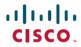

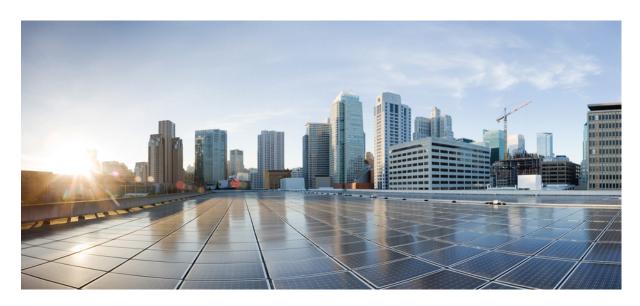

# Cisco Nexus 9000 Series NX-OS SAN Switching Configuration Guide, Release 10.4(x)

**First Published:** 2023-08-18 **Last Modified:** 2024-01-12

#### **Americas Headquarters**

Cisco Systems, Inc. 170 West Tasman Drive San Jose, CA 95134-1706 USA http://www.cisco.com Tel: 408 526-4000

800 553-NETS (6387)

Fax: 408 527-0883

THE SPECIFICATIONS AND INFORMATION REGARDING THE PRODUCTS REFERENCED IN THIS DOCUMENTATION ARE SUBJECT TO CHANGE WITHOUT NOTICE. EXCEPT AS MAY OTHERWISE BE AGREED BY CISCO IN WRITING, ALL STATEMENTS, INFORMATION, AND RECOMMENDATIONS IN THIS DOCUMENTATION ARE PRESENTED WITHOUT WARRANTY OF ANY KIND, EXPRESS OR IMPLIED.

The Cisco End User License Agreement and any supplemental license terms govern your use of any Cisco software, including this product documentation, and are located at: <a href="http://www.cisco.com/go/softwareterms.Cisco">http://www.cisco.com/go/softwareterms.Cisco</a> product warranty information is available at <a href="http://www.cisco.com/go/warranty">http://www.cisco.com/go/softwareterms.Cisco</a> product warranty information is available at <a href="http://www.cisco.com/go/warranty">http://www.cisco.com/go/softwareterms.Cisco</a> products/us-fcc-notice.html.

IN NO EVENT SHALL CISCO OR ITS SUPPLIERS BE LIABLE FOR ANY INDIRECT, SPECIAL, CONSEQUENTIAL, OR INCIDENTAL DAMAGES, INCLUDING, WITHOUT LIMITATION, LOST PROFITS OR LOSS OR DAMAGE TO DATA ARISING OUT OF THE USE OR INABILITY TO USE THIS MANUAL, EVEN IF CISCO OR ITS SUPPLIERS HAVE BEEN ADVISED OF THE POSSIBILITY OF SUCH DAMAGES.

Any products and features described herein as in development or available at a future date remain in varying stages of development and will be offered on a when-and if-available basis. Any such product or feature roadmaps are subject to change at the sole discretion of Cisco and Cisco will have no liability for delay in the delivery or failure to deliver any products or feature roadmap items that may be set forth in this document.

Any Internet Protocol (IP) addresses and phone numbers used in this document are not intended to be actual addresses and phone numbers. Any examples, command display output, network topology diagrams, and other figures included in the document are shown for illustrative purposes only. Any use of actual IP addresses or phone numbers in illustrative content is unintentional and coincidental.

The documentation set for this product strives to use bias-free language. For the purposes of this documentation set, bias-free is defined as language that does not imply discrimination based on age, disability, gender, racial identity, ethnic identity, sexual orientation, socioeconomic status, and intersectionality. Exceptions may be present in the documentation due to language that is hardcoded in the user interfaces of the product software, language used based on RFP documentation, or language that is used by a referenced third-party product.

Cisco and the Cisco logo are trademarks or registered trademarks of Cisco and/or its affiliates in the U.S. and other countries. To view a list of Cisco trademarks, go to this URL: www.cisco.com go trademarks. Third-party trademarks mentioned are the property of their respective owners. The use of the word partner does not imply a partnership relationship between Cisco and any other company. (1721R)

© 2023-2024 Cisco Systems, Inc. All rights reserved.

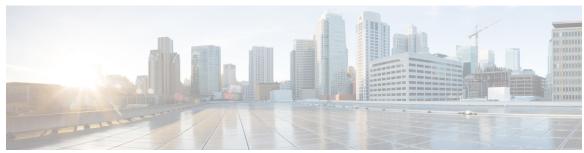

#### CONTENTS

#### **Trademarks**?

#### PREFACE Preface xv

Audience xv

Document Conventions xv

Related Documentation for Cisco Nexus 9000 Series Switches xvi

Documentation Feedback xvi

Communications, Services, and Additional Information xvi

#### CHAPTER 1 New and Changed Information 1

New and Changed Information 1

#### CHAPTER 2 Hardware Support for SAN Switching 3

Hardware Support for SAN Switching 3

Supported Platforms 4

#### CHAPTER 3 Overview 5

Licensing Requirements 5

SAN Switching Overview 5

SAN Switching General Guidelines and Limitations 9

#### CHAPTER 4 Enabling FC/FCoE Switch Mode 11

Enabling Feature FCoE 11

Guidelines and Limitations for FC Switch Mode 11

Enabling FC/FCoE 12

Disabling FC/FCoE 13

CHAPTER 5

Configuring the FC-Map Configuring the Fabric Priority Configuring Jumbo MTU 15 Setting the Advertisement Interval 16 **Configuring FCoE** 17 FCoE Topologies Directly Connected CNA Topology 17 Remotely Connected CNA Topology 19 FCoE Best Practices 20 Directly Connected CNA Best Practice 20 Remotely Connected CNA Best Practice 21 Guidelines and Limitations 23 Configuring FC/FCoE 24 Perform TCAM Carving 24 Configuring LLDP 25 Configuring Default QoS 25 Configuring User Defined QoS 26 Configuring Traffic Shaping 27 FCoE with vPC Configuration Examples 28 Cisco Nexus 9000 Series Switch vPC Configuration Example 30 Cisco Nexus 9000 Series Switch FCoE Configuration Example 34 Configuring QoS 40 Information About TCAM Carving 41 Information About User-Defined Templates Creating a User-Defined Template 45 Information About User-Defined Templates Modifying a User Defined Template 48 Information About User-Defined Templates 50 Committing a User-Defined Template 53 Information About User-Defined Templates Deleting a Template 58 Information About User-Defined Templates 58

Disabling LAN Traffic on an FCoE Link 13

```
Verifying the FCoE Configuration 62
CHAPTER 6
                     Configuring Long-distance Over FCoE 65
                           Configuring Long-distance Over FCoE 65
                           Configurations for Different Types of Policies 66
                           Configuration Examples of Policy Applied to Ethernet Interfaces 67
                           Verifying Configuration of Long-Distance Over FCoE 68
CHAPTER 7
                     Configuring Fibre Channel Interfaces 69
                           Information About Fibre Channel Interfaces
                                                                    69
                          Information About Fibre Channel Interfaces
                             Virtual Fibre Channel Interfaces 69
                               VF Port 70
                               VE Ports 70
                               VNP Ports 71
                             Interface Modes
                               E Port 72
                               F Port 72
                               NP Port 72
                               TE Port 72
                               TF Port 73
                               TNP Port 73
                               SD Port 73
                               Auto Mode 73
                             Interface States 73
                               Administrative States 73
                               Operational States 74
                               Reason Codes 74
                             Buffer-to-Buffer Credits 76
                             Licensing Requirements for Fibre Channel 77
                               Enabling the Fibre Channel Port License
                             QOS Requirements for Fibre Channel
                             Configuring QoS for no-drop Support 78
```

Verifying the TCAM Carving Configuration 61

| Long-Distance ISLs 88                                         |   |
|---------------------------------------------------------------|---|
|                                                               |   |
| Configuring Fibre Channel Interfaces 89                       |   |
| Configuring a Fibre Channel Interface 89                      |   |
| Configuring a Range of Fibre Channel Interfaces 90            |   |
| Setting the Interface Administrative State 90                 |   |
| Configuring Interface Modes 91                                |   |
| Configuring the Interface Description 92                      |   |
| Configuring Unified Ports 93                                  |   |
| Configuring Port Speeds 96                                    |   |
| Configuring Trunk Mode 97                                     |   |
| Note 97                                                       |   |
| Autosensing 98                                                |   |
| Converting FC Ports with Breakout 98                          |   |
| Changing Speed at Breakout Interface 99                       |   |
| Configuring SD Port Frame Encapsulation 99                    |   |
| Configuring Receive Data Field Size 99                        |   |
| Understanding Bit Error Thresholds 100                        |   |
| Configuring Buffer-to-Buffer Credits 101                      |   |
| Configuring Global Attributes for Fibre Channel Interfaces 10 | 3 |
| Configuring Switch Port Attribute Default Values 103          |   |
| Information About N Port Identifier Virtualization 103        |   |
| Enabling N Port Identifier Virtualization 104                 |   |
| Example Port Channel Configurations 105                       |   |
| Verifying Fibre Channel Interfaces 105                        |   |
| Verifying SFP Transmitter Types 105                           |   |
| Verifying Interface Information 105                           |   |
| Verifying BB_Credit Information 107                           |   |
| Default Fibre Channel Interface Settings 108                  |   |
| Configuring Fibre Channel Interfaces 109                      |   |

CHAPTER 8 Con

> Configuring and Managing VSANs 111 Information About VSANs 111

```
VSAN Advantages 114
       VSANs Versus Zones 114
     Guidelines and Limitations for VSANs 115
       About VSAN Creation 116
       Creating VSANs Statically 116
       Port VSAN Membership 117
       Assigning Static Port VSAN Membership 117
       Displaying VSAN Static Membership 119
       Default VSANs 119
       Isolated VSANs 120
       Displaying Isolated VSAN Membership 120
       Operational State of a VSAN 120
       Static VSAN Deletion 120
       Deleting Static VSANs 121
       About Load Balancing 122
       Configuring Load Balancing 122
       Interop Mode 124
     Displaying the Static VSAN Configuration 124
     Default Settings for VSANs 124
Configuring SAN Port Channels 125
     Configuring SAN Port Channels 125
       Information About SAN Port Channels 125
         Understanding Port Channels and VSAN Trunking
         Understanding Load Balancing 127
       Configuring SAN Port Channels 129
         SAN Port Channel Configuration Guidelines 130
```

Creating a SAN Port Channel 132
About Port Channel Modes 132

Interfaces in a SAN Port Channel 135

About SAN Port Channel Deletion 134

About Interface Addition to a SAN Port Channel 135

Adding an Interface to a SAN Port Channel 136

VSAN Topologies 111

CHAPTER 9

CHAPTER 10

| Forcing an Interface Addition 13/                    |
|------------------------------------------------------|
| About Interface Deletion from a SAN Port Channel 138 |
| Deleting an Interface from a SAN Port Channel 138    |
| SAN Port Channel Protocol 138                        |
| About Channel Group Creation 139                     |
| Autocreation Guidelines 140                          |
| Enabling and Configuring Autocreation 141            |
| About Manually Configured Channel Groups 142         |
| Converting to Manually Configured Channel Groups 142 |
| Example Port Channel Configurations 142              |
| Verifying SAN Port Channel Configuration 142         |
| Default Settings for SAN Port Channels 144           |
|                                                      |
| Configuring Fibre Channel Domain Parameters 145      |
| Information About Domain Parameters 145              |
| Fibre Channel Domains 145                            |
| Domain Restarts 146                                  |
| Restarting a Domain 147                              |
| Domain Manager Fast Restart 147                      |
| Enabling Domain Manager Fast Restart 148             |
| Switch Priority 148                                  |
| Configuring Switch Priority 148                      |
| About fedomain Initiation 149                        |
| Disabling or Reenabling fedomains 149                |
| Configuring Fabric Names 149                         |
| Incoming RCFs 150                                    |
| Rejecting Incoming RCFs 150                          |
| Autoreconfiguring Merged Fabrics 151                 |
| Enabling Autoreconfiguration 151                     |
| Domain IDs 152                                       |
| Domain IDs - Guidelines 152                          |
| Configuring Static or Preferred Domain IDs 154       |
| Allowed Domain ID Lists 155                          |
| Configuring Allowed Domain ID Lists 155              |

```
Enabling Distribution 156
          Locking the Fabric 156
          Committing Changes 157
          Discarding Changes 157
          Clearing a Fabric Lock 158
          Displaying CFS Distribution Status
          Displaying Pending Changes 158
          Displaying Session Status 159
          Contiguous Domain ID Assignments 159
          Enabling Contiguous Domain ID Assignments 159
        FC IDs 160
          Persistent FC IDs 160
          Enabling the Persistent FC ID Feature 160
          Persistent FC ID Configuration Guidelines 161
          Configuring Persistent FC IDs 161
          Unique Area FC IDs for HBAs 162
          Configuring Unique Area FC IDs for an HBA 163
          Persistent FC ID Selective Purging 164
          Purging Persistent FC IDs 164
        Verifying the fedomain Configuration
        Default Settings for Fibre Channel Domains
Configuring FCoE VLANs and Virtual Interfaces
     Information About Virtual Interfaces
     Guidelines and Limitations for FCoE VLANs and Virtual Interfaces 170
     Configuring Virtual Interfaces 171
       Mapping a VSAN to a VLAN 171
       Creating a Virtual Fibre Channel Interface 172
       Configuring vFC Interface 174
       Associating a Virtual Fibre Channel Interface to a VSAN 175
       Creating an Implicit Virtual Fibre Channel Port Channel Interface 175
          Configuring virtual Fibre Channel – Port Channel Interface 177
     Verifying the Virtual Interface
```

CHAPTER 11

CFS Distribution of Allowed Domain ID Lists 155

```
FCoE over Enhanced vPC 183
                           Configuring FCoE over Enhanced vPC 184
                         SAN Boot with vPC 186
                           SAN Boot with vPC Configuration Example
                                                                    187
CHAPTER 12
                   Managing FLOGI, Name Server, and RSCN Databases
                         Managing FLOGI, Name Server and RSCN Databases 189
                           Fabric Login 189
                           Name Server Proxy 190
                             About Registering Name Server Proxies
                             Registering Name Server Proxies 190
                             Rejecting Duplicate pWWNs 191
                             Rejecting Duplicate pWWNs 191
                             Name Server Database Entries 192
                             Displaying Name Server Database Entries 192
                           FDMI 194
                           Displaying FDMI 194
                           RSCN 196
                             About RSCN Information 196
                             Displaying RSCN Information 197
                             Multi-pid Option 197
                             Configuring the multi-pid Option 198
                             Suppressing Domain Format SW-RSCNs 198
                             Coalesced SW-RSCN 199
                             Enabling Coalesced SW-RSCNs 199
                             Disabling Coalesced SW-RSCNs 199
                             Clearing RSCN Statistics 200
                             Configuring the RSCN Timer 200
                             Verifying the RSCN Timer Configuration
                                                                   201
                             RSCN Timer Configuration Distribution
                           Default Settings for RSCN
```

Mapping VSANs to VLANs Example Configuration

181

CHAPTER 13 Distributing Device Alias Services 20

```
Distributing Device Alias Services 207
  Information About Device Aliases 207
    Device Alias Features 207
    Device Alias Requirements
    Zone Aliases Versus Device Aliases
  Device Alias Databases
    Creating Device Aliases
    Device Alias Modes 210
    Device Alias Mode Guidelines and Limitations for Device Alias Services 210
    Configuring Device Alias Modes 211
    Device Alias Distribution 212
    Locking the Fabric 212
    Committing Changes 212
    Discarding Changes
    Overriding the Fabric Lock 214
    Disabling and Enabling Device Alias Distribution 214
  Legacy Zone Alias Configuration 215
    Importing a Zone Alias 216
  Device Alias Database Merge Guidelines 216
  Verifying the Device Alias Configuration
  Default Settings for Device Alias Services
```

#### CHAPTER 14 Configuring and Managing Zones 219

Information About Zones 219
Information About Zoning 219
Zoning Features 219
Zoning Example 221
Zone Implementation 222
Active and Full Zone Sets 223
Configuring a Zone 225
Configuration Examples 225
Zone Sets 227
Activating a Zone Set 227
Default Zone 228

| Configuring the Default Zone Access Permission 228 |
|----------------------------------------------------|
| FC Alias Creation 229                              |
| Creating FC Aliases 229                            |
| Creating Zone Sets and Adding Member Zones 231     |
| Zone Enforcement 232                               |
| Zone Set Distribution 233                          |
| Enabling Full Zone Set Distribution 233            |
| Enabling a One-Time Distribution 234               |
| Recovering from Link Isolation 234                 |
| Importing and Exporting Zone Sets 235              |
| Zone Set Duplication 235                           |
| Copying Zone Sets 236                              |
| Renaming Zones, Zone Sets, and Aliases 236         |
| Cloning Zones, Zone Sets and FC Aliases 237        |
| Clearing the Zone Server Database 238              |
| Verifying the Zone Configuration 239               |
| Enhanced Zoning 239                                |
| Enhanced Zoning 239                                |
| Changing from Basic Zoning to Enhanced Zoning 240  |
| Changing from Enhanced Zoning to Basic Zoning 241  |
| Enabling Enhanced Zoning 241                       |
| Modifying the Zone Database 241                    |
| Releasing Zone Database Locks 242                  |
| Verifying Enhanced Zone Information 243            |
| Merging the Database 243                           |
| Configuring Zone Merge Control Policies 244        |
| Default Zone Policies 244                          |
| Configuring System Default Zoning Settings 245     |
| About Smart Zoning 246                             |
| Smart Zoning Member Configuration <b>247</b>       |
| Enabling Smart Zoning on a VSAN <b>247</b>         |
| Setting Default Value for Smart Zoning 247         |
| Converting Zones Automatically to Smart Zoning 248 |
| Configuring Device Types for Zone Members 249      |

Removing Smart Zoning Configuration 249

Disabling Smart Zoning at Zone Level in the Basic Zoning Mode 250

Disabling Smart Zoning at Zone Level for a VSAN in the Enhanced Zoning Mode 250

Compacting the Zone Database **251** 

Analyzing the Zone and Zone Set 251

Default Settings for Zones 252

#### CHAPTER 15 Advanced Fibre Channel Features 253

Advanced Fibre Channel Features and Concepts 253

Fibre Channel Timeout Values 253

Timer Configuration Across All VSANs 253

Timer Configuration Per-VSAN 254

fctimer Distribution 255

Enabling or Disabling fetimer Distribution 255

Committing fetimer Changes 256

Discarding fetimer Changes 256

Overriding the Fabric Lock **257** 

Fabric Database Merge Guidelines 257

Verifying Configured fctimer Values 258

World Wide Names 258

Verifying the WWN Configuration 258

Link Initialization WWN Usage 259

Configuring a Secondary MAC Address 259

FC ID Allocation for HBAs 260

Default Company ID List 260

Verifying the Company ID Configuration **261** 

Switch Interoperability 262

About Interop Mode 262

Configuring Interop Mode 3 264

Verifying Interoperating Status 265

Default Settings for Advanced Fibre Channel Features 269

Contents

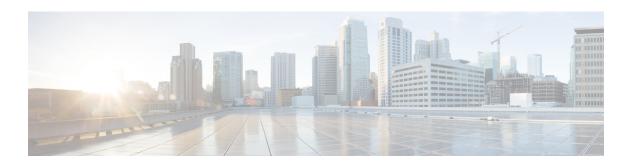

### **Preface**

This preface includes the following sections:

- Audience, on page xv
- Document Conventions, on page xv
- Related Documentation for Cisco Nexus 9000 Series Switches, on page xvi
- Documentation Feedback, on page xvi
- Communications, Services, and Additional Information, on page xvi

### **Audience**

This publication is for network administrators who install, configure, and maintain Cisco Nexus switches.

### **Document Conventions**

Command descriptions use the following conventions:

| Convention  | Description                                                                                                    |  |
|-------------|----------------------------------------------------------------------------------------------------|--|
| bold        | Bold text indicates the commands and keywords that you enter literally as shown.                                                                                                    |  |
| Italic      | Italic text indicates arguments for which you supply the values.                                                                                                    |  |
| [x]         | Square brackets enclose an optional element (keyword or argument).                                                                                                    |  |
| [x   y]     | Square brackets enclosing keywords or arguments that are separated by a vertical bar indicate an optional choice.                                                                                                    |  |
| {x   y}     | Braces enclosing keywords or arguments that are separated by a vertical bar indicate a required choice.                                                                                                    |  |
| [x {y   z}] | Nested set of square brackets or braces indicate optional or required choices within optional or required elements. Braces and a vertical bar within square brackets indicate a required choice within an optional element. |  |

| Convention | Description                                                                                                    |  |
|------------|----------------------------------------------------------------------------------------------------|--|
| variable   | Indicates a variable for which you supply values, in context where italics cannot be used.                              |  |
| string     | A nonquoted set of characters. Do not use quotation marks around the string or the string includes the quotation marks. |  |

Examples use the following conventions:

| Convention           | Description                                                                                               |
|----------------------|----------------------------------------------------------------------------------------------------|
| screen font          | Terminal sessions and information the switch displays are in screen font.                                 |
| boldface screen font | Information that you must enter is in boldface screen font.                                               |
| italic screen font   | Arguments for which you supply values are in italic screen font.                                          |
| <>                   | Nonprinting characters, such as passwords, are in angle brackets.                                         |
| []                   | Default responses to system prompts are in square brackets.                                               |
| !,#                  | An exclamation point (!) or a pound sign (#) at the beginning of a line of code indicates a comment line. |

### **Related Documentation for Cisco Nexus 9000 Series Switches**

The entire Cisco Nexus 9000 Series switch documentation set is available at the following URL:

http://www.cisco.com/en/US/products/ps13386/tsd\_products\_support\_series\_home.html

### **Documentation Feedback**

To provide technical feedback on this document, or to report an error or omission, please send your comments to nexus9k-docfeedback@cisco.com. We appreciate your feedback.

### **Communications, Services, and Additional Information**

- To receive timely, relevant information from Cisco, sign up at Cisco Profile Manager.
- To get the business impact you're looking for with the technologies that matter, visit Cisco Services.
- To submit a service request, visit Cisco Support.
- To discover and browse secure, validated enterprise-class apps, products, solutions and services, visit Cisco Marketplace.
- To obtain general networking, training, and certification titles, visit Cisco Press.
- To find warranty information for a specific product or product family, access Cisco Warranty Finder.

#### **Cisco Bug Search Tool**

Cisco Bug Search Tool (BST) is a web-based tool that acts as a gateway to the Cisco bug tracking system that maintains a comprehensive list of defects and vulnerabilities in Cisco products and software. BST provides you with detailed defect information about your products and software.

Preface

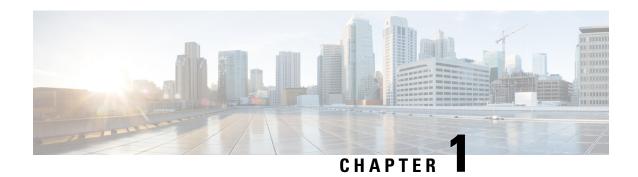

# **New and Changed Information**

• New and Changed Information, on page 1

# **New and Changed Information**

**Table 1: New and Changed Features** 

| Feature | Description                            | Changed in Release | Where Documented |
|---------|----------------------------------------|--------------------|------------------|
| NA      | No new features added in this release. | 10.4(1)F           | NA               |

**New and Changed Information** 

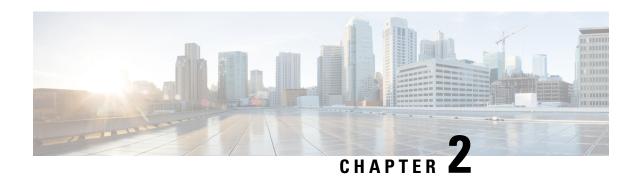

# **Hardware Support for SAN Switching**

- Hardware Support for SAN Switching, on page 3
- Supported Platforms, on page 4

# **Hardware Support for SAN Switching**

The following table lists the Cisco Nexus 9000 Series hardware that supports SAN switching.

Table 2: Cisco Nexus 9300 Series Switches: Supported Hardware

| Model (PID)      | FC E Port | FCoE E Port | FC Edge Port | FCoE Edge Port | FEX Support |
|------------------|-----------|-------------|--------------|----------------|-------------|
| N9K-C9336C-FX2-E | Yes       | Yes         | Yes          | Yes            | No          |
| N9K-C93180YC-FX  | Yes       | Yes         | Yes          | Yes            | No          |
| N9K-C93360YC-FX2 | Yes       | Yes         | Yes          | Yes            | No          |

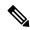

Note

Beginning with Cisco NX-OS Release 10.2(3)F, FCoE E Port is supported.

The following FC SFPs are supported:

- DS-SFP-4X32G-SW is supported only on N9K-C9336C-FX2-E
- DS-SFP-FC8G-SW is supported only on N9K-C93180YC-FX and N9K-C93360YC-FX2
- DS-SFP-FC16G-SW is supported only on N9K-C93180YC-FX and N9K-C93360YC-FX2
- DS-SFP-FC32G-SW is supported only on N9K-C93180YC-FX and N9K-C93360YC-FX2
- DS-SFP-FC32G LW is supported only for long distance ISLs (supported on N9K-C93180YC-FX)

The following SFPs are supported for FCoE long distance ISL:

 SFP-10G-LR, SFP-10/25G-LR-I, and QSFP-40G-LR4/QSFP-40G-LR4-S is supported only for FCoE long distance ISLs

# **Supported Platforms**

Starting with Cisco NX-OS release 7.0(3)I7(1), use the Nexus Switch Platform Support Matrix to know from which Cisco NX-OS releases various Cisco Nexus 9000 and 3000 switches support a selected feature.

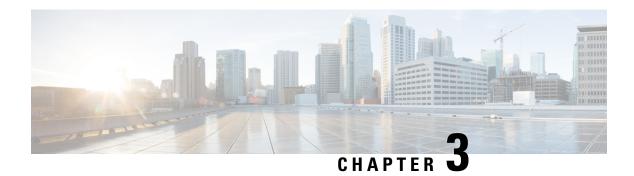

### **Overview**

This chapter contains the following sections:

- Licensing Requirements, on page 5
- SAN Switching Overview, on page 5
- SAN Switching General Guidelines and Limitations, on page 9

## **Licensing Requirements**

For a complete explanation of Cisco NX-OS licensing recommendations and how to obtain and apply licenses, see the *Cisco NX-OS Licensing Guide* and the *Cisco NX-OS Licensing Options Guide*.

# **SAN Switching Overview**

This chapter provides an overview of SAN switching for Cisco Nexus 9000 devices. This chapter includes the following sections:

When you use expansion modules up to 8 Fibre Channel ports are available on the Cisco Nexus 5010 switch and up to 16 Fibre Channel ports are available on the Cisco Nexus 5020 switch.

#### **Domain Parameters**

The Fibre Channel domain (fcdomain) feature performs principal switch selection, domain ID distribution, FC ID allocation, and fabric reconfiguration functions as described in the FC-SW-2 standards. The domains are configured per VSAN . If you do not configure a domain ID, the local switch uses a random ID.

#### N Port Virtualization

Cisco NX-OS software supports industry-standard N port identifier virtualization (NPIV), which allows multiple N port fabric logins concurrently on a single physical Fibre Channel link. HBAs that support NPIV can help improve SAN security by enabling zoning and port security to be configured independently for each virtual machine (OS partition) on a host. In addition to being useful for server connections, NPIV is beneficial for connectivity between core and edge SAN switches.

N port virtualizer (NPV) is a complementary feature that reduces the number of Fibre Channel domain IDs in core-edge SANs. Cisco MDS 9000 family fabric switches operating in the NPV mode do not join a fabric; they only pass traffic between core switch links and end devices, which eliminates the domain IDs for these switches. NPIV is used by edge switches in the NPV mode to log in to multiple end devices that share a link

to the core switch. This feature is available only for Cisco MDS Blade Switch Series, the Cisco MDS 9124 Multilayer Fabric Switch, and the Cisco MDS 9134 Multilayer Fabric Switch.

N port virtualizer (NPV) is a complementary feature that reduces the number of Fibre Channel domain IDs in core-edge SANs. Cisco Nexus 9000 series fabric switches operating in the NPV mode do not join a fabric; they only pass traffic between core switch links and end devices, which eliminates the domain IDs for these switches. NPIV is used by edge switches in the NPV mode to log in to multiple end devices that share a link to the core switch.

#### **VSAN Trunking**

Trunking, also known as VSAN trunking, enables interconnect ports to transmit and receive frames in more than one VSAN over the same physical link. Trunking is supported on E ports and F ports.

#### **SAN Port Channels**

PortChannels aggregate multiple physical ISLs into one logical link with higher bandwidth and port resiliency for Fibre Channel traffic. With this feature, up to 16 expansion ports (E-ports) or trunking E-ports (TE-ports) can be bundled into a PortChannel. ISL ports can reside on any switching module, and they do not need a designated primary port. If a port or a switching module fails, the PortChannel continues to function properly without requiring fabric reconfiguration.

Cisco NX-OS software uses a protocol to exchange PortChannel configuration information between adjacent switches to simplify PortChannel management, including misconfiguration detection and autocreation of PortChannels among compatible ISLs. In the autoconfigure mode, ISLs with compatible parameters automatically form channel groups; no manual intervention is required.

PortChannels load balance Fibre Channel traffic using a hash of source FC-ID and destination FC-ID, and optionally the exchange ID. Load balancing using PortChannels is performed over both Fibre Channel and FCIP links. Cisco NX-OS software also can be configured to load balance across multiple same-cost FSPF routes.

#### Virtual SANs

Virtual SANs (VSANs) partition a single physical SAN into multiple VSANs. VSANs allow the Cisco NX-OS software to logically divide a large physical fabric into separate, isolated environments to improve Fibre Channel SAN scalability, availability, manageability, and network security.

Each VSAN is a logically and functionally separate SAN with its own set of Fibre Channel fabric services. This partitioning of fabric services greatly reduces network instability by containing fabric reconfiguration and error conditions within an individual VSAN. The strict traffic segregation provided by VSANs can ensure that the control and data traffic of a specified VSAN are confined within the VSAN's own domain, which increases SAN security. VSANs can reduce costs by facilitating consolidation of isolated SAN islands into a common infrastructure without compromising availability.

You can create administrator roles that are limited in scope to certain VSANs. For example, you can set up a network administrator role to allow configuration of all platform-specific capabilities and other roles to allow configuration and management only within specific VSANs. This approach improves the manageability of large SANs and reduces disruptions due to human error by isolating the effect of a user action to a specific VSAN whose membership can be assigned based on switch ports or the worldwide name (WWN) of attached devices.

VSANs are supported across Fibre Channel over IP (FCIP) links between SANs, which extends VSANs to include devices at a remote location. The Cisco SAN switches also implement trunking for VSANs. Trunking allows Inter-Switch Links (ISLs) to carry traffic for multiple VSANs on the same physical link.

#### Zoning

Zoning provides access control for devices within a SAN. The Cisco NX-OS software supports the following types of zoning:

- N port zoning-Defines zone members based on the end-device (host and storage) port.
  - WWN
  - Fibre Channel identifier (FC-ID)
- Fx port zoning-Defines zone members based on the switch port.
  - WWN
  - WWN plus the interface index, or domain ID plus the interface index
- Domain ID and port number (for Brocade interoperability)
- iSCSI zoning-Defines zone members based on the host zone.
  - iSCSI name
  - · IP address
- LUN zoning-When combined with N port zoning, logical unit number (LUN) zoning helps ensure that LUNs are accessible only by specific hosts, providing a single point of control for managing heterogeneous storage-subsystem access.
- Read-only zones-An attribute can be set to restrict I/O operations in any zone type to SCSI read-only commands. This feature is useful for sharing volumes across servers for backup, data warehousing, and so on.
- Broadcast zones-An attribute can be set for any zone type to restrict broadcast frames to members of the specific zone.

To provide strict network security, zoning is always enforced per frame using access control lists (ACLs) that are applied at the ingress switch. All zoning polices are enforced in the hardware, and none of them cause performance degradation. Enhanced zoning session-management capabilities further enhance security by allowing only one user at a time to modify zones.

#### **Device Alias Services**

The software supports Device Alias Services (device alias) on per VSAN and fabric wide. Device alias distribution allows you to move host bus adapters (HBAs) between VSANs without manually reentering alias names.

#### **Fibre Channel Routing**

Fabric Shortest Path First (FSPF) is the protocol used by Fibre Channel fabrics. FSPF is enabled by default on all Fibre Channel switches. You do not need to configure any FSPF services except in configurations that require special consideration. FSPF automatically calculates the best path between any two switches in a fabric. Specifically, FSPF is used to perform these functions:

- Dynamically compute routes throughout a fabric by establishing the shortest and quickest path between any two switches.
- Select an alternative path if a failure occurs on a given path. FSPF supports multiple paths and automatically computes an alternative path around a failed link. FSPF provides a preferred route when two equal paths are available.

#### **SCSI Targets**

Small Computer System Interface (SCSI) targets include disks, tapes, and other storage devices. These targets do not register logical unit numbers (LUNs) with the name server. The SCSI LUN discovery feature is initiated on demand, through CLI or SNMP. This information is also synchronized with neighboring switches, if those switches belong to the Cisco Nexus device.

#### **Advanced Fibre Channel Features**

You can configure Fibre Channel protocol-related timer values for distributed services, error detection, and resource allocation.

You must uniquely associate the WWN to a single switch. The principal switch selection and the allocation of domain IDs rely on the WWN. Cisco Nexus devices support three network address authority (NAA) address formats.

Fibre Channel standards require that you allocate a unique FC ID to an N port that is attached to an F port in any switch. To conserve the number of FC IDs used, Cisco Nexus devices use a special allocation scheme.

#### FC-SP and DHCHAP

The Fibre Channel Security Protocol (FC-SP) provides switch-to-switch and hosts-to-switch authentication to overcome security challenges for enterprise-wide fabrics. The Diffie-Hellman Challenge Handshake Authentication Protocol (DHCHAP) is an FC-SP protocol that provides authentication between Cisco SAN switches and other devices. DHCHAP consists of the CHAP protocol combined with the Diffie-Hellman exchange.

With FC-SP, switches, storage devices, and hosts can prove their identity through a reliable and manageable authentication mechanism. With FC-SP, Fibre Channel traffic can be secured per frame to prevent snooping and hijacking even over untrusted links. A consistent set of policies and management actions are propagated through the fabric to provide a uniform level of security across the entire fabric.

#### **Port Security**

The port security feature prevents unauthorized access to a switch port by binding specific world-wide names (WWNs) that have access to one or more given switch ports.

When port security is enabled on a switch port, all devices connecting to that port must be in the port security database and must be listed in the database as bound to a given port. If both of these criteria are not met, the port will not achieve an operationally active state and the devices connected to the port will be denied access to the SAN.

#### **Fabric Binding**

Fabric binding ensures Inter-Switch Links (ISLs) are enabled only between specified switches in the fabric binding configuration, which prevents unauthorized switches from joining the fabric or disrupting the current fabric operations. This feature uses the Exchange Fabric Membership Data (EEMD) protocol to ensure that the list of authorized switches is identical in all of the switches in a fabric.

#### **Fabric Configuration Servers**

The Fabric Configuration Server (FCS) provides discovery of topology attributes and maintains a repository of configuration information of fabric elements. A management application is usually connected to the FCS on the switch through an N port. Multiple VSANs constitute a fabric, where one instance of the FCS is present per VSAN.

### **SAN Switching General Guidelines and Limitations**

The following are the general following guidelines and limitations of SAN switching:

- SAN switching is supported only on Cisco Nexus C93180YC-FX and C93360YC-FX2 switches. Beginning with Cisco NX-OS Release 10.2(2), SAN switching is also supported on Cisco N9K-C9336C-FX2-E platform switches.
- VE-port or virtual expansion port (ISL) is supported from Cisco NX-OS Release 10.2(3)F.
- Dynamic Port VSAN Membership (*DPVM*) not supported.
- Fabric Extender (FEX) with switch mode is not supported
- IP over Fibre Channel (IPFC) function is not supported.
- Inter VSAN Routing(IVR) is not supported
- XML and DME of CLIs are not supported.
- OBFL (show logging onboard) feature support is limited to the error statistics.

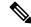

Note

For more information on OBFL, see: *Cisco Nexus 9000 Series NX-OS Troubleshooting Guide, Release 9.3(x)* 

- Nexus 9000 only supports the IDLE fill pattern on 8 Gbps Fibre Channel interfaces. For Nexus 9000 FC interface to operate at 8 Gbps, peer device must be configured to use a matching IDLE fill pattern. Most server and target FC interfaces do not support this and thus cannot connect to Nexus 9000 at 8 Gbps. To interoperate with other Fibre Channel switches at 8 Gbps ensure the peer switch FC interface also uses a matching IDLE fill pattern. For Cisco MDS switches, configure using the **switchport fill-pattern** interface configuration command. To connect to a peer Nexus 9000 at 8 Gbps, use no fill pattern configuration, as both devices use matching IDLE fill patterns by default.
- Beginning with Cisco NX-OS Release 10.2(2), the operating speed and member addition to san-po limitation on Cisco Nexus N9K-C9336C-FX2-E platform switch is as follows:
  - · Speed change of fc-bo:
    - Default speed of fc-bo is 32G.
    - Speed change cannot be done on a single fc-bo interface level.
    - Speed change of fc-bo is done on a range of fc-bo interface level.
      - The range should contain full set of fc-bo corresponding to a front panel port.

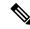

Note

For any partial range, speed configuration displays the **ERR\_01** error.

• The range should not contain any fc-bo which is a part of san-po.

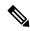

Note

If the range has any san-po member, speed configuration displays the **ERR\_02** error.

• The range can have fc-bo ports corresponding to multiple front panel ports.

#### • Speed change of san-po:

- Default speed of san-po is 32G.
- Speed change of san-po is allowed only if its members include all fc-bo ports corresponding to a front panel port.

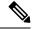

Note

If san-po has partially set fc-bo ports corresponding to a front panel port, the speed change displays the **ERR\_03** error.

Speed change of san-po can be done by providing a range of san-po interfaces.

#### · Speed config in running config:

- Speed config (not the default) will be displayed in the fc-bo interface range level; it will not be displayed under the individual fc-bo interface for the **sh runn** command.
- Speed config (not the default) will be displayed in the **show interface fc**<int no> command.

#### • Member addition to san-po (channel-group x):

• The interface range should contain the full set of fc-bo corresponding to a front panel port.

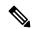

Note

Though the channel addition is successful, the **WARN\_01** warning message will be displayed for any partial range.

• The range can have fc-bo ports corresponding to multiple front panel ports.

```
ERR_01: if-range contains partial set of fc1/18/1-4 fc-bo ports 
 ERR_02: if-range contains fc1/21/1-4 ports; some are part sanpo 
 ERR_03: san-port-channel21 does not contain full set of fc1/22/1-4 fc-bo ports 
 WARN 01: Warning: if-range contains partial set of fc1/22/1-4 fc-bo ports
```

• Beginning with Cisco NX-OS Release 10.2(3)F, virtual E port (VE port) connectivity between Fibre Channel Forwarders (FCFs) is supported on Cisco N9K-C93180YC-FX, N9K-C9336C-FX2-E, and N9K-C93360YC-FX2 platform switches.

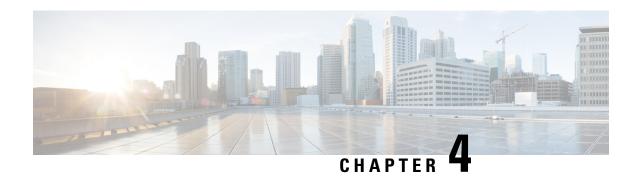

## **Enabling FC/FCoE Switch Mode**

This chapter contains the following sections:

To enable FC/FCoE switch mode on Cisco Nexus 9000 series switches, you must configure feature-set fcoe.

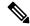

Note

For more information about enabling NPV mode on Cisco Nexus 9000 series switches, see the relevant version of *Cisco Nexus 9000 Series NX-OS FC-NPV and FCoE-NPV Configuration Guide* on cisco.com.

- Enabling Feature FCoE, on page 11
- Guidelines and Limitations for FC Switch Mode, on page 11
- Enabling FC/FCoE, on page 12
- Disabling FC/FCoE, on page 13
- Disabling LAN Traffic on an FCoE Link, on page 13
- Configuring the FC-Map, on page 14
- Configuring the Fabric Priority, on page 15
- Configuring Jumbo MTU, on page 15
- Setting the Advertisement Interval, on page 16

### **Enabling Feature FCoE**

### **Guidelines and Limitations for FC Switch Mode**

- Beginning with Release 10.1(1), FC switch mode is supported on Cisco Nexus 93360YC-FX2.
- Beginning with Release 10.2(2), FC switch mode is supported on Cisco Nexus C9336C-FX2-E.
- FC/FCoE configuration does not support rollback. If FC/FCoE configurations are present, use the best-effort option. All other configurations will be successful, however, error message will be displayed for the FC/FCoE configuration.

### **Enabling FC/FCoE**

You can enable FC/FCoE on the switch; however, enabling FCoE on VLAN 1 is not supported.

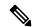

Note

Alternatively, you can use the **FC set up script** included in the **Cisco NX-OS Setup Utility** to enable FC/FCoE. For more information, see the relevant version of *Cisco Nexus 9000 Series NX-OS Fundamentals Configuration Guide* on cisco.com.

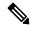

Note

All the Fibre Channel features of the Cisco Nexus device are packaged in the FC Plugin. When you enable FC/FCoE, the switch software checks for the SAN\_ENTERPRISE\_PKG FC\_FEATURES\_PKG license. If it finds the license, the software loads the plugin. The package FC\_PORT\_ACTIVATION\_PKG is required to enable FC port license.

After the FC Plugin is loaded, the following occurs:

- All Fibre Channel and FCoE-related CLI are available
- The Fibre Channel interfaces of any installed expansion modules are available

If after 180 days, a valid license is not found, the FC Plugin is disabled. At the next switch reboot, all FC/FCoE commands are removed from the CLI and the FC/FCoE configuration is deleted.

#### Before you begin

You must have the SAN\_Enterpise\_PKG (N5010SS or N5020SS) license installed. The following table has more information about licensing requirement for SAN switching.

#### **SUMMARY STEPS**

- 1. switch# configure terminal
- 2. switch(config)# install feature-set fcoe
- 3. switch(config)# feature-set fcoe

#### **DETAILED STEPS**

|        | Command or Action                        | Purpose                           |
|--------|------------------------------------------|-----------------------------------|
| Step 1 | switch# configure terminal               | Enters global configuration mode. |
| Step 2 | switch(config)# install feature-set fcoe | Installs feature set FCoE.        |
| Step 3 | switch(config)# feature-set fcoe         | Enables the FC/FCoE capability.   |

#### Example

This example shows how to enable FC/FCoE on the switch:

```
switch# configure terminal
switch(config)# install feature-set fcoe
switch(config)# feature-set fcoe
```

### **Disabling FC/FCoE**

After you disable FC/FCoE, all FC/FCoE commands are removed from the CLI and the FC/FCoE configuration is deleted.

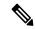

Note

The command **no feature-set fcoe** is not allowed if there are FC ports on the switch. If there are FC ports on the switch, you must convert them to Ethernet ports before issuing this command. On Cisco Nexus C93180YC-FX, C9336C-FX2-E, and C93360YC-FX2 switches, you must reload the switch after disabling feature-set fcoe.

#### **SUMMARY STEPS**

- 1. switch# configure terminal
- 2. switch(config)# no feature-set fcoe
- 3. switch(config)# no install feature-set fcoe

#### **DETAILED STEPS**

|        | Command or Action                           | Purpose                           |
|--------|---------------------------------------------|-----------------------------------|
| Step 1 | switch# configure terminal                  | Enters global configuration mode. |
| Step 2 | switch(config)# no feature-set fcoe         | Disables the FC/FCoE capability.  |
| Step 3 | switch(config)# no install feature-set fcoe | Uninstalls feature set FCoE.      |

#### Example

This example shows how to disable FC/FCoE on the switch:

```
switch# configure terminal
switch(config)# no feature-set fcoe
switch(config)# no install feature-set fcoe
```

# Disabling LAN Traffic on an FCoE Link

You can disable LAN traffic on an FCoE link.

DCBX allows the switch to send a LAN Logical Link Status (LLS) message to a directly connected CNA. Enter the **shutdown lan** command to send an LLS-Down message to the CNA. This command causes all VLANs on the interface that are not enabled for FCoE to be brought down. If a VLAN on the interface is enabled for FCoE, it continues to carry SAN traffic without any interruption.

#### **SUMMARY STEPS**

- 1. switch# configure terminal
- 2. switch(config)# interface ethernet slot/port
- 3. switch(config-if)# shutdown lan
- 4. (Optional) switch(config-if)# no shutdown lan

#### **DETAILED STEPS**

|        | Command or Action                             | Purpose                                                                                                    |  |
|--------|-----------------------------------------------|----------------------------------------------------------------------------------------------------|--|
| Step 1 | switch# configure terminal                    | Enters global configuration mode.                                                                                                    |  |
| Step 2 | switch(config)# interface ethernet slot/port  | Specifies an interface to configure, and enters interface configuration mode.                                                           |  |
|        |                                               | <b>Note</b> If this is a 10G breakout port, the <i>slot/port</i> syntax is <i>QSFP-module/port</i> .                                    |  |
| Step 3 | switch(config-if)# shutdown lan               | Shuts down Ethernet traffic on the interface. If the interface is part of an FCoE VLAN, the shutdown has no impact on the FCoE traffic. |  |
| Step 4 | (Optional) switch(config-if)# no shutdown lan | Reenables Ethernet traffic on the interface.                                                                                            |  |

# **Configuring the FC-Map**

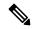

Note

We recommend using the "Mapping a VSAN to a VLAN" method for preserving fabric isolation and leaving the FC-MAP default.

You can prevent data corruption due to cross-fabric talk by configuring an FC-Map that identifies the Fibre Channel fabric for this Cisco Nexus device. When the FC-Map is configured, the switch discards the MAC addresses that are not part of the current fabric.

#### **SUMMARY STEPS**

- 1. switch# configure terminal
- 2. switch(config)# fcoe fcmap fabric-map
- **3.** (Optional) switch(config)# **no fcoe fcmap** *fabric-map*

#### **DETAILED STEPS**

|        | Command or Action          | Purpose                                                                                              |
|--------|----------------------------|----------------------------------------------------------------------------------------------------|
| Step 1 | switch# configure terminal | Enters global configuration mode.                                                                    |
| Step 2 |                            | Configures the global FC-Map. The default value is 0E.FC.00. The range is from 0E.FC.00 to 0E.FC.FF. |

|        | Command or Action                                   | Purpose                                                    |
|--------|-----------------------------------------------------|------------------------------------------------------------|
| Step 3 | (Optional) switch(config)# no fcoe fcmap fabric-map | Resets the global FC-Map to the default value of 0E.FC.00. |

#### **Example**

This example shows how to configure the global FC-Map:

```
switch# configure terminal
switch(config)# fcoe fcmap 0x0efc2a
```

# **Configuring the Fabric Priority**

The Cisco Nexus device advertises its priority. The priority is used by the CNAs in the fabric to determine the best switch to connect to.

#### **SUMMARY STEPS**

- 1. switch# configure terminal
- 2. switch(config)# fcoe fcf-priority fabric-priority
- **3.** (Optional) switch(config)# **no fcoe fcf-priority** fabric-priority

#### **DETAILED STEPS**

|        | Command or Action                                               | Purpose                                                                                                    |
|--------|-----------------------------------------------------------------|----------------------------------------------------------------------------------------------------|
| Step 1 | switch# configure terminal                                      | Enters global configuration mode.                                                                             |
| Step 2 | switch(config)# fcoe fcf-priority fabric-priority               | Configures the global fabric priority. The default value is 128. The range is from 0 (higher) to 255 (lower). |
| Step 3 | (Optional) switch(config)# no fcoe fcf-priority fabric-priority | Resets the global fabric priority to the default value of 128.                                                |

#### **Example**

This example shows how to configure the global fabric priority:

```
switch# configure terminal
switch(config)# fcoe fcf-priority 42
```

## **Configuring Jumbo MTU**

This example shows how to configure the default Ethernet system class to support the jumbo MTU:

```
switch(config) # policy-map type network-qos jumbo
switch(config-pmap-nq) # class type network-qos class-fcoe
switch(config-pmap-c-nq) # pause no-drop
```

```
switch(config-pmap-c-nq)# mtu 2158
switch(config-pmap-nq)# class type network-qos class-default
switch(config-pmap-c-nq)# mtu 9216
switch(config-pmap-c-nq)# exit
switch(config-pmap-nq)# exit
switch(config-ymap-nq)# exit
switch(config-sys-qos)# service-policy type qos input fcoe-default-in-policy
switch(config-sys-qos)# service-policy type queuing input fcoe-default-in-policy
switch(config-sys-qos)# service-policy type queuing output fcoe-default-out-policy
switch(config-sys-qos)# service-policy type network-qos jumbo
```

# **Setting the Advertisement Interval**

You can configure the interval for Fibre Channel fabric advertisement on the switch.

#### **SUMMARY STEPS**

- 1. switch# configure terminal
- 2. switch(config)# fcoe fka-adv-period interval
- 3. (Optional) switch(config)# no fcoe fka-adv-period interval

#### **DETAILED STEPS**

|        | Command or Action                                          | Purpose                                                                                                    |
|--------|------------------------------------------------------------|----------------------------------------------------------------------------------------------------|
| Step 1 | switch# configure terminal                                 | Enters global configuration mode.                                                                                        |
| Step 2 | switch(config)# fcoe fka-adv-period interval               | Configures the advertisement interval for the fabric. The default value is 8 seconds. The range is from 4 to 60 seconds. |
| Step 3 | (Optional) switch(config)# no fcoe fka-adv-period interval | Resets the advertisement interval for the fabric to its default value of 8 seconds.                                      |

#### **Example**

This example shows how to configure the advertisement interval for the fabric:

```
switch# configure terminal
switch(config)# fcoe fka-adv-period 42
```

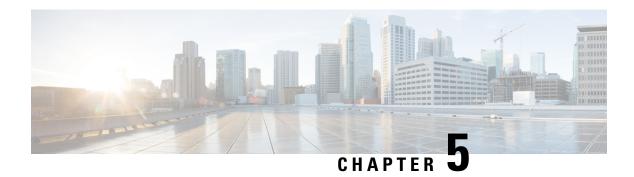

# **Configuring FCoE**

This chapter contains the following sections:

- FCoE Topologies, on page 17
- FCoE Best Practices, on page 20
- Guidelines and Limitations, on page 23
- Configuring FC/FCoE, on page 24
- Verifying the FCoE Configuration, on page 62

# **FCoE Topologies**

### **Directly Connected CNA Topology**

The Cisco Nexus device can be deployed as a Fibre Channel Forwarder (FCF) as shown in the following figure.

SAN-A

LAN Core

SAN-B

FCF

(FC switching or NPV)

Cisco Nexus Switches

Consolidated FCoE
and Ethernet traffic

Server with Dual-Port
Converged Network Adapter

Native Fibre Channel Links (SAN)

Ethernet Links carrying only LAN traffic (LAN)

Ethernet Links carrying LAN and SAN traffic (Unified Wire: UW)

Figure 1: Directly Connected Fibre Channel Forwarder

The following rules are used to process FIP frames to avoid the FCF being used as a transit between an FCoE node (ENode) and another FCF. These rules also prevent login sessions between ENodes and FCFs in different fabrics.

- FIP solicitation and login frames received from the CNAs are processed by the FCF and are not forwarded.
- If an FCF receives solicitations and advertisements from other FCFs over an interface, the following occurs:
  - The frames are ignored and discarded if the FC-MAP value in the frame matches the value of the FCF (the FCF is in the same fabric).
  - The interface is placed in the "FCoE Isolated" state if the FC-MAP value in the FIP frame does not match that of the FCF (the FCF is in a different fabric).

CNAs cannot discover or log in to FCFs that are reachable only through a transit Cisco Nexus FCF. The Cisco Nexus device cannot perform the FCoE transit function between a CNA and another FCF due to hardware limitations.

Because the Cisco Nexus FCF cannot perform the transit FCoE function, you must design your network topology so that the active Spanning Tree Protocol (STP) path of FCoE VLANs is always over the directly connected links between the CNA and the FCF. Make sure that you configure the FCoE VLAN on the directly connected links only.

## Remotely Connected CNA Topology

The Cisco Nexus device can be deployed as a Fibre Channel Forwarder (FCF) for remotely connected CNAs, but not as a FIP snooping bridge, as shown in the following figure.

Figure 2: Remotely Connected Fibre Channel Forwarder

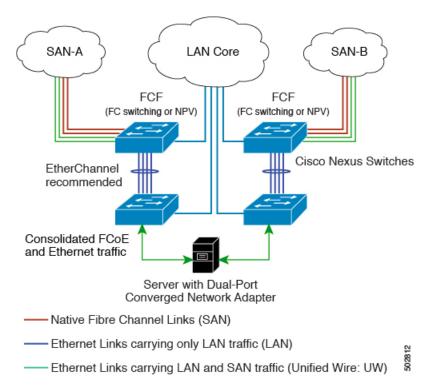

The following rules are used to process FIP frames to avoid the FCF being used as a transit between an ENode and another FCF. These rules also prevent login sessions between ENodes and FCFs in different fabrics.

- FIP solicitation and login frames received from the CNAs are processed by the FCF and are not forwarded.
- If an FCF receives solicitations and advertisements from other FCFs over an interface, the following occurs:
  - The frames are ignored and discarded if the FC-MAP value in the frame matches the value of the FCF (the FCF is in the same fabric).
  - The interface is placed in the "FCoE Isolated" state if the FC-MAP value in the FIP frame does not match that of the FCF (the FCF is in a different fabric).

Because the Cisco Nexus FCF cannot perform the transit FCoE function, you must design your network topology so that the active STP path of FCoE VLANs is always over the directly connected links between the CNA and the FCF. Make sure that you configure the FCoE VLAN on the directly connected links only.

## **FCoE Best Practices**

## **Directly Connected CNA Best Practice**

The following figure shows a best practices topology for an access network that is using directly connected CNAs with Cisco Nexus devices.

Figure 3: Directly Connected CNA

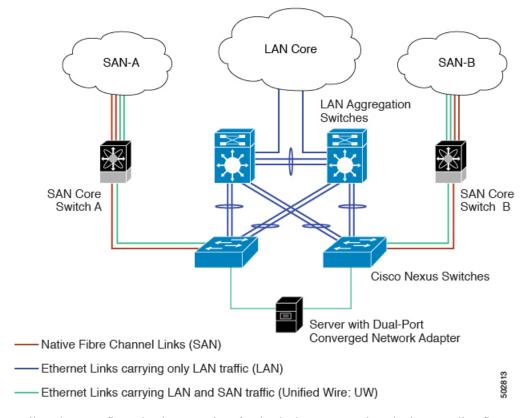

Follow these configuration best practices for the deployment topology in the preceding figure:

- You must configure a unique dedicated VLAN at every converged access switch to carry traffic for each Virtual Fabric (VSAN) in the SAN (for example, VLAN 1002 for VSAN 1, VLAN 1003 for VSAN 2, and so on). If you enable Multiple Spanning Tree (MST), you must use a separate MST instance for FCoE VLANs.
- 2. You must configure the unified fabric (UF) links as trunk ports. Do not configure the FCoE VLAN as a native VLAN. You must configure all FCoE VLANs as members of the UF links to allow extensions for VF Port trunking and VSAN management for the virtual Fibre Channel interfaces.

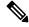

Note

A unified wire carries both Ethernet and FCoE traffic.

3. You must configure the UF links as spanning-tree edge ports.

- **4.** You must not configure the FCoE VLANs as members of Ethernet links that are not designated to carry FCoE traffic because you want to ensure that the scope of the STP for the FCoE VLANs is limited to UF links only.
- 5. If the converged access switches (in the same SAN fabric or in another) need to be connected to each other over Ethernet links for a LAN alternate path, you must explicitly configure such links to exclude all FCoE VLANs from membership. This action ensures that the scope of the STP for the FCoE VLANs is limited to UF links only.
- **6.** You must use separate FCoE VLANs for FCoE in SAN-A and SAN-B.

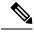

All Gen-1 (pre-FIP) and Gen-2, Gen-3, and Gen-4 (FIP) CNAs are supported in a directly connected topology.

## **Remotely Connected CNA Best Practice**

The following figure shows a best practices topology for an access network using remotely connected CNAs with Cisco Nexus devices.

Figure 4: Remotely Connected CNAs

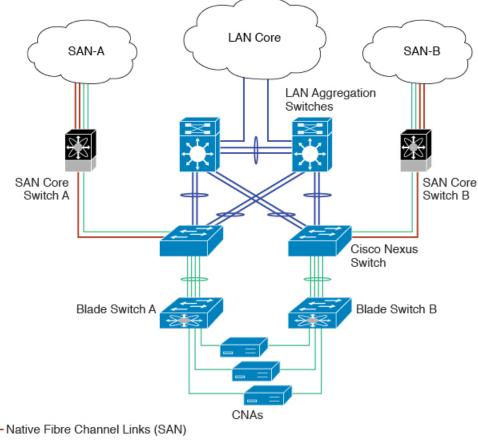

- Ethernet Links carrying only LAN traffic (LAN)
- Ethernet Links carrying LAN and SAN traffic (Unified Wired: UW)

Follow these configuration best practices for the deployment topology in the preceding figure:

- 1. You must configure a unique dedicated VLAN at every converged access switch to carry traffic for each Virtual Fabric (VSAN) in the SAN (for example, VLAN 1002 for VSAN 1, VLAN 1003 for VSAN 2, and so on). If you enable MST, you must use a separate MST instance for FCoE VLANs.
- 2. You must configure the unified fabric (UF) links as trunk ports. Do not configure the FCoE VLAN as a native VLAN. You must configure all FCoE VLANs as members of the UF links to allow extensions for VF Port trunking and VSAN management for the virtual Fibre Channel interfaces.

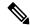

Note

A unified fabric link carries both Ethernet and FCoE traffic.

- 3. You must configure the CNAs and the blade switches as spanning-tree edge ports.
- 4. A blade switch must connect to exactly one Cisco Nexus device converged access switch, preferably over an EtherChannel, to avoid disruption due to STP reconvergence on events such as provisioning new links or blade switches.

- 5. You must configure the Cisco Nexus device converged access switch with a better STP priority than the blade switches that are connected to it. This requirement allows you to create an island of FCoE VLANs where the converged access switch is the spanning-tree root and all the blade switches connected to it become downstream nodes.
- **6.** Do not configure the FCoE VLANs as members of Ethernet links that are not designated to carry FCoE traffic because you want to ensure that the scope of the STP for the FCoE VLANs is limited to UF links only.
- 7. If the converged access switches and/or the blade switches need to be connected to each over Ethernet links for the purposes of LAN alternate pathing, you must explicitly configure such links to exclude all FCoE VLANs from membership. This action ensures the scope of the STP for FCoE VLANs is limited to UF links only.
- 8. You must use separate FCoE VLANs for FCoE in SAN-A and SAN-B.

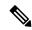

A remotely connected topology is supported only with Gen-2, Gen-3, and Gen-4 (FIP) CNAs.

# **Guidelines and Limitations**

FC/FCoE has the following guidelines and limitations:

- FCoE on Cisco Nexus devices support the Gen-1 (pre-FIP) and Gen-2, Gen-3, and Gen-4 (FIP) CNAs. FCoE on the Cisco Nexus 2232PP fabric extender (FEX) supports Gen-2 CNAs only.
- Enabling FCoE on VLAN 1 is not supported.
- Enabling FCoE requires enabling the LLDP feature using feature lldp, as LLDP is not enabled by default.
- A combination of straight-through and active-active topologies is not supported on the same FEX.
- FCOE is not supported with Copper SFPs.
- FC/FCoE configuration does not support rollback. If FC/FCoE configurations are present, use the best-effort option. All other configurations will be successful, however, error message will be displayed for the FC/FCoE configuration.
- FCoE is supported on 10-Gigabit, 25-Gigabit, 40-Gigabit, and 100-Gigabit Ethernet interfaces. 100G breakout (4x25G) and 40G breakout (4x10G) is supported on FCoE interfaces.
- Direct connect FCoE (that is, a direct connect to CNAs through a bind interface) is not supported on a port channel of a Cisco Nexus device interface if it is configured to have more than one interface. Direct connect FCoE is supported on port channels with a single link to allow for FCoE from a CNA connected through a vPC with one 10/25/40/100 GB link to each upstream switch.
- Ethernet interfaces used for vFC must have the QOS policy configured manually regardless of default or custom policy defined globally.

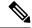

For a description of the default quality of service (QoS) policies for FC/FCoE, see the Quality of Service guide for your device. For the Nexus software release that you are using. The available versions of this document can be found at the following URL: https://www.cisco.com/c/en/us/support/switches/nexus-9000-series-switches/products-installation-and-configuration-guides-list.html

# **Configuring FC/FCoE**

## **Perform TCAM Carving**

This section explains how to perform TCAM carving.

#### **SUMMARY STEPS**

- 1. Install feature FCoE.
- 2. Configure the following command (if not configured already) for fcoe to be fully functional.
- **3.** Perform TCAM carving.
- 4. Use the command show hardware access-list tcam region to view the configured TCAM region size.
- **5.** Save the configuration and use the command **reload** to reload the switch.

#### **DETAILED STEPS**

#### **Step 1** Install feature FCoE.

```
switch(config) # install feature-set fcoe
   switch(config) # switch(config) # feature-set fcoe
```

**Step 2** Configure the following command (if not configured already) for fcoe to be fully functional.

```
hardware access-list tcam region ing-ifacl 256 hardware access-list tcam region ing-redirect 256
```

256 is the minimum team space required in ing-ifacl and ing-redirect regions for FC/FCoE.

Note To verify the current tcam configuration use the show hardware access-list tcam region command.

If the required tcam space is not available then ing-racl region can be reduced using the hardware access-list tcam region ing-racl 1536 command.

### **Step 3** Perform TCAM carving.

### **Example:**

```
Switch(config) # hardware access-list tcam region ing-racl 1536
Switch(config) # hardware access-list tcam region ing-ifacl 256
Switch(config) # hardware access-list tcam region ing-redirect 256
```

Step 4 Use the command show hardware access-list tcam region to view the configured TCAM region size.

#### Example:

```
Switch(config) # show hardware access-list tcam region
Switch(confiq) #
```

**Step 5** Save the configuration and use the command **reload** to reload the switch.

### **Example:**

```
Switch(config) # reload
Switch(config) #
```

### What to do next

You must reload the switch after carving TCAM

## **Configuring LLDP**

This section explains how to configure LLDP.

### **SUMMARY STEPS**

- 1. configure terminal
- 2. [no]feature lldp

#### **DETAILED STEPS**

### **Step 1** configure terminal

Enters global configuration mode.

### Step 2 [no]feature lldp

Enables or disables LLDP on the device. LLDP is disabled by default.

## **Configuring Default QoS**

There are four types of FCoE default policies: network QoS, output queuing, input queuing, and QoS. You can enable the FCoE default policies by enabling the FCoE feature using the **feature-set fcoe command** command. The default QoS ingress policy, **default-fcoe-in-policy**, is implicitly attached to all FC and SAN-port-channel interfaces to enable FC to FCoE traffic; this can be verified by using **show interface** {fc  $slot/port \mid san-port-channel < no>$ } **all** command. The default QoS policy uses CoS3 and Q1 for all FC and FCoE traffic.

## **Configuring User Defined QoS**

To use a different queue or CoS value for FCoE traffic, create user-defined policies. The user-defined QoS ingress policy has to be created and attached explicitly to both FC and FCoE interfaces to enable traffic to use a different queue or CoS. User-defined QoS policies must be created and activated for system-wide QoS.

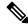

Note

The Ethernet or port-channel interface must be configured with MTU 9216 (or the maximum available MTU size) for supporting FCoE.

The following example demonstrates how to configure and activate user-defined QoS policies that use CoS3 and Q2 for all FC and FCoE traffic.

• Creating a user-defined network QOS policy:

```
switch(config) # policy-map type network-qos fcoe_nq
switch(config-pmap-nqos) # class type network-qos c-nq1
switch(config-pmap-nqos-c) # mtu 1500
switch(config-pmap-nqos-c) # class type network-qos c-nq2
switch(config-pmap-nqos-c) # mtu 9216
switch(config-pmap-nqos-c) # pause pfc-cos 3
switch(config-pmap-nqos-c) # class type network-qos c-nq3
switch(config-pmap-nqos-c) # mtu 1500
switch(config-pmap-nqos-c) # class type network-qos c-nq-default
switch(config-pmap-nqos-c) # mtu 1500
switch(config-pmap-nqos-c) # mtu 1500
switch(config-pmap-nqos-c) # exit
switch(config-pmap-nqos) # exit
switch(config-pmap-nqos) # exit
switch(config-pmap-nqos) # exit
```

• Creating a user-defined input queuing policy:

```
switch(config) # policy-map type queuing fcoe-in-policy
switch(config-pmap-que) # class type queuing c-in-q2
switch(config-pmap-c-que) # bandwidth percent 50
switch(config-pmap-c-que) # class type queuing c-in-q-default
switch(config-pmap-c-que) # bandwidth percent 50
switch(config-pmap-c-que) # exit
switch(config-pmap-que) # exit
switch(config)
```

Creating a user-defined output queuing policy:

```
switch(config) # policy-map type queuing fcoe-out-policy
switch(config-pmap-que) # class type queuing c-out-q3
switch(config-pmap-c-que) # priority level 1
switch(config-pmap-c-que) # class type queuing c-out-q-default
switch(config-pmap-c-que) # bandwidth remaining percent 50
switch(config-pmap-c-que) # class type queuing c-out-q1
switch(config-pmap-c-que) # bandwidth remaining percent 0
switch(config-pmap-c-que) # class type queuing c-out-q2
switch(config-pmap-c-que) # bandwidth remaining percent 50
switch(config-pmap-c-que) # exit
switch(config-pmap-que) # exit
switch(config) #
```

• Creating a user-defined QoS input policy:

```
switch(config) # class-map type qos match-any fcoe
switch(config-cmap-qos) # match protocol fcoe
switch(config-cmap-qos) # match cos 3
switch(config-cmap-qos) # exit
switch(config) # switch(config) # policy-map type qos fcoe_qos_policy
switch(config-pmap-qos) # class fcoe
switch(config-pmap-c-qos) # set cos 3
switch(config-pmap-c-qos) # set qos-group 2
switch(config-pmap-c-qos) # exit
switch(config-pmap-qos) # exit
switch(config-pmap-qos) # exit
switch(config) #
```

Activating a user-defined system QoS policy:

```
switch(config) # system qos
switch(config-sys-qos) # service-policy type queuing input fcoe-in-policy
switch(config-sys-qos) # service-policy type queuing output fcoe-out-policy
switch(config-sys-qos) # service-policy type network-qos fcoe_nq
switch(config-sys-qos) # exit
switch(config) #
```

• Applying a QoS input policy to an FC or FCoE interface:

```
switch# conf
switch(config)# interface {fc <slot>/<port> | ethernet <slot>/<port> | san-port-channel
<no> | port-channel <no>}
switch(config-if)# service-policy type gos input fcoe gos policy
```

• Removing a QoS input policy from an FC or FCoE interface:

```
switch# conf
switch(config)# interface {fc <slot>/<port> | ethernet <slot>/<port> | san-port-channel
<no> | port-channel <no>}
switch(config-if)# no service-policy type qos input fcoe_qos_policy
```

• Verifying a QoS input policy applied to an FC or FCoE interface:

```
switch# show running-config interface {fc <slot>/<port> | interface <slot>/<port> |
san-port-channel <no> | port-channel <no> |
```

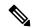

Note

- When a user-defined QoS policy is used, the same QoS input policy must be applied to all FC and FCoE interfaces in the switch.
- Do not configure **match protocol fcoe** under more than one QoS class map, as FCoE traffic is supported only on a single CoS.

## **Configuring Traffic Shaping**

Traffic shaping is used to control access to available bandwidth and to regulate the flow of traffic in order to avoid congestion that can occur when the sent traffic exceeds the access speed. Because traffic shaping limits the rate of transmission of data, you may use this command only when necessary.

The following example demonstrates how to configure traffic shaper:

• The following command displays the default system level settings for all FC interfaces:

```
switch(config)# show running-config all | i i rate
hardware qos fc rate-shaper
switch(config)#
```

• The following example shows how to configure rate shaper. This command is applied on all FC interfaces:

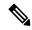

Note

Rarely, you may see input discards on any of the 4G, 8G, 16G, or 32G interfaces. Use the command *hardware qos fc rate-shaper [low]*, to configure the rate shape. Because this is a system level configuration, it will apply to all the FC ports and will reduce the rates for all FC ports. The default option of the command *hardware qos fc rate-shaper* is applicable to all FC interfaces.

```
switch(config) # hardware qos fc rate-shaper low
switch(config) #
switch(config) #end
```

## **FCoE** with vPC Configuration Examples

Beginning Cisco NX-OS Release 9.3(5), the Cisco Nexus N9K-93180YC-FX devices support vPCs and beginning Cisco NX-OS Release 10.1(1), the Cisco Nexus N9K-C93360YC-FX2 devices also support vPCs. The Cisco Nexus N9K-93180YC-FX, N9K-C9336C-FX2-E, and N9K-C93360YC-FX2 devices support vPCs. The vPCscan be configured to increase bandwidth and provide increased load-balancing to the Ethernet fabric. The following are example configurations to explain how to configure FCoE when using vPCs on the Cisco Nexus 9000 Series switches:

Figure 5: FCoE Traffic Flow with Host vPC

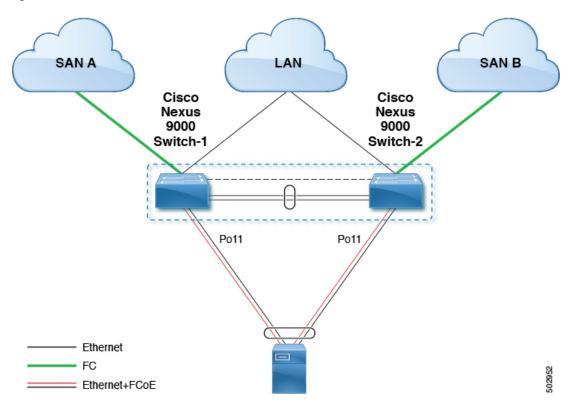

Figure 6: Nexus 9000 FCoE and vPC Lab Topology

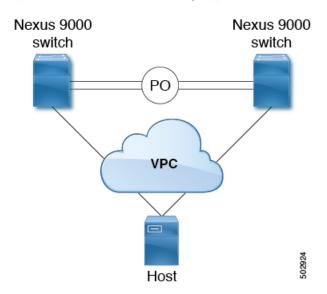

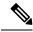

FCoE VLANs should not be trunked across vPC peer-links.

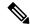

Only FC uplinks are supported on Cisco Nexus N9K-93180YC-FX switches (switchmode) that connects to core switches.

The configuration example includes the following parameters:

```
switchname: tme-switch-1 switchname: tme-switch-2 mgmt ip: 172.25.182.66 mgmt ip: 172.25.182.67
```

The configuration example includes the following hardware:

- Dell Server PE2950
- Emulex CNA or CISCO CNA
- 2 Cisco Nexus 9000 switches running Cisco NX-OS Release 9.3(5)10.2(1)F or later releases.

The configuration example includes the following considerations and requirements:

- Generation 2 CNAs that support DCBX are required.
- Single host CNA port channel connection to a separate switch. FCoE interfaces will not be brought up if the port channel on a single switch contains more than one member port in a port channel or vPC.
- Cisco NX-OS Release 9.3(5)10.2(1)F or later releases.
- FC Features package is necessary for running FCoE. If this is not installed, there will be a temporary license that will last 90 days.

## Cisco Nexus 9000 Series Switch vPC Configuration Example

This example presumes that the basic configuration has been completed on the switch (for example, IP Address (mgmt0), switchname, and password for the administrator).

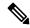

Note

The configuration must be done on both peer switches in the vPC topology.

#### **SUMMARY STEPS**

- 1. feature vpc
- 2. vPC domain
- 3. vpc peer-link
- 4. show vpc peer-keepalive
- 5. int po
- **6.** vpc
- 7. show vpc statistics

### **DETAILED STEPS**

|        | Command or Action                                                                                                    | Purpose                                                                                                    |  |  |
|--------|----------------------------------------------------------------------------------------------------|----------------------------------------------------------------------------------------------------|--|--|
| Step 1 | feature vpc                                                                                                    | Enable the vPC feature on both peer switches.                                                                                                    |  |  |
|        | Example:                                                                                                    |                                                                                                    |  |  |
|        | <pre>tme-switch-1# conf t Enter configuration commands, one per line. End with CNTL/Z. tme-switch-1(config)# feature vpc tme-switch-1(config)# tme-switch-2# conf t</pre>                                                        |                                                                                                    |  |  |
|        | <pre>Enter configuration commands, one per line. End with CNTL/Z. tme-switch-2(config) # feature vpc tme-switch-2(config) #</pre>                                                                                                |                                                                                                    |  |  |
| Step 2 | vPC domain                                                                                                    | Configure the vPC domain and peer-keep alive destinations.                                                                                              |  |  |
|        | <pre>Example:  tme-switch-1(config) # vpc domain 2  tme-switch-1(config-vpc-domain) # peer-keepalive destination 192.165.200.230</pre>                                                                                           | Note In this set up, switch tme-switch-1 has the mgmt IP address of 192.165.200.229 and switch tme-switch-2 has the mgmt IP address of 192.165.200.230. |  |  |
|        | <pre>tme-switch-2(config)# vpc domain 2 tme-switch-2(config-vpc-domain)# peer-keepalive destination 192.165.200.229</pre>                                                                                                    |                                                                                                    |  |  |
| Step 3 | vpc peer-link                                                                                                    | Configure the port channel interface that will be used as the                                                                                           |  |  |
|        | Example:                                                                                                    | vPC peer-link.                                                                                                    |  |  |
|        | <pre>tme-switch-1(config)# int port-channel 1 tme-switch-1(config-if)# vpc peer-link</pre>                                                                                                    |                                                                                                    |  |  |
|        | Note  The spanning tree port type is changed to network port type on vPC peer-link. This will enable STP Bridge Assurance on vPC peer-link provided that the STP Bridge Assurance (which is enabled by default) is not disabled. |                                                                                                    |  |  |
|        | <pre>tme-switch-2(config)# int port-channel 1 tme-switch-2(config-if)# vpc peer-link</pre>                                                                                                    |                                                                                                    |  |  |
| Step 4 | show vpc peer-keepalive                                                                                                    | Verify that the peer-keepalive can be reached.                                                                                                    |  |  |
|        | Example:                                                                                                    |                                                                                                    |  |  |
|        | <pre>tme-switch-1(config) # show vpc peer-keepalive vPC keep-alive status : peer is aliveDestination : 172.25.182.167Send status : SuccessReceive status : SuccessLast update from peer : (0) seconds, (975) msec</pre>          |                                                                                                    |  |  |

|        | Command or Action                                                                                                    | Purpose                                                |
|--------|----------------------------------------------------------------------------------------------------|--------------------------------------------------------|
|        | tme-switch-1(config)#                                                                                                    |                                                        |
|        | <pre>tme-switch-2(config) # show vpc peer-keepalivePC keep-alive status : peer is aliveDestination : 172.25.182.166Send status : SuccessReceive status : SuccessLast update from peer : (0) seconds, (10336) msec tme-switch-2(config) #</pre>                                                                                                    |                                                        |
| Step 5 | int po                                                                                                    | Add member ports to the vpc-peer link port channel and |
|        | Example:                                                                                                    | bring up the port channel interface.                   |
|        | <pre>tme-switch-1(config-if-range) # int po 1 tme-switch-1(config-if) # switchport mode trunk tme-switch-1(config-if) # no shut tme-switch-1(config-if) # exit tme-switch-1(config) # int eth 1/39-40 tme-switch-1(config-if-range) # switchport mode trunk tme-switch-1(config-if-range) # channel-group 1 tme-switch-1(config-if-range) # no shut tme-switch-1(config-if-range) # int po 1 tme-switch-2(config-if) # switchport mode trunk tme-switch-2(config-if) # switchport mode trunk tme-switch-2(config-if) # exit tme-switch-2(config-if) # exit tme-switch-2(config-if-range) # switchport mode trunk tme-switch-2(config-if-range) # switchport mode trunk tme-switch-2(config-if-range) # show int pol tme-switch-2(config-if-range) # no shut tme-switch-2(config-if-range) # show int pol port-channel 1 is up Hardware: Port-Channel, address: 000d.ecde.a92f (bia 000d.ecde.a92f) MTU 1500 bytes, BW 20000000 Kbit, DLY 10 usec, reliability 255/255, txload 1/255</pre> |                                                        |
|        | Encapsulation ARPA Port mode is trunk full-duplex, 10 Gb/s Beacon is turned off Input flow-control is off, output flow-control is                                                                                                    |                                                        |
|        | off Switchport monitor is off Members in this channel: Eth1/39, Eth1/40 Last clearing of "show interface" counters never 1 minute input rate 1848 bits/sec, 0 packets/sec 1 minute output rate 3488 bits/sec, 3 packets/sec tme-switch-1(config-if-range)#                                                                                                    |                                                        |
|        | tme-switch-2(config-if-range) # show int pol<br>port-channel1 is up<br>Hardware: Port-Channel, address: 000d.ecdf.5fae<br>(bia 000d.ecdf.5fae) MTU 1500 bytes, BW 20000000<br>Kbit, DLY 10 usec,<br>reliability 255/255, txload 1/255, rxload 1/255<br>Encapsulation ARPA                                                                                                    |                                                        |

|        | Command or Action                                                                                                    | Purpose                                                                                                    |  |
|--------|----------------------------------------------------------------------------------------------------|----------------------------------------------------------------------------------------------------|--|
|        | Port mode is trunk full-duplex, 10 Gb/s Beacon is turned off Input flow-control is off, output flow-control is off Switchport monitor is off Members in this channel: Eth1/39, Eth1/40 Last clearing of "show interface" counters never minute input rate 1848 bits/sec, 0 packets/sec minute output rate 3488 bits/sec, 3 packets/sec tme-switch-2(config-if-range)#                                                                                                    |                                                                                                    |  |
| Step 6 | vpc                                                                                                    | Create the vPC and add member interfaces.                                                                                                    |  |
|        | <pre>tme-switch-1(config) # int po 11 tme-switch-1(config-if) # vpc 11 tme-switch-1(config-if) # switchport mode trunk tme-switch-1(config-if) # no shut tme-switch-1(config-if) # int eth 1/1 tme-switch-1(config-if) # switchport mode trunk tme-switch-1(config-if) # switchport mode trunk tme-switch-1(config-if) # channel-group 11 tme-switch-1(config-if) # spanning-tree port type edge trunk tme-switch-1(config-if) #</pre> Warning Edge port type (portfast) should only be | Note  To run FCoE over a vPC topology, the port channel can only have a sinlge member interface.  Note  The vPC number configured under the port channel interface must match on both Nexus 9000 switches. The port channel interface number does not have to match on both switches. |  |
|        | enabled on ports connected to a single host.  Connecting some devices such as hubs, concentrators, switches, or bridges to this interface when edge port type (portfast) is enabled, can cause temporary bridging loops. Caution should be used in this type of configuration.  tme-switch-2 (config) # int po 11 tme-switch-2 (config-if) # vpc 11 tme-switch-2 (config-if) # switchport mode trunk tme-switch-2 (config-if) # no shut tme-switch-2 (config-if) # int eth 1/1          |                                                                                                    |  |
|        | <pre>tme-switch-2(config-if)# switchport mode trunk tme-switch-2(config-if)# channel-group 11 tme-switch-2(config-if)# spanning-tree port type edge trunk</pre>                                                                                                    |                                                                                                    |  |
|        | Warning  Edge port type (portfast) should only be enabled on ports connected to a single host.  Connecting some devices such as hubs, concentrators, switches, or bridges to this interface when edge port type (portfast) is enabled, can cause temporary bridging loops.  Caution should be used in this type of configuration.                                                                                                    |                                                                                                    |  |
| Step 7 | show vpc statistics                                                                                                    | Verify that the vPC interfaces are up and operational.                                                                                                    |  |
|        | Example:                                                                                                    |                                                                                                    |  |

| Command or Action                                     | Purpose |
|-------------------------------------------------------|---------|
| tme-switch-1(config-if) # show vpc statistics vpc     |         |
| 11                                                    |         |
| port-channel11 is up                                  |         |
| vPC Status: Up, vPC number: 11                        |         |
| Hardware: Port-Channel, address: 000d.ecde.a908       |         |
| (bia 000d.ecde.a908)                                  |         |
| MTU 1500 bytes, BW 10000000 Kbit, DLY 10 usec,        |         |
| reliability 255/255, txload 1/255, rxload 1/255       |         |
| Encapsulation ARPA                                    |         |
| Port mode is trunk                                    |         |
| full-duplex, 10 Gb/s                                  |         |
| Beacon is turned off                                  |         |
| Input flow-control is off, output flow-control is     |         |
| off                                                   |         |
| Switchport monitor is off                             |         |
| Members in this channel: Eth1/1                       |         |
| Last clearing of "show interface" counters never      |         |
| minute input rate 4968 bits/sec, 8 packets/sec        |         |
| minute output rate 792 bits/sec, 1 packets/sec        |         |
| tme-switch-1(config-if)#                              |         |
| tme-switch-2(config-if) # show vpc statistics vpc     |         |
| 11                                                    |         |
| port-channel11 is up                                  |         |
| vPC Status: Up, vPC number: 11                        |         |
| Hardware: Port-Channel, address: 000d.ecdf.5fae       |         |
| (bia 000d.ecdf.5fae)                                  |         |
| MTU 1500 bytes, BW 10000000 Kbit, DLY 10 usec,        |         |
| reliability 255/255, txload 1/255, rxload 1/255       |         |
| Encapsulation ARPA                                    |         |
| Port mode is trunk                                    |         |
| full-duplex, 10 Gb/s                                  |         |
| Beacon is turned off                                  |         |
| Input flow-control is off, output flow-control is off |         |
| Switchport monitor is off                             |         |
| Members in this channel: Eth1/1                       |         |
| Last clearing of "show interface" counters never      |         |
| minute input rate 4968 bits/sec, 8 packets/sec        |         |
| minute output rate 792 bits/sec, 1 packets/sec        |         |
| tme-switch-1(config-if)#                              |         |
|                                                       |         |

## **Cisco Nexus 9000 Series Switch FCoE Configuration Example**

After setting up vPC between the two Nexus 9000 switches, you can configure the FCoE topology. This procedure presumes that basic configuration has been executed on the Nexus 9000 switch that will provide IP Address (mgmt0), switch name, password for admin, etc. and that the vPC configuration has been completed as outlined in the previous section. The following steps will walk through the basic FCoE configuration necessary to set up an FCoE topology in conjunction with the vPC topology.

### **SUMMARY STEPS**

- 1. install feature-set fcoe
- 2. feature-set fcoe
- 3. vsan database
- 4. interface port-channel
- 5. int vfc

- 6. show int brief
- 7. show flogi database
- 8. show vpc statistics

### **DETAILED STEPS**

|        | Command or Action                                                                                                    | Purpose Install FCoE feature.                               |    |
|--------|----------------------------------------------------------------------------------------------------|-------------------------------------------------------------|----|
| Step 1 | install feature-set fcoe<br>feature-set fcoe                                                                                                    |                                                             |    |
| Step 2 |                                                                                                    | Enable FCoE on the Cisco Nexus 9000 switch.                 |    |
|        | <pre>tme-switch-1(config) # feature-set fcoe Please configure the following for fcoe to be fully functional:     hardware access-list tcam region ing-racl TCAM size     hardware access-list tcam region ing-ifacl TCAM size     hardware access-list tcam region ing-redirect TCAM size tme-switch-1(config) #  tme-switch-2(config) # feature-set fcoe Please configure the following for fcoe to be fully functional:     hardware access-list tcam region ing-racl TCAM size     hardware access-list tcam region ing-ifacl TCAM size     hardware access-list tcam region ing-redirect TCAM size tme-switch-2(config) #</pre> | reload the switch.  AM  AM  AM                              |    |
| Step 3 | vsan database                                                                                                    | Create a VSAN and map it to a VLAN that has been            |    |
|        | Example:                                                                                                    | designated to carry FCoE traffic.                           | ,  |
|        | <pre>tme-switch-1(config) # vsan database tme-switch-1(config-vsan-db) # vsan 100 tme-switch-1(config-vsan-db) # exit tme-switch-1(config) # vlan 100 tme-switch-1(config-vlan) # fcoe vsan 100 tme-switch-1(config-vlan) # show vlan fcoe VLAN VSAN Status</pre>                                                                                                    | Note VLAN and VSAN numbers are not required to be the same. | ed |

| Command or Action                                                                                                    | Purpose                                                |
|----------------------------------------------------------------------------------------------------|--------------------------------------------------------|
| interface port-channel                                                                                                    | Configure the VLANs that are allowed to transverse the |
| Example:                                                                                                    | vPC links.                                             |
| <pre>tme-switch-1(config) # interface port-channel 11 tme-switch-1(config-if) # switchport trunk allowed vlan 1, 100 tme-switch-1(config-if) # mtu 9216 tme-switch-1(config-if) # service-policy type qos input default-fcoe-in-policy tme-switch-1(config-if) # show int trunk</pre> |                                                        |
| Port Native Status Port                                                                                                    |                                                        |
| Eth1/1 1 trnk-bndl Pol1 Eth1/39 1 trnk-bndl Pol Eth1/40 1 trnk-bndl Pol Pol 1 trunking Pol1 1 trunking                                                                                                    |                                                        |
| Port Vlans Allowed on Trunk                                                                                                    |                                                        |
| Eth1/1 1,100<br>Eth1/39 1-3967,4048-4093<br>Eth1/40 1-3967,4048-4093<br>Pol 1-3967,4048-4093<br>Poll 1,100                                                                                                    |                                                        |
| Port Vlans Err-disabled on Trunk                                                                                                    |                                                        |
| Eth1/1 none<br>Eth1/39 100<br>Eth1/40 100<br>Po1 100<br>Po11 none                                                                                                    |                                                        |
| Port STP Forwarding                                                                                                    |                                                        |
| Eth1/1 none Eth1/39 none Eth1/40 none Pol 1 Poll 1,100 tme-switch-1(config-if)#                                                                                                    |                                                        |
| <pre>tme-switch-2(config) # int po 11 tme-switch-2(config-if) # switchport trunk allowed vlan 1, 101 tme-switch-1(config-if) # mtu 9216 tme-switch-1(config-if) # service-policy type qos input default-fcoe-in-policy tme-switch-2(config-if) # show int trunk</pre>                 |                                                        |
| Port Native Status Port                                                                                                    |                                                        |
| Eth1/1 1 trnk-bndl Po11 Eth1/39 1 trnk-bndl Po1 Eth1/40 1 trnk-bndl Po1                                                                                                    |                                                        |

|        | Command or Action                                                                                                    | Purpose                                                                                                    |
|--------|----------------------------------------------------------------------------------------------------|----------------------------------------------------------------------------------------------------|
|        | Pol 1 trunking<br>Poll 1 trunking                                                                                                    |                                                                                                    |
|        | Port Vlans Allowed on Trunk                                                                                                    |                                                                                                    |
|        | Eth1/1 1,101<br>Eth1/39 1-3967,4048-4093<br>Eth1/40 1-3967,4048-4093<br>Pol 1-3967,4048-4093<br>Poll 1,101                                                                                                    |                                                                                                    |
|        | Port Vlans Err-disabled on Trunk                                                                                                    |                                                                                                    |
|        | Eth1/1 none Eth1/39 101 Eth1/40 101 Pol 101 Poll none                                                                                                    |                                                                                                    |
|        | Port STP Forwarding                                                                                                    |                                                                                                    |
|        | Eth1/1 none Eth1/39 none Eth1/40 none Pol 1 Pol1 1,101 tme-switch-2(config-if)#                                                                                                    |                                                                                                    |
|        |                                                                                                    |                                                                                                    |
| Step 5 | int vfc Example:                                                                                                    | Create a virtual Fibre Channel interface (vfc) and add it to the VSAN that was created in the previous step. |
| Step 5 |                                                                                                    |                                                                                                    |
| Step 5 | <pre>tme-switch-1(config)# int vfc 1 tme-switch-1(config-if)# bind interface poll tme-switch-1(config-if)# no shut</pre>                                                                                                    |                                                                                                    |
| Step 5 | <pre>tme-switch-1(config) # int vfc 1 tme-switch-1(config-if) # bind interface pol1 tme-switch-1(config-if) # no shut tme-switch-1(config-if) #  tme-switch-2(config) # int vfc 1 tme-switch-2(config-if) # bind interface pol1 tme-switch-2(config-if) # no shut</pre>                                                                                                    |                                                                                                    |
| Step 5 | <pre>tme-switch-1(config) # int vfc 1 tme-switch-1(config-if) # bind interface poll tme-switch-1(config-if) # no shut tme-switch-1(config-if) #  tme-switch-2(config) # int vfc 1 tme-switch-2(config-if) # bind interface poll tme-switch-2(config-if) # no shut tme-switch-2(config-if) # no shut tme-switch-2(config-if) #  tme-switch-1(config) # vsan database tme-switch-1(config-vsan-db) # vsan 100 interface vfc 1 tme-switch-1(config) # show vsan membership vsan 1 interfaces: fc2/1 fc2/2 fc2/3 fc2/4</pre>                                                    |                                                                                                    |
| Step 5 | <pre>tme-switch-1(config) # int vfc 1 tme-switch-1(config-if) # bind interface pol1 tme-switch-1(config-if) # no shut tme-switch-1(config-if) #  tme-switch-2(config) # int vfc 1 tme-switch-2(config-if) # bind interface pol1 tme-switch-2(config-if) # no shut tme-switch-2(config-if) # no shut tme-switch-2(config-if) #  tme-switch-1(config) # vsan database tme-switch-1(config-vsan-db) # vsan 100 interface vfc 1 tme-switch-1(config) # show vsan membership vsan 1 interfaces: fc2/1 fc2/2 fc2/3 fc2/4 fc2/5 fc2/6 fc2/7 fc2/8  vsan 100 interfaces:</pre>      |                                                                                                    |
| Step 5 | <pre>tme-switch-1(config) # int vfc 1 tme-switch-1(config-if) # bind interface pol1 tme-switch-1(config-if) # no shut tme-switch-1(config-if) #  tme-switch-2(config) # int vfc 1 tme-switch-2(config-if) # bind interface pol1 tme-switch-2(config-if) # no shut tme-switch-2(config-if) # no shut tme-switch-2(config-if) #  tme-switch-1(config) # vsan database tme-switch-1(config-vsan-db) # vsan 100 interface vfc 1 tme-switch-1(config) # show vsan membership vsan 1 interfaces: fc2/1 fc2/2 fc2/3 fc2/4 fc2/5 fc2/6 fc2/7 fc2/8  vsan 100 interfaces: vfc1</pre> |                                                                                                    |

|       | Command or Action                                                                                                    | Purpose                                    |
|-------|----------------------------------------------------------------------------------------------------|--------------------------------------------|
|       | <pre>tme-switch-2(config-vsan-db) # vsan 101 interface vfc 1 tme-switch-2(config) # show vsan membership vsan 1 interfaces: fc2/1 fc2/2 fc2/3 fc2/4 fc2/5 fc2/6 fc2/7 fc2/8</pre>            |                                            |
|       | vsan 101 interfaces:<br>vfc1                                                                                                    |                                            |
|       | vsan 4079(evfp_isolated_vsan) interfaces:                                                                                                    |                                            |
|       | <pre>vsan 4094(isolated_vsan) interfaces: tme-switch-2(config)#</pre>                                                                                                    |                                            |
| tep 6 | show int brief                                                                                                    | Verify that the vfc is up and operational: |
|       | Example:                                                                                                    |                                            |
|       | tme-switch-1(config-if)# show int brief                                                                                                    |                                            |
|       | Ethernet VLAN Type Mode Status Reason Speed                                                                                                    |                                            |
|       | Eth1/1 1 eth trunk up none 10G(D) Eth1/2 1 eth access up none 10G(D) Eth1/38 1 eth access down SFP not inserted 10G(D) Eth1/39 1 eth trunk up none 10G(D) Eth1/40 1 eth trunk up none 10G(D) |                                            |
|       | Port-channel VLAN Type Mode Status Reason Speed                                                                                                    |                                            |
|       | Pol 1 eth trunk up none a-10G(D) none<br>Poll 1 eth trunk up none a-10G(D) none                                                                                                    |                                            |
|       | Port VRF Status IP Address Speed MTU                                                                                                    |                                            |
|       | mgmt0 up 172.25.182.166 1000 1500                                                                                                    |                                            |
|       | Interface Vsan Admin Admin Status SFP Oper Oper<br>Port                                                                                                    |                                            |
|       | vfc1 100 F on up F auto tme-switch-1(config-if)#                                                                                                    |                                            |
|       | tme-switch-2(config-if)# show int brief                                                                                                    |                                            |
|       | Ethernet VLAN Type Mode Status Reason Speed Port                                                                                                    |                                            |
|       | Eth1/1 1 eth trunk up none 10G(D) 11<br>Eth1/2 1 eth access up none 10G(D)<br>Eth1/38 1 eth access down SFP not inserted 10G(D)                                                              |                                            |
|       | Eth1/39 1 eth trunk up none 10G(D) 1 Eth1/40 1 eth trunk up none 10G(D) 1                                                                                                    |                                            |
|       | Port-channel VLAN Type Mode Status Reason Speed Protocol                                                                                                    |                                            |
|       |                                                                                                    | 1                                          |

|        | Command or Action                                                                                                    | Purpose                                                    |
|--------|----------------------------------------------------------------------------------------------------|------------------------------------------------------------|
|        | Pol 1 eth trunk up none a-10G(D) none<br>Poll 1 eth trunk up none a-10G(D) none                                                                                                    |                                                            |
|        | Port VRF Status IP Address Speed MTU                                                                                                    |                                                            |
|        | mgmt0 up 172.25.182.167 1000 1500                                                                                                    |                                                            |
|        | Interface Vsan Admin Admin Status SFP Oper Oper                                                                                                    |                                                            |
|        | <pre>vfc1 101 F on up F auto tme-switch-2(config-if)#</pre>                                                                                                    |                                                            |
| Step 7 | show flogi database                                                                                                    | Verify that the virtual Fibre Channel interface has logged |
|        | Example:                                                                                                    | into the fabric.                                           |
|        | tme-switch-1# show flogi database                                                                                                    |                                                            |
|        | INTERFACE VSAN FCID PORT NAME NODE NAME                                                                                                    |                                                            |
|        | vfc1 100 0x540000 21:00:00:c0:dd:11:2a:01 20:00:00:c0:dd:11:2a:01                                                                                                    |                                                            |
|        | Total number of flogi = 1.<br>tme-switch-2# show flogi database                                                                                                    |                                                            |
|        | INTERFACE VSAN FCID PORT NAME NODE NAME                                                                                                    |                                                            |
|        | vfc1 101 0x540000 21:00:00:c0:dd:11:2a:01 20:00:00:c0:dd:11:2a:01                                                                                                    |                                                            |
|        | Total number of flogi = 1.                                                                                                    |                                                            |
| Step 8 | show vpc statistics                                                                                                    | Verify that the vPC is up and operational.                 |
|        | Example:                                                                                                    |                                                            |
|        | <pre>tme-switch-1(config-if) # show vpc statistics vpc 11 port-channel11 is up vPC Status: Up, vPC number: 11 Hardware: Port-Channel, address: 000d.ecde.a908 (bia 000d.ecde.a908) MTU 1500 bytes, BW 10000000 Kbit, DLY 10 usec, reliability 255/255, txload 1/255, rxload 1/255 Encapsulation ARPA Port mode is trunk full-duplex, 10 Gb/s Beacon is turned off Input flow-control is off, output flow-control is off Switchport monitor is off Members in this channel: Eth1/1 Last clearing of "show interface" counters never 1 minute input rate 4968 bits/sec, 8 packets/sec 1 minute output rate 792 bits/sec, 1 packets/sec tme-switch-2(config-if) # show vpc statistics vpc 11 port-channel11 is up</pre> |                                                            |

| Command or Action                                                                                                   | Purpose |
|----------------------------------------------------------------------------------------------------|---------|
| VPC Status: Up, vPC number: 11 Hardware: Port-Channel, address: 000d.ecdf.5fae                                      |         |
| (bia 000d.ecdf.5fae) MTU 1500 bytes, BW 10000000 Kbit, DLY 10 usec, reliability 255/255, txload 1/255, rxload 1/255 |         |
| Encapsulation ARPA Port mode is trunk                                                                               |         |
| full-duplex, 10 Gb/s Beacon is turned off                                                                           |         |
| Input flow-control is off, output flow-control is off                                                               |         |
| Switchport monitor is off Members in this channel: Eth1/1                                                           |         |
| Last clearing of "show interface" counters never 1 minute input rate 4968 bits/sec, 8 packets/sec                   |         |
| 1 minute output rate 792 bits/sec, 1 packets/sec                                                                    |         |

# **Configuring QoS**

You need to attach the system service policy to configure QoS. The **service-policy** command specifies the system class policy map as the service policy for the system.

### **SUMMARY STEPS**

- 1. switch# configure terminal
- 2. switch(config)# system qos
- **3.** switch(config-sys-qos)# service-policy type {network-qos | qos | queuing} [input | output] fcoe default policy-name

### **DETAILED STEPS**

|        | Command or Action                                                                                                   | Purpose                               |  |
|--------|----------------------------------------------------------------------------------------------------|---------------------------------------|--|
| Step 1 | switch# configure terminal                                                                                          | Enters global configuration mode.     |  |
| Step 2 | switch(config)# system qos                                                                                          | Enters system qos configuration mode. |  |
| Step 3 | switch(config-sys-qos)# service-policy type {network-qos   qos   queuing} [input   output] fcoe default policy-name | 1 2 2 2                               |  |

| Command or Action | Purpose |                                                                                                    |
|-------------------|---------|----------------------------------------------------------------------------------------------------|
|                   | Note    | Before enabling FCoE on a Cisco Nexus device, you must attach the pre-defined FCoE policy maps to the type qos, type network-qos, and type queuing policy maps. |

# **Information About TCAM Carving**

The Ternary Content-Addressable Memory (TCAM) carving feature uses a template-based approach that enables you to modify the default region sizes of the TCAM. When the switch boots up, you see this default template, unless you have configured any other template. This table lists the types and sizes of various regions in a template.

Table 3: Predefined Built-In Default Template

| Region | Size (Entries) | Size (Blocks) | Features                                                                                                    |
|--------|----------------|---------------|----------------------------------------------------------------------------------------------------|
| Vacl   | 1024           | 16            | Ingress VLAN access control list (VACL), egress VACL                                                                                                    |
| Ifacl  | 1152           | 18            | Ingress interface ACL, ingress Layer 3 physical port/subinterface RACL, egress RACL for all ports, default Control Plane Policing (CoPP)                                |
| Qos    | 448            | 7             | Ingress vlan-qos,<br>ingress system-qos,<br>ingress interface-qos                                                                                                    |
| Rbacl  | 1152           | 18            | Ingress Layer 3 switch virtual interface, ingress Layer 3 port channel/port channel subinterface router access control list (RACL), egress Cisco Trusted Security (CTS) |
| Span   | 64             | 1             | Span                                                                                                    |
| Sup    | 256            | 4             | Sup-rdt                                                                                                    |
| Total  | 4096           | 64            |                                                                                                    |

## **Information About User-Defined Templates**

In addition to the default template, you can create a maximum of 16 templates (which means that you can have 17 templates at one time). You can specify whatever sizes of ternary content addressable memory (TCAM) regions you want.

You can apply the following operations on each template:

- Create
- · Modify
- Delete
- Commit

Each template can be in one of the following states:

- Saved
- Committed

#### Create

When you create a template, the size of the TCAM regions are initialized to the default values. When a template is created, the template is in the saved state by default. Once you create a template, you can modify it to change the size of any TCAM region. You should configure the size of the region in multiples of 64 because the size of each TCAM block is 64 entries. If you enter a value that is not a multiple of 64, an error message asks you to enter the value again.

### Modify

You can modify any saved template to change the size of any TCAM region but you cannot modify the size of any region in the TCAM to 0. During the modification, the software checks that the size that you entered is on a 64 boundary. When you modify a template, the combined size of all the TCAM regions might have fewer than 4096 entries. During a modification, the software does not check that you have fewer than 4096 entries.

You can modify a template only when it is in the saved state. After a template is committed, you cannot modify it

A user-defined committed template can be changed to the created state by servicing another user-defined template or default template.

To service another user-defined template, enter the following command:

hardware profile tcam resource service-template user-defined-template

To service a default template, enter the following command:

no hardware profile tcam resource service-template currently-committed-template

#### **Delete**

You can delete any saved template. After you delete a template, all information about the template is lost. A committed template cannot be deleted.

A user-defined committed template can be changed to the created state by servicing another user-defined template or default template.

To service another user-defined template, enter the following command:

hardware profile tcam resource service-template user-defined-template

To service a default template, enter the following command:

no hardware profile tcam resource service-template currently-committed-template

### **Commit**

You can commit any of your user-defined templates or the default template that is provided by the software. To commit a template, enter the **commit** command and perform a reboot of the switch. When you enter the **commit** command, the software validates the template. If the validation is successful, the software prompts you to reboot the switch. The template (user defined or default) is applied after the reboot. If you did not choose to reboot, no changes are made to the TCAM regions and no template is committed.

From Cisco NX-OS Release 9.3(3) onwards, after you commit a template, the system prompts you whether to proceed with copying the running configuration to the startup configuration and rebooting the switch. After you agree to continue, the following occurs:

- The committed template is saved in the startup configuration.
- The switch is rebooted.
- The committed template is used by the software.
- The template goes to the running state.

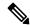

Note

Prior to Cisco NX-OS Release 9.3(3), after you commit a template, the system does not automatically reboot but a message is displayed in the **commit** command output asking you to reboot the switch for the committed template to take effect.

If you perform a write erase, reload, and copy running configuration from a back-up configuration containing uncommitted TCAM profile, the following occurs:

- 1. After the TCAM profile is committed, switch automatically reloads without any prompt.
- 2. Any configuration after TCAM carving CLI is not applied.
- **3.** To restore configuration with the committed TCAM profile, you need to copy backup configuration to running configuration again. However, there is no switch reload as the TCAM carving profile is already committed.

When the switch is reloaded due to the new committed TCAM profile, the **show system reset-reason** command displays the reason for the reload as shown below:

```
switch# show system reset-reason
---- reset reason for Supervisor-module 1 (from Supervisor in slot 1) ---
1) At 302777 usecs after Sun Jan 20 22:02:37 2019
    Reason: Reload due to change in TCAM service-template
    Service:
    Version: 9.3(3)
2) At 314447 usecs after Sun Jan 20 21:52:58 2019
```

```
Reason: Reset Requested by CLI command reload
Service:
Version: 9.3(3)

3) At 20142 usecs after Sun Jan 20 21:27:33 2019
Reason: Reset Requested by CLI command reload
Service:
Version: 9.3(3)
```

After the switch reboots, the committed template is applied to all ASICs on the Cisco Nexus device. You cannot commit different templates to different ASICs on the Cisco Nexus device. All saved templates and committed templates along with the size of each region of each template are displayed in the running configuration.

When a template is committed, the software checks the following:

- 1. The combined size of all regions in the TCAM is 4096 entries.
- 2. The size of each region fits within the TCAM. At any point of time, there is always a running size for the TCAM region. This running size (the current size in the hardware TCAM) is defined by either the default or a user-defined template that was committed and is currently being used as the running template. If you increase the size of a region in a template that is currently being committed, from the current running size, the software checks if there are enough free entries outside the current region (entries that are not allocated to any other region) that can be used to increase the size of the region. If you decrease the size of a region in a template that is currently being committed from the current running size, the software checks to determine if there are enough free entries within the region that can be freed up to reduce the size of the TCAM region. All changes that reduce the sizes of the regions within the template are done before the changes to increase the sizes of regions within the template.
- **3.** You cannot change the supervisor region size to be smaller than 256 entries because the software must have 256 entries to support all features in the sup-region.
- **4.** The supervisor region default size 128 entries even though 256 entries are available. By using TCAM carving, the additional 128 entries can be used. The **sup** keyword is available in the CLI to change the values of the sup-region to 128, 192, or 256.
- **5.** The hardware does not support more than 256 entries in the supervisor region and span regions. This check is done during validation.

If all these checks pass, you can commit he template and you are prompted to apply the template by rebooting.

If these checks fail, the commit fails and the template goes back to the saved state. If the commit fails, the **commit** command output displays the reasons that it failed.

You cannot modify or delete the default template. You can only move this template from saved to committed or committed to saved. If the default template is committed, it is not displayed in the running configuration. To apply the default template, enter the **no commit** command using the currently running template. Entering this command executes the same validation checks that were performed when you committed the template. If all validations succeed, the software prompts you to reboot the switch. If you agree to reboot, the template is saved in the startup configuration and the system is rebooted. After the reboot, the default template is applied. The startup configuration has the committed template that you committed before rebooting. After rebooting, the template in the startup configuration is used. If there is no committed template in the startup configuration, the default template is used.

You create and manage the TCAM carving templates by entering the template manager commands. The template-based TCAM carving CLI is supported in config-sync. Only template creation is supported inside config-sync. Template commit should be performed separately on each switch outside the config-sync context.

## **Creating a User-Defined Template**

#### **SUMMARY STEPS**

- 1. switch# configure terminal
- 2. switch(config)# hardware profile tcam resource template template-name

#### **DETAILED STEPS**

|        | Command or Action                                                     | Purpose                                                                                                    |
|--------|-----------------------------------------------------------------------|----------------------------------------------------------------------------------------------------|
| Step 1 | switch# configure terminal                                            | Enters global configuration mode.                                                                                                    |
| Step 2 | switch(config)# hardware profile tcam resource template template-name | Creates a new template with the default region sizes. A maximum of 16 templates (plus the default) can be created. The <i>template-name</i> argument can be a maximum of 64 characters. |

### **Example**

This example shows how to create a user-defined template named qos-template:

```
switch# configure terminal
switch(config)# hardware profile tcam resource template qos-template
```

### **Information About User-Defined Templates**

In addition to the default template, you can create a maximum of 16 templates (which means that you can have 17 templates at one time). You can specify whatever sizes of ternary content addressable memory (TCAM) regions you want.

You can apply the following operations on each template:

- Create
- · Modify
- Delete
- Commit

Each template can be in one of the following states:

- Saved
- Committed

### Create

When you create a template, the size of the TCAM regions are initialized to the default values. When a template is created, the template is in the saved state by default. Once you create a template, you can modify it to change the size of any TCAM region. You should configure the size of the region in multiples of 64 because the size

of each TCAM block is 64 entries. If you enter a value that is not a multiple of 64, an error message asks you to enter the value again.

### Modify

You can modify any saved template to change the size of any TCAM region but you cannot modify the size of any region in the TCAM to 0. During the modification, the software checks that the size that you entered is on a 64 boundary. When you modify a template, the combined size of all the TCAM regions might have fewer than 4096 entries. During a modification, the software does not check that you have fewer than 4096 entries.

You can modify a template only when it is in the saved state. After a template is committed, you cannot modify it.

A user-defined committed template can be changed to the created state by servicing another user-defined template or default template.

To service another user-defined template, enter the following command:

hardware profile tcam resource service-template user-defined-template

To service a default template, enter the following command:

no hardware profile tcam resource service-template currently-committed-template

#### Delete

You can delete any saved template. After you delete a template, all information about the template is lost. A committed template cannot be deleted.

A user-defined committed template can be changed to the created state by servicing another user-defined template or default template.

To service another user-defined template, enter the following command:

hardware profile tcam resource service-template user-defined-template

To service a default template, enter the following command:

no hardware profile tcam resource service-template currently-committed-template

### **Commit**

You can commit any of your user-defined templates or the default template that is provided by the software. To commit a template, enter the **commit** command and perform a reboot of the switch. When you enter the **commit** command, the software validates the template. If the validation is successful, the software prompts you to reboot the switch. The template (user defined or default) is applied after the reboot. If you did not choose to reboot, no changes are made to the TCAM regions and no template is committed.

From Cisco NX-OS Release 9.3(3) onwards, after you commit a template, the system prompts you whether to proceed with copying the running configuration to the startup configuration and rebooting the switch. After you agree to continue, the following occurs:

- The committed template is saved in the startup configuration.
- The switch is rebooted.
- The committed template is used by the software.
- The template goes to the running state.

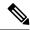

Prior to Cisco NX-OS Release 9.3(3), after you commit a template, the system does not automatically reboot but a message is displayed in the **commit** command output asking you to reboot the switch for the committed template to take effect.

If you perform a write erase, reload, and copy running configuration from a back-up configuration containing uncommitted TCAM profile, the following occurs:

- 1. After the TCAM profile is committed, switch automatically reloads without any prompt.
- 2. Any configuration after TCAM carving CLI is not applied.
- To restore configuration with the committed TCAM profile, you need to copy backup configuration to running configuration again. However, there is no switch reload as the TCAM carving profile is already committed.

When the switch is reloaded due to the new committed TCAM profile, the **show system reset-reason** command displays the reason for the reload as shown below:

```
switch# show system reset-reason
---- reset reason for Supervisor-module 1 (from Supervisor in slot 1) ---
1) At 302777 usecs after Sun Jan 20 22:02:37 2019
   Reason: Reload due to change in TCAM service-template
   Service:
   Version: 9.3(3)

2) At 314447 usecs after Sun Jan 20 21:52:58 2019
   Reason: Reset Requested by CLI command reload
   Service:
   Version: 9.3(3)

3) At 20142 usecs after Sun Jan 20 21:27:33 2019
   Reason: Reset Requested by CLI command reload
   Service:
   Version: 9.3(3)
```

After the switch reboots, the committed template is applied to all ASICs on the Cisco Nexus device. You cannot commit different templates to different ASICs on the Cisco Nexus device. All saved templates and committed templates along with the size of each region of each template are displayed in the running configuration.

When a template is committed, the software checks the following:

- 1. The combined size of all regions in the TCAM is 4096 entries.
- 2. The size of each region fits within the TCAM. At any point of time, there is always a running size for the TCAM region. This running size (the current size in the hardware TCAM) is defined by either the default or a user-defined template that was committed and is currently being used as the running template. If you increase the size of a region in a template that is currently being committed, from the current running size, the software checks if there are enough free entries outside the current region (entries that are not allocated to any other region) that can be used to increase the size of the region. If you decrease the size of a region in a template that is currently being committed from the current running size, the software checks to determine if there are enough free entries within the region that can be freed up to reduce the size of the TCAM region. All changes that reduce the sizes of the regions within the template are done before the changes to increase the sizes of regions within the template.

- **3.** You cannot change the supervisor region size to be smaller than 256 entries because the software must have 256 entries to support all features in the sup-region.
- **4.** The supervisor region default size 128 entries even though 256 entries are available. By using TCAM carving, the additional 128 entries can be used. The **sup** keyword is available in the CLI to change the values of the sup-region to 128, 192, or 256.
- **5.** The hardware does not support more than 256 entries in the supervisor region and span regions. This check is done during validation.

If all these checks pass, you can commit he template and you are prompted to apply the template by rebooting.

If these checks fail, the commit fails and the template goes back to the saved state. If the commit fails, the **commit** command output displays the reasons that it failed.

You cannot modify or delete the default template. You can only move this template from saved to committed or committed to saved. If the default template is committed, it is not displayed in the running configuration. To apply the default template, enter the **no commit** command using the currently running template. Entering this command executes the same validation checks that were performed when you committed the template. If all validations succeed, the software prompts you to reboot the switch. If you agree to reboot, the template is saved in the startup configuration and the system is rebooted. After the reboot, the default template is applied. The startup configuration has the committed template that you committed before rebooting. After rebooting, the template in the startup configuration is used. If there is no committed template in the startup configuration, the default template is used.

You create and manage the TCAM carving templates by entering the template manager commands. The template-based TCAM carving CLI is supported in config-sync. Only template creation is supported inside config-sync. Template commit should be performed separately on each switch outside the config-sync context.

## **Modifying a User Defined Template**

### **SUMMARY STEPS**

- 1. switch# configure terminal
- 2. switch(config)# hardware profile tcam resource template template-name
- **3.** switch(config-tmpl)# {**vacl** vacl-region | **ifacl** ifacl-region | **qos** qos-region | **rbacl** rbacl-region | **span** span-region}
- **4.** switch(config-tmpl)# {**vacl** vacl-region | **ifacl** ifacl-region | **qos** qos-region | **rbacl** rbacl-region | **span** span-region **iracl** iracl-region **eracl** eracl-region **sup** sup-region **iracl** iracl-region **eracl** eracl-region **sup** sup-region }

### **DETAILED STEPS**

|        | Command or Action                                                                                                    | Purpose                                                                                                    |
|--------|----------------------------------------------------------------------------------------------------|----------------------------------------------------------------------------------------------------|
| Step 1 | switch# configure terminal                                                                                            | Enters global configuration mode.                                                                                                    |
| Step 2 | switch(config)# hardware profile tcam resource template template-name                                                 | Creates a new template with the default region sizes. A maximum of 16 templates (plus the default) can be created. Use this command to enter template mode. |
| Step 3 | switch(config-tmpl)# {vacl vacl-region   ifacl ifacl-region   qos qos-region   rbacl rbacl-region   span span-region} | Sets the region block size.                                                                                                    |

|        | Command or Action                                                                                                    | Purpose                                                                                                    |                                                                                                    |  |  |
|--------|----------------------------------------------------------------------------------------------------|----------------------------------------------------------------------------------------------------|----------------------------------------------------------------------------------------------------|--|--|
|        |                                                                                                    | <ul> <li>vacl-region—The block size of the region can be 64 to 3584.</li> <li>ifacl-region—The block size of the region can be 320 to 3584.</li> <li>qos-region—The block size of the region can be 64 to 3584.</li> <li>rbacl-region—The block size of the region can be 64 to 3584.</li> <li>span-region—The block size of the region can be 64 to 256.</li> <li>Note</li> <li>You cannot set the size of a region to zero.</li> </ul> |                                                                                                    |  |  |
|        |                                                                                                    |                                                                                                    | The block size must be a multiple of 64.                                                                                                    |  |  |
| Step 4 | switch(config-tmpl)# {vacl vacl-region   ifacl ifacl-region                                                                                                    | Sets the region block size.                                                                                                    |                                                                                                    |  |  |
|        | qos qos-region   rbacl rbacl-region   span span-region iracl iracl-region eracl eracl-region sup sup-region iracl iracl-region eracl eracl-region sup sup-region } | • <i>vacl-region</i> —The block size of the region can be 64 to 3584.                                                                                                    |                                                                                                    |  |  |
|        | water region tract enter region sup region ;                                                                                                    | • <i>ifacl-region</i> —The block size of the region can be 320 to 3584.                                                                                                    |                                                                                                    |  |  |
|        |                                                                                                    | • <i>qos-region</i> —The block size of the region can be 64 to 3584.                                                                                                    |                                                                                                    |  |  |
|        |                                                                                                    | • <i>rbacl-region</i> —The block size of the region can be 64 to 3584.                                                                                                    |                                                                                                    |  |  |
|        |                                                                                                    | • <i>span-region</i> —The block size of the region can be 64 to 256.                                                                                                    |                                                                                                    |  |  |
|        |                                                                                                    | • <i>iracl-region</i> —The block size of the region can be 64 to 3648.                                                                                                    |                                                                                                    |  |  |
|        |                                                                                                    | • <i>eracl-region</i> —The block size of the region can be 64 to 3648.                                                                                                    |                                                                                                    |  |  |
|        |                                                                                                    | • sup-1<br>256.                                                                                                    | region—The block size of the region can be 64 to                                                                                               |  |  |
|        |                                                                                                    | Note                                                                                                    | You cannot set the size of a region to zero. The block size must be a multiple of 64. The block size for iracl and eracl should add upto 3712. |  |  |

### **Example**

This example shows how to modify a user-defined qos template.

```
switch# configure terminal
switch(config)# hardware profile tcam resource template qos-template
switch(config-tmpl) qos 64
```

### **Information About User-Defined Templates**

In addition to the default template, you can create a maximum of 16 templates (which means that you can have 17 templates at one time). You can specify whatever sizes of ternary content addressable memory (TCAM) regions you want.

You can apply the following operations on each template:

- Create
- · Modify
- Delete
- Commit

Each template can be in one of the following states:

- Saved
- Committed

#### Create

When you create a template, the size of the TCAM regions are initialized to the default values. When a template is created, the template is in the saved state by default. Once you create a template, you can modify it to change the size of any TCAM region. You should configure the size of the region in multiples of 64 because the size of each TCAM block is 64 entries. If you enter a value that is not a multiple of 64, an error message asks you to enter the value again.

### Modify

You can modify any saved template to change the size of any TCAM region but you cannot modify the size of any region in the TCAM to 0. During the modification, the software checks that the size that you entered is on a 64 boundary. When you modify a template, the combined size of all the TCAM regions might have fewer than 4096 entries. During a modification, the software does not check that you have fewer than 4096 entries.

You can modify a template only when it is in the saved state. After a template is committed, you cannot modify it.

A user-defined committed template can be changed to the created state by servicing another user-defined template or default template.

To service another user-defined template, enter the following command:

hardware profile tcam resource service-template user-defined-template

To service a default template, enter the following command:

no hardware profile tcam resource service-template currently-committed-template

#### Delete

You can delete any saved template. After you delete a template, all information about the template is lost. A committed template cannot be deleted.

A user-defined committed template can be changed to the created state by servicing another user-defined template or default template.

To service another user-defined template, enter the following command:

hardware profile tcam resource service-template user-defined-template

To service a default template, enter the following command:

no hardware profile tcam resource service-template currently-committed-template

#### Commit

You can commit any of your user-defined templates or the default template that is provided by the software. To commit a template, enter the **commit** command and perform a reboot of the switch. When you enter the **commit** command, the software validates the template. If the validation is successful, the software prompts you to reboot the switch. The template (user defined or default) is applied after the reboot. If you did not choose to reboot, no changes are made to the TCAM regions and no template is committed.

From Cisco NX-OS Release 9.3(3) onwards, after you commit a template, the system prompts you whether to proceed with copying the running configuration to the startup configuration and rebooting the switch. After you agree to continue, the following occurs:

- The committed template is saved in the startup configuration.
- The switch is rebooted.
- The committed template is used by the software.
- The template goes to the running state.

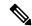

Note

Prior to Cisco NX-OS Release 9.3(3), after you commit a template, the system does not automatically reboot but a message is displayed in the **commit** command output asking you to reboot the switch for the committed template to take effect.

If you perform a write erase, reload, and copy running configuration from a back-up configuration containing uncommitted TCAM profile, the following occurs:

- 1. After the TCAM profile is committed, switch automatically reloads without any prompt.
- 2. Any configuration after TCAM carving CLI is not applied.
- To restore configuration with the committed TCAM profile, you need to copy backup configuration to running configuration again. However, there is no switch reload as the TCAM carving profile is already committed.

When the switch is reloaded due to the new committed TCAM profile, the **show system reset-reason** command displays the reason for the reload as shown below:

```
switch# show system reset-reason
---- reset reason for Supervisor-module 1 (from Supervisor in slot 1) ---
1) At 302777 usecs after Sun Jan 20 22:02:37 2019
```

```
Reason: Reload due to change in TCAM service-template
Service:
Version: 9.3(3)

2) At 314447 usecs after Sun Jan 20 21:52:58 2019
Reason: Reset Requested by CLI command reload
Service:
Version: 9.3(3)

3) At 20142 usecs after Sun Jan 20 21:27:33 2019
Reason: Reset Requested by CLI command reload
Service:
Version: 9.3(3)
```

After the switch reboots, the committed template is applied to all ASICs on the Cisco Nexus device. You cannot commit different templates to different ASICs on the Cisco Nexus device. All saved templates and committed templates along with the size of each region of each template are displayed in the running configuration.

When a template is committed, the software checks the following:

- 1. The combined size of all regions in the TCAM is 4096 entries.
- 2. The size of each region fits within the TCAM. At any point of time, there is always a running size for the TCAM region. This running size (the current size in the hardware TCAM) is defined by either the default or a user-defined template that was committed and is currently being used as the running template. If you increase the size of a region in a template that is currently being committed, from the current running size, the software checks if there are enough free entries outside the current region (entries that are not allocated to any other region) that can be used to increase the size of the region. If you decrease the size of a region in a template that is currently being committed from the current running size, the software checks to determine if there are enough free entries within the region that can be freed up to reduce the size of the TCAM region. All changes that reduce the sizes of the regions within the template are done before the changes to increase the sizes of regions within the template.
- **3.** You cannot change the supervisor region size to be smaller than 256 entries because the software must have 256 entries to support all features in the sup-region.
- **4.** The supervisor region default size 128 entries even though 256 entries are available. By using TCAM carving, the additional 128 entries can be used. The **sup** keyword is available in the CLI to change the values of the sup-region to 128, 192, or 256.
- 5. The hardware does not support more than 256 entries in the supervisor region and span regions. This check is done during validation.

If all these checks pass, you can commit he template and you are prompted to apply the template by rebooting.

If these checks fail, the commit fails and the template goes back to the saved state. If the commit fails, the **commit** command output displays the reasons that it failed.

You cannot modify or delete the default template. You can only move this template from saved to committed or committed to saved. If the default template is committed, it is not displayed in the running configuration. To apply the default template, enter the **no commit** command using the currently running template. Entering this command executes the same validation checks that were performed when you committed the template. If all validations succeed, the software prompts you to reboot the switch. If you agree to reboot, the template is saved in the startup configuration and the system is rebooted. After the reboot, the default template is applied. The startup configuration has the committed template that you committed before rebooting. After rebooting, the template in the startup configuration is used. If there is no committed template in the startup configuration, the default template is used.

You create and manage the TCAM carving templates by entering the template manager commands. The template-based TCAM carving CLI is supported in config-sync. Only template creation is supported inside config-sync. Template commit should be performed separately on each switch outside the config-sync context.

## **Committing a User-Defined Template**

You can commit a user-defined template.

### **SUMMARY STEPS**

- 1. switch# configure terminal
- 2. switch(config)# hardware profile tcam resource service-template template-name
- 3. (Optional) switch# show hardware profile tcam resource template

#### **DETAILED STEPS**

|        | Command or Action                                                             | Purpose                                                                                                    |
|--------|-------------------------------------------------------------------------------|----------------------------------------------------------------------------------------------------|
| Step 1 | Required: switch# configure terminal                                          | Enters global configuration mode.                                                                                                    |
| Step 2 | switch(config)# hardware profile tcam resource service-template template-name | Commits a previously defined template in the running image. After you commit a template, the system prompts you whether to proceed with copying the running configuration to the startup configuration and rebooting the switch. If you agree to continue, the specified template is applied after the reboot. Otherwise, no changes are made to the TCAM regions and no template is committed. |
| Step 3 | (Optional) switch# show hardware profile tcam resource template               | Displays all templates.  Note After the switch reloads, use this command to display the committed template.                                                                                                    |

#### Example

This example shows how to commit a user-defined template:

```
switch# configure terminal
switch(config)# hardware profile tcam resource service-template temp1
Details of the temp1 template you are trying to commit are as follows:
Template name: temp1
Current state: Created
Region Features Size-allocated Current-size Current-usage Available/free
    Vacl
                                                 15
                                                            1009
                     1024 1024
Vacl
                                   1152
                      1152
Ifacl
     Ifacl
                                                 209
                                                              943
Rbacl
     Rbacl
                      1152
                                   1152
                                                  3
                                                             1149
                       448
                                                 30
                                    448
                                                              418
Oos
      Oos
Span Span
                                   64
256
                        64
                                                  2
                                                               62
                      256
                                             -
58
                                                              198
Sup Sup
```

```
______
```

```
To finish committing the template, the system will do the following: 1> Save running config : "copy running-config startup-config"
```

2> Reboot the switch : "reload"

\_\_\_\_\_\_

Do you really want to continue with RELOAD ? (y/n) [no] **yes**System is still initializing
Configuration mode is blocked until system is ready
switch(config)# [16152.925385] Shutdown Ports..
[16152.959744] writing reset reason 9
[snip]

/AFTER SWITCH RELOADS/

### switch# show hardware profile tcam resource template

|   | Template | Туре   | State     | Vacl | Ifacl | Rbacl | Qos | Span | Sup | TOTAL |
|---|----------|--------|-----------|------|-------|-------|-----|------|-----|-------|
|   | default  | system | Created   | 1024 | 1152  | 1152  | 448 | 64   | 256 | 4096  |
|   | temp1    | user   | Committed | 1024 | 1152  | 1152  | 448 | 64   | 256 | 4096  |
|   | temp2    | user   | Created   | 1024 | 1152  | 1152  | 448 | 64   | 256 | 4096  |
| _ |          |        |           |      |       |       |     |      |     |       |

This example shows how to commit and apply a user-defined template for a Layer 3 Card-facing UPC:

#### switch# configure terminal

switch(config)# hardware profile tcam resource service-template temp1

Details of the temp1 template you are trying to commit are as follows:

-----

Template name: temp1
Current state: Created

| Region | Features | Size-allocated | Current-size | Current-usage | Available/free |
|--------|----------|----------------|--------------|---------------|----------------|
|        |          |                |              |               |                |
| Vacl   | Vacl     | 1984           | 2048         | 11            | 2037           |
| Ifacl  | Ifacl    | 1216           | 1152         | 26            | 1126           |
| Rbacl  | Rbacl    | 128            | 128          | 3             | 125            |
| Qos    | Qos      | 448            | 448          | 9             | 439            |
| Span   | Span     | 64             | 64           | 3             | 61             |
| Sup    | Sup      | 256            | 128          | 81            | 47             |
| ERacl  | ERacl    | 1920           | 0            | 0             | 0              |
| IRacl  | IRacl    | 1792           | 0            | 0             | 0              |

To finish committing the template, the system will do the following:

- 1> Save running config : "copy running-config startup-config"
- 2> Reboot the switch : "reload"

-----

```
Do you really want to continue with RELOAD ? (y/n) [no] yes System is still initializing Configuration mode is blocked until system is ready 5548 (config)# [166850.680711] Shutdown Ports.. [166850.716114] writing reset reason 9,
```

[snip]

/AFTER SWITCH RELOADS/

| switch# show hardware pro | ofile tcam | resource | template |
|---------------------------|------------|----------|----------|
|---------------------------|------------|----------|----------|

| Template | Туре | State                           | ERacl | Ifacl | IRacl                | Qos            | Span | Sup            | TOTAL                |
|----------|------|---------------------------------|-------|-------|----------------------|----------------|------|----------------|----------------------|
| temp1    | user | Created<br>Committed<br>Created | 1920  | 64    | 1664<br>1792<br>1664 | 64<br>64<br>64 | 64   | 64<br>64<br>64 | 4096<br>4096<br>4096 |

### **Information About User-Defined Templates**

In addition to the default template, you can create a maximum of 16 templates (which means that you can have 17 templates at one time). You can specify whatever sizes of ternary content addressable memory (TCAM) regions you want.

You can apply the following operations on each template:

- Create
- Modify
- Delete
- Commit

Each template can be in one of the following states:

- Saved
- Committed

#### Create

When you create a template, the size of the TCAM regions are initialized to the default values. When a template is created, the template is in the saved state by default. Once you create a template, you can modify it to change the size of any TCAM region. You should configure the size of the region in multiples of 64 because the size of each TCAM block is 64 entries. If you enter a value that is not a multiple of 64, an error message asks you to enter the value again.

### Modify

You can modify any saved template to change the size of any TCAM region but you cannot modify the size of any region in the TCAM to 0. During the modification, the software checks that the size that you entered is on a 64 boundary. When you modify a template, the combined size of all the TCAM regions might have fewer than 4096 entries. During a modification, the software does not check that you have fewer than 4096 entries.

You can modify a template only when it is in the saved state. After a template is committed, you cannot modify it.

A user-defined committed template can be changed to the created state by servicing another user-defined template or default template.

To service another user-defined template, enter the following command:

### hardware profile tcam resource service-template user-defined-template

To service a default template, enter the following command:

no hardware profile tcam resource service-template currently-committed-template

#### **Delete**

You can delete any saved template. After you delete a template, all information about the template is lost. A committed template cannot be deleted.

A user-defined committed template can be changed to the created state by servicing another user-defined template or default template.

To service another user-defined template, enter the following command:

hardware profile tcam resource service-template user-defined-template

To service a default template, enter the following command:

no hardware profile tcam resource service-template currently-committed-template

#### **Commit**

You can commit any of your user-defined templates or the default template that is provided by the software. To commit a template, enter the **commit** command and perform a reboot of the switch. When you enter the **commit** command, the software validates the template. If the validation is successful, the software prompts you to reboot the switch. The template (user defined or default) is applied after the reboot. If you did not choose to reboot, no changes are made to the TCAM regions and no template is committed.

From Cisco NX-OS Release 9.3(3) onwards, after you commit a template, the system prompts you whether to proceed with copying the running configuration to the startup configuration and rebooting the switch. After you agree to continue, the following occurs:

- The committed template is saved in the startup configuration.
- The switch is rebooted.
- The committed template is used by the software.
- The template goes to the running state.

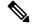

Note

Prior to Cisco NX-OS Release 9.3(3), after you commit a template, the system does not automatically reboot but a message is displayed in the **commit** command output asking you to reboot the switch for the committed template to take effect.

If you perform a write erase, reload, and copy running configuration from a back-up configuration containing uncommitted TCAM profile, the following occurs:

- 1. After the TCAM profile is committed, switch automatically reloads without any prompt.
- 2. Any configuration after TCAM carving CLI is not applied.
- To restore configuration with the committed TCAM profile, you need to copy backup configuration to running configuration again. However, there is no switch reload as the TCAM carving profile is already committed.

When the switch is reloaded due to the new committed TCAM profile, the **show system reset-reason** command displays the reason for the reload as shown below:

```
switch# show system reset-reason
---- reset reason for Supervisor-module 1 (from Supervisor in slot 1) ---
1) At 302777 usecs after Sun Jan 20 22:02:37 2019
    Reason: Reload due to change in TCAM service-template
    Service:
    Version: 9.3(3)

2) At 314447 usecs after Sun Jan 20 21:52:58 2019
    Reason: Reset Requested by CLI command reload
    Service:
    Version: 9.3(3)

3) At 20142 usecs after Sun Jan 20 21:27:33 2019
    Reason: Reset Requested by CLI command reload
    Service:
    Version: 9.3(3)
```

After the switch reboots, the committed template is applied to all ASICs on the Cisco Nexus device. You cannot commit different templates to different ASICs on the Cisco Nexus device. All saved templates and committed templates along with the size of each region of each template are displayed in the running configuration.

When a template is committed, the software checks the following:

- 1. The combined size of all regions in the TCAM is 4096 entries.
- 2. The size of each region fits within the TCAM. At any point of time, there is always a running size for the TCAM region. This running size (the current size in the hardware TCAM) is defined by either the default or a user-defined template that was committed and is currently being used as the running template. If you increase the size of a region in a template that is currently being committed, from the current running size, the software checks if there are enough free entries outside the current region (entries that are not allocated to any other region) that can be used to increase the size of the region. If you decrease the size of a region in a template that is currently being committed from the current running size, the software checks to determine if there are enough free entries within the region that can be freed up to reduce the size of the TCAM region. All changes that reduce the sizes of the regions within the template are done before the changes to increase the sizes of regions within the template.
- **3.** You cannot change the supervisor region size to be smaller than 256 entries because the software must have 256 entries to support all features in the sup-region.
- **4.** The supervisor region default size 128 entries even though 256 entries are available. By using TCAM carving, the additional 128 entries can be used. The **sup** keyword is available in the CLI to change the values of the sup-region to 128, 192, or 256.
- **5.** The hardware does not support more than 256 entries in the supervisor region and span regions. This check is done during validation.

If all these checks pass, you can commit he template and you are prompted to apply the template by rebooting.

If these checks fail, the commit fails and the template goes back to the saved state. If the commit fails, the **commit** command output displays the reasons that it failed.

You cannot modify or delete the default template. You can only move this template from saved to committed or committed to saved. If the default template is committed, it is not displayed in the running configuration. To apply the default template, enter the **no commit** command using the currently running template. Entering this command executes the same validation checks that were performed when you committed the template.

If all validations succeed, the software prompts you to reboot the switch. If you agree to reboot, the template is saved in the startup configuration and the system is rebooted. After the reboot, the default template is applied. The startup configuration has the committed template that you committed before rebooting. After rebooting, the template in the startup configuration is used. If there is no committed template in the startup configuration, the default template is used.

You create and manage the TCAM carving templates by entering the template manager commands. The template-based TCAM carving CLI is supported in config-sync. Only template creation is supported inside config-sync. Template commit should be performed separately on each switch outside the config-sync context.

## **Deleting a Template**

After creating a template, the template can be deleted. Deleting removes all the information about the template from the software.

#### **SUMMARY STEPS**

- 1. switch# configure terminal
- 2. switch(config)# no hardware profile tcam resource template template-name

#### **DETAILED STEPS**

|        | Command or Action                                                        | Purpose                                                                                                    |
|--------|--------------------------------------------------------------------------|----------------------------------------------------------------------------------------------------|
| Step 1 | switch# configure terminal                                               | Enters global configuration mode.                                                                                                    |
| Step 2 | switch(config)# no hardware profile tcam resource template template-name | Deletes a user-defined template.  Only saved templates can be deleted. Templates that are committed/running cannot be deleted. A template that is in the running configuration (same as the startup configuration) cannot be deleted. Any other user-defined template that is in a saved state can be deleted. The default template cannot be deleted. |

#### Example

This example shows how to delete a template:

```
switch# configure terminal
switch(config)# no hardware profile tcam resource template qos-template
```

### **Information About User-Defined Templates**

In addition to the default template, you can create a maximum of 16 templates (which means that you can have 17 templates at one time). You can specify whatever sizes of ternary content addressable memory (TCAM) regions you want.

You can apply the following operations on each template:

- Create
- · Modify

- Delete
- Commit

Each template can be in one of the following states:

- · Saved
- Committed

#### Create

When you create a template, the size of the TCAM regions are initialized to the default values. When a template is created, the template is in the saved state by default. Once you create a template, you can modify it to change the size of any TCAM region. You should configure the size of the region in multiples of 64 because the size of each TCAM block is 64 entries. If you enter a value that is not a multiple of 64, an error message asks you to enter the value again.

#### Modify

You can modify any saved template to change the size of any TCAM region but you cannot modify the size of any region in the TCAM to 0. During the modification, the software checks that the size that you entered is on a 64 boundary. When you modify a template, the combined size of all the TCAM regions might have fewer than 4096 entries. During a modification, the software does not check that you have fewer than 4096 entries.

You can modify a template only when it is in the saved state. After a template is committed, you cannot modify it.

A user-defined committed template can be changed to the created state by servicing another user-defined template or default template.

To service another user-defined template, enter the following command:

hardware profile tcam resource service-template user-defined-template

To service a default template, enter the following command:

no hardware profile tcam resource service-template currently-committed-template

#### **Delete**

You can delete any saved template. After you delete a template, all information about the template is lost. A committed template cannot be deleted.

A user-defined committed template can be changed to the created state by servicing another user-defined template or default template.

To service another user-defined template, enter the following command:

hardware profile tcam resource service-template user-defined-template

To service a default template, enter the following command:

no hardware profile tcam resource service-template currently-committed-template

#### Commit

You can commit any of your user-defined templates or the default template that is provided by the software. To commit a template, enter the **commit** command and perform a reboot of the switch. When you enter the **commit** command, the software validates the template. If the validation is successful, the software prompts you to reboot the switch. The template (user defined or default) is applied after the reboot. If you did not choose to reboot, no changes are made to the TCAM regions and no template is committed.

From Cisco NX-OS Release 9.3(3) onwards, after you commit a template, the system prompts you whether to proceed with copying the running configuration to the startup configuration and rebooting the switch. After you agree to continue, the following occurs:

- The committed template is saved in the startup configuration.
- The switch is rebooted.
- The committed template is used by the software.
- The template goes to the running state.

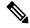

Note

Prior to Cisco NX-OS Release 9.3(3), after you commit a template, the system does not automatically reboot but a message is displayed in the **commit** command output asking you to reboot the switch for the committed template to take effect.

If you perform a write erase, reload, and copy running configuration from a back-up configuration containing uncommitted TCAM profile, the following occurs:

- 1. After the TCAM profile is committed, switch automatically reloads without any prompt.
- 2. Any configuration after TCAM carving CLI is not applied.
- To restore configuration with the committed TCAM profile, you need to copy backup configuration to running configuration again. However, there is no switch reload as the TCAM carving profile is already committed.

When the switch is reloaded due to the new committed TCAM profile, the **show system reset-reason** command displays the reason for the reload as shown below:

```
switch# show system reset-reason
---- reset reason for Supervisor-module 1 (from Supervisor in slot 1) ---
1) At 302777 usecs after Sun Jan 20 22:02:37 2019
    Reason: Reload due to change in TCAM service-template
    Service:
    Version: 9.3(3)

2) At 314447 usecs after Sun Jan 20 21:52:58 2019
    Reason: Reset Requested by CLI command reload
    Service:
    Version: 9.3(3)

3) At 20142 usecs after Sun Jan 20 21:27:33 2019
    Reason: Reset Requested by CLI command reload
    Service:
    Version: 9.3(3)
```

After the switch reboots, the committed template is applied to all ASICs on the Cisco Nexus device. You cannot commit different templates to different ASICs on the Cisco Nexus device. All saved templates and

committed templates along with the size of each region of each template are displayed in the running configuration.

When a template is committed, the software checks the following:

- 1. The combined size of all regions in the TCAM is 4096 entries.
- 2. The size of each region fits within the TCAM. At any point of time, there is always a running size for the TCAM region. This running size (the current size in the hardware TCAM) is defined by either the default or a user-defined template that was committed and is currently being used as the running template. If you increase the size of a region in a template that is currently being committed, from the current running size, the software checks if there are enough free entries outside the current region (entries that are not allocated to any other region) that can be used to increase the size of the region. If you decrease the size of a region in a template that is currently being committed from the current running size, the software checks to determine if there are enough free entries within the region that can be freed up to reduce the size of the TCAM region. All changes that reduce the sizes of the regions within the template are done before the changes to increase the sizes of regions within the template.
- **3.** You cannot change the supervisor region size to be smaller than 256 entries because the software must have 256 entries to support all features in the sup-region.
- **4.** The supervisor region default size 128 entries even though 256 entries are available. By using TCAM carving, the additional 128 entries can be used. The **sup** keyword is available in the CLI to change the values of the sup-region to 128, 192, or 256.
- **5.** The hardware does not support more than 256 entries in the supervisor region and span regions. This check is done during validation.

If all these checks pass, you can commit he template and you are prompted to apply the template by rebooting.

If these checks fail, the commit fails and the template goes back to the saved state. If the commit fails, the **commit** command output displays the reasons that it failed.

You cannot modify or delete the default template. You can only move this template from saved to committed or committed to saved. If the default template is committed, it is not displayed in the running configuration. To apply the default template, enter the **no commit** command using the currently running template. Entering this command executes the same validation checks that were performed when you committed the template. If all validations succeed, the software prompts you to reboot the switch. If you agree to reboot, the template is saved in the startup configuration and the system is rebooted. After the reboot, the default template is applied. The startup configuration has the committed template that you committed before rebooting. After rebooting, the template in the startup configuration is used. If there is no committed template in the startup configuration, the default template is used.

You create and manage the TCAM carving templates by entering the template manager commands. The template-based TCAM carving CLI is supported in config-sync. Only template creation is supported inside config-sync. Template commit should be performed separately on each switch outside the config-sync context.

## **Verifying the TCAM Carving Configuration**

To display TCAM carving configuration information, enter one of the following commands:

| Command                                      | Purpose                 |
|----------------------------------------------|-------------------------|
| show hardware profile tcam resource template | Displays all templates. |

| Command                                                         | Purpose                           |
|-----------------------------------------------------------------|-----------------------------------|
| show hardware profile tcam resource template name template-name | Displays a user-defined template. |
| show hardware profile tcam resource template default            | Displays a default template.      |

# **Verifying the FCoE Configuration**

To verify FCoE configuration information, perform one of these tasks:

| Command                                             | Purpose                                                              |
|-----------------------------------------------------|----------------------------------------------------------------------|
| switch# show fcoe                                   | Displays whether FCoE is enabled on the switch.                      |
| switch# show fcoe database                          | Displays the contents of the FCoE database.                          |
| switch# show interface [interface number] fcoe      | Displays the FCoE settings for an interface or all interfaces.       |
| switch# show queuing interface[interface slot/port] | Displays the queue configuration and statistics.                     |
| switch# show policy-map interface[interface number] | Displays the policy map settings for an interface or all interfaces. |

This example shows how to verify that the FCoE capability is enabled:

```
switch# show fcoe
Global FCF details
    FCF-MAC is 00:0d:ec:6d:95:00
    FC-MAP is 0e:fc:00
    FCF Priority is 128
    FKA Advertisement period for FCF is 8 seconds
```

This example shows how to display the FCoE database:

```
switch# show fcoe database
```

```
INTERFACE FCID PORT NAME MAC ADDRESS

vfc3 0x490100 21:00:00:1b:32:0a:e7:b8 00:c0:dd:0e:5f:76
```

This example shows how to display the FCoE settings for an interface.

```
switch# show interface ethernet 1/37 fcoe
Ethernet1/37 is FCoE UP
   vfc3 is Up
   FCID is 0x490100
```

PWWN is 21:00:00:1b:32:0a:e7:b8
MAC addr is 00:c0:dd:0e:5f:76

**Verifying the FCoE Configuration** 

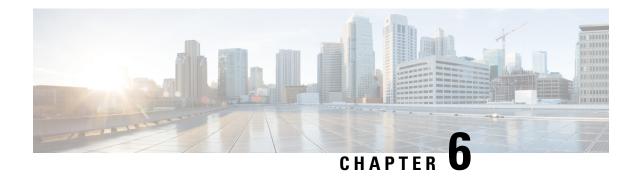

# **Configuring Long-distance Over FCoE**

- Configuring Long-distance Over FCoE, on page 65
- Configurations for Different Types of Policies, on page 66
- Configuration Examples of Policy Applied to Ethernet Interfaces, on page 67
- Verifying Configuration of Long-Distance Over FCoE, on page 68

# **Configuring Long-distance Over FCoE**

N9K-C93180YC-FX supports long distance (up to 10 kilometers) on FCoE ISLs. The support is applicable on 10G, 25G, and 40G speeds. For line rate traffic without drops, the ingress buffer sizes and pause/resume thresholds need to be increased on long-distance ISLs. This can be achieved by applying custom long-distance FCoE policies to the ISL ports. The default FCoE-related system level network-qos and queuing policies allocate fixed ingress buffer sizes and pause/resume thresholds to all Ethernet ports. To facilitate the increase of ingress buffer allocation for long-distance ISLs, it may be required to decrease the ingress buffer allocation for a few Ethernet ports by using custom short distance FCoE policies.

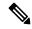

Note

It is recommended to use FCoE long distance ISLs only for SAN traffic.

#### Table 4: FCoE Long Distance Across Different Speeds

| Speed | Distance |
|-------|----------|
| 10G   | 10 Km    |
| 25G   | 10 Km    |
| 40G   | 10 Km    |

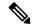

Note

- Ingress buffer allocation for Ethernet ports that are not bound to VFC or for Ethernet ports bound to VFC (with short distance requirements, that is less than 100 meters) can be decreased by using the custom short distance FCoE policies.
- When policy is changed on ports running traffic, there will be momentary drop in traffic.
- If ingress buffer allocation failure happens for an Ethernet port, shut/no shut has to be executed on the port after the ingress buffer is made available for the Ethernet port to come up.

# **Configurations for Different Types of Policies**

Configurations vary for different types of policies, that is, default system level policy and interface level custom policies for different speeds, as follows:

Default System Level Policy for FCoE

```
switch(config) # system qos
switch(config-sys-qos) # service-policy type network-qos default-fcoe-nq-policy
switch(config-sys-qos) # service-policy type queuing input default-fcoe-in-que-policy
switch(config-sys-qos) # service-policy type queuing output default-fcoe-out-policy
```

The default settings for system level policy for FCoE are as follows:

- Buffer-size 104000
- Pause-threshold 20800
- Resume-threshold 19136

### Interface Level Custom Policies for Different Speeds

Custom policies for long distance that need to be applied to Ethernet port/port channel bound to VFC/VFC-PO ISLs with long distance support are as follows:

• Long Distance Policy for 10G ISLs

```
switch(config) # policy-map type queuing ld_10G_fcoe_in_que_policy
switch(config-pmap-que) # class type queuing c-in-q1
switch(config-pmap-c-que) # bandwidth percent 90
switch(config-pmap-c-que) # pause buffer-size 166400 pause-threshold 20800
resume-threshold 19136
switch(config-pmap-c-que) # class type queuing c-in-q-default
switch(config-pmap-c-que) # bandwidth percent 10
switch(config-pmap-c-que)
```

Long Distance Policy for 25G ISLs

```
switch(config) # policy-map type queuing ld_25G_fcoe_in_que_policy
switch(config-pmap-que) # class type queuing c-in-q1
switch(config-pmap-c-que) # bandwidth percent 90
switch(config-pmap-c-que) # pause buffer-size 384800 pause-threshold 20800
resume-threshold 19136
switch(config-pmap-c-que) # class type queuing c-in-q-default
switch(config-pmap-c-que) # bandwidth percent 10
switch(config-pmap-c-que) #
```

Long Distance Policy for 40G ISLs

```
switch(config) # policy-map type queuing ld_40G_fcoe_in_que_policy
switch(config-pmap-que) # class type queuing c-in-q1
switch(config-pmap-c-que) # bandwidth percent 90
switch(config-pmap-c-que) # pause buffer-size 728000 pause-threshold 78208
resume-threshold 76544
switch(config-pmap-c-que) # class type queuing c-in-q-default
switch(config-pmap-c-que) # bandwidth percent 10
switch(config-pmap-c-que) #
```

#### Custom Policy for Ingress Buffer Size and Pause/Resume Thresholds

If sufficient buffers are not available to bring up long-distance ports, then fine tuning the buffers allocated to any 10G/25G Ethernet ports (with short distance requirements, that is, less than 100 meters) using default policies is required. If sufficient buffers are not available to bring up long-distance ports, a buffer allocation failure message appears. A sample buffer allocation failure message is as follows:

```
switch(config-if)# interface ethernet1/8
switch(config-if)# service-policy type queuing input ld_10G_fcoe_in_que_policy
switch(config-if)# no shutdown
2022 Oct 31 07:39:21 HW1 %$ VDC-1 %$ %ACLQOS-SLOT1-2-ACLQOS_FAILED: ACLQOS failure: Ingress
buffer allocation failed for interface Ethernet1/8
```

Create a custom policy to free up the required buffers and apply it to the existing Ethernet ports or to Ethernet ports bound for VFC that is used for short distance connectivity.

```
switch(config) # policy-map type queuing 100m_fcoe_in_que_policy
switch(config-pmap-que) # class type queuing c-in-q1
switch(config-pmap-c-que) # bandwidth percent 50
switch(config-pmap-c-que) # pause buffer-size 41600 pause-threshold 20800 resume-threshold
19136
switch(config-pmap-c-que) # class type queuing c-in-q-default
switch(config-pmap-c-que) # bandwidth percent 50
switch(config-pmap-c-que) #
```

#### Required number of Ethernet Ports to Reduce Ingress Buffers on per Long Distance FCoE ISL

The following table displays the number of Ethernet ports needing an ingress buffer size reduction to accommodate a single long distance FCoE ISL of a given speed.

Table 5: Recommendation to Reduce Ingress Buffer Size

| Speed                 | Recommendation                                      |
|-----------------------|-----------------------------------------------------|
| 10G long distance ISL | Apply 100m_fcoe_in_que_policy on one 10G/25G port   |
| 25G long distance ISL | Apply 100m_fcoe_in_que_policy on five 10G/25G ports |
| 40G long distance ISL | Apply 100m_fcoe_in_que_policy on nine 10G/25G ports |

# **Configuration Examples of Policy Applied to Ethernet Interfaces**

The following section includes configuration examples of policy applied to Ethernet interfaces for enabling 10G, 25G and 40G FCoE long distance ISLs.

```
switch(config) # interface ethernet 1/1
switch(config-if) # service-policy type queuing input ld_10G_fcoe_in_que_policy
switch(config-if) #

switch(config) # interface ethernet 1/2
switch(config-if) # service-policy type queuing input ld_25G_fcoe_in_que_policy
switch(config-if) #

switch(config) # interface ethernet 1/3
switch(config-if) # service-policy type queuing input ld_40G_fcoe_in_que_policy
switch(config-if) #

switch(config-if) #

switch(config-if) # service-policy type queuing input l00m_fcoe_in_que_policy
switch(config-if) # service-policy type queuing input l00m_fcoe_in_que_policy
switch(config-if) #
```

# **Verifying Configuration of Long-Distance Over FCoE**

To display configuration information about long-distance over FCoE, perform one of the following tasks:

| Command                                         | Purpose                                                                         |
|-------------------------------------------------|---------------------------------------------------------------------------------|
| show queuing interface eth eth port             | Displays the allocated ingress buffer availability and pause/resume thresholds. |
| show running-config interface ethernet eth port | Displays the information about configuration.                                   |

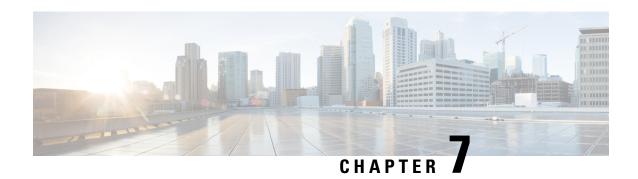

# **Configuring Fibre Channel Interfaces**

This chapter contains the following sections:

- Information About Fibre Channel Interfaces, on page 69
- Information About Fibre Channel Interfaces, on page 69
- Configuring Fibre Channel Interfaces, on page 89
- Configuring Global Attributes for Fibre Channel Interfaces, on page 103
- Verifying Fibre Channel Interfaces, on page 105
- Default Fibre Channel Interface Settings, on page 108
- Configuring Fibre Channel Interfaces, on page 109

# **Information About Fibre Channel Interfaces**

## Information About Fibre Channel Interfaces

### **Virtual Fibre Channel Interfaces**

Fibre Channel over Ethernet (FCoE) encapsulation allows a physical Ethernet cable to simultaneously carry Fibre Channel and Ethernet traffic. In Cisco Nexus devices, an FCoE-capable physical Ethernet interface can carry traffic for one virtual Fibre Channel (vFC) interface.

Like any interface in Cisco NX-OS, vFC interfaces are manipulable objects with properties such as configuration and state. Native Fibre Channel and vFC interfaces are configured using the same CLI commands.

The following capabilities are not supported for virtual Fibre Channel interfaces:

- SAN port channels.
- The SPAN destination cannot be a vFC interface.
- Buffer-to-buffer credits.
- Exchange link parameters (ELP).
- Configuration of physical attributes (speed, rate, mode, transmitter information, MTU size).
- · Port tracking.

### **VF Port**

vFC interfaces always operate in trunk mode; vFC interfaces do not operate in any other mode. You can configure allowed VSANs on a vFC by using the **switchport trunk allowed vsan** command under the vfc interface (which is similar to FC TF and TE ports). For vFC interfaces that are connected to hosts, port VSAN is the only VSAN that supports logins (FLOGI). We recommend that you restrict the allowed VSANs for such vFC interfaces to the port VSAN by using the **switchport trunk allowed vsan** command in the interface mode to configure a VF port.

Includes support for 160 vFC interfaces.

The vFC VSAN assignment and the global VLAN-to-VSAN mapping table enables the Cisco Nexus device to choose the appropriate VLAN for a VF port.

The VF port support over 10G-FEX interfaces feature is supported only in Cisco Nexus Fabric Extender straight-through topologies where each Fabric Extender is directly connected to a Cisco Nexus device.

### **VE Ports**

A virtual E port (VE port) is a port that emulates an E port over a non-Fibre Channel link. VE port connectivity between Fibre Channel Forwarders (FCFs) is supported over point-to-point links. These links can be individual Ethernet interfaces or members of an Ethernet port-channel interface. For each of the FCF connected Ethernet interfaces, you must create and bind an vFC interface to the Ethernet interface. Configure vFC interfaces as VE ports by using the **switchport mode E** command in interface mode.

VE ports have the following guidelines:

- Auto mode on the vFC is not supported.
- VE Port trunking is supported over FCoE-enabled VLANs.
- VE Port interface binding to MAC addresses is not supported.
- By default the VE Port is enabled for trunk mode.

You can configure multiple VSANs on the VE port. You must configure the FCoE VLANs that correspond to the VE port's VSANs on the bound Ethernet interface.

• The Spanning Tree Protocol is disabled on the FCoE VLANs on any interface that a vFC interface is bound to, which includes the interfaces that the VE ports are bound to.

The number of VE port pairs that can be supported between a given FCF and a peer FCF depends on the FCF-MAC advertising capability of the peer FCF:

- If a peer FCF advertises the same FCF-MAC address over all its interfaces, the FCF can connect to it
  over one VE port. In such a topology, we recommended that you use one port-channel interface for
  redundancy.
- If a peer FCF advertises multiple FCF-MAC addresses, the limits in the VE Port Configuration Limits table are applicable.

#### VE Ports in a vPC Topology

VE ports in a vPC topology have the following guidelines:

- Dedicated links are required for FCoE VLANs between FCFs connected over a vPC for LAN traffic.
- FCoE VLANs must not be configured on the inter-switch vPC interfaces.

• VE port can get flapped during congestion if FCoE payload size is larger than 2112.

### **FSPF Parameters**

FSPF operates on a per-VSAN basis over a VE port once it is brought up on the VSAN. The default FSPF cost (metric) of the vFC interface is as per 10-Gbps bandwidth. For VE ports that are bound to Ethernet port channels, the cost is adjusted based on the number of operational member ports.

#### **VE Port Configuration Limits**

| Interface Type                                                                          | Platform         |                  |                 |               |
|-----------------------------------------------------------------------------------------|------------------|------------------|-----------------|---------------|
|                                                                                         | N9K-C9336C-FX2-E | N9K-C93360YC-FX2 | N9K-C93180YC-FX | FEX           |
| vFC (VE and<br>VF) Port that is<br>bound to an<br>Ethernet<br>Port-Channel<br>Interface | 8 (max limit)    | 8 (max limit)    | 8 (max limit)   | Not supported |

#### **VNP Ports**

Connectivity from an FCoE NPV bridge to the FCF is only supported over point-to-point links. These links can be individual Ethernet interfaces or members of an Ethernet port channel interface. For each FCF connected Ethernet interfaces, a vFC interface must be created and bound to the Ethernet interface. These vFC interfaces must be configured as VNP ports. On the VNP port, an FCoE NPV bridge emulates an FCoE-capable host with multiple enodes, each with a unique enode MAC address. A VNP port interface binding to MAC address is not supported. By default, the VNP port is enabled in trunk mode. Multiple VSANs can be configured on the VNP port. The FCoE VLANs that correspond to the VNP port VSANs must be configured on the bound Ethernet interface.

The spanning-tree protocol (STP) is automatically disabled in the FCoE VLAN on the interfaces that the VNP port are bound to.

## **Interface Modes**

Each physical Fibre Channel interface in a switch may operate in one of several port modes: E mode, TE mode, F mode, and TF mode, and TNP mode. A physical Fibre Channel interface can be configured as an E port or an F port, or an SD port. Interfaces may also be configured in Auto mode; the port type is determined during interface initialization.

In NPV mode, Fibre Channel interfaces may operate in E mode or an F mode. NP mode, F mode, or SD mode.

Virtual Fibre Channel interfaces can be configured in E mode or F mode.

Interfaces are automatically assigned VSAN 1 by default.

Each interface has an associated administrative configuration and an operational status:

• The administrative configuration does not change unless you modify it. This configuration has various attributes that you can configure in administrative mode.

• The operational status represents the current status of a specified attribute such as the interface speed. This status cannot be changed and is read-only. Some values may not be valid when the interface is down (for example, the operational speed).

### **E Port**

In expansion port (E port) mode, an interface functions as a fabric expansion port. This port may be connected to another E port to create an Inter-Switch Link (ISL) between two switches. E ports carry frames between switches for configuration and fabric management. They serve as a conduit between switches for frames destined to remote N ports. E ports support class 3 and class F service.

An E port connected to another switch may also be configured to form a SAN port channel.

#### **Related Topics**

Configuring SAN Port Channels, on page 125

### **F** Port

In fabric port (F port) mode, an interface functions as a fabric port. This port may be connected to a peripheral device (host or disk) operating as a node port (N port). An F port can be attached to only one N port. F ports support class 3 service.

### **NP Port**

When the switch is operating in NPV mode, the interfaces that connect the switch to the core network switch are configured as NP ports. NP ports operate like N ports that function as proxies for multiple physical N ports.

#### **Related Topics**

Configuring N Port Virtualization

### **TE Port**

In trunking E port (TE port) mode, an interface functions as a trunking expansion port. It may be connected to another TE port to create an extended ISL (EISL) between two switches. TE ports connect to another Cisco Nexus device or a Cisco MDS 9000 Family switch. They expand the functionality of E ports to support the following:

- VSAN trunking
- Fibre Channel trace (fctrace) feature

In TE port mode, all frames are transmitted in EISL frame format, which contains VSAN information. Interconnected switches use the VSAN ID to multiplex traffic from one or more VSANs across the same physical link. This feature is referred to as VSAN trunking in the Cisco Nexus device. TE ports support class 3 and class F service.

#### **Related Topics**

Configuring VSAN Trunking

### **TF Port**

When the switch is operating in NPV mode, the interfaces that connect the switch to the core network switch are configured as NP ports. NP ports operate like N ports that function as proxies for multiple physical N ports.

In trunking F port (TF port) mode, an interface functions as a trunking expansion port. It may be connected to another trunked N port (TN port) or trunked NP port (TNP port) to create a link between a core switch and an NPV switch or an HBA to carry tagged frames. TF ports expand the functionality of F ports to support VSAN trunking.

In TF port mode, all frames are transmitted in an EISL frame format, which contains VSAN information. Interconnected switches use the VSAN ID to multiplex traffic from one or more VSANs across the same physical link. This feature is referred to as VSAN trunking in Cisco Nexus devices. TF ports support class 3 and class F service.

### **TNP Port**

In trunking NP port (TNP port) mode, an interface functions as a trunking expansion port. A TNP Port may be connected to a trunked F port (TF port) to create a link to a core NPIV switch from an NPV switch.

### SD Port

In SPAN destination port (SD port) mode, an interface functions as a switched port analyzer (SPAN). The SPAN feature monitors network traffic that passes though a Fibre Channel interface. This monitoring is done using a standard Fibre Channel analyzer (or a similar switch probe) that is attached to an SD port. SD ports do not receive frames, instead they transmit a copy of the source traffic. The SPAN feature is nonintrusive and does not affect switching of network traffic for any SPAN source ports.

#### **Auto Mode**

Interfaces configured in auto mode can operate in one of the following modes: E, F, TE, and TF, NP, and TNP port. The port mode is determined during interface initialization. For example, if the interface is connected to a node (host or disk), it operates in F port mode. If the interface is attached to a third-party switch, it operates in E port mode. If the interface is attached to another switch in the Cisco Nexus device or Cisco MDS 9000 Family, it may become operational in TE port mode.

#### **Related Topics**

Configuring VSAN Trunking

### **Interface States**

The interface state depends on the administrative configuration of the interface and the dynamic state of the physical link.

### **Administrative States**

The administrative state refers to the administrative configuration of the interface. The table below describes the administrative states.

#### **Table 6: Administrative States**

| Administrative<br>State | Description                                                                                                    |
|-------------------------|----------------------------------------------------------------------------------------------------|
| Up                      | Interface is enabled.                                                                                                    |
| Down                    | Interface is disabled. If you administratively disable an interface by shutting down that interface, the physical link layer state change is ignored. |

### **Operational States**

The operational state indicates the current operational state of the interface. The table below describes the operational states.

**Table 7: Operational States** 

| Operational<br>State | Description                                                                                                    |
|----------------------|----------------------------------------------------------------------------------------------------|
| Up                   | Interface is transmitting or receiving traffic as desired. To be in this state, an interface must be administratively up, the interface link layer state must be up, and the interface initialization must be completed. |
| Down                 | Interface cannot transmit or receive (data) traffic.                                                                                                    |
| Trunking             | Interface is operational in TE or TF mode.                                                                                                    |

### **Reason Codes**

Reason codes are dependent on the operational state of the interface. The following table describes the reason codes for operational states.

Table 8: Reason Codes for Interface States

| Administrative<br>Configuration | Operational<br>Status | Reason Code                                                                                                    |
|---------------------------------|-----------------------|----------------------------------------------------------------------------------------------------|
| Up                              | Up                    | None.                                                                                                    |
| Down                            | Down                  | Administratively down. If you administratively configure an interface as down, you disable the interface. No traffic is received or transmitted. |
| Up                              | Down                  | See the table below.                                                                                                    |

If the administrative state is up and the operational state is down, the reason code differs based on the nonoperational reason code. The table below describes the reason codes for nonoperational states.

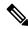

Note

Only some of the reason codes are listed in the table.

Table 9: Reason Codes for Nonoperational States

| - · · · · · · · · · · · · · · · · · · ·                      |                                                                                                    | Applicable<br>Modes          |  |
|--------------------------------------------------------------|----------------------------------------------------------------------------------------------------|------------------------------|--|
| Link failure or not connected                                | The physical layer link is not operational.                                                                                                    | All                          |  |
| SFP not present                                              | The small form-factor pluggable (SFP) hardware is not plugged in.                                                                                             | All                          |  |
| Initializing                                                 | The physical layer link is operational and the protocol initialization is in progress.                                                                        | All                          |  |
| Reconfigure fabric in progress                               | The fabric is currently being reconfigured.                                                                                                    |                              |  |
| Offline                                                      | The switch software waits for the specified R_A_TOV time before retrying initialization.                                                                      |                              |  |
| Inactive                                                     | The interface VSAN is deleted or is in a suspended state.                                                                                                    |                              |  |
|                                                              | To make the interface operational, assign that port to a configured and active VSAN.                                                                          |                              |  |
| Hardware failure                                             | A hardware failure is detected.                                                                                                    |                              |  |
| Error disabled                                               | Error conditions require administrative attention.<br>Interfaces may be error-disabled for various reasons.<br>For example:                                   |                              |  |
|                                                              | Configuration failure.                                                                                                    |                              |  |
|                                                              | • Incompatible buffer-to-buffer credit configuration.                                                                                                    |                              |  |
|                                                              | To make the interface operational, you must first fix the error conditions causing this state and then administratively shut down andor enable the interface. |                              |  |
| Isolation because limit of active port channels is exceeded. | The interface is isolated because the switch is already configured with the maximum number of active SAN port channels.                                       |                              |  |
| Isolation due to ELP failure                                 | The port negotiation failed.                                                                                                    | Only E ports<br>and TE ports |  |
| Isolation due to ESC failure                                 | The port negotiation failed.                                                                                                    |                              |  |
| Isolation due to domain overlap                              | The Fibre Channel domains (fcdomain) overlap.                                                                                                    |                              |  |
| Isolation due to domain ID assignment failure                | The assigned domain ID is not valid.                                                                                                    |                              |  |
| Isolation due to the other side of the link E port isolated  | The E port at the other end of the link is isolated.                                                                                                    |                              |  |

| Reason Code (long version)                                                                                           | Description                                                                                                    | Applicable<br>Modes                         |  |
|----------------------------------------------------------------------------------------------------|----------------------------------------------------------------------------------------------------|---------------------------------------------|--|
| Isolation due to invalid fabric reconfiguration                                                                      | The port is isolated due to fabric reconfiguration.                                                                                                    |                                             |  |
| Isolation due to domain manager disabled                                                                             | The fcdomain feature is disabled.                                                                                                    |                                             |  |
| Isolation due to zone merge failure                                                                                  | The zone merge operation failed.                                                                                                    |                                             |  |
| Isolation due to VSAN mismatch                                                                                       | The VSANs at both ends of an ISL are different.                                                                                                    |                                             |  |
| port channel administratively down                                                                                   | The interfaces belonging to the SAN port channel are down.                                                                                                    | Only SAN port channel interfaces            |  |
| Suspended due to incompatible speed                                                                                  | The interfaces belonging to the SAN port channel have incompatible speeds.                                                                                           |                                             |  |
| Suspended due to incompatible mode                                                                                   | The interfaces belonging to the SAN port channel have incompatible modes.                                                                                            |                                             |  |
| Suspended due to incompatible remote switch WWN                                                                      | An improper connection is detected. All interfaces in a SAN port channel must be connected to the same switch.pair of switches.                                      |                                             |  |
| Bound physical interface down  The Ethernet interface bound to a virtual Fibre Channel interface is not operational. |                                                                                                    | Only virtual<br>Fibre Channel<br>interfaces |  |
| STP not forwarding in FCoE mapped VLAN                                                                               | The Ethernet interface bound to a virtual Fibre Channel interface is not in an STP forwarding state for the VLAN associated with the virtual Fibre Channel interface | Only virtual<br>Fibre Channel<br>interfaces |  |

# **Buffer-to-Buffer Credits**

Buffer-to-buffer credits (BB\_credits) are a flow-control mechanism to ensure that Fibre Channel interfaces do not drop frames. BB credits are negotiated on a per-hop basis.

The BB\_credit mechanism is used on Fibre Channel interfaces but not on virtual Fibre Channel interfaces. The receive BB\_credit determines the receive buffering capability on the receive side without having to acknowledge the peer. This is important for links with large bandwidth-delays (long links with large latency) to be able to sustain line-rate traffic with increased latency.

The receive BB\_credit value (fcrxbbcredit) may be configured for each Fibre Channel interface. In most cases, you do not need to modify the default configuration.

For virtual Fibre Channel interfaces, BB\_credits are not used. Virtual Fibre Channel interfaces provide flow control based on a class based pause mechanism named Priority Flow Control. Priority-Flow\_control.

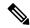

Note

- Buffer-to-buffer (B2B) credits are not configurable.
- Fill pattern in the 8G links must be IDLE. You must set the fill pattern in the 8G links to IDLE on both the peers. Use the command **switchport fill-pattern IDLE speed** speed to set the fill pattern to IDLE on Cisco Nexus 9000 switches.

```
switch (config)# interface fc1/1
switch (config-if)# switchport fill-pattern IDLE speed 8000
```

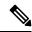

Note

The receive BB\_credit values depend on the port mode. For physical Fibre Channel interfaces, the default value is 64 for F mode and E mode interfaces. This value can be changed as required. The maximum value is 240.

The receive BB\_credit value is 64 in N9K-C93180YC-FX and 32 in N9K-C93360YC-FX2 and N9K-C9336C-FX2-E. This is applicable for all port modes (F,E) in both platforms and cannot be changed.

## **Licensing Requirements for Fibre Channel**

Ensure that you have the correct license installed before using Fibre Channel interfaces and capabilities. For more information on licensing, see *Enabling FC/FCoE* chapter in this guide.

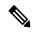

Note

You can configure virtual Fibre Channel interfaces without a Storage Protocol Services license, but these interfaces will not become operational until the license is activated.

## **Enabling the Fibre Channel Port License**

This section explains how to enable the licensing for SAN Switching.

#### Before you begin

To enable the port license, you must shut down the fibre channel (FC) ports.

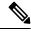

Note

For information about converting to FC ports, see Configuring Unified Ports.

#### **SUMMARY STEPS**

**1.** Enable the port license.

#### **DETAILED STEPS**

Enable the port license.

#### Example:

```
Switch(config)# int fc1/1
Switch(config-if)# port-license acquire
```

# **QOS Requirements for Fibre Channel**

The FCoE QoS must be configured if the following types of interfaces are in use:

- · Native FC for FC
- FCoE for vFC
- FC and FCoE for FC and vFC

The FCoE QoS must be added even if Ethernet is not configured on the switch.

The following commands will enable the default QoS configuration which must be configured for native FC or FCoE or FC and FCoE:

```
switch(config) # system qos
switch(config-sys-qos) # service-policy type queuing input fcoe-default-in-policy
switch(config-sys-qos) # service-policy type queuing output fcoe-default-out-policy
switch(config-sys-qos) # service-policy type qos input fcoe-default-in-policy
switch(config-sys-qos) # service-policy type network-qos fcoe-default-nq-policy
```

# Configuring QoS for no-drop Support

A qos ingress policy is used to mark ingress FC/FCoE frames. The qos ingress policy must be applied to the interfaces that handle FC/FCoE traffic (such as, all ethernet/port-channel interfaces bound to vFCs).

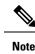

Check to ensure that the port qos region has hardware TCAM space reserved. Whenever an ingress PACL TCAM threshold is seen in the syslog, increase the TCAM size and reload the switch.

This step is mandatory for FC/FCoE to work.

Reserve TCAM space for the ACL region.

You may need to acquire TCAM space reserved for other regions.

- Save the configuration.
- Reload the line cards or switch.

Reload the switch.

- Confirm the ACL region TCAM space.
- Example for TCAM carving on N9K-C93180YC-FX, N9K-C93360YC-FX2, and N9K-C9336C-FX2-E

```
hardware access-list tcam region ing-racl 1536
hardware access-list tcam region ing-ifacl 256
hardware access-list tcam region ing-redirect 256
```

 Example for TCAM carving on N9K-C92160YC-X, N9K-C9272Q, N9K-C9236C, N9K-C93180YC-EX, or N9K-C93180YC-FX:

```
hardware access-list tcam region ing-racl 1536
hardware access-list tcam region ing-redirect 256
```

#### Example:

```
switch# show hardware access-list tcam region |i i ifacl
Ingress PACL [ing-ifacl] size = 256
switch# config
switch(config) # hardware access-list tcam region ing-racl 1536
switch(config) # hardware access-list tcam region ing-ifacl 256
switch(config) # hardware access-list tcam region ing-redirect 256
switch# copy running-config startup-config
switch# reload
switch# show hardware access-list tcam region |i i ifacl
Ingress PACL [ing-ifacl] size = 256
switch# show hardware access-list tcam region | i "IPV4 Port QoS \[qos\] size"
Ingress PACL [ing-ifacl] size = 256
switch# config
switch(config)# hardware access-list tcam region ing-racl 1536
switch(config) # hardware access-list tcam region ing-ifacl 256
switch(config) # hardware access-list tcam region ing-redirect 256
switch# copy running-config startup-config
```

```
switch# reload
switch# show hardware access-list tcam region | i "IPV4 Port QoS \[qos\] size"
Ingress PACL [ing-ifacl] size = 256
```

#### **Configuring FCoE QoS policies**

- There are four types of FCoE default policies: network-qos, output queuing, input queuing.
- You can activate the FCoE default policies by enabling the FCoE-NPV feature using the feature-set fcoe-npv command and remove the FCoE default policies by executing the no feature-set fcoe-npv command.
- Before entering **no feature-set fcoe-npv**, remove all FCoE policies from the interface and system level. The **no feature-set fcoe-npv** command is allowed only when there are no FC ports configured.

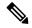

Note

Cisco recommends using the FCoE default policies. All policies applied must be of the same type, either 4q or 8q mode, and must be explicitly applied or removed at the system and interface level.

• When configuring QoS policies for an active-active FEX topology that is enabled for FCoE, you must configure the QoS policies on the FEX HIF port on both VPC peers to avoid unpredictable results.

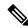

Note

Only the following support an active-active FEX topology:

- N2K-C2232PP
- N2K-C2348UPQ
- NB22HP
- NB22IBM
- To use a different queue or cos value for FCoE traffic, create user-defined policies.

### Configuring QoS Policies for FC/FCoE

- There are four types of FC/FCoE default policies: network-qos, output queuing, input queuing, and input qos.
- To use a different queue or cos value for FC/FCoE traffic, create user-defined policies.
- You can configure a QoS policy by following one of these methods:
  - Predefined policies—You can apply a predefined QoS policy: default-fcoe-in-policy.

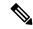

Note

- No policy will be applied by default for FCoE.
- We recommend to apply **no-stats** to QoS policy.

 User-defined policy—You can create a QoS policy that conforms to one of the system-defined policies.

#### Configuring System-wide QoS Policy

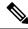

Note

The network-qos policy and output/input queuing policies should be applied at the system level and the qos policy should be applied at the interface level, for every interface that carries the FC/FCoE traffic.

```
switch(config) # system qos
switch (config-sys-qos) # service-policy type queuing input default-fcoe-in-que-policy
switch(config-sys-qos)# service-policy type queuing output { default-fcoe-8q-out-policy |
default-fcoe-out-policy }
switch(config-sys-qos)# service-policy type network-qos { default-fcoe-8q-nq-policy |
default-fcoe-nq-policy }
Configuration Example for user-defined policies
switch(config)# policy-map type network-qos fcoe_nq
switch(config-pmap-nqos)# class type network-qos c-nq1
switch(config-pmap-nqos-c)# pause pfc-cos 3
switch(config-pmap-nqos-c)# mtu 9216
switch(config-pmap-nqos-c)# class type network-qos c-nq2
switch(config-pmap-nqos-c)# mtu 1500
switch(config-pmap-nqos-c)# class type network-qos c-nq3
switch(config-pmap-nqos-c)# mtu 1500
switch(config-pmap-nqos-c)# class type network-qos c-nq-default
switch(config-pmap-nqos-c)# mtu 1500
switch (config-pmap-ngos-c) # exit
switch(config-pmap-nqos)# exit
switch(config)#
switch(config)# policy-map type queuing fcoe-in-policy
switch (config-pmap-que) # class type queuing c-in-q1
switch (config-pmap-c-que) # bandwidth percent 50
switch(config-pmap-c-que)# class type queuing c-in-q-default
switch(config-pmap-c-que)# bandwidth percent 50
switch(config-pmap-c-que)# exit
switch (config)
switch(config) # policy-map type queuing fcoe-out-policy
switch(config-pmap-que)# class type queuing c-out-q3
switch(config-pmap-c-que)# priority level 1
switch(config-pmap-c-que)# class type queuing c-out-q-default
switch(config-pmap-c-que) # bandwidth remaining percent 50
switch(config-pmap-c-que)# class type queuing c-out-q1
switch(config-pmap-c-que)# bandwidth remaining percent 50
switch(config-pmap-c-que) # class type queuing c-out-q2
switch (config-pmap-c-que) # bandwidth remaining percent 0
switch(config-pmap-c-que)# exit
switch(config)#
switch(config)# class-map type qos match-any fcoe
switch(config-cmap-qos)# match protocol fcoe
switch(config-cmap-qos) # match cos 3
switch (config-cmap-gos) # exit
switch (config) #
switch(config)# policy-map type qos fcoe_qos_policy
switch(config-pmap-qos) # class fcoe
switch(config-pmap-c-qos) # set cos 3
```

```
switch(config-pmap-c-qos)# set qos-group 1
switch(config-pmap-c-qos)# exit
switch(config-pmap-qos)# exit
switch(config)#
switch(config)#
switch(config)# system qos
switch(config-sys-qos)# service-policy type queuing input fcoe-in-policy
switch(config-sys-qos)# service-policy type queuing output fcoe-out-policy
switch(config-sys-qos)# service-policy type network-qos fcoe_nq
```

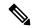

Note

The **set cos 3** command under the QOS policy is mandatory only when there are native fiber channel ports and the command is applicable only for N9K-C93180YC-FX platform, N9K-C93360YC-FX2 platforms, and N9K-C9336C-FX2-E. For all the other Cisco Nexus 9000 Platform switches, this step is optional.

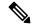

Note

When FEX is connected:

- Apply the QoS policy to the system level and to the HIF port to honor the pause frames in the FCoE traffic.
- 8q policies are not supported when FEX is online.

```
switch(config) # system qos
switch(config-sys-qos) # service-policy type queuing input policy-name
switch(config-sys-qos) # service-policy type queuing output policy-name
switch(config-sys-qos) # service-policy type network-qos policy-name
switch(config-sys-qos) # service-policy type qos input policy-name
```

Applying the ingress QoS policy to each Ethernet/port-channel interface that is bound to vFC interface for FC/FCoE.

```
switch(config)# interface ethernet 2/1
switch(config-if)# switchport mode trunk
switch(config-if)# mtu 9216 /* Or maximum allowed value */
switch(config-if)# service-policy type qos input { default-fcoe-in-policy | fcoe_qos_policy
) no-stats
switch(config-if)# exit
switch(config)#
```

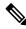

Note

The QoS policy needs to be attached to an HIF interface or the port-channel of an HIF interface:

· HIF interface

```
interface "HIF port"
service-policy type qos input policy-name
```

• Port-channel of an HIF interface

```
interface port-channel
service-policy type qos input policy-name
```

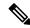

Note

The following platforms do not support 8q policies:

- Cisco Nexus C9332PQ switch
- Cisco Nexus C9372PX switch
- Cisco Nexus C9396PX switch
- Cisco Nexus C9372PX-E switch
- Cisco Nexus X9536PQ line card
- Cisco Nexus X9564PX line card
- Configuring FC/FCoE QoS policies
  - There are four types of FC/FCoE default policies: network QoS, output queuing, input queuing, and QoS.
  - You can activate the FCoE default policies by enabling the FCoE-NPV feature using the feature-set fcoe-npv command and remove the FCoE default policies by executing the no feature-set fcoe-npv command.
  - Before entering **no feature-set fcoe-npv**, remove all FCoE policies from the interface and system level.

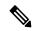

Note

Cisco recommends using the FCoE default policies. All policies applied must be of the same type, either 4q or 8q mode, and must be explicitly applied or removed at the system and interface level.

- To use a different queue or cos value for FC/FCoE traffic, create user-defined policies.
- Configuring Network QoS Policies for FC/FCoE
  - You can configure a network QoS policy by following one of these methods:
    - Predefined policies—You can apply a predefined network QoS policy that fits your requirement. You have the option to choose either **default-fcoe-8q-nq-policy** or **default-fcoe-nq-policy**.

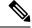

Note

No policy will be applied by default for FC/FCoE.

- User-defined policy—You can create a network QoS policy that conforms to one of the system-defined policies.
- Configuring Output Queuing Policies for FC/FCoE
  - You can configure an output queuing policy by following one of these methods:

 Predefined policies—You can apply a predefined output queuing policy that fits your requirement. You have the option to choose either default-fcoe-8q-out-policy or default-fcoe-out-policy.

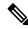

Note

No policy will be applied by default for FC/FCoE.

- User-defined policy—You can create a output queuing policy that conforms to one of the system-defined policies.
- Configuring Input Queuing Policies for FC/FCoE
  - You can configure an input queuing policy by following one of these methods:
    - Predefined policies—You can apply a predefined input queuing policy: **default-fcoe-in-que-policy**.

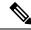

Note

No policy will be applied by default for FCoE.

- User-defined policy—You can create a input queuing policy that conforms to one of the system-defined policies.
- Configuring QoS Policies for FCoE
  - You can configure a QoS policy by following one of these methods:
    - Predefined policies—You can apply a predefined QoS policy: default-fcoe-in-policy.

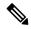

Note

- No policy will be applied by default for FCoE.
- We recommend to apply no-stats to QoS policy.
- User-defined policy—You can create a QoS policy that conforms to one of the system-defined policies.
- Configuring System-wide QoS Policy

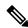

Note

The network-qos policy and output/input queuing policies should be applied at the system level and the qos policy should be applied at the interface level, for every interface that carries the FCoE traffic.

```
switch(config-sys-qos)# service-policy type network-qos { default-fcoe-8q-nq-policy |
default-fcoe-nq-policy }
```

Configuration Example for user-defined policies

```
switch(config) # policy-map type network-qos fcoe_nq
switch(config-pmap-nqos)# class type network-qos c-nq1
switch(config-pmap-nqos-c)# pause pfc-cos 3
switch(config-pmap-ngos-c)# mtu 9216
switch (config-pmap-nqos-c) # class type network-qos c-nq2
switch(config-pmap-nqos-c)# mtu 1500
switch(config-pmap-nqos-c)# class type network-qos c-nq3
switch(config-pmap-nqos-c)# mtu 1500
switch(config-pmap-nqos-c)# class type network-qos c-nq-default
switch(config-pmap-nqos-c)# mtu 1500
switch(config-pmap-nqos-c)# exit
switch(config-pmap-nqos)# exit
switch(config)#
switch(config)# policy-map type queuing fcoe-in-policy
switch(config-pmap-que)# class type queuing c-in-q1
switch(config-pmap-c-que)# bandwidth percent 50
switch(config-pmap-c-que)# class type queuing c-in-q-default
switch(config-pmap-c-que)# bandwidth percent 50
switch(config-pmap-c-que)# exit
switch (config)
switch(config) # policy-map type queuing fcoe-out-policy
switch(config-pmap-que)# class type queuing c-out-q3
switch(config-pmap-c-que)# priority level 1
switch(config-pmap-c-que)# class type queuing c-out-q-default
switch(config-pmap-c-que) # bandwidth remaining percent 50
switch(config-pmap-c-que)# class type queuing c-out-q1
switch(config-pmap-c-que) # bandwidth remaining percent 50
switch(config-pmap-c-que)# class type queuing c-out-q2
switch(config-pmap-c-que)# bandwidth remaining percent 0
switch(config-pmap-c-que)# exit
switch(config)#
switch(config) # class-map type qos match-any fcoe
switch(config-cmap-qos)# match protocol fcoe
switch(config-cmap-qos) # match cos 3
switch(config-cmap-qos)# exit
switch(config)#
switch(config) # policy-map type qos fcoe_qos_policy
switch(config-pmap-qos)# class fcoe
switch(config-pmap-c-qos) # set cos 3
switch(config-pmap-c-qos)# set qos-group 1
switch(config-pmap-c-qos)# exit
switch(config-pmap-qos)# exit
switch(config)#
switch (config) # system qos
switch(config-sys-qos) # service-policy type queuing input fcoe-in-policy
switch(config-sys-qos)# service-policy type queuing output fcoe-out-policy
switch(config-sys-qos)# service-policy type network-qos fcoe_nq
```

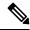

Note

The **set cos 3** command under the QOS policy is mandatory only when there are native fiber channel ports and the command is applicable only for N9K-C93180YC-FX platform. For all the other Cisco Nexus 9000 Platform switches, this step is optional.

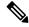

Note

#### When FEX is connected:

- Apply the QoS policy to the system level and to the HIF port to honor the pause frames in the FCoE traffic.
- 8q policies are not supported when FEX is online.

```
switch(config) # system qos
switch(config-sys-qos) # service-policy type queuing input
policy-name
switch(config-sys-qos) # service-policy type queuing output
policy-name
switch(config-sys-qos) # service-policy type network-qos
policy-name
switch(config-sys-qos) # service-policy type qos input policy-name
```

Applying the ingress QoS policy to each Ethernet/port-channel interface that is bound to vFC interface for FCoE.

```
switch(config) # interface ethernet 2/1
switch(config-if) # switchport mode trunk
switch(config-if) # mtu 9216 /* Or maximum allowed value */
switch(config-if) # service-policy type qos input { default-fcoe-in-policy |
fcoe_qos_policy }
switch(config-if) # exit
switch(config) #
```

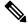

Note

The QoS policy needs to be attached to an HIF interface or the port-channel of an HIF interface:

HIF interface

```
interface "HIF port"
service-policy type qos input policy-name
```

· Port-channel of an HIF interface

```
interface port-channel
service-policy type qos input policy-name
```

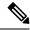

Note

The following platforms do not support 8q policies:

- Cisco Nexus C9332PQ switch
- Cisco Nexus C9372PX switch
- Cisco Nexus C9396PX switch
- Cisco Nexus C9372PX-E switch
- Cisco Nexus X9536PQ line card
- Cisco Nexus X9564PX line card

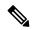

Note

Whenever you see label allocation failure in the syslog, there is a possibility of FC/FCoE ACL not getting applied on interfaces. You must then check whether the QoS policy is applied with no-stats on the interfaces.

# **Physical Fibre Channel Interfaces**

Cisco Nexus C93180YC-FX and C93360YC-FX2 switches support up to 48 and 96 physical fibre channel (FC) interfaces respectively as either uplinks connected to SAN network or as downlinks (connected to server or target). Cisco Nexus N9K-C9336C-FX2-E switches can have up to 112 physical fibre channel (FC) breakout interfaces as either uplinks connected to SAN network or as downlinks (connected to server or target). Only ports from 9 to 36 can be converted in FC breakout.

Each Fibre Channel port can be used as a downlink (connected to a server) or as an uplink (connected to the data center SAN network). The Fibre Channel interfaces support the following modes: E, F, NP, SD, TE, and TF and TNP.

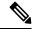

Note

NP and TNP are only supported with feature fcoe-npv.

## **Long-Distance ISLs**

Beginning with Cisco NX-OS Release 10.2(1)F, the Cisco Nexus N9K-C93180YC-FX and N9K-C93360YC-FX2 switches support long distance on 32-Gbps Fibre Channel Inter-Switch Link (ISL).

The formula for computing long-distance ISL BB\_credits assumes a typical Fibre Channel frame of 2 KB and factors in the interface speed. With fixed (64) buffer-to-buffer credits, the new switch now provide support for 32-Gbps Fibre Channel ISLs across distances of up to 3 kilometers.

#### Table 10: FC Long Distance across different speeds

| Speed | Distance |
|-------|----------|
| 32G   | 3 KM     |

| Speed | Distance |
|-------|----------|
| 16G   | 5 KM     |
| 8G    | 10 KM    |

Table 11: FC Long Distance across different speeds

| Speed | Distance | Throughput |
|-------|----------|------------|
| 32G   | 3 KM     | 25.45G     |
| 16G   | 5 KM     | 13.35G     |
| 8G    | 10 KM    | 6.67G      |

# **Configuring Fibre Channel Interfaces**

# **Configuring a Fibre Channel Interface**

To configure a Fibre Channel interface, perform this task:

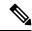

Note

For information about creating FC ports or port conversion, see the Configuring Unified Ports section.

### **SUMMARY STEPS**

- 1. switch# configuration terminal
- **2.** switch(config)# interface {fc slot/port}|{vfc vfc-id}

### **DETAILED STEPS**

|        | Command or Action                                     | Purpose  |                                                                                                    |  |
|--------|-------------------------------------------------------|----------|----------------------------------------------------------------------------------------------------|--|
| Step 1 | switch# configuration terminal                        | Enters c | onfiguration mode.                                                                                                    |  |
| Step 2 | switch(config)# interface {fc slot/port} {vfc vfc-id} |          | Selects a Fibre Channel interface and enters interface configuration mode.                                                                                                    |  |
|        |                                                       | Note     | When a Fibre Channel interface is configured, it is automatically assigned a unique world wide name (WWN). If the interface's operational state is up, it is also assigned a Fibre Channel ID (FC ID). |  |
|        |                                                       | Note     | If this is a 10G breakout port, the <i>slot/port</i> syntax is <i>QSFP-module/port</i> .                                                                                                    |  |

| Command or Action | Purpose |                                                                                                |
|-------------------|---------|------------------------------------------------------------------------------------------------|
|                   | Note    | If this is a QSFP+ GEM or a breakout port, the <i>port</i> syntax is <i>QSFP-module/port</i> . |

# **Configuring a Range of Fibre Channel Interfaces**

To configure a range of Fibre Channel interfaces, perform this task:

#### **SUMMARY STEPS**

- 1. switch# configuration terminal
- **2.** switch(config)# interface { fc slot/port port [ , fc slot/port port ] | vfc vfc-id vfc-id [ , vfc vfc-id vfc-id ] }

#### **DETAILED STEPS**

|        | Command or Action                                                                                                    | Purpose                                                                                                    |
|--------|----------------------------------------------------------------------------------------------------|----------------------------------------------------------------------------------------------------|
| Step 1 | switch# configuration terminal                                                                                            | Enters configuration mode.                                                                                 |
| Step 2 | switch(config)# interface { fc slot/port - port [ , fc slot/port - port ]   vfc vfc-id - vfc-id [ , vfc vfc-id - vfc-id ] | Selects the range of Fibre Channel interfaces and enters interface configuration mode.                     |
|        | }                                                                                                    | <b>Note</b> If this is a QSFP+ GEM or a breakout port, the <i>port</i> syntax is <i>QSFP-module/port</i> . |

# **Setting the Interface Administrative State**

To gracefully shut down an interface, perform this task:

To enabledisable traffic flow, perform this task:

#### **SUMMARY STEPS**

- 1. switch# configuration terminal
- **2.** switch(config)# interface {fc slot/port}|{vfc vfc-id}
- 3. switch(config-if)# shutdown

#### **DETAILED STEPS**

|                                                             | Command or Action              | Purpose                                                                                       |  |
|-------------------------------------------------------------|--------------------------------|-----------------------------------------------------------------------------------------------|--|
| Step 1                                                      | switch# configuration terminal | Enters configuration mode.                                                                    |  |
| Step 2 switch(config)# interface {fc slot/port} {vfc vfc-id |                                | Selects a Fibre Channel interface and enters interface configuration mode.                    |  |
|                                                             |                                | Note If this is a 10G breakout port, the <i>slot/port</i> syntax is <i>QSFP-module/port</i> . |  |

|        | Command or Action           | Purpose |                                                                                                |
|--------|-----------------------------|---------|------------------------------------------------------------------------------------------------|
|        |                             | Note    | If this is a QSFP+ GEM or a breakout port, the <i>port</i> syntax is <i>QSFP-module/port</i> . |
| Step 3 | switch(config-if)# shutdown |         | shuts down the interface and administratively affic flow (default).                            |

## **Configuring Interface Modes**

### **SUMMARY STEPS**

- 1. configure terminal
- **2.** switch(config) # **interface vfc** *vfc-id*}
- 3. switch(config-if) # switchport mode {F}

### **DETAILED STEPS**

|        | Command or Action                                                    | Purpose                                                                                     |
|--------|----------------------------------------------------------------------|---------------------------------------------------------------------------------------------|
| Step 1 | configure terminal                                                   | Enters global configuration mode.                                                           |
|        | Example:                                                             |                                                                                             |
|        | <pre>switch# configure terminal switch(config)#</pre>                |                                                                                             |
| Step 2 | switch(config) # interface vfc vfc-id}                               | Selects a virtual Fibre Channel interface and enters interface                              |
|        | Example:                                                             | configuration mode.                                                                         |
|        | <pre>switch(config) # interface vfc 20 switch(config-if) #</pre>     |                                                                                             |
| Step 3 | switch(config-if) # switchport mode {F}                              | Sets the port mode.                                                                         |
|        | Example:                                                             | vFC interfaces support only F mode.                                                         |
|        | <pre>switch(config-if) # switchport mode F switch(config-if) #</pre> | Note SD ports cannot be configured automatically. They must be administratively configured. |

### **Example**

This example shows how to configure VE port 20 and bind it to Ethernet slot 1, port 3:

```
switch# config t
switch(config) # interface vfc 20
switch(config-if) # bind interface ethernet 1/3
switch(config-if) # switchport mode F
switch(config-if) # exit
switch#
```

This example shows the running configuration for vFC 20 bound to the Ethernet slot1, port 3 interface.

```
switch# show running-config
switch(config) # interface vfc20
switch(config-if) # bind interface Ethernet 1/3
switch(config-if) # switchport mode F
switch(config-if) # no shutdown
```

This example shows how to configure VNP port 10 and bind it to Ethernet slot 1, port 1:

```
switch # config t
switch(config) # interface vfc 10
switch(config-if) # bind interface ethernet 2/1
switch(config-if) # switchport mode NP
switch(config-if) # exit
switch#
```

## **Configuring the Interface Description**

Interface descriptions should help you identify the traffic or use for that interface. The interface description can be any alphanumeric string.

To configure a description for an interface, perform this task:

### **SUMMARY STEPS**

- 1. switch# configuration terminal
- **2.** switch(config)# interface {fc slot/port}|{vfc vfc-id}
- 3. switch(config-if)# switchport description cisco-HBA2
- 4. switch(config-if)# no switchport description

|        | Command or Action                                         | Purpose  Enters configuration mode.      |                                                                                                |  |
|--------|-----------------------------------------------------------|------------------------------------------|------------------------------------------------------------------------------------------------|--|
| Step 1 | switch# configuration terminal Enters configuration mode. |                                          |                                                                                                |  |
| Step 2 | switch(config)# interface {fc slot/port} {vfc vfc-id}     |                                          | Selects a Fibre Channel interface and enters interface configuration mode.                     |  |
|        |                                                           | Note                                     | If this is a 10G breakout port, the <i>slot/port</i> syntax is <i>QSFP-module/port</i> .       |  |
|        |                                                           | Note                                     | If this is a QSFP+ GEM or a breakout port, the <i>port</i> syntax is <i>QSFP-module/port</i> . |  |
| Step 3 | switch(config-if)# switchport description cisco-HBA2      |                                          | res the description of the interface. The string can 80 characters long.                       |  |
| Step 4 | switch(config-if)# no switchport description              | Clears the description of the interface. |                                                                                                |  |

## **Configuring Unified Ports**

### Before you begin

Confirm that you have a supported Cisco Nexus switch. Unified Ports are available on the Cisco Nexus C93180YC-FX switch, N9K-C9336C-FX2-E, and C93360YC-FX2 switches.

- Cisco Nexus 5672UP
- Cisco Nexus 5672UP-16G
- Cisco Nexus 56128P with N56-M24UP2Q LEMs
- Cisco Nexus 5696Q with N5696-M20UP LEMs

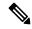

Note

For information about the C93180YC-FX, N9K-C9336C-FX2-E, or C93360YC-FX2 platform details, see the *Cisco Nexus 9000 Series Hardware Installation Guide*.

If you're configuring a unified port as Fibre Channel or FCoE, confirm that you have enabled the **install feature-set fcoe** and **feature-set fcoe** commands.

### **Procedure**

|        | Command or Action                                           | Purpose  Enters global configuration mode.  Identifies the slot on the switch.  Note                                                                                                    |  |
|--------|-------------------------------------------------------------|----------------------------------------------------------------------------------------------------|--|
| Step 1 | switch# configure terminal                                  |                                                                                                    |  |
| Step 2 | switch(config) # slot slot number                           |                                                                                                    |  |
| Step 3 | switch(config-slot) # port port number type {ethernet   fc} | Configures a unified port as a native Fibre Channel port and an Ethernet port.  • type —Specifies the type of port to configure on a slot in a chassis.  • ethernet —Specifies an Ethernet port.  • fc —Specifies a Fibre Channel (FC) port.  • breakout —Changes or breaks out the port type from Ethernet port to FC port. However, this option is supported only on N9K-C9336C-FX2-E. |  |

| Command or Action | Purpose |                                                                                                    |
|-------------------|---------|----------------------------------------------------------------------------------------------------|
|                   | Note    | <ul> <li>Changing unified ports on an expansion<br/>module requires that you power cycle the<br/>GEM card. You do not have to reboot<br/>the entire switch for changes to take<br/>effect.</li> </ul>                                                                                                    |
|                   |         | <ul> <li>When you configure unified ports as<br/>Fibre Channel, the existing configuration<br/>for Fibre Channel interfaces and VSAN<br/>memberships are unaffected.</li> </ul>                                                                                                    |
|                   |         | • In N9K-C93180YC-FX switches, the FC port range must be in multiples of 4, and can be discontinuous also. Reload the switch for the change to take effect.                                                                                                    |
|                   |         | • In N9K-C93360YC-FX2 switches, you must convert all the four front panel ports in a column to FC/Ethernet together. In this switch, four ports form a port group. For example, the first port group is 1,2,49,50; the second port group is 3,4,51,52 and so on.                                                                                                    |
|                   |         | • In N9K-C9336C-FX2-E switches, you can convert port types, for example, 9–36, as FC breakout ports. You can also convert ports as FC breakout ports either in contiguous range (for example, 9–11), discontiguous range (for example, 18, 23, 30), or as a single port (for example, 36).                                                                                                    |
|                   | Note    | When configuring an FC port on N5672-16G, the fabric mode should be in the 40-G mode to support 16-G. When the ports are changed from Ethernet to FC, the fabric mode changes to 40-G on the next reload. When the ports are changed to FC for the first time, the following message is displayed: "Port type is changed. Fabric mode is also changed. Please copy configuration and reload the switch." |
|                   |         | Use <b>show fabric-mode</b> to verify the current fabric mode configuration.                                                                                                    |
|                   |         | The FC port range must be in multiples of 4, and can be discontinuous also. Reload the switch for the change to take effect.                                                                                                    |

|        | Command or Action                                      | Purpose                                                                                                    |  |
|--------|--------------------------------------------------------|----------------------------------------------------------------------------------------------------|--|
| Step 4 | switch(config-slot)#copy running-config startup-config | Copies the running configuration to the startup configuration.                                                                                                    |  |
| Step 5 | switch(config-slot) # reload                           | Reboots the switch.                                                                                                    |  |
| Step 6 | switch(config) # slot slot number                      | Identifies the slot on the switch.                                                                                                    |  |
| Step 7 | switch(config-slot) # no port port number type fc      | Change the port back as an ethernet port, after you perform copy r s and reload the switch.                                                                                                    |  |
|        |                                                        | When all the FC ports are removed, the fabric mode changes to the 10-G mode. When all the ports are changed to Ethernet, the following message is displayed: "Port type is changed. Fabric mode is also changed. Please copy configuration and reload the switch." |  |

### **Example**

This example shows how to configure a unified port on a Cisco N9K-C93180YC-FX expansion module:

```
switch# configure terminal
switch(config)# slot 1
switch(config-slot)# port 1-16 type fc
switch(config-slot)# copy running-config startup-config
switch(config-slot)# reload
switch(config-slot)#
```

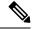

Note

Individual ports cannot be converted to FC ports on N9K-C93180YC-FX and N9K-C93360YC-FX2 switches.. In N5672UP-16G, only Slot 2 has UP ports.

```
switch# configure terminal
switch(config) # slot 1
switch(config-slot) # port 1-24 type fc
Port type is changed. ACTION REQUIRED: Please save configurations and reload the switch
switch(config-slot) #

Or

switch# configure terminal
switch(config) # slot 2
switch(config-slot) # port 13-24 type fc
Port type is changed. Please power-off and no power-off the module
switch(config-slot) #
```

The following example shows how to configure slot 1, 10 ports as FC ports on a Cisco N6004X–M20UP module:

```
switch# configure terminal
switch(config)# slot 1
switch(config-slot)# port 1-10 type fc
switch(config-slot)# copy running-config startup-config
switch(config-slot)# reload
```

# **Configuring Port Speeds**

Port speed can be configured on a physical Fibre Channel interface but not on a virtual Fibre Channel interface. The minimum supported speed is 4G and the maximum is 32G for all the supported platform switches. However, the minimum supported speed for N9K-C9336C-FX2-E switches is 8G, and the maximum supported speed remains the same at 32G. By default, the port speed for an interface is automatically calculated by the switch.

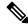

Note

8G speed is not supported for server and target interfaces.

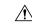

**Caution** 

Changing the interface speed is a disruptive operation.

To configure the port speed of the interface, perform this task:

### **SUMMARY STEPS**

- 1. switch# configuration terminal
- 2. switch(config)# interface fc slot/port
- 3. switch(config-if)# switchport speed 16000
- 4. switch(config-if)# no switchport speed

|        | Command or Action                         | Purpose  | Purpose                                                                                        |  |
|--------|-------------------------------------------|----------|------------------------------------------------------------------------------------------------|--|
| Step 1 | switch# configuration terminal            | Enters c | Enters configuration mode.                                                                     |  |
| Step 2 | switch(config)# interface fc slot/port    |          | Selects the specified interface and enters interface configuration mode.                       |  |
|        |                                           | Note     | You cannot configure the port speed of a virtual Fibre Channel interface.                      |  |
|        |                                           | Note     | If this is a 10G breakout port, the <i>slot/port</i> syntax is <i>QSFP-module/port</i> .       |  |
|        |                                           | Note     | If this is a QSFP+ GEM or a breakout port, the <i>port</i> syntax is <i>QSFP-module/port</i> . |  |
| Step 3 | switch(config-if)# switchport speed 16000 | Configu  | res the port speed of the interface to 16G.                                                    |  |

|        | Command or Action                      | Purpose                                                                                                    |  |
|--------|----------------------------------------|----------------------------------------------------------------------------------------------------|--|
|        |                                        | The number indicates the speed in megabits per second (Mbps). You can set the speed to 4000 (for 4-Gbps interfaces), 8000 (for 8-Gbps interfaces), 16000 (for 16-Gbps interfaces), 32000 (for 32-Gbps interfaces), or auto (default).                                           |  |
|        |                                        | When you connect a 16G host adapter to a 32G SFP port on a Cisco Nexus 9000 switch, if the link does not come up when the speed is configured as auto speed or if it defaults to 8G speed, then, you must manually configure the port using the command switchport speed 16000. |  |
| Step 4 | switch(config-if)# no switchport speed | Reverts to the factory default (auto) administrative speed of the interface.                                                                                                    |  |

### **Configuring Trunk Mode**

To configure trunk mode perform this task:

### **SUMMARY STEPS**

- 1. switch# configuration terminal
- 2. switch(config)# interface fc slot/port
- 3. switch(config-if)# switchport trunk mode on
- 4. switch(config-if)# switchport trunk mode off
- 5. switch(config-if)# switchport trunk mode auto

### **DETAILED STEPS**

|        | Command or Action                             | Purpose                                                                                     |
|--------|-----------------------------------------------|---------------------------------------------------------------------------------------------|
| Step 1 | switch# configuration terminal                | Enters configuration mode.                                                                  |
| Step 2 | switch(config)# interface fc slot/port        | Configures the specified interface and enters interface configuration mode.                 |
| Step 3 | switch(config-if)# switchport trunk mode on   | Enables (default) the trunk mode for the specified interface.                               |
| Step 4 | switch(config-if)# switchport trunk mode off  | Disables the trunk mode for the specified interface.                                        |
| Step 5 | switch(config-if)# switchport trunk mode auto | Configures the trunk mode to auto mode, which provides automatic sensing for the interface. |

### Note

For FC ports with trunking mode on and SAN-PO links to come up between two switches, both switches should be configured with the OUI of each other.

Configure the OUI on the switches only if the OUI value is not registered by default on either of them. The OUI is found and configured as follows:

```
N9K(config-if)# show wwn switch
Switch WWN is 20:00:2c:d0:2d:50:ea:64
N9K(config-if)#
```

On the switch, you can see the below output if the OUI (0x2cd02d) is already registered.

```
MDS9710(config-if)# sh wwn oui | i 2cd02d
0x2cd02d Cisco Default
MDS9710(config-if) #
If the OUI is not registered, configure it manually.
MDS9710(config-if)# wwn oui 0x2cd02d
```

Beginning with Cisco NX-OS Release 7.3(0)D1(1), the OUI is configurable on a Cisco MDS 9700 Series core switches.

### **Autosensing**

Autosensing is enabled on all interfaces irrespective of the speed. If an 8G Small Form-Factor Pluggable (SFP) is inserted, the interface operates at 8G and 4G speed. If a 16G SFP is inserted, the interface operates only at 16G, 8G and 4G speeds and with a 32G SFP, the interface operates at 32G, 16G, and 8G speeds.

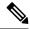

Note

Cisco Nexus C93180YC-FX switch supports 10G SFP. On Cisco Nexus 2348UPQ, 16G is not autosensed. See *Configuring Cisco Unified FEX Nexus 2348UPQ with Fiber Channel Interfaces* to explicitly configure 16G speed.

Autosensing speed is enabled on all 4-Gbps interfaces by default. This configuration enables the interfaces to operate at speeds of 1 Gbps, 2 Gbps, or 4 Gbps on the 4-Gbps ports. When autosensing is enabled for an interface operating in dedicated rate mode, 4-Gbps of bandwidth is reserved, even if the port negotiates at an operating speed of 1-Gbps or 2-Gbps.

## **Converting FC Ports with Breakout**

Breakout interfaces for Fibre Channel (FC) ports are the only supported interfaces for FC on the Cisco Nexus N9K-C9336C-FX2-E platform switch. The LCM component supports FC port breakout or conversion.

To convert FCoE port to FC port, perform the following steps:

#### **SUMMARY STEPS**

- 1. switch# configuration terminal
- 2. switch(config)# slot1
- 3. switch(config-slot)# port 9 type fc breakout
- 4. switch(config-slot)# reload

|        | Command or Action              | Purpose                    |  |
|--------|--------------------------------|----------------------------|--|
| Step 1 | switch# configuration terminal | Enters configuration mode. |  |

|        | Command or Action                                                                  |            | Purpose                                                                                                    |  |
|--------|------------------------------------------------------------------------------------|------------|----------------------------------------------------------------------------------------------------|--|
| Step 2 | switch(config)# slot1                                                              | Enables p  | Enables preprovisioning on a slot in a chassis.                                                                                                    |  |
| Step 3 | vitch(config-slot)# <b>port 9 type fc breakout</b> Changes or breaks channel port. |            | or breaks out the port type from FCoE port to fibre ort.                                                                                                    |  |
|        |                                                                                    | Note       | You can convert port types, for example, 9–36, as FC breakout ports. You can convert ports as FC breakout ports either in contiguous range (for example, 9–11), discontiguous range (for example, 18, 23, 30) or as a single port (for example, 36). |  |
| Step 4 | switch(config-slot)# reload                                                        | Reloads tl | he switch.                                                                                                    |  |

When the switch is reloaded, the switch comes online with FC breakout ports, for example, fc1/9/1...fc1/9/4.

### **Changing Speed at Breakout Interface**

You can change speed at each breakout interface. However, speed will be changed for all breakout ports.

### **Command Example:**

```
switch(config)# int fc1/9/1-4
switch(config-if)# switchport speed 32000
!!!WARNING! This command affects all interfaces of a breakout port!!!
switch(config-if)#
```

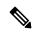

Note

The default speed for the FC breakout ports is 32G.

## **Configuring SD Port Frame Encapsulation**

The **switchport encap eisl** command only applies to SD port interfaces. This command determines the frame format for all frames transmitted by the interface in SD port mode. If the encapsulation is set to EISL, all outgoing frames are transmitted in the EISL frame format, for all SPAN sources.

The **switchport encap eisl** command is disabled by default. If you enable encapsulation, all outgoing frames are encapsulated, and you will see a new line (Encapsulation is eisl) in the **show interface** *SD\_port\_interface* command output.

### **Configuring Receive Data Field Size**

You can configure the receive data field size for native Fibre Channel interfaces (but not for virtual Fibre Channel interfaces). If the default data field size is 2112 bytes, the frame length will be 2148 bytes.

To configure the receive data field size, perform this task:

#### **SUMMARY STEPS**

- 1. switch# configuration terminal
- 2. switch(config)# interface fc slot/port
- 3. switch(config-if)# switchport fcrxbufsize 2000

#### **DETAILED STEPS**

|        | Command or Action                              | Purpose     |                                                                                                    |  |
|--------|------------------------------------------------|-------------|----------------------------------------------------------------------------------------------------|--|
| Step 1 | switch# configuration terminal                 | Enters conf | Enters configuration mode.  Selects a Fibre Channel interface and enters interface configuration mode.    |  |
| Step 2 | switch(config)# interface fc slot/port         |             |                                                                                                    |  |
|        |                                                | Note        | If this is a 10G breakout port, the <i>slot/port</i> syntax is <i>QSFP-module/port</i> .                  |  |
|        |                                                | Note        | If this is a QSFP+ GEM or a breakout port, the <i>port</i> syntax is <i>QSFP-module/port</i> .            |  |
| Step 3 | switch(config-if)# switchport fcrxbufsize 2000 |             | e data field size for the selected interface to 2000 default is 2112 bytes and the range is from 256 tes. |  |

## **Understanding Bit Error Thresholds**

The bit error rate threshold is used by the switch to detect an increased error rate before performance degradation seriously affects traffic.

The bit errors can occur for the following reasons:

- Faulty or bad cable.
- Faulty or bad GBIC or SFP.
- GBIC or SFP is specified to operate at 1 Gbps but is used at 2 Gbps.
- GBIC or SFP is specified to operate at 2 Gbps but is used at 4 Gbps.
- Short haul cable is used for long haul or long haul cable is used for short haul.
- Momentary synchronization loss.
- Loose cable connection at one or both ends.
- Improper GBIC or SFP connection at one or both ends.

A bit error rate threshold is detected when 15 error bursts occur in a 5-minute period. By default, the switch disables the interface when the threshold is reached.

You can enter the **shutdown/no shutdown** command sequence to reenable the interface.

You can configure the switch to not disable an interface when the threshold is crossed.

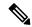

Note

The switch generates a syslog message when bit error threshold events are detected, even if the interface is configured not to be disabled by bit-error threshold events.

To disable the bit error threshold for an interface, perform this task:

### **SUMMARY STEPS**

- 1. switch# configuration terminal
- 2. switch(config)# interface fc slot/port
- 3. switch(config-if)# switchport ignore bit-errors
- 4. switch(config-if)# no switchport ignore bit-errors

### **DETAILED STEPS**

|        | Command or Action                                  | Purpose                                                                                              |
|--------|----------------------------------------------------|----------------------------------------------------------------------------------------------------|
| Step 1 | switch# configuration terminal                     | Enters configuration mode.                                                                           |
| Step 2 | switch(config)# interface fc slot/port             | Selects a Fibre Channel interface and enters interface configuration mode.                           |
|        |                                                    | <b>Note</b> If this is a 10G breakout port, the <i>slot/port</i> syntax is <i>QSFP-module/port</i> . |
|        |                                                    | Note If this is a QSFP+ GEM or a breakout port, the <i>port</i> syntax is <i>QSFP-module/port</i> .  |
| Step 3 | switch(config-if)# switchport ignore bit-errors    | Prevents the detection of bit error threshold events from disabling the interface.                   |
| Step 4 | switch(config-if)# no switchport ignore bit-errors | Prevents the detection of bit error threshold events from enabling the interface.                    |

## **Configuring Buffer-to-Buffer Credits**

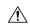

### Caution

After configuring an interface using the **switchport fcrxbbcredit** command, the interface automatically flaps for the configuration changes to be applied immediately. Hence, we recommend that you plan for such configurations only during a scheduled maintenance window to minimize the effect of such configurations on the production environment.

### **SUMMARY STEPS**

- 1. switch# configure terminal
- 2. switch(config)# interface fc slot/port
- 3. switch(config-if)# switchport fcrxbbcredit default
- **4.** switch(config-if)# switchport fcrxbbcredit number mode {E | F | TE}
- 5. switch(config-if)# do show int fc slot/port
- 6. (Optional) switch(config-if)# copy running-config startup-config

|        | Command or Action                                                                                                    | Purpose                                                                                                    |
|--------|----------------------------------------------------------------------------------------------------|----------------------------------------------------------------------------------------------------|
| Step 1 | switch# configure terminal                                                                                                    | Enters global configuration mode.                                                                                                    |
| Step 2 | switch(config)# interface fc slot/port                                                                                             | Selects a Fibre Channel interface and enters interface configuration mode.                                                                                                    |
|        |                                                                                                    | <b>Note</b> If this is a 10G breakout port, the <i>slot/port</i> syntax is <i>QSFP-module/port</i> .                                                                            |
|        |                                                                                                    | Note If this is a QSFP+ GEM or a breakout port, the <i>port</i> syntax is <i>QSFP-module/port</i> .                                                                             |
| Step 3 | switch(config-if)# switchport fcrxbbcredit default                                                                                 | Applies the default operational value to the selected interface. The operational value depends on the port mode.                                                                |
|        |                                                                                                    | The default values are assigned based on the port capabilities.                                                                                                    |
| Step 4 | $switch (config-if) \# \ switch port \ fcrxbbcredit \ \mathit{number} \ mode \\ \{ \mathbf{E} \mid \mathbf{F} \mid \mathbf{TE} \}$ | Assigns a buffer-to-buffer credit number to the selected interface and optionally specifies if the port is operating in E, F, or TE mode.                                       |
|        |                                                                                                    | Note If you specify <b>E</b> , <b>F</b> , or <b>TE</b> for the <b>mode</b> , the buffer-to-buffer credit value is applicable only when the port is set to that particular mode. |
|        |                                                                                                    | The <i>number</i> range for buffer-to-buffer credits is between 1 and 240.                                                                                                    |
|        |                                                                                                    | The default value is 16.                                                                                                    |
| Step 5 | switch(config-if)# do show int fc slot/port                                                                                        | Displays the receive and transmit buffer-to-buffer credit along with other pertinent interface information for this interface.                                                  |
|        |                                                                                                    | Note The buffer-to-buffer credit values are correct at the time the registers are read. They are useful to verify situations when the data traffic is slow.                     |
|        |                                                                                                    | Note If this is a 10G breakout port, the <i>slot/port</i> syntax is <i>QSFP-module/port</i> .                                                                                   |
|        |                                                                                                    | Note If this is a QSFP+ GEM or a breakout port, the <i>port</i> syntax is <i>QSFP-module/port</i> .                                                                             |
| Step 6 | (Optional) switch(config-if)# copy running-config startup-config                                                                   | Saves the change persistently through reboots and restarts by copying the running configuration to the startup configuration.                                                   |

# **Configuring Global Attributes for Fibre Channel Interfaces**

## **Configuring Switch Port Attribute Default Values**

You can configure attribute default values for various switch port attributes. These attributes will be applied globally to all future switch port configurations, even if you do not individually specify them at that time.

To configure switch port attributes, perform this task:

### **SUMMARY STEPS**

- 1. switch# configuration terminal
- 2. switch(config)# no system default switchport shutdown san
- 3. switch(config)# system default switchport shutdown san
- 4. switch(config)# system default switchport trunk mode auto

### **DETAILED STEPS**

|        | Command or Action                                         | Purpose                                                                                                    |  |
|--------|-----------------------------------------------------------|----------------------------------------------------------------------------------------------------|--|
| Step 1 | switch# configuration terminal                            | Enters configuration mode.                                                                                             |  |
| Step 2 | switch(config)# no system default switchport shutdown san | Configures the default setting for administrative state of an interface as Up. (The factory default setting is Down).  |  |
|        |                                                           | Tip This command is applicable only to interfaces for which no user configuration exists for the administrative state. |  |
| Step 3 | switch(config)# system default switchport shutdown san    | Configures the default setting for administrative state of an interface as Down. This is the factory default setting.  |  |
|        |                                                           | Tip This command is applicable only to interfaces for which no user configuration exists for the administrative state. |  |
| Step 4 | switch(config)# system default switchport trunk mode auto | Configures the default setting for administrative trunk mode state of an interface as Auto.                            |  |
|        |                                                           | <b>Note</b> The default setting is trunk mode on.                                                                      |  |

### **Information About N Port Identifier Virtualization**

N port identifier virtualization (NPIV) provides a means to assign multiple FC IDs to a single N port. This feature allows multiple applications on the N port to use different identifiers and allows access control, zoning, and port security to be implemented at the application level. The following figure shows an example application using NPIV.

Figure 7: NPIV Example

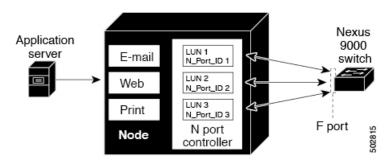

## **Enabling N Port Identifier Virtualization**

You can enable or disable NPIV on the switch. Feature NPIV will be enabled by default when **feature-set fcoe** is enabled.

### Before you begin

You must globally enable NPIV for all VSANs on the switch to allow the NPIV-enabled applications to use multiple N port identifiers.

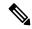

Note

All of the N port identifiers are allocated in the same VSAN.

### **SUMMARY STEPS**

- 1. configure terminal
- 2. feature npiv
- 3. no feature npiv

|        | Command or Action                                     | Purpose                                   |
|--------|-------------------------------------------------------|-------------------------------------------|
| Step 1 | configure terminal                                    | Enters configuration mode.                |
|        | Example:                                              |                                           |
|        | <pre>switch# configure terminal switch(config)#</pre> |                                           |
| Step 2 | feature npiv                                          | Enables NPIV for all VSANs on the switch. |
|        | Example:                                              |                                           |
|        | switch(config)# feature npiv                          |                                           |
| Step 3 | no feature npiv                                       | Disables (default) NPIV on the switch.    |
|        | Example:                                              |                                           |
|        | switch(config)# no feature npiv                       |                                           |

## **Example Port Channel Configurations**

This section shows examples on how to configure an F port channel in shared mode and how to bring up the link between F ports on the NPIV core switches and NP ports on the NPV switches. Before you configure the F port channel, ensure that F port trunking, F port channeling, and NPIV are enabled.

### **Example**

This example shows how to create the port channel:

```
switch(config)# interface san-po-channel 2
switch(config-if)# switchport mode F
switch(config-if)# channel mode active
switch(config-if)# exit
```

This example shows how to configure the port channel member interfaces on the core switchin dedicated mode:

```
switch(config) # interface fc1/4-6
switch(config-if) # shut
switch(config-if) # switchport mode F
switch(config-if) # switchport speed 32000
switch(config-if) # switchport trunk mode on
switch(config-if) # channel-group 2
switch(config-if) # no shut
switch(config-if) # exit
```

# **Verifying Fibre Channel Interfaces**

## **Verifying SFP Transmitter Types**

The SFP transmitter type can be displayed for a physical Fibre Channel interface (but not for a virtual Fibre Channel).

The small form-factor pluggable (SFP) hardware transmitters are identified by their acronyms when displayed in the **show interface brief** command. If the related SFP has a Cisco-assigned extended ID, then the **show interface** and **show interface brief** commands display the ID instead of the transmitter type. The **show interface transceiver** command and the **show interface fc** *slot/port* transceiver command display both values for Cisco supported SFPs.

## **Verifying Interface Information**

The **show interface** command displays interface configurations. If no arguments are provided, this command displays the information for all the configured interfaces in the switch.

You can also specify arguments (a range of interfaces or multiple, specified interfaces) to display interface information. You can specify a range of interfaces by entering a command with the following example format: interface fc2/1 - 4, fc3/2 - 3

The following example shows how to display all interfaces:

### switch# show interface

```
fc3/1 is up
...
fc3/3 is up
...
Ethernet1/3 is up
...
mgmt0 is up
...
vethernet1/1 is up
...
vfc 1 is up
```

The following example shows how to display multiple specified interfaces:

```
switch# show interface fc3/1 , fc3/3
fc3/1 is up
...
fc3/3 is up
...
```

The following example shows how to display a specific interface:

```
switch# show interface vfc 1
vfc 1 is up
```

The following example shows how to display interface descriptions:

### switch# show interface description

```
Interface Description

fc3/1 test intest
Ethernet1/1 --
vfc 1 --
...
```

The following example shows how to display all interfaces in brief:

```
switch# show interface brief
```

The following example shows how to display interface counters:

```
switch# show interface counters
```

The following example shows how to display transceiver information for a specific interface:

```
switch# show interface fc3/1 transceiver
```

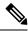

Note

The **show interface transceiver** command is only valid if the SFP is present.

The **show running-configurationshow running-config** command displays the entire running configuration with information for all interfaces. The interfaces have multiple entries in the configuration files to ensure that the interface configuration commands execute in the correct order when the switch reloads. If you display the running configuration for a specific interface, all the configuration commands for that interface are grouped together.

The following example shows the interface display when showing the running configuration for all interfaces:

```
switch# show running configurationshow running-config
...
interface fc3/5
  switchport speed 200016000
...
interface fc3/5
  switchport mode E
...
interface fc3/5
  channel-group 11 force
  no shutdown
```

The following example shows the interface display when showing the running configuration for a specific interface:

```
switch# show running configuration fc3/5show running-config fc3/5
interface fc3/5
  switchport speed 200016000
  switchport mode E
  channel-group 11 force
  no shutdown
```

## **Verifying BB\_Credit Information**

The following example shows how to display the BB\_credit information for all Fibre Channel interfaces:

```
switch# show interface fc1/7
fc1/7 is up
Hardware is Fibre Channel, SFP is short wave laser w/o OFC (SN)
Port WWN is 20:07:2c:d0:2d:50:e5:24
Admin port mode is auto, trunk mode is off
snmp link state traps are enabled
Port mode is F, FCID is 0xe10280
Port vsan is 500
Operating Speed is 32 Gbps
Admin Speed is auto
Transmit B2B Credit is 12
Receive B2B Credit is 64
Receive data field Size is 2112
Beacon is turned off
fec state is enabled by default
5 minutes input rate 0 bits/sec, 0 bytes/sec, 0 frames/sec
5 minutes output rate 0 bits/sec, 0 bytes/sec, 0 frames/sec
16705 frames input, 1225588 bytes
0 discards, 0 errors
0 invalid CRC/FCS, 0 unknown class
0 too long,0 too short
16714 frames output, 1345676 bytes
0 discards,0 errors
0 input OLS, 0 LRR, 0 NOS, 0 loop inits
7 output OLS, 4 LRR, 0 NOS, 0 loop inits
```

Receive B2B Credit performance buffers is 0 12 transmit B2B credit remaining 0 low priority transmit B2B credit remaining Interface last changed at Thu Nov 14 11:59:40 2019

# **Default Fibre Channel Interface Settings**

The following table lists the default settings for native Fibre Channel interface parameters.

**Table 12: Default Native Fibre Channel Interface Parameters** 

| Parameters             | Default                                        |
|------------------------|------------------------------------------------|
| Interface mode         | Auto                                           |
| Interface speed        | Auto                                           |
| Administrative state   | Shutdown (unless changed during initial setup) |
| Trunk mode             | On (unless changed during initial setup)       |
| Trunk-allowed<br>VSANs | 1 to 4093                                      |
| Interface VSAN         | Default VSAN (1)                               |
| Beacon mode            | Off (disabled)                                 |
| EISL encapsulation     | Disabled                                       |
| Data field size        | 2112 bytes                                     |

The following table lists the default settings for virtual Fibre Channel interface parameters.

Table 13: Default Virtual Fibre Channel Interface Parameters

| Parameters             | Default                                        |
|------------------------|------------------------------------------------|
| Interface mode         | F mode                                         |
| Interface speed        | n/a                                            |
| Administrative state   | Shutdown (unless changed during initial setup) |
| Trunk mode             | On                                             |
| Trunk-allowed<br>VSANs | All VSANs                                      |
| Interface VSAN         | Default VSAN (1)                               |
| EISL encapsulation     | n/a                                            |
| Data field size        | n/a                                            |

# **Configuring Fibre Channel Interfaces**

**Configuring Fibre Channel Interfaces** 

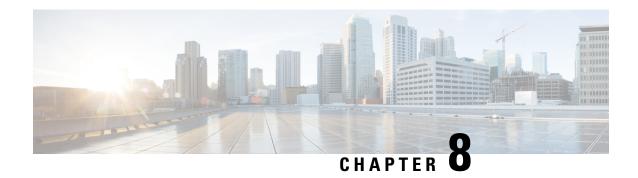

# **Configuring and Managing VSANs**

This chapter describes how to configure and manage VSANs.

This chapter includes the following sections:

- Configuring and Managing VSANs, on page 111
- Information About VSANs, on page 111
- Guidelines and Limitations for VSANs, on page 115
- Displaying the Static VSAN Configuration, on page 124
- Default Settings for VSANs, on page 124

# **Configuring and Managing VSANs**

You can achieve higher security and greater stability in Fibre Channel fabrics by using virtual SANs (VSANs). VSANs provide isolation among devices that are physically connected to the same fabric. With VSANs you can create multiple logical SANs over a common physical infrastructure. Each VSAN can contain up to 239 switches and has an independent address space that allows identical Fibre Channel IDs (FC IDs) to be used simultaneously in different VSANs.

## **Information About VSANs**

A VSAN is a virtual storage area network (SAN). A SAN is a dedicated network that interconnects hosts and storage devices primarily to exchange SCSI traffic. In SANs you use the physical links to make these interconnections. A set of protocols run over the SAN to handle routing, naming, and zoning. You can design multiple SANs with different topologies.

Each VSAN can contain up to 239 switches and has an independent address space that allows identical Fibre Channel IDs (FC IDs) to be used simultaneously in different VSANs.

### **VSAN Topologies**

A VSAN has the following additional features:

- Multiple VSANs can share the same physical topology.
- The same Fibre Channel IDs (FC IDs) can be assigned to a host in another VSAN, which increases VSAN scalability.

- Every instance of a VSAN runs all required protocols such as FSPF, domain manager, and zoning.
- Fabric-related configurations in one VSAN do not affect the associated traffic in another VSAN.
- Events causing traffic disruptions in one VSAN are contained within that VSAN and are not propagated to other VSANs.

The following figure shows a fabric with three switches, one on each floor. The geographic location of the switches and the attached devices is independent of their segmentation into logical VSANs. No communication between VSANs is possible. Within each VSAN, all members can talk to one another.

Figure 8: Logical VSAN Segmentation

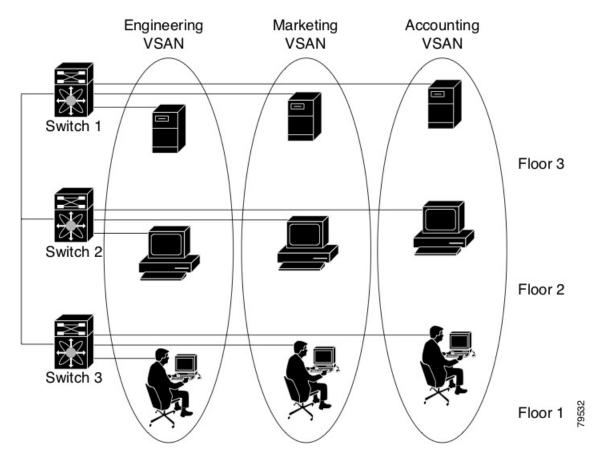

The application servers or storage arrays can be connected to the switch using Fibre Channel or virtual Fibre Channel interfaces. A VSAN can include a mixture of Fibre Channel and virtual Fibre Channel interfaces.

The following figure shows a physical Fibre Channel switching infrastructure with two defined VSANs: VSAN 2 (dashed) and VSAN 7 (solid). VSAN 2 includes hosts H1 and H2, application servers AS2 and AS3, and storage arrays SA1 and SA4. VSAN 7 connects H3, AS1, SA2, and SA3.

Figure 9: Example of Two VSANs

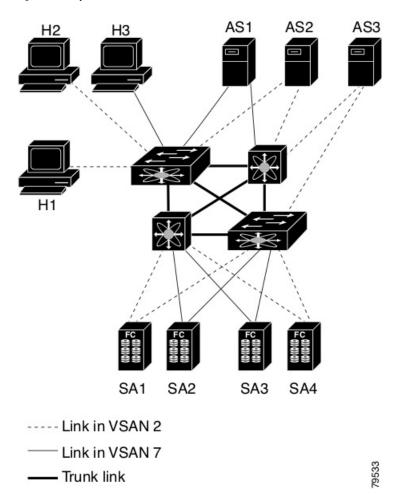

The four switches in this network are interconnected by VSAN trunk links that carry both VSAN 2 and VSAN 7 traffic. You can configure a different inter-switch topology for each VSAN. In the preceding figure, the inter-switch topology is identical for VSAN 2 and VSAN 7.

Without VSANs, a network administrator would need separate switches and links for separate SANs. By enabling VSANs, the same switches and links might be shared by multiple VSANs. VSANs allow SANs to be built on port granularity instead of switch granularity. The preceding figure illustrates that a VSAN is a group of hosts or storage devices that communicate with each other using a virtual topology defined on the physical SAN.

The criteria for creating such groups differ based on the VSAN topology:

- VSANs can separate traffic based on the following requirements:
  - Different customers in storage provider data centers
  - Production or test in an enterprise network
  - · Low and high security requirements
  - Backup traffic on separate VSANs
  - Replicating data from user traffic

• VSANs can meet the needs of a particular department or application.

## **VSAN Advantages**

VSANs offer the following advantages:

- Traffic isolation—Traffic is contained within VSAN boundaries and devices reside only in one VSAN ensuring absolute separation between user groups, if desired.
- Scalability—VSANs are overlaid on top of a single physical fabric. The ability to create several logical VSAN layers increases the scalability of the SAN.
- Per VSAN fabric services—Replication of fabric services on a per VSAN basis provides increased scalability and availability.
- Redundancy—Several VSANs created on the same physical SAN ensure redundancy. If one VSAN fails, redundant protection (to another VSAN in the same physical SAN) is configured using a backup path between the host and the device.
- Ease of configuration—Users can be added, moved, or changed between VSANs without changing the physical structure of a SAN. Moving a device from one VSAN to another only requires configuration at the port level, not at a physical level.

Up to 34 VSANs can be configured in a switch. Of these, one is a default VSAN (VSAN 1), and another is an isolated VSAN (VSAN 4094) and evfp isolated\_vsan (vsan 4079). User-specified VSAN IDs range from 2 to 4078 and 4080-4093.

### **VSANs Versus Zones**

Zones are always contained within a VSAN. You can define multiple zones in a VSAN.

Because two VSANs are equivalent to two unconnected SANs, zone A on VSAN 1 is different and separate from zone A in VSAN 2. The following table lists the differences between VSANs and zones.

Table 14: VSAN and Zone Comparison

| VSAN Characteristic                                                                                | Zone Characteristic                                                                 |
|----------------------------------------------------------------------------------------------------|-------------------------------------------------------------------------------------|
| VSANs equal SANs with routing, naming, and zoning protocols.                                       | Routing, naming, and zoning protocols are not available on a per-zone basis.        |
| VSANs limit unicast, multicast, and broadcast traffic.                                             | Zones limit unicast traffic.                                                        |
| Membership is typically defined using the VSAN ID to F ports.                                      | Membership is typically defined by the pWWN.                                        |
| An HBA or a storage device can belong only to a single VSAN (the VSAN associated with the F port). | An HBA or storage device can belong to multiple zones.                              |
| VSANs enforce membership at each E port, source port, and destination port.                        | Zones enforce membership only at the source and destination ports.                  |
| VSANs are defined for larger environments (storage service providers).                             | Zones are defined for a set of initiators and targets not visible outside the zone. |

| VSAN Characteristic                | Zone Characteristic                      |
|------------------------------------|------------------------------------------|
| VSANs encompass the entire fabric. | Zones are configured at the fabric edge. |

The following figure shows the possible relationships between VSANs and zones. In VSAN 2, three zones are defined: zone A, zone B, and zone C. Zone C overlaps both zone A and zone B as permitted by Fibre Channel standards. In VSAN 7, two zones are defined: zone A and zone D. No zone crosses the VSAN boundary. Zone A defined in VSAN 2 is different and separate from zone A defined in VSAN 7.

Figure 10: VSANS with Zoning

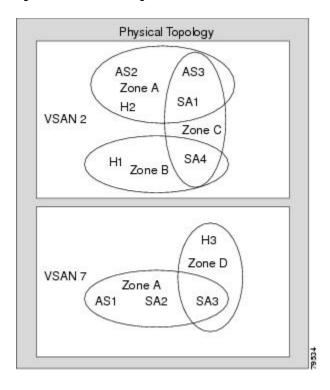

## **Guidelines and Limitations for VSANs**

VSANs have the following configuration guidelines and limitations:

- VSAN ID—The VSAN ID identifies the VSAN as the default VSAN (VSAN 1), user-defined VSANs (VSAN 2-4078 and 4080-4093), evfp\_isolated\_vsan (vsan 4079), and the isolated VSAN (VSAN 4094).
- State—The administrative state of a VSAN can be configured to an active (default) or suspended state. Once VSANs are created, they may exist in various conditions or states.
  - The active state of a VSAN indicates that the VSAN is configured and enabled. By enabling a VSAN, you activate the services for that VSAN.
  - The suspended state of a VSAN indicates that the VSAN is configured but not enabled. If a port is configured in this VSAN, it is disabled. Use this state to deactivate a VSAN without losing the VSAN's configuration. All ports in a suspended VSAN are disabled. By suspending a VSAN, you can preconfigure all the VSAN parameters for the whole fabric and activate the VSAN immediately.

• VSAN name—This text string identifies the VSAN for management purposes. The name can be from 1 to 32 characters long and it must be unique across all VSANs. By default, the VSAN name is a concatenation of VSAN and a four-digit string representing the VSAN ID. For example, the default name for VSAN 3 is VSAN0003.

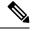

Note

A VSAN name must be unique.

- Load-balancing attributes—These attributes indicate the use of the source-destination ID (src-dst-id) or the originator exchange OX ID (src-dst-ox-id, the default) for load-balancing path selection.
- A VSAN is in the operational state if the VSAN is active and at least one port is up. This state indicates that traffic can pass through this VSAN. This state cannot be configured.
- You can create only 32 VSANs in Cisco Nexus 9300-FX and 9700-FX platform switches, including the default VSAN 1.
- For a regular switch where the f port-channel-trunk command is issued to enable the Trunking F Port Channels feature, follow these configuration guidelines for reserved VSANs and isolated VSAN:
  - If the trunk mode is enabled for any of the interfaces, or if the NP port channel is up, the reserved VSANs range from 3840 to 4078, which are not available for user configuration.
  - The Isolated VSAN 4094 and Exchange Virtual Fabric Protocol (EVFP) isolated VSAN is 4079, are not available for user configuration.

### **About VSAN Creation**

A VSAN is in the operational state if the VSAN is active and at least one port is up. This state indicates that traffic can pass through this VSAN. This state cannot be configured.

## **Creating VSANs Statically**

You cannot configure any application-specific parameters for a VSAN before creating the VSAN.

### **SUMMARY STEPS**

- 1. configure terminal
- 2. vsan database
- 3. vsan vsan-id
- 4. vsan vsan-id name name
- 5. vsan vsan-id suspend
- 6. switch(config-vsan-db)# no vsan vsan-id suspend
- 7. switch(config-vsan-db)# end

### **DETAILED STEPS**

|        | Command or Action                                     | Purpose                                                                                                    |
|--------|-------------------------------------------------------|----------------------------------------------------------------------------------------------------|
| Step 1 | configure terminal                                    | Enters global configuration mode.                                                                               |
|        | Example:                                              |                                                                                                    |
|        | <pre>switch# configure terminal switch(config)#</pre> |                                                                                                    |
| Step 2 | vsan database                                         | Configures the database for a VSAN. Application specific VSAN parameters cannot be configured from this prompt. |
|        | Example:                                              |                                                                                                    |
|        | switch(config)# vsan database                         |                                                                                                    |
| Step 3 | vsan vsan-id                                          | Creates a VSAN with the specified ID if that VSAN does                                                          |
|        | Example:                                              | not exist already.                                                                                              |
|        | switch(config-vsan-db)# vsan 360                      |                                                                                                    |
| Step 4 | vsan vsan-id name name                                | Updates the VSAN with the assigned name.                                                                        |
|        | Example:                                              |                                                                                                    |
|        | switch(config-vsan-db)# vsan 360 name test            |                                                                                                    |
| Step 5 | vsan vsan-id suspend                                  | Suspends the selected VSAN.                                                                                     |
|        | Example:                                              |                                                                                                    |
|        | switch(config-vsan-db)# vsan 470 suspend              |                                                                                                    |
| Step 6 | switch(config-vsan-db)# no vsan vsan-id suspend       | Negates the <b>suspend</b> command issued in the previous step.                                                 |
|        | Example:                                              |                                                                                                    |
|        | switch(config-vsan-db)# no vsan 470 suspend           |                                                                                                    |
| Step 7 | switch(config-vsan-db)# end                           | Returns you to EXEC mode.                                                                                       |
|        | Example:                                              |                                                                                                    |
|        | switch(config-vsan-db)# end                           |                                                                                                    |

## **Port VSAN Membership**

Port VSAN membership on the switch is assigned on a port-by-port basis. By default each port belongs to the default VSAN. You can statically (assigning VSANs to ports.) assign VSAN membership to ports.

- Statically—Assigning VSANs to ports.
- Dynamically—Assigning VSANs based on the device WWN. This method is referred to as dynamic port VSAN membership (DPVM). Cisco Nexus devices do not support DPVM.

VSAN trunking ports have an associated list of VSANs that are part of an allowed list.

## **Assigning Static Port VSAN Membership**

You can statically assign VSAN membership for an interface port.

### **SUMMARY STEPS**

- 1. configure terminal
- 2. vsan database
- 3. vsan vsan-id
- **4.** switch(config-vsan-db)# vsan vsan-id interface vfc vfc-id
- **5. vsan** *vsan-id* **interface vfc** *vfc-id*
- **6.** switch(config-vsan-db)# vsan vsan-id vfc vfc-id
- **7. vsan** *vsan-id* **vfc** *vfc-id*}

|        | Command or Action                                                | Purpose                                                                                                    |  |
|--------|------------------------------------------------------------------|----------------------------------------------------------------------------------------------------|--|
| Step 1 | configure terminal                                               | Enters global configuration mode.                                                                                                    |  |
|        | Example:                                                         |                                                                                                    |  |
|        | <pre>switch# configure terminal switch(config)#</pre>            |                                                                                                    |  |
| Step 2 | vsan database                                                    | Configures the database for a VSAN.                                                                                                    |  |
|        | Example:                                                         |                                                                                                    |  |
|        | <pre>switch(config)# vsan database switch(config-vsan-db)#</pre> |                                                                                                    |  |
| Step 3 | vsan vsan-id                                                     | Creates a VSAN with the specified ID if that VSAN does not exist already.                                                                                                 |  |
|        | Example:                                                         |                                                                                                    |  |
|        | switch(config-vsan-db)# vsan 50                                  |                                                                                                    |  |
| Step 4 | switch(config-vsan-db)# vsan vsan-id interface vfc vfc-id        | Assigns the membership of the specified interface to the VSAN.                                                                                                    |  |
| Step 5 | vsan vsan-id interface vfc vfc-id                                | Assigns the membership of the specified interface to the VSAN.                                                                                                    |  |
|        | Example:                                                         |                                                                                                    |  |
|        | switch(config-vsan-db)# vsan 34 interface vfc 5                  |                                                                                                    |  |
| Step 6 | switch(config-vsan-db)# vsan vsan-id vfc vfc-id                  | Updates the membership information of the interface to reflect the changed VSAN.                                                                                          |  |
|        |                                                                  | Note To remove the VSAN membership of a FC or vFC interface, assign the VSAN membership of that interface to another VSAN. Cisco recommends that you assign it to VSAN 1. |  |
| Step 7 | vsan vsan-id vfc vfc-id}                                         | Updates the membership information of the interface to reflect the changed VSAN.                                                                                          |  |
|        | Example:                                                         |                                                                                                    |  |
|        | <pre>switch(config-vsan-db)# vsan 10 vfc 3</pre>                 | Note To remove the VSAN membership of a vFC interface, assign the VSAN membership of that interface to another VSAN. Cisco recommends that you assign it to VSAN 1.       |  |

## **Displaying VSAN Static Membership**

To display the VSAN static membership information, use the **show vsan membership** command.

The following example displays membership information for the specified VSAN:

```
switch # show vsan 1 membership
vsan 1 interfaces:
    vfc21    vfc22    vfc23    vfc24
    san-port-channel 3    vfc1/1
```

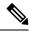

Note

Interface information is not displayed if interfaces are not configured on this VSAN.

The following example displays membership information for all VSANs:

```
switch # show vsan membership
vsan 1 interfaces:
    vfc21    vfc22    vfc23    vfc24
    san-port-channel 3    vfc31
vsan 2 interfaces:
        vfc23    vfc41
vsan 7 interfaces:
vsan 100 interfaces:
vsan 4094(isolated vsan) interfaces:
```

The following example displays static membership information for the specified interface:

```
switch # show vsan membership interface vfc21
vfc21
    vsan:1
    allowed list:1-4093
```

### **Default VSANs**

The factory settings for Cisco SAN switches have only the default VSAN 1 enabled. We recommend that you do not use VSAN 1 as your production environment VSAN. If no VSANs are configured, all devices in the fabric are considered part of the default VSAN. By default, all ports are assigned to the default VSAN.

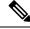

Note

VSAN 1 cannot be deleted, but it can be suspended.

Up to 34 VSANs can be configured in a switch. Of these, one is a default VSAN (VSAN 1), and another is an isolated VSAN (VSAN 4094) and evfp isolated\_vsan (vsan 4079). User-specified VSAN IDs range from 2 to 4078 and 4080-4093.

### **Isolated VSANs**

VSAN 4094 is an isolated VSAN. When a VSAN is deleted, all nontrunking ports are transferred to the isolated VSAN to avoid an implicit transfer of ports to the default VSAN or to another configured VSAN. This action ensures that all ports in the deleted VSAN become isolated (disabled).

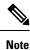

When you configure a port in VSAN 4094 or move a port to VSAN 4094, that port is immediately isolated.

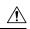

Caution

Do not use an isolated VSAN to configure ports.

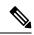

Note

Up to 34 VSANs can be configured in a switch. Of these, one is a default VSAN (VSAN 1), and another is an isolated VSAN (VSAN 4094) and evfp isolated\_vsan (vsan 4079). User-specified VSAN IDs range from 2 to 4078 and 4080-4093.

## **Displaying Isolated VSAN Membership**

The show vsan 4094 membership command displays all ports associated with the isolated VSAN.

## **Operational State of a VSAN**

A VSAN is in the operational state if the VSAN is active and at least one port is up. This state indicates that traffic can pass through this VSAN. This state cannot be configured.

### **Static VSAN Deletion**

When an active VSAN is deleted, all of its attributes are removed from the running configuration. VSAN-related information is maintained by the system software as follows:

VSAN attributes and port membership details are maintained by the VSAN manager. This feature is
affected when you delete a VSAN from the configuration. When a VSAN is deleted, all the ports in that
VSAN are made inactive and the ports are moved to the isolated VSAN. If the same VSAN is recreated,
the ports do not automatically get assigned to that VSAN. You must explicitly reconfigure the port VSAN
membership (see the figure below).

Figure 11: VSAN Port Membership Details

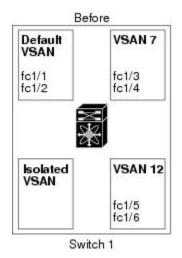

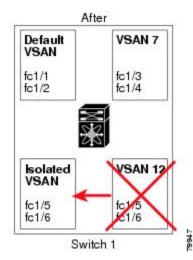

- VSAN-based runtime (name server), zoning, and configuration (static routes) information is removed when the VSAN is deleted.
- Configured VSAN interface information is removed when the VSAN is deleted.

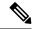

Note

The allowed VSAN list is not affected when a VSAN is deleted.

Any commands for a nonconfigured VSAN are rejected. For example, if VSAN 10 is not configured in the system, a command request to move a port to VSAN 10 is rejected.

### **Related Topics**

Configuring VSAN Trunking

## **Deleting Static VSANs**

You can delete a VSAN and its various attributes.

### **SUMMARY STEPS**

- 1. configure terminal
- 2. vsan database
- 3. vsan vsan-id
- **4.** switch(config-vsan-db)# **no** vsan vsan-id
- 5. switch(config-vsan-db)# end

|        | Command or Action  | Purpose                           |
|--------|--------------------|-----------------------------------|
| Step 1 | configure terminal | Enters global configuration mode. |
|        | Example:           |                                   |

|        | Command or Action                                                | Purpose                                      |
|--------|------------------------------------------------------------------|----------------------------------------------|
|        | <pre>switch# configure terminal switch(config)#</pre>            |                                              |
| Step 2 | vsan database                                                    | Configures the VSAN database.                |
|        | Example:                                                         |                                              |
|        | <pre>switch(config)# vsan database switch(config-vsan-db)#</pre> |                                              |
| Step 3 | vsan vsan-id                                                     | Places you in VSAN configuration mode.       |
|        | Example:                                                         |                                              |
|        | switch(config-vsan-db)# vsan 2                                   |                                              |
| Step 4 | switch(config-vsan-db)# no vsan vsan-id                          | Deletes VSAN 5 from the database and switch. |
|        | Example:                                                         |                                              |
|        | switch(config-vsan-db)# no vsan 5                                |                                              |
| Step 5 | switch(config-vsan-db)# end                                      | Places you in EXEC mode.                     |
|        | Example:                                                         |                                              |
|        | switch(config-vsan-db)# end                                      |                                              |

## **About Load Balancing**

Load-balancing attributes indicate the use of the source-destination ID (src-dst-id) or the originator exchange OX ID (src-dst-ox-id, the default) for load-balancing path selection.

## **Configuring Load Balancing**

You can configure load balancing on an existing VSAN.

Load-balancing attributes indicate the use of the source-destination ID (src-dst-id) or the originator exchange OX ID (src-dst-ox-id, the default) for load-balancing path selection.

### **SUMMARY STEPS**

- 1. configure terminal
- 2. vsan database
- 3. vsan vsan-id
- 4. vsan vsan-id loadbalancing src-dst-id
- 5. no vsan vsan-id loadbalancing src-dst-id
- 6. vsan vsan-id loadbalancing src-dst-ox-id
- 7. vsan vsan-id suspend
- 8. no vsan vsan-id suspend
- 9. end

|        | Command or Action                                                      | Purpose                                                                                                    |
|--------|------------------------------------------------------------------------|----------------------------------------------------------------------------------------------------|
| Step 1 | configure terminal                                                     | Enters global configuration mode.                                                                                                    |
|        | Example:                                                               |                                                                                                    |
|        | <pre>switch# configure terminal switch(config)#</pre>                  |                                                                                                    |
| Step 2 | vsan database                                                          | Enters VSAN database configuration submode                                                                                                    |
|        | Example:                                                               |                                                                                                    |
|        | <pre>switch(config)# vsan database switch(config-vsan-db)#</pre>       |                                                                                                    |
| Step 3 | vsan vsan-id                                                           | Specifies an existing VSAN.                                                                                                    |
|        | Example:                                                               |                                                                                                    |
|        | switch(config-vsan-db)# vsan 15                                        |                                                                                                    |
| Step 4 | vsan vsan-id loadbalancing src-dst-id                                  | Enables the load-balancing guarantee for the selected VSAN and directs the switch to use the source and destination ID for its path selection process. |
|        | Example:                                                               |                                                                                                    |
|        | <pre>switch(config-vsan-db)# vsan 15 loadbalancing src-dst-id</pre>    |                                                                                                    |
| Step 5 | no vsan vsan-id loadbalancing src-dst-id                               | Negates the command entered in the previous step and reverts to the default values of the load-balancing parameters.                                   |
|        | Example:                                                               |                                                                                                    |
|        | <pre>switch(config-vsan-db)# no vsan 15 loadbalancing src-dst-id</pre> |                                                                                                    |
| Step 6 | vsan vsan-id loadbalancing src-dst-ox-id                               | Changes the path selection setting to use the source ID, the                                                                                           |
|        | Example:                                                               | destination ID, and the OX ID (default).                                                                                                    |
|        | <pre>switch(config-vsan-db)# vsan 15 loadbalancing src-dst-ox-id</pre> |                                                                                                    |
| Step 7 | vsan vsan-id suspend                                                   | Suspends the selected VSAN.                                                                                                    |
|        | Example:                                                               |                                                                                                    |
|        | switch(config-vsan-db)# vsan 23 suspend                                |                                                                                                    |
| Step 8 | no vsan vsan-id suspend                                                | Negates the <b>suspend</b> command entered in the previous step.                                                                                       |
|        | Example:                                                               |                                                                                                    |
|        | switch(config-vsan-db)# no vsan 23 suspend                             |                                                                                                    |
| Step 9 | end                                                                    | Returns you to EXEC mode.                                                                                                    |
|        | Example:                                                               |                                                                                                    |
|        | switch(config-vsan-db)# end                                            |                                                                                                    |

## **Interop Mode**

Interoperability enables the products of multiple vendors to connect with each other. Fibre Channel standards guide vendors to create common external Fibre Channel interfaces.

### **Related Topics**

Switch Interoperability, on page 262

# **Displaying the Static VSAN Configuration**

The following example shows how to display information about a specific VSAN:

```
switch# show vsan 100
```

The following example shows how to display VSAN usage:

```
switch# show vsan usage
4 vsan configured
configured vsans:1-4
vsans available for configuration:5-4093
The following example shows how to display all VSANs:
```

switch# show vsan

# **Default Settings for VSANs**

The following table lists the default settings for all configured VSANs.

#### **Table 15: Default VSAN Parameters**

| Parameters               | Default                                                                                                  |
|--------------------------|----------------------------------------------------------------------------------------------------|
| Default VSAN             | VSAN 1.                                                                                                  |
| State                    | Active state.                                                                                            |
| Name                     | Concatenation of VSAN and a four-digit string representing the VSAN ID. For example, VSAN 3 is VSAN0003. |
| Load-balancing attribute | OX ID (src-dst-ox-id).                                                                                   |

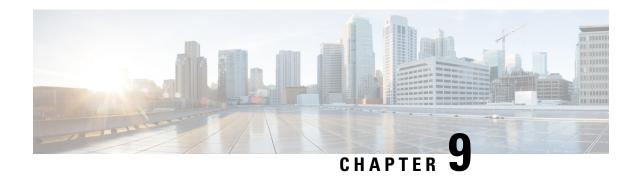

# **Configuring SAN Port Channels**

This chapter contains the following sections:

• Configuring SAN Port Channels, on page 125

# **Configuring SAN Port Channels**

SAN port channels refer to the aggregation of multiple physical interfaces into one logical interface to provide higher aggregated bandwidth, load balancing, and link redundancy.

On Cisco Nexus 9000 switches, SAN port channels can include physical Fibre Channel interfaces. However virtual Fibre Channel interfaces are not supported. A SAN port channel can include up to 16 Fibre Channel interfaces.

## **Information About SAN Port Channels**

### **About E and TE Port Channels**

An E port channel refers to the aggregation of multiple E ports into one logical interface to provide higher aggregated bandwidth, load balancing, and link redundancy. Port channel can connect to interfaces across switching modules, so a failure of a switching module cannot bring down the port channel link. Cisco Nexus devices support a maximum of four SAN port channels in FC switch mode, which includes E/TE-port port channels.

A SAN port channel has the following functionality:

- Provides a point-to-point connection over ISL (E ports) or EISL (TE ports). Multiple links can be combined into a SAN port channel.
- Increases the aggregate bandwidth on an ISL by distributing traffic among all functional links in the channel.
- Load balances across multiple links and maintains optimum bandwidth utilization. Load balancing is based on the source ID, destination ID, and exchange ID (OX ID).
- Provides high availability on an ISL. If one link fails, traffic previously carried on this link is switched to the remaining links. If a link goes down in a SAN port channel, the upper layer protocol is not aware of it. To the upper layer protocol, the link is still there, although the bandwidth is diminished. The routing tables are not affected by link failure.

Cisco Nexus devices support a maximum of four SAN port channels (with eight interfaces per port channel). A port channel number refers to the unique (within each switch) identifier associated with each channel group. This number ranges from 1 to 256.

### **About NPV and NP Port Channels**

Cisco Nexus devices support a maximum of four SAN port channels in NPV mode (with eight interfaces per port channel). This means we support a maximum of 4xNP-Port-Channels on Cisco Nexus devices in NPV mode. A port channel number refers to the unique (within each switch) identifier associated with each channel group. This number ranges from 1 to 256.

#### **About F and TF Port Channels**

An F port channel is also a logical interface that combines a set of F ports connected to the same Fibre Channel node and operates as one link between the F ports and the NP ports. The F port channels support bandwidth utilization and availability like the E port channels. F port channel are mainly used to connect Nexus 9000 core and NPV switches to provide optimal bandwidth utilization and transparent failover between the uplinks of a VSAN. An F port channel trunk combines the functionality and advantages of a TF port and an F port channel. This logical link uses the Cisco PTP and PCP protocols over Cisco EPP (ELS). Cisco Nexus devices support a maximum of four SAN port channels in FC switch mode, which includes F/TF-port port channels.

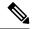

Note

In order to enable all links to be used in the port-channel for Fibre Channel traffic, enter the **port-channel load-balance ethernet** *source-dest-port* command to configure 'port-channel load balancing' to 'source-dest-port'. The configuration 'source-destination-oxid' load balancing is used for Fibre Channel traffic.

### **Understanding Port Channels and VSAN Trunking**

Cisco Nexus devices implement VSAN trunking and port channels as follows:

- A SAN port channel enables several physical links to be combined into one aggregated logical link.
- An industry standard E port can link to other vendor switches and is referred to as inter-switch link (ISL), as shown on the left side of the figure below.
- VSAN trunking enables a link transmitting frames in the EISL format to carry traffic for multiple VSAN
   When trunking is operational on an E port, that E port becomes a TE port. EISLs connects only between
   Cisco switches, as shown on the right side of the figure below.

Figure 12: VSAN Trunking Only

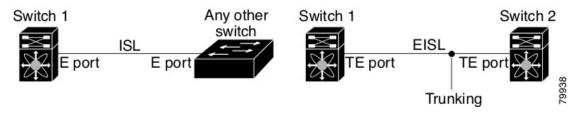

You can create a SAN port channel with members that are E ports, as shown on the left side of the
figure below. In this configuration, the port channel implements a logical ISL (carrying traffic for one
VSAN).

• You can create a SAN port channel with members that are TE-ports, as shown on the right side of the figure below. In this configuration, the port channel implements a logical EISL (carrying traffic for multiple VSANs).

Figure 13: Port Channels and VSAN Trunking

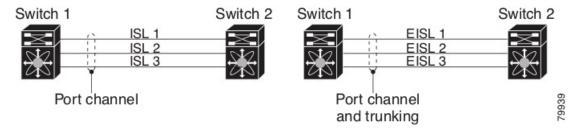

- Port channel interfaces can be channeled between the following port sets:
  - E ports and TE ports
  - F ports and NP ports
  - TF ports and TNP ports
- Trunking permits traffic on multiple VSANs between switches.
- Port channels and trunking can be used between TE ports over EISLs.

# **Understanding Load Balancing**

Load-balancing functionality can be provided using the following methods:

- Flow based—All frames between source and destination follow the same links for a given flow. That is, whichever link is selected for the first exchange of the flow is used for all subsequent exchanges.
- Exchange based—The first frame in an exchange is assigned to a link, and then subsequent frames in the exchange follow the same link. However, subsequent exchanges can use a different link. This method provides finer granularity for load balancing while preserving the order of frames for each exchange.

The following figure illustrates how flow-based load balancing works. When the first frame in a flow is received on an interface for forwarding, link 1 is selected. Each subsequent frame in that flow is sent over the same link. No frame in SID1 and DID1 utilizes link 2.

Link 1 Frame 1 Frame 2 Link 2 Frame 3 SID1, DID1, Exchange 1 Frame n Link 1 Frame 1 Frame 2 Link 2 Frame 3 SID1, DID1, Exchange 2 Frame n Frame 1 Link 1 Frame 2 Link 2 Frame 3 SID2, DID2 Exchange 1 Frame n

Figure 14: SID1, DID1, and Flow-Based Load Balancing

The following figure illustrates how exchange-based load balancing works. When the first frame in an exchange is received for forwarding on an interface, link 1 is chosen by a hash algorithm. All remaining frames in that particular exchange are sent on the same link. For exchange 1, no frame uses link 2. For the next exchange, link 2 is chosen by the hash algorithm. Now all frames in exchange 2 use link 2.

Link 1 Frame 1 Frame 2 Link 2 Frame 3 SID1, DID1, Exchange 1 Frame n Link 1 Frame 1 Frame 2 Link 2 Frame 3 SID1, DID1, Exchange 2 Frame n

Figure 15: SID1, DID1, and Exchange-Based Load Balancing

# **Configuring SAN Port Channels**

SAN port channels are created with default values. You can change the default configuration just as any other physical interface.

The following figure provides examples of valid SAN port channel configurations.

Figure 16: Valid SAN Port Channel Configurations

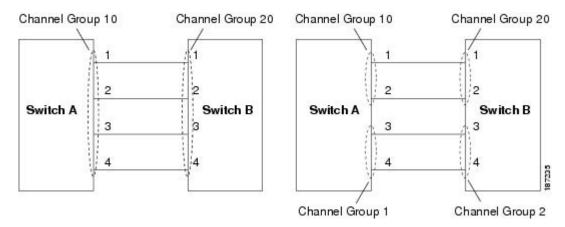

The following figure shows examples of invalid configurations. Assuming that the links are brought up in the 1, 2, 3, 4 sequence, links 3 and 4 will be operationally down as the fabric is misconfigured.

Figure 17: Misconfigured Configurations

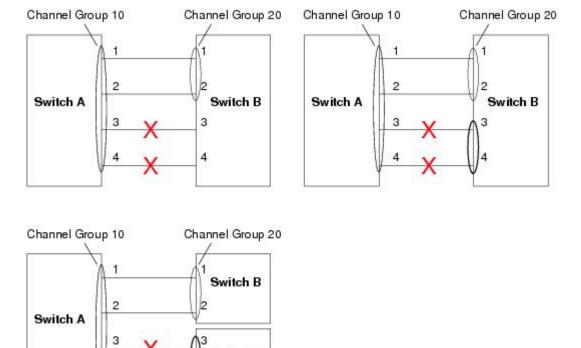

# **SAN Port Channel Configuration Guidelines**

Before configuring a SAN port channel, consider the following guidelines:

Switch C

- Port-channel mode is active by default. Port-channel **ON** mode is not supported.
- Configure SAN port Channel using Fibre Channel ports from different port groups.

- Ensure that one SAN port channel is not connected to different sets of switches. SAN port channels require point-to-point connections between the same set of switches.
- If you misconfigure SAN port channels, you may receive a misconfiguration message. If you receive this message, the port channel's physical links are disabled because an error has been detected.
- If the following requirements are not met, a SAN port channel error is detected:
  - Each switch on either side of a SAN port channel must be connected to the same number of interfaces.
  - Each interface must be connected to a corresponding interface on the other side.
  - Links in a SAN port channel cannot be changed after the port channel is configured. If you change
    the links after the port channel is configured, be sure to reconnect the links to interfaces within the
    port channel and reenable the links.

If all three conditions are not met, the faulty link is disabled.

- The maximum number of members in the SAN port channel is 16.
- Cisco Nexus N9K-C93180YC-FX switches inherently follows implicit 1:1.6 oversubscription model. Therefore, out of the 24UP ports, not all ports will be able to get 16-G FC line rate at the same time.
- When you connect a Cisco Nexus 5672UP-16G switch to another Cisco Nexus 5672UP-16G switch, connect the entire port group with the same port type. The ports within a port group should be of the same type like any of the following scenarios:
  - All four F-ports must be within the same port group
  - All four E-ports must be within the same port group
  - All four ports from the same port-channel must be within the same port group

For example, ports FC2/1-4 on a Cisco Nexus 5672UP-16G switch can be connected to ports 1-4, ports 5-8, or ports 9-12 on another Cisco Nexus 5672UP-16G switch if they are of the same port type.

Enter the **show interface** command for that interface to verify that the SAN port channel is functioning as required.

#### F and TF Port Channel Guidelines

The guidelines for F and TF port channels are as follows:

- The ports must be in F mode.
- Automatic creation is not supported.
- ON mode is not supported. Only Active-Active mode is supported. By default, the mode is Active on the NPV switches.
- Devices logged in through the F port channel on an MDS switch are not supported in IVR non-NAT configuration. The devices are supported only in IVR NAT configuration.
- Port security rules are enforced only on physical PWWNs at the single link level.
- The name server registration of the N ports logging in through an F port channel will use the FWWN of the port channel interface.
- DPVM configuration is not supported.

- The port channel port VSAN cannot be configured using Dynamic Port VSAN Membership (DPVM).
- Before you configure F port channel, make sure that the feature fport-channel-trunk is enabled on the switch.
- For an NPV switch which is configured for trunking on any interface, or for a regular switch where the f port-channel-trunk command is issued to enable the Trunking F Port Channels feature, follow these configuration guidelines for reserved VSANs and isolated VSAN:
  - If the trunk mode is enabled for any of the interfaces, or if the NP port channel is up, the reserved VSANs range from 3840 to 4078, which are not available for user configuration.
  - The Exchange Virtual Fabric Protocol (EVFP) isolated VSAN is 4079, and it is not available for user configuration.

# **Creating a SAN Port Channel**

To create a SAN port channel, perform this task:

#### **SUMMARY STEPS**

- 1. switch# configure terminal
- 2. switch(config)# interface san-port-channel channel-number

#### **DETAILED STEPS**

|        | Command or Action                                         | Purpose                                                                                                    |
|--------|-----------------------------------------------------------|----------------------------------------------------------------------------------------------------|
| Step 1 | switch# configure terminal                                | Enters global configuration mode.                                                                                                    |
| Step 2 | switch(config)# interface san-port-channel channel-number | Creates the specified SAN port channel using the default mode (on). The SAN port channel number is in the range of 1 to 256.  Note  Enter an unused channel number to create a new SAN port channel (for Fibre Channel ports). To view the range of used and unused channel numbers use the show san-port-channel usage command. |

## **About Port Channel Modes**

You can configure each SAN port channel with a channel group mode parameter to determine the port channel protocol behavior for all member ports in this channel group. The possible values for a channel group mode are as follows:

• On (default)—The member ports only operate as part of a SAN port channel or remain inactive. In this mode, the port channel protocol is not initiated. However, if a port channel protocol frame is received from a peer port, the software indicates its nonnegotiable status. Port channels configured in the On mode require you to explicitly enable and disable the port channel member ports at either end if you add or remove ports from the port channel configuration. You must physically verify that the local and remote ports are connected to each other.

• Active—The member ports initiate port channel protocol negotiation with the peer port(s) regardless of the channel group mode of the peer port. If the peer port, while configured in a channel group, does not support the port channel protocol, or responds with a nonnegotiable status, it will default to the On mode behavior. The Active port channel mode allows automatic recovery without explicitly enabling and disabling the port channel member ports at either end.

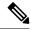

Note

A F port channel is supported only in Active Mode.

The table below compares On and Active modes.

### **Table 16: Channel Group Configuration Differences**

| On Mode                                                                                                    | Active Mode                                                                                                    |
|----------------------------------------------------------------------------------------------------|----------------------------------------------------------------------------------------------------|
| No protocol is exchanged.                                                                                                    | A port channel protocol negotiation is performed with the peer ports.                                                                                                  |
| Moves interfaces to the suspended state if its operational values are incompatible with the SAN port channel.                                                         | Moves interfaces to the isolated state if its operational values are incompatible with the SAN port channel.                                                           |
| When you add or modify a port channel member port configuration, you must explicitly disable (shut) and enable (no shut) the port channel member ports at either end. | When you add or modify a port channel interface, the SAN port channel automatically recovers.                                                                          |
| Port initialization is not synchronized.                                                                                                    | There is synchronized startup of all ports in a channel across peer switches.                                                                                          |
| All misconfigurations are not detected as no protocol is exchanged.                                                                                                   | Consistently detect misconfigurations using a port channel protocol.                                                                                                   |
| Transitions misconfigured ports to the suspended state. You must explicitly disable (shut) and enable (no shut) the member ports at either end.                       | Transitions misconfigured ports to the isolated state to correct the misconfiguration. Once you correct the misconfiguration, the protocol ensures automatic recovery. |
| This is the default mode.                                                                                                    | You must explicitly configure this mode.                                                                                                    |

### **Configuring Active Mode SAN Port Channel**

To configure active mode, perform this task:

#### **SUMMARY STEPS**

- 1. switch# configure terminal
- 2. switch(config)# interface san-port-channel channel-number
- 3. switch(config-if)# channel mode active
- 4. switch(config-if)# no channel mode active

|        | Command or Action                                         | Purpose                                                                                                    |
|--------|-----------------------------------------------------------|----------------------------------------------------------------------------------------------------|
| Step 1 | switch# configure terminal                                | Enters global configuration mode.                                                                                         |
| Step 2 | switch(config)# interface san-port-channel channel-number | Configures the specified port channel using the default On mode. The SAN port channel number is in the range of 1 to 256. |
| Step 3 | switch(config-if)# channel mode active                    | Configures the Active mode.                                                                                               |
| Step 4 | switch(config-if)# no channel mode active                 | Reverts to the default On mode.                                                                                           |

#### **Example of Configuring Active Modes**

The following example shows how to configure active mode:

```
switch(config) # interface san-port-channel 1
switch(config-if) # channel mode active
```

## **About SAN Port Channel Deletion**

When you delete the SAN port channel, the corresponding channel membership is also deleted. All interfaces in the deleted SAN port channel convert to individual physical links. After the SAN port channel is removed, regardless of the mode (active and on) used, the ports at either end are gracefully brought down, indicating that no frames are lost when the interface is going down.

If you delete the SAN port channel for one port, then the individual ports within the deleted SAN port channel retain the compatibility parameter settings (speed, mode, port VSAN, allowed VSAN, and port security). You can explicitly change those settings as required.

- If you use the default On mode to avoid inconsistent states across switches and to maintain consistency across switches, then the ports shut down. You must explicitly enable those ports again.
- If you use the Active mode, then the port channel ports automatically recover from the deletion.

#### **Related Topics**

Setting the Interface Administrative State, on page 90

### **Deleting SAN Port Channels**

To delete a SAN port channel, perform this task:

### **SUMMARY STEPS**

- 1. switch# configure terminal
- 2. switch(config)# no interface san-port-channel channel-number

### **DETAILED STEPS**

|        | Command or Action          | Purpose                           |
|--------|----------------------------|-----------------------------------|
| Step 1 | switch# configure terminal | Enters global configuration mode. |

|        | Command or Action | Purpose                                                                                                    |
|--------|-------------------|----------------------------------------------------------------------------------------------------|
| Step 2 |                   | Deletes the specified port channel, its associated interface mappings, and the hardware associations for this SAN port channel. |

# **Interfaces in a SAN Port Channel**

You can add or remove a physical Fibre Channel interface (or a range of interfaces) to an existing SAN port channel. The compatible parameters on the configuration are mapped to the SAN port channel. Adding an interface to a SAN port channel increases the channel size and bandwidth of the SAN port channel. Removing an interface from a SAN port channel decreases the channel size and bandwidth of the SAN port channel.

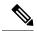

Note

Virtual Fibre Channel interfaces cannot be added to SAN port channels.

### **About Interface Addition to a SAN Port Channel**

You can add a physical interface (or a range of interfaces) to an existing SAN port channel. The compatible parameters on the configuration are mapped to the SAN port channel. Adding an interface to a SAN port channel increases the channel size and bandwidth of the SAN port channel.

After the members are added, regardless of the mode (Active and On) used, the ports at either end are gracefully brought down, indicating that no frames are lost when the interface is going down.

For adding Fibre channel (FC) Breakout (BO) interfaces to a SAN Port channel on Cisco Nexus N9K-C9336C-FX2-E platform switch, see SAN Switching General Guidelines and Limitations.

### **Compatibility Check**

A compatibility check ensures that the same parameter settings are used in all physical ports in the channel. Otherwise, they cannot become part of a SAN port channel. The compatibility check is performed before a port is added to the SAN port channel.

The check ensures that the following parameters and settings match at both ends of a SAN port channel:

- Capability parameters (type of interface, Fibre Channel at both ends).
- Administrative compatibility parameters (speed, mode, port VSAN and allowed VSAN).
- Operational parameters (speed and remote switch's WWN).

A port addition procedure fails if the capability and administrative parameters in the remote switch are incompatible with the capability and administrative parameters in the local switch. If the compatibility check is successful, the interfaces are operational and the corresponding compatibility parameter settings apply to these interfaces.

After you enable forcing a port to be added to a channel group by entering the **channel-group force** command, the following two conditions occur:

• When an interface joins a port channel the following parameters are removed and they are operationally replaced with the values on the port channel; however, this change will not be reflected in the running-configuration for the interface:

- · Bandwidth
- Delay
- · Service policy
- ACLs

When an interface joins or leaves a port channel, the following parameters remain unaffected:

- Beacon
- Description
- · LACP port priority
- Debounce
- Shutdown
- SNMP traps

### **Suspended and Isolated States**

If the operational parameters are incompatible, the compatibility check fails and the interface is placed in a suspended or isolated state based on the configured mode:

- An interface enters the suspended state if the interface is configured in the On mode.
- An interface enters the isolated state if the interface is configured in the Active mode.

# Adding an Interface to a SAN Port Channel

To add an interface to a SAN port channel, perform this task:

## **SUMMARY STEPS**

- 1. switch# configure terminal
- 2. switch(config)# interface type slot/port/BO port
- **3.** switch(config-if)# **channel-group** *channel-number*

#### **DETAILED STEPS**

|        | Command or Action                                | Purpose    |                                                                                                |
|--------|--------------------------------------------------|------------|------------------------------------------------------------------------------------------------|
| Step 1 | switch# configure terminal                       | Enters glo | bal configuration mode.                                                                        |
| Step 2 | switch(config)# interface type slot/port/BO port | Enters con | figuration mode for the specified interface.                                                   |
|        |                                                  | Note       | If this is a 10G breakout port, the <i>slot/port</i> syntax is <i>QSFP-module/port</i> .       |
|        |                                                  | Note       | If this is a QSFP+ GEM or a breakout port, the <i>port</i> syntax is <i>QSFP-module/port</i> . |

|        | Command or Action | Purpose                                                                                                    |
|--------|-------------------|----------------------------------------------------------------------------------------------------|
| Step 3 |                   | Adds the Fibre Channel interface to the specified channel group. If the channel group does not exist, it is created. The port is shut down. |

# **Forcing an Interface Addition**

You can force the port configuration to be overwritten by the SAN port channel. In this case, the interface is added to a SAN port channel.

- If you use the default On mode to avoid inconsistent states across switches and to maintain consistency across switches, then the ports shut down. You must explicitly enable those ports again.
- If you use the Active mode, then the port channel ports automatically recover from the addition.

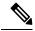

Note

When SAN port channels are created from within an interface, the force option cannot be used.

Break out (BO) port option for Fibre Channel (FC) interfaces is required only for the Cisco Nexus N9K-C9336C-FX2-E platform switch.

After the members are forcefully added, regardless of the mode (Active and On) used, the ports at either end are gracefully brought down, indicating that no frames are lost when the interface is going down.

To force the addition of a port to a SAN port channel, perform this task:

#### **SUMMARY STEPS**

- 1. switch# configure terminal
- **2.** switch(config)# interface type slot/port/BO port
- **3.** switch(config-if)# **channel-group** *channel-number* **force**

## **DETAILED STEPS**

|        | Command or Action                                     | Purpose    |                                                                                                |
|--------|-------------------------------------------------------|------------|------------------------------------------------------------------------------------------------|
| Step 1 | switch# configure terminal                            | Enters glo | obal configuration mode.                                                                       |
| Step 2 | switch(config)# interface type slot/port /BO port     | Enters co  | nfiguration mode for the specified interface.                                                  |
|        |                                                       | Note       | If this is a 10G breakout port, the <i>slot/port</i> syntax is <i>QSFP-module/port</i> .       |
|        |                                                       | Note       | If this is a QSFP+ GEM or a breakout port, the <i>port</i> syntax is <i>QSFP-module/port</i> . |
| Step 3 | switch(config-if)# channel-group channel-number force |            | e addition of the interface into the specified group. The E port is shut down.                 |

### **About Interface Deletion from a SAN Port Channel**

When a physical interface is deleted from the SAN port channel, the channel membership is automatically updated. If the deleted interface is the last operational interface, then the port channel status is changed to a down state. Deleting an interface from a SAN port channel decreases the channel size and bandwidth of the SAN port channel.

- If you use the default On mode to avoid inconsistent states across switches and to maintain consistency across switches, then the ports shut down. You must explicitly enable those ports again.
- If you use the Active mode, then the port channel ports automatically recover from the deletion.

After the members are deleted, regardless of the mode (Active and On) used, the ports at either end are gracefully brought down, indicating that no frames are lost when the interface is going down.

# **Deleting an Interface from a SAN Port Channel**

To delete a physical interface (or a range of physical interfaces) from a SAN port channel, perform this task:

#### **SUMMARY STEPS**

- 1. switch# configure terminal
- 2. switch(config)# interface type slot/port/BO port
- **3.** switch(config-if)# **no channel-group** *channel-number*

#### **DETAILED STEPS**

|        | Command or Action                                  | Purpose                                                |                                                                                                |
|--------|----------------------------------------------------|--------------------------------------------------------|------------------------------------------------------------------------------------------------|
| Step 1 | switch# configure terminal                         | Enters g                                               | lobal configuration mode.                                                                      |
| Step 2 | switch(config)# interface type slot/port/BO port   | Enters configuration mode for the specified interface. |                                                                                                |
|        |                                                    | Note                                                   | If this is a 10G breakout port, the <i>slot/port</i> syntax is <i>QSFP-module/port</i> .       |
|        |                                                    | Note                                                   | If this is a QSFP+ GEM or a breakout port, the <i>port</i> syntax is <i>QSFP-module/port</i> . |
| Step 3 | switch(config-if)# no channel-group channel-number |                                                        | the physical Fibre Channel interface from the d channel group.                                 |

# **SAN Port Channel Protocol**

The switch software provides robust error detection and synchronization capabilities. You can manually configure channel groups. The channel groups have the same capability and configurational parameters. Any change in configuration applied to the associated SAN port channel interface is propagated to all members of the channel group.

Cisco SAN switches support a protocol to exchange SAN port channel configurations, which simplifies port channel management with incompatible ISLs. An additional autocreation mode enables ISLs with compatible parameters to automatically form channel groups without manual intervention.

The port channel protocol is enabled by default.

The port channel protocol expands the port channel functional model in Cisco SAN switches. It uses the exchange peer parameters (EPP) services to communicate across peer ports in an ISL. Each switch uses the information received from the peer ports along with its local configuration and operational values to decide if it should be part of a SAN port channel. The protocol ensures that a set of ports are eligible to be part of the same SAN port channel. They are only eligible to be part of the same port channel if all the ports have a compatible partner.

The port channel protocol uses two subprotocols:

- Bringup protocol—Automatically detects misconfigurations so you can correct them. This protocol synchronizes the SAN port channel at both ends so that all frames for a given flow (as identified by the source FC ID, destination FC ID and OX\_ID) are carried over the same physical link in both directions. This helps make applications such as write acceleration work for SAN port channels over FCIP links.
- Autocreation protocol—Automatically aggregates compatible ports into a SAN port channel.

# **About Channel Group Creation**

If channel group autocreation is enabled, ISLs can be configured automatically into channel groups without manual intervention. The following figure shows an example of channel group autocreation.

The first ISL comes up as an individual link. In the example shown in the following figure, this is link A1-B1. When the next link comes up (A2-B2 in the example), the port channel protocol determines if this link is compatible with link A1-B1 and automatically creates channel groups 10 and 20 in the respective switches. Link A3-B3 can join the channel groups (and the port channels) if the respective ports have compatible configurations. Link A4-B4 operates as an individual link, because it is not compatible with the existing member ports in the channel group.

Figure 18: Autocreating Channel Groups

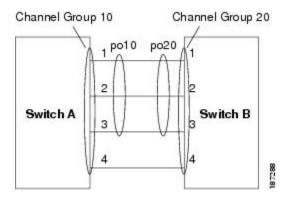

The channel group numbers are assigned dynamically (when the channel group is formed).

The channel group number may change across reboots for the same set of port channels depending on the initialization order of the ports.

The following table identifies the differences between user-configured and auto-configured channel groups.

Table 17: Channel Group Configuration Differences

| User-Configured Channel Group                                                                                                    | Autocreated Channel Group                                                                                                    |
|----------------------------------------------------------------------------------------------------|----------------------------------------------------------------------------------------------------|
| Manually configured by the user.                                                                                                    | Created automatically when compatible links come up<br>between two compatible switches, if channel group<br>autocreation is enabled in all ports at both ends.                                                                                                    |
| Member ports cannot participate in autocreation of channel groups. The autocreation feature cannot be configured.                                                                               | None of these ports are members of a user-configured channel group.                                                                                                    |
| You can form the SAN port channel with a subset of the ports in the channel group. Incompatible ports remain in a suspended or isolated state depending on the On or Active mode configuration. | All ports included in the channel group participate in the SAN port channel. No member port becomes isolated or suspended; instead, the member port is removed from the channel group when the link is found to be incompatible.                                                         |
| Any administrative configuration made to the SAN port channel is applied to all ports in the channel group, and you can save the configuration for the port channel interface.                  | Any administrative configuration made to the SAN port channel is applied to all ports in the channel group, but the configurations are saved for the member ports; no configuration is saved for the port channel interface. You can explicitly convert this channel group, if required. |
| You can remove any channel group and add members to a channel group.                                                                                                    | You cannot remove a channel group. You cannot add members to the channel group or remove members. The channel group is removed when no member ports exist.                                                                                                    |

## **Autocreation Guidelines**

When using the autocreation protocol, follow these guidelines:

- A port is not allowed to be configured as part of a SAN port channel when the autocreation feature is enabled. These two configurations are mutually exclusive.
- Autocreation must be enabled in both the local and peer ports to negotiate a SAN port channel.
- Aggregation occurs in one of two ways:
  - A port is aggregated into a compatible autocreated SAN port channel.
  - A port is aggregated with another compatible port to form a new SAN port channel.
- Newly created SAN port channels are allocated from the maximum possible port channel number in a decreasing order based on availability. If all port channel numbers are used up, aggregation is not allowed.
- You cannot change the membership or delete an autocreated SAN port channel.
- When you disable autocreation, all member ports are removed from the autocreated SAN port channel.
- Once the last member is removed from an autocreated SAN port channel, the channel is automatically deleted and the number is released for reuse.
- An autocreated SAN port channel is not persistent through a reboot. An autocreated SAN port channel
  can be manually configured to appear the same as a persistent SAN port channel. Once the SAN port
  channel is made persistent, the autocreation feature is disabled in all member ports.

- You can enable or disable the autocreation feature on a per-port basis or for all ports in the switch. When this configuration is enabled, the channel group mode is assumed to be active. The default for this task is disabled.
- If autocreation of channel groups is enabled for an interface, you must first disable autocreation before downgrading to earlier software versions or before configuring the interface in a manually configured channel group.

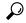

Tip

When enabling autocreation in any Cisco Nexus device, we recommend that you retain at least one interconnected port between the switches without any autocreation configuration. If all ports between two switches are configured with the autocreation feature at the same time, a possible traffic disruption may occur between these two switches as ports are automatically disabled and reenabled when they are added to an autocreated SAN port channel.

# **Enabling and Configuring Autocreation**

To configure automatic channel groups, perform this task:

#### **SUMMARY STEPS**

- 1. switch# configure terminal
- 2. switch(config)# interface vfc vfc-id
- 3. switch(config- if)# channel-group auto
- 4. switch(config- if)# no channel-group auto

#### **DETAILED STEPS**

|        | Command or Action                         | Purpose                                                                                                    |
|--------|-------------------------------------------|----------------------------------------------------------------------------------------------------|
| Step 1 | switch# configure terminal                | Enters global configuration mode.                                                                                                    |
| Step 2 | switch(config)# interface vfc vfc-id      | Enters configuration mode for the specified interface.                                                                                  |
| Step 3 | switch(config- if)# channel-group auto    | Automatically creates the channel group for the selected interface(s).                                                                  |
| Step 4 | switch(config- if)# no channel-group auto | Disables the autocreation of channel groups for this interface, even if the system default configuration may have autocreation enabled. |

### **Example of Configuring Autocreation**

The following example configures an automatic channel group:

```
switch(config) # interface vfc23
switch(config-if) # channel-group auto
```

# **About Manually Configured Channel Groups**

A user-configured channel group cannot be converted to an autocreated channel group. However, you can convert an autocreated channel group to a manual channel group. This task is irreversible. The channel group number does not change, but the member ports operate according to the properties of the manually configured channel group, and channel group autocreation is implicitly disabled for all the member ports.

If you enable persistence, be sure to enable it at both ends of the SAN port channel.

# **Converting to Manually Configured Channel Groups**

You can convert autocreated channel group to a user-configured channel group using the **san-port-channel** *channel-group-number* persistent EXEC command. If the SAN port channel does not exist, this command is not executed.

# **Example Port Channel Configurations**

This section shows examples on how to configure an F port channel in shared mode and how to bring up the link between F ports on the NPIV core switches and NP ports on the NPV switches. Before you configure the F port channel, ensure that F port trunking, F port channeling, and NPIV are enabled.

#### **Example**

This example shows how to create the port channel:

```
switch(config)# interface san-po-channel 2
switch(config-if)# switchport mode F
switch(config-if)# channel mode active
switch(config-if)# exit
```

This example shows how to configure the port channel member interfaces on the core switchin dedicated mode:

```
switch(config) # interface fc1/4-6
switch(config-if) # shut
switch(config-if) # switchport mode F
switch(config-if) # switchport speed 32000
switch(config-if) # switchport trunk mode on
switch(config-if) # channel-group 2
switch(config-if) # no shut
switch(config-if) # exit
```

# **Verifying SAN Port Channel Configuration**

You can view specific information about existing SAN port channels at any time from EXEC mode. The following **show** commands provide further details on existing SAN port channels.

The **show san-port-channel summary** command displays a summary of SAN port channels within the switch. A one-line summary of each SAN port channel provides the administrative state, the operational state, the

number of attached and active interfaces (up), and the first operational port (FOP), which is the primary operational interface selected in the SAN port channel to carry control-plane traffic (no load-balancing). The FOP is the first port that comes up in a SAN port channel and can change if the port goes down. The FOP is also identified by an asterisk (\*) in show san-port-channel database cli.

To display VSAN configuration information, perform one of the following tasks:

# **SUMMARY STEPS**

- 1. switch# show san-port-channel summary | database | consistency [ details ] | usage | compatibility-parameters
- 2. switch# show san-port-channel database interface san-port-channel channel-number
- **3.** switch# switch# show interface vfc vfc/idt

#### **DETAILED STEPS**

|        | Command or Action                                                                                             | Purpose                                                                            |
|--------|----------------------------------------------------------------------------------------------------|------------------------------------------------------------------------------------|
| Step 1 | switch# show san-port-channel summary   database   consistency [ details ]   usage   compatibility-parameters | Displays SAN port channel information.                                             |
| Step 2 | switch# show san-port-channel database interface san-port-channel channel-number                              | Displays information for the specified SAN port channel.                           |
| Step 3 | switch# switch# show interface vfc vfc/idt                                                                    | Displays VSAN configuration information for the specified Fibre Channel interface. |

### **Example of Verification Commands**

The following example shows how to display a summary of SAN port channel information:

# switch# show san-port-channel summary

| Interface          | Total Ports | Oper Ports | First Oper Port |
|--------------------|-------------|------------|-----------------|
|                    |             |            |                 |
| san-port-channel 7 | 2           | 0          |                 |
| san-port-channel 8 | 2           | 0          |                 |
| san-port-channel 9 | 2           | 2          |                 |

The following example shows how to display SAN port channel consistency:

```
switch# show san-port-channel consistency
Database is consistent
```

The following example shows how to display details of the used and unused port channel numbers:

Autocreated SAN port channels are indicated explicitly to help differentiate them from the manually created SAN port channels. The following example shows how to display an autocreated port channel:

```
switch# show interface vfc21
vfc21 is trunking
   Hardware is Fibre Channel, FCOT is short wave laser
   Port WWN is 20:0a:00:0b:5f:3b:fe:80
   ...
   Receive data field Size is 2112
   Port-channel auto creation is enabled

Belongs to port-channel 123
...
```

# **Default Settings for SAN Port Channels**

The table below lists the default settings for SAN port channels.

**Table 18: Default SAN Port Channel Parameters** 

| Parameters                | Default                     |
|---------------------------|-----------------------------|
| Port channels             | FSPF is enabled by default. |
| Create port channel       | Administratively up.        |
| Default port channel mode | On.                         |
| Autocreation              | Disabled.                   |

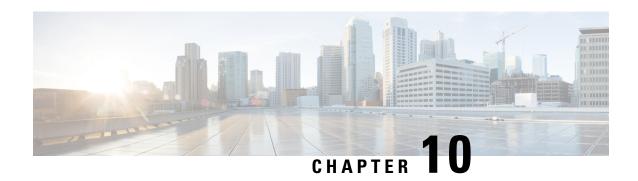

# **Configuring Fibre Channel Domain Parameters**

This chapter describes how to configure Fibre Channel domain parameters.

This chapter includes the following sections:

• Information About Domain Parameters, on page 145

# **Information About Domain Parameters**

The Fibre Channel domain (fcdomain) feature performs principal switch selection, domain ID distribution, FC ID allocation, and fabric reconfiguration functions as described in the FC-SW-2 standards. The domains are configured on a per-VSAN basis. If you do not configure a domain ID, the local switch uses a random ID.

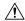

Caution

Changes to fcdomain parameters should not be performed on a daily basis. These changes should be made by an administrator or individual who is completely familiar with switch operations.

When you change the configuration, be sure to save the running configuration. The next time you reboot the switch, the saved configuration is used. If you do not save the configuration, the previously saved startup configuration is used.

# **Fibre Channel Domains**

The fedomain has four phases:

- Principal switch selection—This phase guarantees the selection of a unique principal switch across the fabric.
- Domain ID distribution—This phase guarantees that each switch in the fabric obtains a unique domain ID.
- FC ID allocation—This phase guarantees a unique FC ID assignment to each device attached to the corresponding switch in the fabric.
- Fabric reconfiguration—This phase guarantees a resynchronization of all switches in the fabric to ensure they simultaneously restart a new principal switch selection phase.

The following figure shows an example fedomain configuration.

Figure 19: Sample fcdomain Configuration

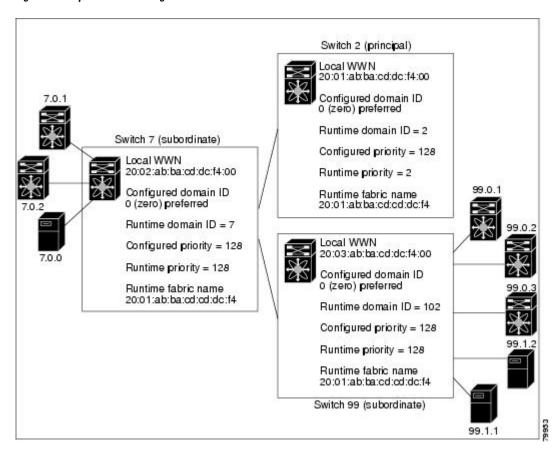

## **Domain Restarts**

Fibre Channel domains can be started disruptively or nondisruptively. If you perform a disruptive restart, reconfigure fabric (RCF) frames are sent to other switches in the fabric and data traffic is disrupted on all the switches in the VSAN (including remotely segmented ISLs). If you perform a nondisruptive restart, build fabric (BF) frames are sent to other switches in the fabric and data traffic is disrupted only on the switch.

If you are attempting to resolve a domain ID conflict, you must manually assign domain IDs. A disruptive restart is required to apply most configuration changes, including manually assigned domain IDs. Nondisruptive domain restarts are acceptable only when changing a preferred domain ID into a static one (and the actual domain ID remains the same).

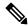

Note

A static domain is specifically configured by the user and may be different from the runtime domain. If the domain IDs are different, the runtime domain ID changes to take on the static domain ID after the next restart.

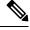

Note

Disruptive Restart Reconfigure Fabric (RCF) is not supported on Cisco Nexus C93180YC-FX Switches.

You can apply most of the configurations to their corresponding runtime values. Each of the following sections provide further details on how the fedomain parameters are applied to the runtime values.

The **fcdomain restart** command applies your changes to the runtime settings. The disruptive option is not supported.

# **Restarting a Domain**

You can restart the fabric disruptively or nondisruptively.

#### **SUMMARY STEPS**

- 1. configure terminal
- 2. fcdomain restart vsan vsan-id
- 3. switch(config)# fcdomain restart disruptive vsan vsan-id

#### **DETAILED STEPS**

|        | Command or Action                                        | Purpose                                                      |
|--------|----------------------------------------------------------|--------------------------------------------------------------|
| Step 1 | configure terminal                                       | Enters global configuration mode.                            |
|        | Example:                                                 |                                                              |
|        | <pre>switch# configure terminal switch(config)#</pre>    |                                                              |
| Step 2 | fcdomain restart vsan vsan-id                            | Forces the VSAN to reconfigure without traffic disruption.   |
|        | Example:                                                 | The VSAN ID ranges from 1 to 4093.                           |
|        | switch (config)# fcdomain restart vsan 100               |                                                              |
| Step 3 | switch(config)# fcdomain restart disruptive vsan vsan-id | Forces the VSAN to reconfigure with data traffic disruption. |
|        | Example:                                                 |                                                              |
|        | switch (config) # fcdomain restart disruptive vsar 101   |                                                              |

# **Domain Manager Fast Restart**

When a principal link fails, the domain manager must select a new principal link. By default, the domain manager starts a build fabric (BF) phase, followed by a principal switch selection phase. Both of these phases involve all the switches in the VSAN, and together take at least 15 seconds to complete. To reduce the time required for the domain manager to select a new principal link, you can enable the domain manager fast restart feature.

When fast restart is enabled and a backup link is available, the domain manager needs only a few milliseconds to select a new principal link to replace the one that failed. Also, the reconfiguration required to select the new principal link only affects the two switches that are directly attached to the failed link, not the entire VSAN. When a backup link is not available, the domain manager reverts to the default behavior and starts a BF phase, followed by a principal switch selection phase. The fast restart feature can be used in any interoperability mode.

# **Enabling Domain Manager Fast Restart**

You can enable the domain manager fast restart feature.

#### **SUMMARY STEPS**

- 1. configure terminal
- 2. fcdomain optimize fast-restart vsan vsan-id
- 3. no fedomain optimize fast-restart vsan vsan-id

#### **DETAILED STEPS**

|        | Command or Action                                                   | Purpose                                                    |
|--------|---------------------------------------------------------------------|------------------------------------------------------------|
| Step 1 | configure terminal                                                  | Enters global configuration mode.                          |
|        | Example:                                                            |                                                            |
|        | <pre>switch# configure terminal switch(config)#</pre>               |                                                            |
| Step 2 | fcdomain optimize fast-restart vsan vsan-id                         | Enables domain manager fast restart in the specified VSAN. |
|        | Example:                                                            | The VSAN ID range is from 1 to 4093.                       |
|        | <pre>switch(config)# fcdomain optimize fast-restart vsan 1</pre>    |                                                            |
| Step 3 | no fcdomain optimize fast-restart vsan vsan-id                      | Disables (default) domain manager fast restart in the      |
|        | Example:                                                            | specified VSAN. The VSAN ID range is from 1 to 4093.       |
|        | <pre>switch(config)# no fcdomain optimize fast-restart vsan 1</pre> |                                                            |

# **Switch Priority**

By default, the configured priority is 128. The valid range to set the priority is between 1 and 254. Priority 1 has the highest priority. Value 255 is accepted from other switches, but cannot be locally configured.

Any new switch cannot become the principal switch when it joins a stable fabric. During the principal switch selection phase, the switch with the highest priority becomes the principal switch. If two switches have the same configured priority, the switch with the lower world-wide name (WWN) becomes the principal switch.

The priority configuration is applied to runtime when the fcdomain is restarted. This configuration is applicable to both disruptive and nondisruptive restarts.

# **Configuring Switch Priority**

You can configure the priority for the principal switch.

## **SUMMARY STEPS**

- 1. configure terminal
- 2. fcdomain priority number vsan vsan-id
- 3. no fedomain priority number vsan vsan-id

|        | Command or Action                                                | Purpose                                                                                        |  |
|--------|------------------------------------------------------------------|------------------------------------------------------------------------------------------------|--|
| Step 1 | configure terminal                                               | Enters global configuration mode.                                                              |  |
|        | Example:                                                         |                                                                                                |  |
|        | <pre>switch# configure terminal switch(config)#</pre>            |                                                                                                |  |
| Step 2 | fcdomain priority number vsan vsan-id                            | Configures the specified priority for the local switch in the                                  |  |
|        | <pre>Example: switch(config) # fcdomain priority 12 vsan 1</pre> | specified VSAN. The fcdomain priority ranges from 1 to 254. The VSAN ID ranges from 1 to 4093. |  |
| Step 3 | no fedomain priority number vsan vsan-id                         | Reverts the priority to the factory default (128) in the                                       |  |
|        | Example:                                                         | specified VSAN. The fedomain priority ranges from 1 to                                         |  |
|        | switch(config)# no fcdomain priority 12 vsan 1                   | 254. The VSAN ID ranges from 1 to 4093.                                                        |  |

# **About fcdomain Initiation**

By default, the fcdomain feature is enabled on each switch. If you disable the fcdomain feature in a switch, that switch can no longer participate with other switches in the fabric. The fcdomain configuration is applied to runtime through a disruptive restart.

# **Disabling or Reenabling fcdomains**

To disable or reenable fedomains in a single VSAN or a range of VSANs, perform this task:

#### **SUMMARY STEPS**

- 1. switch# configure terminal
- 2. switch(config)# no fcdomain vsan vsan-id vsan-id
- 3. switch(config)# fcdomain vsan vsan-id

### **DETAILED STEPS**

|        | Command or Action                                  | Purpose                                                          |
|--------|----------------------------------------------------|------------------------------------------------------------------|
| Step 1 | switch# configure terminal                         | Enters global configuration mode.                                |
| Step 2 | switch(config)# no fcdomain vsan vsan-id - vsan-id | Disables the fedomain configuration in the specified VSAN range. |
| Step 3 | switch(config)# fcdomain vsan vsan-id              | Enables the fedomain configuration in the specified VSAN.        |

# **Configuring Fabric Names**

You can set the fabric name value for a disabled fcdomain.

#### **SUMMARY STEPS**

1. configure terminal

- 2. fcdomain fabric-name 20:1:ac:16:5e:0:21:01 vsan vsan-id
- 3. no fcdomain fabric-name 20:1:ac:16:5e:0:21:01 vsan vsan-id

|        | Command or Action                                                               | Purpose                                                                                                  |
|--------|---------------------------------------------------------------------------------|----------------------------------------------------------------------------------------------------|
| Step 1 | configure terminal                                                              | Enters global configuration mode.                                                                        |
|        | Example:                                                                        |                                                                                                    |
|        | <pre>switch# configure terminal switch(config)#</pre>                           |                                                                                                    |
| Step 2 | fcdomain fabric-name 20:1:ac:16:5e:0:21:01 vsan vsan-id                         | Assigns the configured fabric name value in the specified VSAN. The VSAN ID ranges from 1 to 4093.       |
|        | Example:                                                                        |                                                                                                    |
|        | <pre>switch(config)# fcdomain fabric-name 20:1:ac:16:5e:0:21:01 vsan 1</pre>    |                                                                                                    |
| Step 3 | no fcdomain fabric-name 20:1:ac:16:5e:0:21:01 vsan vsan-id                      | Changes the fabric name value to the factory default (20:01:00:05:30:00:28:df) in VSAN 3010. The VSAN ID |
|        | Example:                                                                        | ranges from 1 to 4093.                                                                                   |
|        | <pre>switch(config)# no fcdomain fabric-name 20:1:ac:16:5e:0:21:01 vsan 1</pre> |                                                                                                    |

# **Incoming RCFs**

You can configure the rcf-reject option on a per-interface, per-VSAN basis. By default, the rcf-reject option is disabled (that is, RCF request frames are not automatically rejected).

The rcf-reject option takes effect immediately.

No fedomain restart is required.

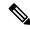

Note

You do not need to configure the RCF reject option on virtual Fibre Channel interfaces.

# **Rejecting Incoming RCFs**

You can reject incoming RCF request frames.

### **SUMMARY STEPS**

- 1. configure terminal
- 2. interface vfc vfc-id
- **3.** switch(config)# interface vfc vfc-id
- 4. fcdomain rcf-reject vsan vsan-id
- 5. no fcdomain rcf-reject vsan vsan-id

|        | Command or Action                                     | Purpose                                                      |  |
|--------|-------------------------------------------------------|--------------------------------------------------------------|--|
| Step 1 | configure terminal                                    | Enters global configuration mode.                            |  |
|        | Example:                                              |                                                              |  |
|        | <pre>switch# configure terminal switch(config)#</pre> |                                                              |  |
| Step 2 | interface vfc vfc-id                                  | Configures the specified interface. The virtual interface ID |  |
|        | Example:                                              | ranges from 1 to 8192.                                       |  |
|        | switch(config)# interface vfc 20                      |                                                              |  |
| Step 3 | switch(config)# interface vfc vfc-id                  | Configures the specified interface.                          |  |
| Step 4 | fcdomain rcf-reject vsan vsan-id                      | Enables the RCF filter on the specified interface in the     |  |
|        | Example:                                              | specified VSAN. The VSAN ID ranges from 1 to 4093.           |  |
|        | switch(config-if)# fcdomain rcf-reject vsan 10        |                                                              |  |
| Step 5 | no fcdomain rcf-reject vsan vsan-id                   | Disables (default) the RCF filter on the specified interface |  |
|        | Example:                                              | in the specified VSAN. The VSAN ID ranges from 1 to 4093.    |  |
|        | switch(config-if)# no fcdomain rcf-reject vsan 10     |                                                              |  |

# **Autoreconfiguring Merged Fabrics**

By default, the autoreconfigure option is disabled. When you join two switches belonging to two different stable fabrics that have overlapping domains, the following situations can occur:

- If the autoreconfigure option is enabled on both switches, a disruptive reconfiguration phase is started.
- If the autoreconfigure option is disabled on either or both switches, the links between the two switches become isolated.

The autoreconfigure option takes immediate effect at runtime. You do not need to restart the fcdomain. If a domain is currently isolated due to domain overlap, and you later enable the autoreconfigure option on both switches, the fabric continues to be isolated. If you enabled the autoreconfigure option on both switches before connecting the fabric, a disruptive reconfiguration (RCF) will occur. A disruptive reconfiguration can affect data traffic. You can nondisruptively reconfigure the fcdomain by changing the configured domains on the overlapping links and eliminating the domain overlap.

# **Enabling Autoreconfiguration**

You can enable automatic reconfiguration in a specific VSAN (or range of VSANs).

#### **SUMMARY STEPS**

- 1. configure terminal
- 2. fcdomain auto-reconfigure vsan vsan-id
- 3. no fcdomain auto-reconfigure vsan vsan-id

|        | Command or Action                                               | Purpose                                                                             |
|--------|-----------------------------------------------------------------|-------------------------------------------------------------------------------------|
| Step 1 | configure terminal                                              | Enters global configuration mode.                                                   |
|        | Example:                                                        |                                                                                     |
|        | <pre>switch# configure terminal switch(config)#</pre>           |                                                                                     |
| Step 2 | fcdomain auto-reconfigure vsan vsan-id                          | Enables the automatic reconfiguration option in the specified                       |
|        | Example:                                                        | VSAN. The VSAN ID ranges from 1 to 4093.                                            |
|        | switch(config)# fcdomain auto-reconfigure vsan 1                |                                                                                     |
| Step 3 | no fcdomain auto-reconfigure vsan vsan-id                       | Disables the automatic reconfiguration option and reverts                           |
|        | Example:                                                        | it to the factory default in the specified VSAN. The VSAN ID ranges from 1 to 4093. |
|        | <pre>switch(config) # no fcdomain auto-reconfigure vsan 1</pre> |                                                                                     |

# **Domain IDs**

Domain IDs uniquely identify a switch in a VSAN. A switch may have different domain IDs in different VSANs. The domain ID is part of the overall FC ID.

# **Domain IDs - Guidelines**

The configured domain ID can be preferred or static. By default, the configured domain ID is 0 (zero) and the configured type is preferred.

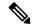

Note

The 0 (zero) value can be configured only if you use the preferred option.

If you do not configure a domain ID, the local switch sends a random ID in its request. We recommend that you use static domain IDs.

When a subordinate switch requests a domain, the following process takes place (see the figure below):

- The local switch sends a configured domain ID request to the principal switch.
- The principal switch assigns the requested domain ID if available. Otherwise, it assigns another available domain ID.

Switch 7 (subordinate) Switch 2 (principal) Local WWN Local WWN 20:02:ab:ba:cd:dc:f4:00 20:01:ab:ba:cd:dc:f4:00 Configured domain ID Configured domain ID Request configured domain ID (7). Runtime domain ID = 7 Runtime domain ID = 3 Configured priority = 128 Configured priority = 128 Runtime priority = 128 Runtime priority = 2 2. Requested domain Runtime fabric name Runtime fabric name ID assigned. 20:01:ab:ba:cd:cd:dc:f4 20:01:ab:ba:cd:cd:dc:f4 if available (7) Local WWN Local WWN 20:03:ab:ba:cd:dc:f4:00 20:04:ab:ba:cd:dc:f4:00 Configured domain ID Configured domain ID Runtime domain ID = 51 Runtime domain ID = 3 3. Otherwise, another available domain Configured priority = 128 Configured priority = 128 ID assigned (51) Runtime priority = 128 Runtime priority = 2 Runtime fabric name Runtime fabric name 20:01:ab:ba:cd:cd:dc:f4 20:01:ab:ba:cd:cd:dc:f4 Switch 7 (subordinate) Switch 2 (principal)

Figure 20: Configuration Process Using the Preferred Option

The operation of a subordinate switch changes based on three factors:

- The allowed domain ID lists
- The configured domain ID
- The domain ID that the principal switch has assigned to the requesting switch

In specific situations, the changes are as follows:

- When the received domain ID is not within the allowed list, the requested domain ID becomes the runtime domain ID and all interfaces on that VSAN are isolated.
- When the assigned and requested domain IDs are the same, the preferred and static options are not relevant, and the assigned domain ID becomes the runtime domain ID.
- When the assigned and requested domain IDs are different, the following cases apply:
  - If the configured type is static, the assigned domain ID is discarded, all local interfaces are isolated, and the local switch assigns itself the configured domain ID, which becomes the runtime domain ID.
  - If the configured type is preferred, the local switch accepts the domain ID assigned by the principal switch and the assigned domain ID becomes the runtime domain ID.

If you change the configured domain ID, the change is only accepted if the new domain ID is included in all the allowed domain ID lists currently configured in the VSAN. Alternatively, you can also configure zero-preferred domain ID.

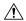

Caution

You must enter the fcdomain restart command if you want to apply the configured domain changes to the runtime domain.

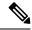

Note

If you have configured an allow domain ID list, the domain IDs that you add must be in that range for the VSAN.

### **Related Topics**

Allowed Domain ID Lists, on page 155

# **Configuring Static or Preferred Domain IDs**

You can specify a static or preferred domain ID.

### **SUMMARY STEPS**

- 1. configure terminal
- 2. fcdomain domain domain-id static vsan vsan-id
- 3. no fcdomain domain domain-id static vsan vsan-id
- 4. fcdomain domain domain-id preferred vsan vsan-id
- 5. no fedomain domain domain-id preferred vsan vsan-id

### **DETAILED STEPS**

|        | Command or Action                                                                                                    | Purpose                                                                                                    |
|--------|----------------------------------------------------------------------------------------------------|----------------------------------------------------------------------------------------------------|
| Step 1 | <pre>configure terminal Example: switch# configure terminal switch(config)#</pre>                                        | Enters global configuration mode.                                                                                                    |
| Step 2 | fcdomain domain domain-id static vsan vsan-id  Example: switch(config) # fcdomain domain 1 static vsan 3                 | Configures the switch in the specified VSAN to accept only a specific value and moves the local interfaces in the specified VSAN to an isolated state if the requested domain ID is not granted. The domain ID range is 1 to 239. The VSAN ID range is 1 to 4093. |
| Step 3 | <pre>no fcdomain domain domain-id static vsan vsan-id Example: switch(config) # no fcdomain domain 1 static vsan 3</pre> | Resets the configured domain ID to factory defaults in the specified VSAN. The configured domain ID becomes 0 preferred.                                                                                                    |
| Step 4 | fcdomain domain domain-id preferred vsan vsan-id  Example: switch(config) # fcdomain domain 1 preferred vsan 5           | Configures the switch in the specified VSAN to request a preferred domain ID 3 and accepts any value assigned by the principal switch. The domain ID range is 1 to 239. The VSAN ID range is 1 to 4093.                                                           |
| Step 5 | no fcdomain domain domain-id preferred vsan vsan-id  Example:  switch(config) # no fcdomain domain 1 preferred vsan  5   | specified VSAN. The configured domain ID becomes 0 preferred.                                                                                                    |

## **Allowed Domain ID Lists**

By default, the valid range for an assigned domain ID list is from 1 to 239. You can specify a list of ranges to be in the allowed domain ID list and separate each range with a comma. The principal switch assigns domain IDs that are available in the locally configured allowed domain list.

Use allowed domain ID lists to design your VSANs with nonoverlapping domain IDs. This helps you in the future if you need to implement IVR without the NAT feature.

If you configure an allowed list on one switch in the fabric, we recommend that you configure the same list in all other switches in the fabric to ensure consistency or use CFS to distribute the configuration.

# **Configuring Allowed Domain ID Lists**

You can configure the allowed domain ID list.

#### **SUMMARY STEPS**

- 1. configure terminal
- 2. fcdomain allowed domain-id range vsan vsan-id
- 3. no fcdomain allowed domain-id range vsan vsan-id

#### **DETAILED STEPS**

|        | Command or Action                                     | Purpose                                                                                                 |
|--------|-------------------------------------------------------|----------------------------------------------------------------------------------------------------|
| Step 1 | configure terminal                                    | Enters global configuration mode.                                                                       |
|        | Example:                                              |                                                                                                    |
|        | <pre>switch# configure terminal switch(config)#</pre> |                                                                                                    |
| Step 2 | fcdomain allowed domain-id range vsan vsan-id         | Configures the list to allow switches with the domain ID                                                |
|        | Example:                                              | range in the specified VSAN. The domain ID range is from 1 to 239. The VSAN ID range is from 1 to 4093. |
|        | switch(config)# fcdomain allowed 3 vsan 10            | 1 to 239. The VSAN ID lange is from 1 to 4093.                                                          |
| Step 3 | no fcdomain allowed domain-id range vsan vsan-id      | Reverts to the factory default of allowing domain IDs from                                              |
|        | Example:                                              | 1 through 239 in the specified VSAN.                                                                    |
|        | switch(config)# no fcdomain allowed 3 vsan 10         |                                                                                                    |

## **CFS Distribution of Allowed Domain ID Lists**

You can enable the distribution of the allowed domain ID list configuration information to all Cisco SAN switches in the fabric using the Cisco Fabric Services (CFS) infrastructure. This feature allows you to synchronize the configuration across the fabric from the console of a single switch. Because the same configuration is distributed to the entire VSAN, you can avoid a possible misconfiguration and the possibility that two switches in the same VSAN have configured incompatible allowed domains.

Use CFS to distribute the allowed domain ID list to ensure consistency in the allowed domain ID lists on all switches in the VSAN.

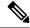

Note

We recommend configuring the allowed domain ID list and committing it on the principal switch.

For additional information, refer to Using Cisco Fabric Services in the System Management Configuration Guide for your device.

# **Enabling Distribution**

You can enable (or disable) allowed domain ID list configuration distribution.

CFS distribution of allowed domain ID lists is disabled by default. You must enable distribution on all switches to which you want to distribute the allowed domain ID lists.

### Before you begin

CFS has the following prerequisites:

CFS is enabled by default. All devices in the fabric must have CFS enabled, or they do not receive distributions. If CFS is disabled for an application, that application does not distribute any configuration, and it does not accept a distribution from other devices in the fabric. To enable the CFS use **cfs distribute** command.

#### **SUMMARY STEPS**

- 1. configure terminal
- 2. fcdomain distribute
- 3. no fcdomain distribute

#### **DETAILED STEPS**

|        | Command or Action                                     | Purpose                                               |
|--------|-------------------------------------------------------|-------------------------------------------------------|
| Step 1 | configure terminal                                    | Enters global configuration mode.                     |
|        | Example:                                              |                                                       |
|        | <pre>switch# configure terminal switch(config)#</pre> |                                                       |
| Step 2 | fcdomain distribute                                   | Enables domain configuration distribution.            |
|        | Example:                                              |                                                       |
|        | switch(config)# fcdomain distribute                   |                                                       |
| Step 3 | no fcdomain distribute                                | Disables (default) domain configuration distribution. |
|        | Example:                                              |                                                       |
|        | switch(config)# no fcdomain distribute                |                                                       |

# **Locking the Fabric**

The first action that modifies the existing configuration creates the pending configuration and locks the feature in the fabric. After you lock the fabric, the following conditions apply:

• No other user can make any configuration changes to this feature.

• A pending configuration is created by copying the active configuration. Subsequent modifications are made to the pending configuration and remain there until you commit the changes to the active configuration (and other switches in the fabric) or discard them.

# **Committing Changes**

You can commit pending domain configuration changes and release the lock.

To apply the pending domain configuration changes to other SAN switches in the VSAN, you must commit the changes. The pending configuration changes are distributed and, on a successful commit, the configuration changes are applied to the active configuration in the SAN switches throughout the VSAN and the fabric lock is released.

#### **SUMMARY STEPS**

- 1. configure terminal
- 2. fcdomain commit vsan vsan-id

#### **DETAILED STEPS**

| Command or Action                                     | Purpose                                                                                                    |
|-------------------------------------------------------|----------------------------------------------------------------------------------------------------|
| configure terminal                                    | Enters global configuration mode.                                                                               |
| Example:                                              |                                                                                                    |
| <pre>switch# configure terminal switch(config)#</pre> |                                                                                                    |
| fcdomain commit vsan vsan-id                          | Commits the pending domain configuration changes.                                                               |
| Example:                                              |                                                                                                    |
| switch(config)# fcdomain commit vsan 45               |                                                                                                    |
|                                                       | configure terminal  Example:  switch# configure terminal switch(config)#  fcdomain commit vsan vsan-id Example: |

# **Discarding Changes**

You can discard pending domain configuration changes and release the lock.

At any time, you can discard the pending changes to the domain configuration and release the fabric lock. If you discard (abort) the pending changes, the configuration remains unaffected and the lock is released.

### **SUMMARY STEPS**

- 1. configure terminal
- 2. fcdomain abort vsan vsan-id

#### **DETAILED STEPS**

|        | Command or Action                                     | Purpose                           |
|--------|-------------------------------------------------------|-----------------------------------|
| Step 1 | configure terminal                                    | Enters global configuration mode. |
|        | Example:                                              |                                   |
|        | <pre>switch# configure terminal switch(config)#</pre> |                                   |

|        | Command or Action                      | Purpose                                            |
|--------|----------------------------------------|----------------------------------------------------|
| Step 2 | fcdomain abort vsan vsan-id            | Discards the pending domain configuration changes. |
|        | Example:                               |                                                    |
|        | switch(config)# fcdomain abort vsan 30 |                                                    |

# **Clearing a Fabric Lock**

If you have performed a domain configuration task and have not released the lock by either committing or discarding the changes, an administrator can release the lock from any switch in the fabric. If the administrator performs this task, your pending changes are discarded and the fabric lock is released.

The pending changes are only available in the volatile directory and are discarded if the switch is restarted.

To release a fabric lock, enter the **clear fcdomain session vsan** command in EXEC mode using a login ID that has administrative privileges:

switch# clear fcdomain session vsan 10

# **Displaying CFS Distribution Status**

You can display the status of CFS distribution for allowed domain ID lists by using the **show fcdomain status** command:

```
switch# show fcdomain status
CFS distribution is enabled
```

# **Displaying Pending Changes**

You can display the pending configuration changes by using the **show fcdomain pending** command:

```
switch# show fcdomain pending vsan 10
Pending Configured Allowed Domains
------
VSAN 10
Assigned or unallowed domain IDs: 1-9,24,100,231-239.
[User] configured allowed domain IDs: 10-230.
```

You can display the differences between the pending configuration and the current configuration by using the **show fcdomain pending-diff** command:

```
switch# show fcdomain pending-diff vsan 10

Current Configured Allowed Domains

-----

VSAN 10

Assigned or unallowed domain IDs: 24,100.

[User] configured allowed domain IDs: 1-239.

Pending Configured Allowed Domains

------

VSAN 10
```

```
Assigned or unallowed domain IDs: 1-9,24,100,231-239. [User] configured allowed domain IDs: 10-230.
```

# **Displaying Session Status**

You can display the status of the distribution session by using the **show fcdomain session-status vsan** command:

```
switch# show fcdomain session-status vsan 1
Last Action Time Stamp : None
Last Action : None
Last Action Result : None
Last Action Failure Reason : none
```

# **Contiguous Domain ID Assignments**

By default, the contiguous domain assignment is disabled. When a subordinate switch requests the principal switch for two or more domains and the domains are not contiguous, the following situations can occur:

- If the contiguous domain assignment is enabled in the principal switch, the principal switch locates contiguous domains and assigns them to the subordinate switches. If contiguous domains are not available, the switch software rejects this request.
- If the contiguous domain assignment is disabled in the principal switch, the principal switch assigns the available domains to the subordinate switch.

# **Enabling Contiguous Domain ID Assignments**

You can enable contiguous domains in a specific VSAN (or a range of VSANs).

#### **SUMMARY STEPS**

- 1. configure terminal
- 2. fcdomain contiguous-allocation vsan vsan-id
- 3. no fedomain contiguous-allocation vsan vsan-id

### **DETAILED STEPS**

| Command or Action                                          | Purpose                                                                                                    |
|------------------------------------------------------------|----------------------------------------------------------------------------------------------------|
| configure terminal                                         | Enters global configuration mode.                                                                                                    |
| Example:                                                   |                                                                                                    |
| <pre>switch# configure terminal switch(config)#</pre>      |                                                                                                    |
| fcdomain contiguous-allocation vsan vsan-id                | Enables the contiguous allocation option in the specified VSAN range.  Note The contiguous-allocation option takes immediate effect at runtime. You do not need to restart the fedomain. |
| Example:                                                   |                                                                                                    |
| switch(config) # fcdomain contiguous-allocation vsar 22-30 |                                                                                                    |
|                                                            | configure terminal  Example:  switch# configure terminal  switch(config)#  fcdomain contiguous-allocation vsan vsan-id  Example:  switch(config)# fcdomain contiguous-allocation vsan    |

|        | Command or Action                                        | Purpose                                                     |
|--------|----------------------------------------------------------|-------------------------------------------------------------|
| Step 3 | no fcdomain contiguous-allocation vsan vsan-id           | Disables the contiguous allocation option and reverts it to |
|        | Example:                                                 | the factory default in the specified VSAN.                  |
|        | switch(config)# no fcdomain contiguous-allocation vsan 7 |                                                             |

# **FC IDs**

When an N port logs into a SAN switch, it is assigned an FC ID. By default, the persistent FC ID feature is enabled. If this feature is disabled, the following situations can occur:

- An N port logs into a SAN switch. The WWN of the requesting N port and the assigned FC ID are retained and stored in a volatile cache. The contents of this volatile cache are not saved across reboots.
- The switch is designed to preserve the binding FC ID to the WWN on a best-effort basis. For example, if one N port disconnects from the switch and its FC ID is requested by another device, this request is granted and the WWN with the initial FC ID association is released.
- The volatile cache stores up to 4000 entries of WWN to FC ID binding. If this cache is full, a new (more recent) entry overwrites the oldest entry in the cache. In this case, the corresponding WWN to FC ID association for the oldest entry is lost.
- N ports receive the same FC IDs if disconnected and reconnected to any port within the same switch (as long as it belongs to the same VSAN).

## **Persistent FC IDs**

When persistent FC IDs are enabled, the following occurs:

- The current FC IDs in use in the fcdomain are saved across reboots.
- The fcdomain automatically populates the database with dynamic entries that the switch has learned about after a device (host or disk) is plugged into a port interface.

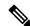

Note

If you connect to the switch from an AIX or HP-UX host, be sure to enable the persistent FC ID feature in the VSAN that connects these hosts.

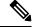

Note

When persistent FC IDs are enabled, FC IDs cannot be changed after a reboot. FC IDs are enabled by default, but can be disabled for each VSAN.

A persistent FC ID assigned to an F port can be moved across interfaces and can continue to maintain the same persistent FC ID.

# **Enabling the Persistent FC ID Feature**

You can enable the persistent FC ID feature.

#### SUMMARY STEPS

- 1. configure terminal
- 2. fcdomain fcid persistent vsan vsan-id
- 3. no fedomain feid persistent vsan vsan-id

#### **DETAILED STEPS**

|        | Command or Action                                              | Purpose                                                          |
|--------|----------------------------------------------------------------|------------------------------------------------------------------|
| Step 1 | configure terminal                                             | Enters global configuration mode.                                |
|        | Example:                                                       |                                                                  |
|        | <pre>switch# configure terminal switch(config)#</pre>          |                                                                  |
| Step 2 | fcdomain fcid persistent vsan vsan-id                          | Activates (default) persistency of FC IDs in the specified VSAN. |
|        | Example:                                                       |                                                                  |
|        | switch(config)# fcdomain fcid persistent vsan 78               |                                                                  |
| Step 3 | no fcdomain fcid persistent vsan vsan-id                       | Disables the FC ID persistency feature in the specified          |
|        | Example:                                                       | VSAN.                                                            |
|        | <pre>switch(config)# no fcdomain fcid persistent vsan 33</pre> |                                                                  |

# **Persistent FC ID Configuration Guidelines**

When the persistent FC ID feature is enabled, you can enter the persistent FC ID submode and add static or dynamic entries in the FC ID database. By default, all added entries are static. Persistent FC IDs are configured on a per-VSAN basis.

When manually configuring a persistent FC ID, follow these requirements:

- Ensure that the persistent FC ID feature is enabled in the required VSAN.
- Ensure that the required VSAN is an active VSAN. Persistent FC IDs can only be configured on active VSANs.
- Verify that the domain part of the FC ID is the same as the runtime domain ID in the required VSAN. If the software detects a domain mismatch, the command is rejected.
- Verify that the port field of the FC ID is 0 (zero) when configuring an area.

# **Configuring Persistent FC IDs**

You can configure persistent FC IDs.

#### **SUMMARY STEPS**

- 1. configure terminal
- 2. fcdomain fcid database
- 3. vsan vsan-id wwn 33:e8:00:05:30:00:16:df fcid fcid
- 4. vsan vsan-id wwn 11:22:11:22:33:44:33:44 fcid fcid dynamic

## 5. vsan vsan-id wwn 11:22:11:22:33:44:33:44 fcid fcid area

#### **DETAILED STEPS**

|        | Command or Action                                                                 | Purpose                                                                                                    |
|--------|-----------------------------------------------------------------------------------|----------------------------------------------------------------------------------------------------|
| Step 1 | configure terminal                                                                | Enters global configuration mode.                                                                                              |
|        | <pre>Example: switch# configure terminal switch(config)#</pre>                    |                                                                                                    |
| Step 2 | fcdomain fcid database                                                            | Enters FC ID database configuration submode.                                                                                   |
|        | <pre>Example: switch(config) # fcdomain fcid database</pre>                       |                                                                                                    |
| Step 3 | vsan vsan-id wwn 33:e8:00:05:30:00:16:df fcid fcid Example:                       | Configures a device WWN (33:e8:00:05:30:00:16:df) with the FC ID 0x070128 in the specified VSAN.                               |
|        | switch(config-fcid-db)# vsan 26 wwn 33:e8:00:05:30:00:16:df fcid 4                | Note To avoid assigning a duplicate FC ID, use the show fcdomain address-allocation vsan command to display the FC IDs in use. |
| Step 4 | vsan vsan-id wwn 11:22:11:22:33:44:33:44 fcid fcid dynamic                        | Configures a device WWN (11:22:11:22:33:44:33:44) with the FC ID 0x070123 in the specified VSAN in dynamic                     |
|        | Example:                                                                          | mode.                                                                                                    |
|        | switch(config-fcid-db)# vsan 13 wwn 11:22:11:22:33:44:33:44 fcid 6 dynamic        |                                                                                                    |
| Step 5 | vsan vsan-id wwn 11:22:11:22:33:44:33:44 fcid fcid area                           | Configures a device WWN (11:22:11:22:33:44:33:44) with the FC IDs 0x070100 through 0x701FF in the specified                    |
|        | Example:  switch(config-fcid-db)# vsan 88 wwn 11:22:11:22:33:44:33:44 fcid 4 area | VSAN.                                                                                                    |
|        |                                                                                   | Note To secure the entire area for this fcdomain, assign 00 as the last two characters of the FC ID.                           |

# **Unique Area FC IDs for HBAs**

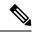

Note

Read this section only if the Host Bus Adapter (HBA) port and the storage port are connected to the same switch.

Some HBA ports require a different area ID than for the storage ports when they are both connected to the same switch. For example, if the storage port FC ID is 0x6f7704, the area for this port is 77. In this case, the HBA port's area can be anything other than 77. The HBA port's FC ID must be manually configured to be different from the storage port's FC ID.

Cisco SAN switches facilitate this requirement with the FC ID persistence feature. You can use this feature to preassign an FC ID with a different area to either the storage port or the HBA port.

### **Configuring Unique Area FC IDs for an HBA**

You can configure a different area ID for the HBA port.

The following task uses an example configuration with a switch domain of 111(6f hex). The server connects to the switch over FCoE. The HBA port connects to interface vfc20 and the storage port connects to interface fc2/3 on the same switch.

Step 1 Obtain the port WWN (Port Name field) ID of the HBA using the show flogi database command.

**Note** Both FC IDs in this setup have the same area 77 assignment.

**Step 2** Shut down the HBA interface in the SAN switch.

```
switch# configure terminal
switch(config)# interface vfc 20
switch(config-if)# shutdown
switch(config-if)# end
```

**Step 3** Verify that the FC ID feature is enabled using the **show fedomain vsan** command.

If this feature is disabled, continue to the next step to enable the persistent FC ID.

If this feature is already enabled, skip to the following step.

**Step 4** Enable the persistent FC ID feature in the SAN switch.

```
switch# configure terminal
switch(config)# fcdomain fcid persistent vsan 3
switch(config)# end
```

**Step 5** Assign a new FC ID with a different area allocation. In this example, replace 77 with ee.

```
switch# configure terminal
switch(config)# fcdomain fcid database
switch(config-fcid-db)# vsan 3 wwn 50:05:08:b2:00:71:c8:c2
fcid 0x6fee00 area
```

**Step 6** Enable the HBA interface in the SAN switch.

```
switch# configure terminal
switch(config)# interface vfc 20
switch(config-if)# no shutdown
switch(config-if)# end
```

### **Step 7** Verify the pWWN ID of the HBA by using the **show flogi database** command.

```
        switch# show flogi database

        INTERFACE VSAN FCID
        PORT NAME
        NODE NAME

        vfc20
        3 0x6fee00
        50:05:08:b2:00:71:c8:c2
        50:05:08:b2:00:71:c8:c0

        vfc23
        3 0x6f7704
        50:06:0e:80:03:29:61:0f
        50:06:0e:80:03:29:61:0f
```

**Note** Both FC IDs now have different area assignments.

### **Persistent FC ID Selective Purging**

Persistent FC IDs can be purged selectively. Static entries and FC IDs currently in use cannot be deleted. The table below identifies the FC ID entries that are deleted or retained when persistent FC IDs are purged.

Table 19: Purged FC IDs

| Persistent FC ID state | Persistent Usage<br>State | Action         |
|------------------------|---------------------------|----------------|
| Static                 | In use                    | Not<br>deleted |
| Static                 | Not in use                | Not<br>deleted |
| Dynamic                | In use                    | Not<br>deleted |
| Dynamic                | Not in use                | Deleted        |

### **Purging Persistent FC IDs**

You can purge persistent FC IDs.

### **SUMMARY STEPS**

- 1. purge fcdomain fcid vsan vsan-id
- 2. purge fcdomain fcid vsan vsan-id

#### **DETAILED STEPS**

|                                                               | Command or Action                                     | Purpose                                                |
|---------------------------------------------------------------|-------------------------------------------------------|--------------------------------------------------------|
| Step 1         purge fcdomain fcid vsan vsan-id         Purge | Purges all dynamic and unused FC IDs in the specified |                                                        |
|                                                               | Example:                                              | VSAN.                                                  |
|                                                               | switch# purge fcdomain fcid vsan 667                  |                                                        |
| Step 2                                                        | purge fcdomain fcid vsan vsan-id                      | Purges dynamic and unused FC IDs in the specified VSAN |
|                                                               | Example:                                              | range.                                                 |
|                                                               | switch# purge fcdomain fcid vsan 50-100               |                                                        |

### **Verifying the fcdomain Configuration**

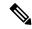

Note

If the fedomain feature is disabled, the runtime fabric name in the display is the same as the configured fabric name.

This example shows how to display information about fedomain configurations:

```
switch# show fcdomain vsan 2
```

Use the **show fcdomain domain-list** command to display the list of domain IDs of all switches belonging to a specified VSAN. This list provides the WWN of the switches owning each domain ID. The next example uses the following values:

- A switch with WWN of 20:01:00:05:30:00:47:df is the principal switch and has domain 200.
- A switch with WWN of 20:01:00:0d:ec:08:60:c1 is the local switch (the one where you typed the CLI command to show the domain-list) and has domain 99.
- The IVR manager obtained virtual domain 97 using 20:01:00:05:30:00:47:df as the WWN for a virtual switch.

#### switch# show fcdomain domain-list vsan 76

```
Number of domains: 3

Domain ID WWN

------

0xc8(200) 20:01:00:05:30:00:47:df [Principal]

0x63(99) 20:01:00:0d:ec:08:60:c1 [Local]

0x61(97) 50:00:53:0f:ff:f0:10:06 [Virtual (IVR)]
```

Use the **show fcdomain allowed vsan** command to display the list of allowed domain IDs configured on this switch..

```
switch# show fcdomain allowed vsan 1
Assigned or unallowed domain IDs: 1-96,100,111-239.

[Interoperability Mode 1] allowed domain IDs: 97-127.

[User] configured allowed domain IDs: 50-110.
```

Ensure that the requested domain ID passes the switch software checks, if interop 1 mode is required in this switch.

The following example shows how to display all existing, persistent FC IDs for a specified VSAN. You can also specify the unused option to view only persistent FC IDs that are still not in use.

```
switch# show fcdomain fcid persistent vsan 1000
```

The following example shows how to display frame and other fedomain statistics for a specified VSAN or SAN port channel:

switch# show fcdomain statistics vsan 1

VSAN Statistics

Number of Principal Switch Selections: 0

Number of times Local Switch was Principal: 0

Number of non disruptive reconfigurations: 0

Number of disruptive reconfigurations: 0

The following example shows how to display FC ID allocation statistics including a list of assigned and free FC IDs:

```
switch# show fcdomain address-allocation vsan 1
```

The following example shows how to display the valid address allocation cache. The cache is used by the principal switch to reassign the FC IDs for a device (disk or host) that exited and reentered the fabric. In the cache content, VSAN refers to the VSAN that contains the device, WWN refers to the device that owned the FC IDs, and mask refers to a single or entire area of FC IDs.

switch# show fcdomain address-allocation cache

### **Default Settings for Fibre Channel Domains**

The following table lists the default settings for all fedomain parameters.

**Table 20: Default fcdomain Parameters** 

| Parameters                   | Default                 |
|------------------------------|-------------------------|
| fedomain feature             | Enabled                 |
| Configured domain ID         | 0 (zero)                |
| Configured domain            | Preferred               |
| auto-reconfigure option      | Disabled                |
| contiguous-allocation option | Disabled                |
| Priority                     | 128                     |
| Allowed list                 | 1 to 239                |
| Fabric name                  | 20:01:00:05:30:00:28:df |
| rcf-reject                   | Disabled                |
| Persistent FC ID             | Enabled                 |

| Parameters                                        | Default  |
|---------------------------------------------------|----------|
| Allowed domain ID list configuration distribution | Disabled |

**Default Settings for Fibre Channel Domains** 

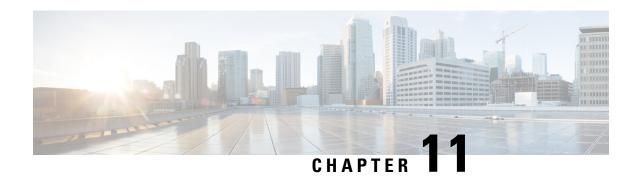

# **Configuring FCoE VLANs and Virtual Interfaces**

This chapter contains the following sections:

- Information About Virtual Interfaces, on page 169
- Guidelines and Limitations for FCoE VLANs and Virtual Interfaces, on page 170
- Configuring Virtual Interfaces, on page 171
- Verifying the Virtual Interface, on page 178
- Mapping VSANs to VLANs Example Configuration, on page 181
- FCoE over Enhanced vPC, on page 183
- SAN Boot with vPC, on page 186

### **Information About Virtual Interfaces**

Cisco Nexus devices support Fibre Channel over Ethernet (FCoE), which allows Fibre Channel and Ethernet traffic to be carried on the same physical Ethernet connection between the switch and the servers.

The Fibre Channel portion of FCoE is configured as a virtual Fibre Channel interface. Logical Fibre Channel features (such as interface mode) can be configured on virtual Fibre Channel interfaces.

A virtual Fibre Channel interface must be bound to an interface before it can be used. The binding is to a physical Ethernet interface (when the converged network adapter (CNA) is directly connected to the Cisco Nexus device), a MAC address (when the CNA is remotely connected over a Layer 2 bridge), or an EtherChannel when the CNA connects to the Fibre Channel Forwarder (FCF) over a virtual port channel (vPC).

### **VE Port**

A virtual expansion (VE) port acts as an expansion port in an FCoE network. VE ports can connect multiple FCoE switches together in the network. You can bind a VE port to a physical ethernet port or a port channel.

On the Cisco Nexus 9000 Series switches, traffic across members of a port channel that a VE\_Port is bound to is load balanced based on SID, DID, and OXID.

In order to enable all links to be used in the port-channel for FCoE traffic, enter the **port-channel load-balance ethernet** *source-dest-port* command to configure 'port-channel load balancing' to 'source-dest-port'. The configuration 'source-destination-oxid' load balancing is used for FCoE traffic.

# **Guidelines and Limitations for FCoE VLANs and Virtual Interfaces**

FCoE VLANs and Virtual Fiber Channel (vFC) interfaces have these guidelines and limitations:

- Each vFC interface must be bound to an FCoE-enabled Ethernet or EtherChannel interface or to the MAC address of a remotely connected adapter. FCoE is supported on 10-Gigabit, 25-Gigabit, 40-Gigabit, and 100-Gigabit Ethernet interfaces.
- A virtual Fibre Channel interface must be bound to an interface before it can be used. The binding is to a physical Ethernet interface (when the converged network adapter (CNA) is directly connected to the Cisco Nexus device), a MAC address (when the CNA is remotely connected over a Layer 2 bridge), or an EtherChannel.
- The Ethernet or EtherChannel interface that you bind to the vFC interface must be configured as follows:
  - The Ethernet or EtherChannel interface must be a trunk port (use the **switchport mode trunk** command).
  - The FCoE VLAN that corresponds to a vFC's VSAN must be in the allowed VLAN list.
  - Set the MTU 9216 and QoS polices to the interface. You can use default (service-policy type qos input default-fcoe-in-policy) or custom QoS policies.
  - You must not configure an FCoE VLAN as the native VLAN of the trunk port.

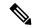

Note

The native VLAN is the default VLAN on a trunk. Any untagged frames transit the trunk as native VLAN traffic.

- You should use an FCoE VLAN only for FCoE.
- Do not use the default VLAN, VLAN1, as an FCoE VLAN.
- You must configure the Ethernet interface as PortFast (use the **spanning-tree port type edge trunk** command).

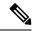

Note

You are not required to configure trunking on the server interface even if the switch interface is configured with trunking enabled. All non-FCoE traffic from the server is passed on the native VLAN.

- The vFC interface can be bound to Ethernet port channels with multiple member ports connected to FCoE Initialization Protocol (FIP) snooping bridges.
- Each vFC interface is associated with only one VSAN.
- You must map any VSAN with associated vFC interfaces to a dedicated FCoE-enabled VLAN.
- FCoE is not supported on private VLANs.

- If the converged access switches (in the same SAN fabric or in another) need to be connected to each other over Ethernet links for a LAN alternate path, then you must explicitly configure such links to exclude all FCoE VLANs from membership.
- You must use separate FCoE VLANs for FCoE in SAN-A and SAN-B fabrics.
- FCoE connectivity to pre-FIP CNAs over virtual port channels (vPCs) is not supported.
- The maximum number of vFCs that can be bound to a port-channel is 48.
- The maximum number of vFCs that can be bound to a port-channel is 48 (24 for the Nexus 6001).

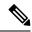

Note

Virtual interfaces are created with the administrative state set to down. You must explicitly configure the administrative state to bring the virtual interface into operation.

# **Configuring Virtual Interfaces**

### Mapping a VSAN to a VLAN

A unique, dedicated VLAN must be configured at every converged access switch to carry traffic for each VSAN in the SAN (for example, VLAN 1002 for VSAN 1, VLAN 1003 for VSAN 2, and so on). If Multiple Spanning Tree (MST) is enabled, a separate MST instance must be used for FCoE VLANs.

#### **SUMMARY STEPS**

- 1. switch# configure terminal
- 2. switch(config)# vlan vlan-id
- **3.** switch(config-vlan)# **fcoe** [vsan vsan-id]
- 4. switch(config-vlan)# exit
- 5. (Optional) switch(config)# show vlan fcoe
- **6.** (Optional) switch(config-if)# copy running-config startup-config

#### **DETAILED STEPS**

|        | Command or Action                        | Purpose                                                                                                    |
|--------|------------------------------------------|----------------------------------------------------------------------------------------------------|
| Step 1 | switch# configure terminal               | Enters global configuration mode.                                                                                                    |
| Step 2 | switch(config)# vlan vlan-id             | Enters VLAN configuration mode. The VLAN number range is from 1 to 4096.                                                                        |
| Step 3 | switch(config-vlan)# fcoe [vsan vsan-id] | Enables FCoE for the specified VLAN. If you do not specify a VSAN number, a mapping is created from this VLAN to the VSAN with the same number. |
|        |                                          | Configures the mapping from this VLAN to the specified VSAN.                                                                                    |

|        | Command or Action                                                | Purpose                                                                                                    |
|--------|------------------------------------------------------------------|----------------------------------------------------------------------------------------------------|
| Step 4 | switch(config-vlan)# exit                                        | Exits VLAN configuration mode. You must exit this mode to execute the configured commands on your Cisco Nexus device.         |
| Step 5 | (Optional) switch(config)# show vlan fcoe                        | Displays information about the FCoE configuration for a VLAN.                                                                 |
| Step 6 | (Optional) switch(config-if)# copy running-config startup-config | Saves the change persistently through reboots and restarts by copying the running configuration to the startup configuration. |

### **Example**

This example shows how to map VLAN 200 to VSAN 2:

```
switch(config)# vlan 200
switch(config-vlan)# fcoe vsan 2
```

### **Creating a Virtual Fibre Channel Interface**

You can create a virtual Fibre Channel interface. You must bind the virtual Fibre Channel interface to a physical interface before it can be used.

#### **SUMMARY STEPS**

- 1. switch# configure terminal
- 2. switch(config)# interface vfc vfc-id
- **3.** switch(config-if)# bind {interface {ethernet slot/port | port-channel channel-number} | mac-address MAC-address}
- **4.** (Optional) switch(config-if)# **no bind** {interface {ethernet slot/port | port-channel channel-number} | mac-address MAC-address}
- **5.** (Optional) switch(config)# **no interface vfc** *vfc-id*

### **DETAILED STEPS**

|        | Command or Action                                                                                                  | Purpose                                                                                                    |
|--------|----------------------------------------------------------------------------------------------------|----------------------------------------------------------------------------------------------------|
| Step 1 | switch# configure terminal                                                                                         | Enters global configuration mode.                                                                                                    |
| Step 2 | switch(config)# interface vfc vfc-id                                                                               | Creates a virtual Fibre Channel interface (if it does not already exist) and enters interface configuration mode.  The virtual Fibre Channel interface ID range is from 1 to 8192. |
| Step 3 | switch(config-if)# bind {interface {ethernet slot/port   port-channel channel-number}   mac-address   MAC-address} | Binds the virtual Fibre Channel interface to the specified interface.                                                                                                    |

|        | Command or Action                                                                                                    | Purpose                       |                                                                                          |
|--------|----------------------------------------------------------------------------------------------------|-------------------------------|------------------------------------------------------------------------------------------|
|        |                                                                                                    | Note                          | If this is a 10G breakout port, the <i>slot/port</i> syntax is <i>QSFP-module/port</i> . |
| Step 4 | (Optional) switch(config-if)# no bind {interface {ethernet slot/port   port-channel channel-number}   mac-address MAC-address} | Unbinds the specified in Note | If this is a 10G breakout port, the slot/port                                            |
| Step 5 | (Optional) switch(config)# <b>no interface vfc</b> vfc-id                                                                      | Deletes a v                   | syntax is QSFP-module/port. virtual Fibre Channel interface.                             |

### **Example**

This example shows how to bind a virtual Fibre Channel interface to an Ethernet interface:

```
switch# configure terminal
switch(config)# interface vfc 4
switch(config-if)# bind interface ethernet 1/4
```

This example shows how to bind a virtual Fibre Channel interface to a Cisco Nexus 2232PP Fabric Extender (FEX) Ethernet interface:

```
switch# configure terminal
switch(config)# interface vfc 1001
switch(config-if)# bind interface ethernet 100/1/1
```

This example shows how to bind a virtual Fibre Channel interface to port-channel.:

```
switch# configure terminal
switch(config)# interface vfc 3
switch(config-if)# bind interface port-channel 1
```

This example shows how to bind a virtual Fibre Channel interface on a Cisco Nexus device 2232PP FEX to create a vPC:

```
switch# configure terminal
switch(config)# interface vfc 1001
switch(config-if)# bind interface ethernet 100/1/1
```

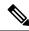

Note

An error message is displayed if you attempt to bind the interface to a Cisco Nexus FEX that does not support FCoE.

This example shows how to bind a virtual Fibre Channel interface to a MAC address:

```
switch# configure terminal
switch(config)# interface vfc 2
switch(config-if)# bind mac-address 00:0a:00:00:00:36
```

This example shows how to bind a virtual Fibre Channel interface to a Cisco Nexus 2232PP FEX MAC address:

```
switch# configure terminal
switch(config)# interface vfc 1001
switch(config-if)# bind mac-address 00:01:0b:00:00:02
```

This example shows how to delete a virtual Fibre Channel interface:

```
switch# configure terminal
switch(config)# no interface vfc 4
```

This example shows how to unbind a virtual Fibre Channel interface from an ethernet interface:

```
switch# configure terminal
switch(config)# int vfc17
switch(config-if)# no bind interface ethernet 1/17
switch(config-if)# exit
```

### **Configuring vFC Interface**

The following steps show how to configure vPC interface to a member port of a multi-member port-channel.

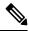

Note

You can un-configure a 4-port vPC only after removing member ports from port-channel. You can un-configure only on a single member port-channel.

#### **SUMMARY STEPS**

- **1.** Create a multi-member port-channel.
- **2.** Add individual member port to a multi-member port-channel.
- **3.** Associate vPC to a member port of a multi-member port-channel.

### **DETAILED STEPS**

### **Step 1** Create a multi-member port-channel.

```
switch(config-vlan)# interface port-channel 500
switch(config-vlan)# [no]fcoe multi-vfc
```

#### **Step 2** Add individual member port to a multi-member port-channel.

```
switch(config-vlan)# interface ethernet 100/1/1
switch(config-vlan)# channel-group 500
switch (config)# interface ethernet 100/1/2
switch(config-if)# channel-group 500
```

**Step 3** Associate vPC to a member port of a multi-member port-channel.

```
switch(config)# interface vfc 10011
switch(config-vlan)# bind interface ethernet 100/1/1
switch(config-vlan)# interface vfc 10012
```

switch (config) # bind interface ethernet 100/1/2

### Associating a Virtual Fibre Channel Interface to a VSAN

A unique, dedicated VLAN must be configured at every converged access switch to carry traffic for each Virtual Fabric (VSAN) in the SAN (for example, VLAN 1002 for VSAN 1, VLAN 1003 for VSAN 2, and so on). If MST is enabled, a separate MST instance must be used for FCoE VLANs.

#### **SUMMARY STEPS**

- 1. switch# configure terminal
- 2. switch(config)# vsan database
- 3. switch(config-vsan)# vsan vsan-id interface vfc vfc-id
- **4.** (Optional) switch(config-vsan)# **no vsan** vsan-id **interface vfc** vfc-id

#### **DETAILED STEPS**

|        | Command or Action                                                                  | Purpose                                                                                                    |
|--------|------------------------------------------------------------------------------------|----------------------------------------------------------------------------------------------------|
| Step 1 | switch# configure terminal                                                         | Enters global configuration mode.                                                                                                    |
| Step 2 | switch(config)# vsan database                                                      | Enters VSAN configuration mode.                                                                                                    |
| Step 3 | switch(config-vsan)# vsan vsan-id interface vfc vfc-id                             | Configures the association between the VSAN and virtual Fibre Channel interface.  The VSAN number must map to a VLAN on the physical Ethernet interface that is bound to the virtual Fibre Channel interface. |
| Step 4 | (Optional) switch(config-vsan)# <b>no vsan</b> vsan-id <b>interface vfc</b> vfc-id | Disassociates the connection between the VSAN and virtual Fibre Channel interface.                                                                                                    |

#### Example

This example shows how to associate a virtual Fibre Channel interface to a VSAN:

```
switch# configure terminal
switch(config)# vsan database
switch(config-vsan)# vsan 2 interface vfc 4
```

### **Creating an Implicit Virtual Fibre Channel Port Channel Interface**

You can create a virtual Fibre Channel (vFC), and implicitly bind it to an Ethernet interface or a port-channel using a single command. For this, the vFC identifier must match the Ethernet interface or port-channel identifier. The Ethernet interface can be a module (slot or port) interface (slot/QSFP-module/port).

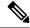

Note

You cannot create an implicit vFC in a breakout port.

### **Configuring virtual Fibre Channel Interface**

#### Before you begin

- Ensure you have installed the correct license for FCoE.
- Ensure you have enabled FCoE.
- **Step 1** Enter global configuration mode:

switch# configure terminal

**Step 2** Create a VFC (if it does not already exist):

Additionally, vfc slot/port binds the vFC to an Ethernet slot/port interface. The vFC slot/QSFP-module/port binds the vFC to a breakout interface.

switch(config) # interface vfc {id | slot/port | slot/QSFP-module/port }

**Step 3** Bring up the vFC interface:

switch(config-if) # no shutdown

**Step 4** Required: Exit the interface configuration mode:

switch(config-if) # exit

### **Configuring virtual Fibre Channel Interface**

This example shows how to implicitly bind a virtual Fibre Channel interface to an Ethernet interface:

```
switch# configure terminal
switch(config)# interface eth1/11
switch(config-if)# switchport mode trunk
switch(config-if) # mtu 9216
switch(config-if) # service-policy type qos input default-fcoe-in-policy
switch(config-if)# no shutdown
switch(config)# interface vfc1/11
switch(config-if) # no shutdown
switch(config-if)# exit
switch(config)#
switch(config) # vsan database
switch(config-vsan-db)# vsan 10
switch(config-vsan-db)# exit
switch(config)#
switch(config) # vlan 10
switch(config-vlan) # fcoe vsan 10
switch(config-vlan)# exit
switch(config)#
```

```
switch(config) # vsan database
switch(config-vsan-db)# vsan 10 interface vfc1/11
switch(config-vsan-db)# exit
switch(config)#
switch(config) # show interface vfc1/11
vfc1/11 is trunking (Not all VSANs UP on the trunk)
Bound interface is Ethernet1/11
Hardware is Ethernet
Port WWN is 20:0b:00:de:fb:9d:0e:a0
Admin port mode is F, trunk mode is on
snmp link state traps are enabled
Port mode is TF
Port vsan is 10
Operating Speed is 10 Gbps
Admin Speed is auto
Trunk vsans (admin allowed and active) (1,10)
Trunk vsans (up) (10)
Trunk vsans (isolated) ()
Trunk vsans (initializing) (1)
11 fcoe in packets
1692 fcoe in octets
0 fcoe out packets
0 fcoe out octets
Interface last changed at Mon Dec 16 09:03:33 2019
switch(config)#
```

### **Configuring virtual Fibre Channel – Port Channel Interface**

**Step 1** Enter global configuration mode:

switch# configure terminal

**Step 2** Create a vFC that implicitly binds to the Ethernet port-channel based on its number:

The port number range is from 1 to 4096.

switch(config) # interface vfc-port-channel port number

**Step 3** Bring up the vFC port:

switch(config-if) # no shutdown

**Step 4** Required: Exit from the current interface configuration mode:

switch(config-if) # exit

#### **Configuring virtual Fibre Channel - Port Channel Interface**

The example shows how you can create a vFC-port-channel that implicitly binds to Ethernet port-channel:

```
switch# configure terminal
switch(config)# interface port-channel 10
switch(config-if)# switchport
switch(config-if)# switchport mode trunk
```

```
switch(config-if) # mtu 9216
switch(config-if)# service-policy type qos input default-fcoe-in-policy
switch(config-if)# no shutdown
switch(config-if)# exit
switch(config)# interface eth1/49
switch(config-if)# channel-group 10 force
switch(config-if)# no shutdown
switch(config-if)# exit
switch# configure terminal
switch(config) # interface vfc-port-channel 10
switch(config-if)# no shutdown
switch(config-if)# exit
switch(config) # vlan 10
switch(config-vlan) # fcoe vsan 10
switch(config-vlan)# exit
switch(config)#
switch(config) # vsan database
switch(config-vsan-db)# vsan 10 interface vfc-port-channel 10
switch(config-vsan-db)# exit
switch(config) # show interface vfc-port-channel 10
vfc-po10 is trunking (Not all VSANs UP on the trunk)
Bound interface is port-channel10
Hardware is Ethernet
Port WWN is 25:1b:00:de:fb:9d:0e:a0
Admin port mode is F, trunk mode is on
snmp link state traps are enabled
Port mode is TF
Port vsan is 10
Operating Speed is 40 Gbps
Admin Speed is auto
Trunk vsans (admin allowed and active) (1,10)
Trunk vsans (up) (10)
Trunk vsans (isolated) ()
Trunk vsans (initializing) (1)
11 fcoe in packets
1236 fcoe in octets
0 fcoe out packets
0 fcoe out octets
Interface last changed at Mon Dec 16 08:56:13 2019
```

# **Verifying the Virtual Interface**

To display configuration information about virtual interfaces, perform one of the following tasks:

| Command                           | Purpose                                                                       |
|-----------------------------------|-------------------------------------------------------------------------------|
| switch# show interface vfc vfc-id | Displays the detailed configuration of the specified Fibre Channel interface. |
| switch# show interface brief      | Displays the status of all interfaces.                                        |
| switch# show vlan fcoe            | Displays the mapping of FCoE VLANs to VSANs.                                  |

This example shows how to display a virtual Fibre Channel interface bound to an Ethernet interface:

```
switch# show interface vfc 11
vfc11 is trunking (Not all VSANs UP on the trunk)
Bound interface is Ethernet1/11
Hardware is Ethernet
Port WWN is 20:0a:00:de:fb:9d:0e:df
Admin port mode is F, trunk mode is on
snmp link state traps are enabled
Port mode is TF
Port vsan is 10
Operating Speed is 10 Gbps
Admin Speed is auto
Trunk vsans (admin allowed and active) (1,10)
Trunk vsans (up) (10)
Trunk vsans (isolated) ()
Trunk vsans (initializing) (1)
2 fcoe in packets
152 fcoe in octets
0 fcoe out packets
O fcoe out octets
Interface last changed at Wed Dec 18 10:36:58 2019
```

This example shows how to display a virtual Fibre Channel interface bound to a MAC address:

#### switch# show interface vfc 11

```
vfc11 is trunking (Not all VSANs UP on the trunk)
Bound MAC is 0090.faf8.7513
Hardware is Ethernet
Port WWN is 20:0a:00:de:fb:9d:0e:df
Admin port mode is F, trunk mode is on
snmp link state traps are enabled
Port mode is TF
Port vsan is 10
Operating Speed is 10 Gbps
Admin Speed is auto
Trunk vsans (admin allowed and active) (1,10)
Trunk vsans (up) (10)
Trunk vsans (isolated) ()
Trunk vsans (initializing) (1)
3 fcoe in packets
228 fcoe in octets
0 fcoe out packets
0 fcoe out octets
Interface last changed at Mon Dec 16 09:09:02 2019
```

This example shows how to display the status of all the interfaces on the switch (some output has been removed for brevity):

```
switch# show interface brief

Port VRF Status IP Address Speed MTU

mgmt0 -- up 9.9.9 1000 1500

Ethernet VLAN Type Mode Status Reason Speed Port
Interface Ch #

Eth1/1 1 eth trunk up none 100G(D) 1

Eth1/2 1 eth trunk up none 100G(D) 1
```

```
Eth1/3 -- eth routed down Administratively down auto(D) --
Eth1/4 -- eth routed down XCVR not inserted auto(D) --
Eth1/5 -- eth routed down Administratively down auto(D) --
Eth1/6 -- eth routed down Administratively down auto(D) --
Eth1/7 1 eth trunk up none 40G(D) 601
Eth1/8 -- eth routed down XCVR not inserted auto(D) --
Eth1/14 -- eth routed down XCVR not inserted auto(D) --
Eth1/16 -- eth routed down XCVR not inserted auto(D) --
Eth1/17 -- eth routed down XCVR not inserted auto(D) --
Eth1/18/1 1 eth trunk up none 10G(D) 181
Eth1/18/2 1 eth trunk up none 10G(D) 560
Eth1/18/3 1 eth trunk up none 10G(D) 560
Eth1/18/4 1 eth trunk up none 10G(D) 560
Eth1/19 -- eth routed down Administratively down auto(D) --
Eth1/20 -- eth routed down Administratively down auto(D) --
Eth1/21 -- eth routed down XCVR not inserted auto(D) --
Eth1/22 -- eth routed down XCVR not inserted auto(D) --
Eth1/23 -- eth routed down XCVR not inserted auto(D) --
Eth1/24 -- eth routed down XCVR not inserted auto(D) --
Eth1/25 1 eth trunk up none 100G(D) 2500
Eth1/26 1 eth trunk up none 40G(D) 26
Eth1/27 -- eth routed down XCVR not inserted auto(D) --
Eth1/28 -- eth routed down XCVR not inserted auto(D) --
Eth1/29 -- eth routed down XCVR not inserted auto(D) --
Eth1/31 1 eth trunk up none 40G(D) 559
Eth1/32 -- eth routed down XCVR not inserted auto(D) --
Eth1/33 -- eth routed down XCVR not inserted auto(D) --
Eth1/34 -- eth routed down XCVR not inserted auto(D) --
Eth1/35 -- eth routed down Administratively down auto(D) --
Eth1/36/1 -- eth routed down Administratively down auto(D) --
Eth1/36/2 -- eth routed down Administratively down auto(D) --
Eth1/36/3 -- eth routed down Administratively down auto(D) --
Eth1/36/4 -- eth routed down Administratively down auto(D) --
Port-channel VLAN Type Mode Status Reason Speed Protocol
Pol 1 eth trunk up none a-100G(D) lacp
Po26 1 eth trunk up none a-40G(D) none
Po181 1 eth trunk up none a-10G(D) none
Po559 1 eth trunk up none a-40G(D) none
Po560 1 eth trunk up none a-10G(D) none
Po601 1 eth trunk up none a-40G(D) none
Po2500 1 eth trunk up none a-100G(D) none
Interface Vsan Admin Admin Status SFP Oper Oper Port
Mode Trunk Mode Speed Channel
Mode (Gbps)
fc1/9/1 1 E on trunking swl TE 8 224
fc1/9/2 1 E on trunking swl TE 8 224
fc1/9/3 1 E on trunking swl TE 8 224
fc1/9/4 1 E on trunking swl TE 8 224
fc1/10/1 1 E on trunking swl TE 8 224
fc1/10/2 1 E on trunking swl TE 8 224
fc1/10/3 1 E on trunking swl TE 8 224
fc1/10/4 1 E on trunking swl TE 8 224
fc1/11/1 1 E on trunking swl TE 8 224
fc1/11/2 1 E on trunking swl TE 8 224
fc1/11/3 1 E on trunking swl TE 8 224
fc1/11/4 1 E on trunking swl TE 8 224
fc1/12/1 1 auto on down swl -- -- --
```

```
fc1/12/2 1 auto on down swl -- -- --
fc1/12/3 1 auto on down swl -- -- --
fc1/12/4 1 auto on down swl -- -- --
fc1/13/1 1 E on trunking swl TE 8 225
fc1/13/2 1 E on trunking swl TE 8 225
fc1/13/3 1 E on trunking swl TE 8 225
fc1/13/4 1 E on trunking swl TE 8 225
fc1/15/1 501 auto off up swl F 32 --
fc1/15/2 501 F on trunking swl TF 32 114
fc1/15/3 501 F off up swl F 32 --
fc1/15/4 1 F on trunking swl TF 32 118
fc1/30/1 1 E off notConnected swl -- -- --
fc1/30/2 1 E off notConnected swl -- -- --
fc1/30/3 1 E on trunking swl TE 32 --
fc1/30/4 1 E on notConnected swl -- -- --
Interface Vsan Admin Status Oper Oper IP
Trunk Mode Speed Address
Mode (Gbps)
san-port-channel114 501 on trunking TF 32 --
san-port-channel118 1 on trunking TF 32 --
san-port-channel224 1 on trunking TE 88 --
san-port-channel225 1 on trunking TE 32 --
Interface Vsan Admin Admin Status Bind Oper Oper
Mode Trunk Info Mode Speed
Mode (Gbps)
______
vfc1 501 F on trunking Ethernet1/26 TF 40
vfc2 501 F on trunking e02f.6d08.cda9 TF auto
vfc560 1 F on trunking port-channel560 TF 30
vfc1/25 501 F on trunking Ethernet1/25 TF 100
Interface Vsan Admin Admin Status Bind Oper Oper
Mode Trunk Info Mode Speed
Mode (Gbps)
vfc-po559 1 F on trunking port-channel559 TF 40
vfc-po601 501 F on trunking port-channel601 TF 40
```

This example shows how to display the mapping between the VLANs and VSANs on the switch:

#### switch# show vlan fcoe

| VLAN | VSAN | Status          |
|------|------|-----------------|
|      |      |                 |
| 15   | 15   | Operational     |
| 20   | 20   | Operational     |
| 25   | 25   | Operational     |
| 30   | 30   | Non-operational |

# Mapping VSANs to VLANs Example Configuration

The following example shows how to configure the FCoE VLAN and a virtual Fibre Channel interface:

#### **SUMMARY STEPS**

- **1.** Enable the associated VLAN and map the VLAN to a VSAN.
- **2.** Configure the VLAN on a physical Ethernet interface.
- **3.** Create a virtual Fibre Channel interface and bind it to a physical Ethernet interface.
- **4.** Associate the virtual Fibre Channel interface to the VSAN.
- **5.** (Optional) Display membership information for the VSAN.
- **6.** (Optional) Display the interface information for the virtual Fibre Channel interface.

#### **DETAILED STEPS**

**Step 1** Enable the associated VLAN and map the VLAN to a VSAN.

```
switch(config) # vlan 200
switch(config-vlan) # fcoe vsan 2
switch(config-vlan) # exit
```

**Step 2** Configure the VLAN on a physical Ethernet interface.

```
switch(config) # interface eth1/11
switch(config) # spanning-tree port type edge trunk
switch(config-if) # switchport mode trunk
switch(config-if) # switchport trunk allowed vlan 1,200
switch(config-if) # mtu 9216
switch(config-if) # service-policy type qos input default-fcoe-in-policy
switch(config-if) # exit
```

**Step 3** Create a virtual Fibre Channel interface and bind it to a physical Ethernet interface.

```
switch(config) # interface vfc 11
switch(config-if) # bind interface ethernet 1/4
switch(config-if) # no shutdown
switch(config-if) # exit
```

Note By default, all virtual Fibre Channel interfaces reside on VSAN 1. If the VLAN to VSAN mapping is to a VSAN other than VSAN 1, then proceed to Step 4.

**Step 4** Associate the virtual Fibre Channel interface to the VSAN.

```
switch(config) # vsan database
switch(config-vsan-db) # vsan 2
switch(config-vsan-db) # vsan 2 interface vfc 11
switch(config-vsan) # exit
```

**Step 5** (Optional) Display membership information for the VSAN.

```
switch# show vsan 2 membership
vsan 2 interfaces
    vfc 11
```

**Step 6** (Optional) Display the interface information for the virtual Fibre Channel interface.

```
switch# show interface vfc 11
vfc11 is trunking (Not all VSANs UP on the trunk)
Bound interface is Ethernet1/11
Hardware is Ethernet
Port WWN is 20:0a:00:de:fb:9d:0e:df
Admin port mode is F, trunk mode is on
snmp link state traps are enabled
Port mode is TF
Port vsan is 2
Operating Speed is 10 Gbps
Admin Speed is auto
Trunk vsans (admin allowed and active) (1-2,10)
Trunk vsans (up) (2)
Trunk vsans (isolated) ()
Trunk vsans (initializing) (1,10)
2 fcoe in packets
152 fcoe in octets
0 fcoe out packets
0 fcoe out octets
Interface last changed at Mon Dec 16 09:22:25 2019
```

### FCoE over Enhanced vPC

Although Ethernet traffic is dual homed between a FEX and a switch pair in an enhanced vPC topology, FCoE traffic must be single-homed to maintain SAN isolation. Therefore, while enhanced vPC supports FCoE, a single homed FEX topology can be a better choice when SAN isolation and high FCoE bandwidth are required.

Consider the following disadvantages of enhanced vPC for a single-homed topology:

- A typical SAN network maintains two fabrics, SAN A and SAN B, with traffic isolated between the two. In an enhanced vPC topology, each switch must be paired (single homed) with a FEX to ensure that FCoE traffic from one FEX is sent to only one switch, while Ethernet traffic is dual homed between each FEX and both switches. Because FCoE traffic from the FEX flows to only one switch while Ethernet traffic flows to both, the traffic load for the FEX uplinks is not evenly balanced.
- In a FEX with eight uplink ports, Ethernet traffic can use all eight ports, while the single-homed FCoE traffic is limited by this topology to using only four of those ports, restricting the maximum bandwidth available for FCoE. As a further restriction, the default QoS template for the shared link allocates only half the link bandwidth to FCoE traffic, with the other half allocated to Ethernet traffic.
- In an enhanced vPC topology with FCoE, the host vPC is limited to two ports, one to each FEX.

The following figure shows the FCoE traffic flow in a system with two Cisco Nexus 2000 FEXs, each associated with a different Cisco Nexus device.

FCoE Link Unified I/O Link SAN A Traffic SAN B Traffic

Nexus Device
(SAN A)

Maps FEX to SAN A Fabric
Nexus Device-sanA(config)#ex 101
Nexus Device-sanA(config)fex)#fcoe

Host facing VFC is bound to physical interface and not port channel

Fiber Channel Link
Ethernet Link

Figure 21: FCoE over Enhanced vPC

### Configuring FCoE over Enhanced vPC

FCoE traffic must be single homed to maintain SAN isolation. You must first associate a FEX with only one switch. When the FEX and switch are associated, you can then create a virtual Fibre Channel (vFC) interface and bind it to a port.

After pairing the FEX and switch on the first peer, you repeat the configuration on the second peer using a different port number to ensure SAN traffic isolation. The different configuration will not cause a consistency error because the FCoE portion of the enhanced vPC configuration is not subject to the vPC consistency check.

### Before you begin

Review the limitations in FCoE over Enhanced vPC, on page 183.

#### **SUMMARY STEPS**

- 1. switch# configure terminal
- 2. switch(config) # fex fex-chassis\_ID
- **3.** switch(config-fex) # fcoe
- **4.** switch(config-fex) # interface vfc vfc-id
- **5.** switch(config-if) # bind interface ethernet [fex-chassis-ID/]slot/port
- 6. switch(config-if) # no shutdown
- 7. (Optional) switch(config-if) # end
- 8. (Optional) switch(config)# copy running-config startup-config

#### **DETAILED STEPS**

|        | Command or Action          | Purpose                           |
|--------|----------------------------|-----------------------------------|
| Step 1 | switch# configure terminal | Enters global configuration mode. |

|        | Command or Action                                                      | Purpose                                                                                                    |  |
|--------|------------------------------------------------------------------------|----------------------------------------------------------------------------------------------------|--|
| Step 2 | switch(config) # fex fex-chassis_ID                                    | Enters configuration mode for the specified FEX.                                                                                                    |  |
|        |                                                                        | The range for fex-chassis_ID is from 100 to 199.                                                                                                    |  |
| Step 3 | switch(config-fex) # fcoe                                              | Configures the FEX to send FCoE traffic only to this switch.                                                                                                    |  |
| Step 4 | switch(config-fex) # interface vfc vfc-id                              | Enters configuration mode for the virtual Fibre Channel interface. If the interface does not already exist, this command also creates that interface.  The range of <i>vfc-id</i> is from 1 to 8192. |  |
| Step 5 | switch(config-if) # bind interface ethernet [fex-chassis-ID/]slot/port | Binds the vFC interface to the specified physical Ethernet interface.  The range for <i>fex-chassis_ID</i> is from 100 to 199. The <i>slot</i>                                                       |  |
|        |                                                                        | must be 1.For FCoE, the range for <i>port</i> is from 1 to 32. <b>Note</b> If this is a 10G breakout port, the <i>slot/port</i> syntax is <i>QSFP-module/port</i> .                                  |  |
| Step 6 | switch(config-if) # no shutdown                                        | Returns the interface to its default operational state.                                                                                                    |  |
| Step 7 | (Optional) switch(config-if) # end                                     | Return to privileged EXEC mode.                                                                                                    |  |
| Step 8 | (Optional) switch(config)# copy running-config startup-config          | Saves the change persistently through reboots and restarts by copying the running configuration to the startup configuration.                                                                        |  |

### **Example**

This example shows how to pair each FEX to a switch for FCoE traffic:

```
nexus5000-sanA# configure terminal
nexus5000-sanA(config) # fex 101
nexus5000-sanA(config-fex) # fcoe
nexus5000-sanA(config-fex) # interface vfc 1
nexus5000-sanA(config-if) # bind interface ethernet 101/1/1
nexus5000-sanA(config-if) # no shutdown
nexus5000-sanA(config-if) # end
nexus5000-sanA# copy running-config startup-config
nexus5000-sanA#
nexus5000-sanB# configure terminal
nexus5000-sanB(config) # fex 102
nexus5000-sanB(config-fex) # fcoe
nexus5000-sanB(config-fex) # interface vfc 1
nexus5000-sanB(config-if) # bind interface ethernet 102/1/1
nexus5000-sanB(config-if) # no shutdown
nexus5000-sanB(config-if) # end
nexus5000-sanB# copy running-config startup-config
nexus5000-sanB#
nexus5500-sanA# configure terminal
nexus5500-sanA(config) # fex 101
```

```
nexus5500-sanA(config-fex) # fcoe
nexus5500-sanA(config-fex) # interface vfc 1
nexus5500-sanA(config-if) # bind interface ethernet 101/1/1
nexus5500-sanA(config-if) # no shutdown
nexus5500-sanA(config-if) # end
nexus5500-sanA# copy running-config startup-config
nexus5500-sanA#
nexus5500-sanB# configure terminal
nexus5500-sanB(config) # fex 102
nexus5500-sanB(config-fex) # fcoe
nexus5500-sanB(config-fex) # interface vfc 1
nexus5500-sanB(config-if) # bind interface ethernet 102/1/1
nexus5500-sanB(config-if) # no shutdown
nexus5500-sanB(config-if) # end
nexus5500-sanB# copy running-config startup-config
nexus5500-sanB#
nexus6000-sanA# configure terminal
nexus6000-sanA(config) # fex 101
nexus6000-sanA(config-fex) # fcoe
nexus6000-sanA(config-fex) # interface vfc 1
nexus6000-sanA(config-if) # bind interface ethernet 101/1/1
nexus6000-sanA(config-if) # no shutdown
nexus6000-sanA(config-if) # end
nexus6000-sanA# copy running-config startup-config
nexus6000-sanA#
nexus6000-sanB# configure terminal
nexus6000-sanB(config) # fex 102
nexus6000-sanB(config-fex) # fcoe
nexus6000-sanB(config-fex) # interface vfc 1
nexus6000-sanB(config-if) # bind interface ethernet 102/1/1
nexus6000-sanB(config-if) # no shutdown
nexus6000-sanB(config-if) # end
nexus6000-sanB# copy running-config startup-config
nexus6000-sanB#
```

### SAN Boot with vPC

A Cisco Nexus Series switch can use SAN boot if one VFC interface is bound to a vPC member. You cannot bind multiple interfaces to multiple members.

- The FEX that contains the port assigned to the vPC must be associated with the Cisco Nexus switch.
- Only one VFC interface is bound to a vPC member. You cannot bind multiple interfaces to multiple members.

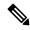

Note

If you want to ensure backward compatibility for all previous configurations and supported topologies, you must configure the FEX in a straight-through FEX topology that does not use Enhanced vPC.

### **SAN Boot with vPC Configuration Example**

In this example, virtual Fibre Channel interface 1 is bound to physical Ethernet interface 101/1/1 on Fabric A and on interface 102/1/1 on Fabric B. The interface is also associated with virtual port channel 1 on both fabrics.

```
nexus5000-sanA(config) # interface vfc 1
nexus5000-sanA(config-if) # bind interface eth 101/1/1
nexus5000-sanA(config) # interface eth 101/1/1
nexus5000-sanA(config-if) # channel-group 1 mode active
nexus5000-sanA(config-if) # interface port-channel 1
nexus5000-sanA(config-if) # vpc 1
nexus5000-sanA(config-if) #
nexus5000-sanB(config) # interface vfc 1
nexus5000-sanB(config-if) # bind interface eth 102/1/1
nexus5000-sanB(config) # interface eth 102/1/1
nexus5000-sanB(config-if) # channel-group 1 mode active
nexus5000-sanB(config-if) # interface port-channel 1
nexus5000-sanB(config-if) # vpc 1
nexus5000-sanB(config-if) #
nexus5500-sanA(config) # interface vfc 1
nexus5500-sanA(config-if) # bind interface eth 101/1/1
nexus5500-sanA(config) # interface eth 101/1/1
nexus5500-sanA(config-if) # channel-group 1 mode active
nexus5500-sanA(config-if) # interface port-channel 1
nexus5500-sanA(config-if) # vpc 1
nexus5500-sanA(config-if) #
nexus5500-sanB(config) # interface vfc 1
nexus5500-sanB(config-if) # bind interface eth 102/1/1
nexus5500-sanB(config) # interface eth 102/1/1
nexus5500-sanB(config-if) # channel-group 1 mode active
nexus5500-sanB(config-if) # interface port-channel 1
nexus5500-sanB(config-if) # vpc 1
nexus5500-sanB(config-if) #
nexus5600-sanA(config) # interface vfc 1
nexus5600-sanA(config-if) # bind interface eth 101/1/1
nexus5600-sanA(config) # interface eth 101/1/1
nexus5600-sanA(config-if) # channel-group 1 mode active
nexus5600-sanA(config-if) # interface port-channel 1
nexus5600-sanA(config-if) # vpc 1
nexus5600-sanA(config-if) #
nexus5600-sanB(config) # interface vfc 1
nexus5600-sanB(config-if) # bind interface eth 102/1/1
nexus5600-sanB(config) # interface eth 102/1/1
nexus5600-sanB(config-if) # channel-group 1 mode active
nexus5600-sanB(config-if) # interface port-channel 1
nexus5600-sanB(config-if) # vpc 1
nexus5600-sanB(config-if) #
nexus6000-sanA(config) # interface vfc 1
nexus6000-sanA(config-if) # bind interface eth 101/1/1
nexus6000-sanA(config) # interface eth 101/1/1
nexus6000-sanA(config-if) # channel-group 1 mode active
nexus6000-sanA(config-if) # interface port-channel 1
nexus6000-sanA(config-if) # vpc 1
nexus6000-sanA(config-if) #
nexus6000-sanB(config) # interface vfc 1
```

```
nexus6000-sanB(config-if) # bind interface eth 102/1/1
nexus6000-sanB(config) # interface eth 102/1/1
nexus6000-sanB(config-if) # channel-group 1 mode active
nexus6000-sanB(config-if) # interface port-channel 1
nexus6000-sanB(config-if) # vpc 1
nexus6000-sanB(config-if) #
```

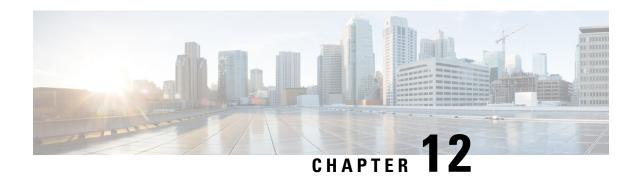

# Managing FLOGI, Name Server, and RSCN Databases

This chapter describes how to configure and manage FLOGI, name server and RSCN databases.

This chapter includes the following sections:

• Managing FLOGI, Name Server and RSCN Databases, on page 189

## Managing FLOGI, Name Server and RSCN Databases

## **Fabric Login**

In a Fibre Channel fabric, each host or disk requires an FC ID. Use the **show flogi** command to verify if a storage device is displayed in the fabric login (FLOGI) table as in the following examples. If the required device is displayed in the FLOGI table, the fabric login is successful. Examine the FLOGI database on a switch that is directly connected to the host HBA and connected ports. The maximum number of FLOGIs or FDISCs per port is 256 and the maximum number of FLOGIs or FDISC per switch = 1000.

This example shows how to verify the storage devices in the fabric login (FLOGI) table:

| switch# | show | flogi | database |
|---------|------|-------|----------|

| INTERFACE  | VSAN  | FCID      | PORT NAME               | NODE NAME               |
|------------|-------|-----------|-------------------------|-------------------------|
| vfc23      | 1     | 0xb200e2  | 21:00:00:04:cf:27:25:2c | 20:00:00:04:cf:27:25:2c |
| vfc23      | 1     | 0xb200e1  | 21:00:00:04:cf:4c:18:61 | 20:00:00:04:cf:4c:18:61 |
| vfc23      | 1     | 0xb200d1  | 21:00:00:04:cf:4c:18:64 | 20:00:00:04:cf:4c:18:64 |
| vfc23      | 1     | 0xb200ce  | 21:00:00:04:cf:4c:16:fb | 20:00:00:04:cf:4c:16:fb |
| vfc23      | 1     | 0xb200cd  | 21:00:00:04:cf:4c:18:f7 | 20:00:00:04:cf:4c:18:f7 |
| vfc31      | 2     | 0xb30100  | 10:00:00:05:30:00:49:63 | 20:00:00:05:30:00:49:5e |
| Total numb | er of | flogi = 6 |                         |                         |

This example shows how to verify the storage devices attached to a specific interface:

### $\verb|switch#| \textbf{show flogi database interface vfc1/1}|\\$

| INTERFACE  | VSAN    | FCID      | PORT NAME               | NODE NAME               |
|------------|---------|-----------|-------------------------|-------------------------|
|            |         |           |                         |                         |
| vfc1/1     | 1       | 0x870000  | 20:00:00:1b:21:06:58:bc | 10:00:00:1b:21:06:58:bc |
| Total numb | er of f | logi = 1. |                         |                         |

This example shows how to verify the storage devices associated with VSAN 1:

```
switch# show flogi database vsan 1
show flogi database vsan 1

INTERFACE VSAN FCID PORT NAME NODE NAME

fc1/17 1 0xee0000 21:00:00:24:ff:17:08:2e 20:00:00:24:ff:17:08:2e
fc1/18 1 0xee0020 10:00:00:90:fa:dc:0f:08 20:00:00:90:fa:dc:0f:08
fc1/37 1 0xee00ef 50:06:01:6a:08:60:7c:67 50:06:01:60:88:60:7c:67
Total number of flogi = 3.
```

### **Name Server Proxy**

The name server functionality maintains a database that contains the attributes for all hosts and storage devices in each VSAN. Name servers allow a database entry to be modified by a device that originally registered the information.

The proxy feature is useful when you need to modify (update or delete) the contents of a database entry that was previously registered by a different device.

All name server registration requests come from the same port whose parameter is registered or changed. If it does not, then the request is rejected.

This authorization enables WWNs to register specific parameters for another node.

### **About Registering Name Server Proxies**

All name server registration requests come from the same port whose parameter is registered or changed. If it does not, then the request is rejected.

This authorization enables WWNs to register specific parameters for another node.

### **Registering Name Server Proxies**

You can register the name server proxy.

#### **SUMMARY STEPS**

- 1. configure terminal
- 2. fcns proxy-port wwn-id vsan vsan-id

#### **DETAILED STEPS**

|        | Command or Action                                                    | Purpose                                         |
|--------|----------------------------------------------------------------------|-------------------------------------------------|
| Step 1 | configure terminal                                                   | Enters global configuration mode.               |
|        | Example:                                                             |                                                 |
|        | <pre>switch# configure terminal switch(config)#</pre>                |                                                 |
| Step 2 | fcns proxy-port wwn-id vsan vsan-id                                  | Configures a proxy port for the specified VSAN. |
|        | Example:                                                             |                                                 |
|        | switch(config) # fcns proxy-port<br>11:22:11:22:33:44:33:44 vsan 300 |                                                 |

### Rejecting Duplicate pWWNs

By FC standard, NX-OS will accept a login on any interface of a pwwn that is already logged in on the same switch, same vsan, same fcdomain. To prevent the same pwwn from logging in the same switch on a different interface, use the port security feature.

By default, any future flogi (with duplicate pwwn) on different switch in the same vsan, will be rejected and earlier FLOGI retained, which does not follow FC standards.

If you disable this option, any future flogi (with duplicate pwwn) on different switch in the same VSAN, will be allowed to succeed by deleting earlier FCNS entry.

### Rejecting Duplicate pWWNs

By FC standard, NX-OS will accept a login on any interface of a pwwn that is already logged in on the same switch, same vsan, same fcdomain. To prevent the same pwwn from logging in the same switch on a different interface, use the port security feature.

By default, any future flogi (with duplicate pwwn) on different switch in the same vsan, will be rejected and earlier FLOGI retained, which does not follow FC standards.

If you disable this option, any future flogi (with duplicate pwwn) on different switch in the same VSAN, will be allowed to succeed by deleting earlier FCNS entry.

To reject duplicate pWWNs, follow these steps:

#### **SUMMARY STEPS**

- 1. configure terminal
- 2. fcns reject-duplicate-pwwn vsan vsan-id
- 3. no fcns reject-duplicate-pwwn vsan vsan-id

#### **DETAILED STEPS**

|        | Command or Action                                              | Purpose                                                                        |
|--------|----------------------------------------------------------------|--------------------------------------------------------------------------------|
| Step 1 | configure terminal                                             | Enters global configuration mode.                                              |
|        | Example:                                                       |                                                                                |
|        | <pre>switch# configure terminal switch(config)#</pre>          |                                                                                |
| Step 2 | fcns reject-duplicate-pwwn vsan vsan-id                        | Any future flogi (with duplicate pwwn) on different switch,                    |
|        | Example:                                                       | will be rejected and earlier FLOGI retained (default).                         |
|        | <pre>switch(config)# fcns reject-duplicate-pwwn vsan 100</pre> |                                                                                |
| Step 3 | no fcns reject-duplicate-pwwn vsan vsan-id                     | Any future flogi (with duplicate pwwn) on different switch,                    |
|        | Example:                                                       | will be allowed to succeed by deleting earlier FCNS entry.                     |
|        | switch(config) # no fcns reject-duplicate-pwwn vsar 256        | But you can still see the earlier entry in FLOGI database in the other switch. |

### **Name Server Database Entries**

The name server stores name entries for all hosts in the FCNS database. The name server permits an Nx port to register attributes during a PLOGI (to the name server) to obtain attributes of other hosts. These attributes are deregistered when the Nx port logs out either explicitly or implicitly.

In a multiswitch fabric configuration, the name server instances running on each switch shares information in a distributed database. One instance of the name server process runs on each switch.

### **Displaying Name Server Database Entries**

This example shows how to display the name server database for all VSANs:

switch# show fcns database

| VSAN 1:                                                  |                  |                                                                                                    |             |                                                                                           |
|----------------------------------------------------------|------------------|----------------------------------------------------------------------------------------------------|-------------|-------------------------------------------------------------------------------------------|
| FCID                                                     | TYPE             | PWWN                                                                                                    | (VENDOR)    | FC4-TYPE:FEATURE                                                                          |
| 0xe90000<br>0xec0020<br>0xec0040<br>0xec0060<br>0xec0080 | N<br>N<br>N<br>N | 20:00:00:6b:f1:70:08:ec<br>21:00:00:24:ff:7f:37:05<br>50:08:01:60:01:59:49:33<br>20:12:00:11:0d:9d:06:00<br>50:08:01:60:08:df:19:11 | (Company A) | scsi-fcp:init fc-gs<br>scsi-fcp:target<br>scsi-fcp:init<br>scsi-fcp:init<br>scsi-fcp:init |
| 0xec00a0<br>0xec00ef<br>0xee0000<br>0xee0020             | N<br>N<br>N<br>N | 20:00:d8:b1:90:41:1d:d1<br>50:06:01:61:08:60:7a:ab<br>50:08:01:60:08:df:19:10<br>20:13:00:11:0d:9d:07:00                            | ( /         | <pre>scsi-fcp:both scsi-fcp scsi-fcp:target</pre>                                         |
| 0xee0040<br>0xee0060<br>0xef0020<br>0xef0040             | N<br>N<br>N<br>N | 10:00:00:90:fa:d1:ef:12<br>20:00:00:6b:f1:70:08:ed<br>50:08:01:60:01:59:49:32<br>20:11:00:11:0d:96:e7:00                            |             | <pre>scsi-fcp:init scsi-fcp:init fc-gs scsi-fcp scsi-fcp:init</pre>                       |

Total number of entries = 13

| FCID     | TYPE | PWWN                    | (VENDOR) | FC4-TYPE:FEATURE |
|----------|------|-------------------------|----------|------------------|
|          |      |                         |          |                  |
| 0x5e0020 | N    | 25:6b:28:6f:7f:21:03:f6 | (Cisco)  | npv              |
| 0x5e0040 | N    | 25:6b:e0:0e:da:49:c2:2a | (Cisco)  | npv              |
| 0x5e0080 | N    | 21:ed:00:2a:10:7a:89:1d | (Cisco)  | npv              |
| 0x840000 | N    | 20:0f:2c:d0:2d:50:d3:48 | (Cisco)  | npv              |
| 0x840040 | N    | 25:52:2c:d0:2d:50:d3:48 | (Cisco)  | npv              |
|          |      |                         |          |                  |

Total number of entries = 5

This example shows how to display the name server database and the statistical information for the specified VSANs:

switch# show fcns database vsan 1

VSAN 1:

| FCID     | TYPE | PWWN                    | (VENDOD)    | FC4-TYPE:FEATURE    |
|----------|------|-------------------------|-------------|---------------------|
| FCID     | TIPE |                         | (VENDOR)    | FC4-TIPE:FEATURE    |
| 0xe90000 | N    | 20:00:00:6b:f1:70:08:ec | (Cisco)     | scsi-fcp:init fc-gs |
| 0xec0020 | N    | 21:00:00:24:ff:7f:37:05 | (Company A) | scsi-fcp:target     |
| 0xec0040 | N    | 50:08:01:60:01:59:49:33 |             | scsi-fcp:init       |
| 0xec0060 | N    | 20:12:00:11:0d:9d:06:00 |             | scsi-fcp:init       |
| 0xec0080 | N    | 50:08:01:60:08:df:19:11 |             | scsi-fcp:init       |
| 0xec00a0 | N    | 20:00:d8:b1:90:41:1d:d1 | (Cisco)     |                     |
| 0xec00ef | N    | 50:06:01:61:08:60:7a:ab | (Company B) | scsi-fcp:both       |

```
0xee0000 N
             50:08:01:60:08:df:19:10
                                                   scsi-fcp
0xee0020 N
             20:13:00:11:0d:9d:07:00
                                                  scsi-fcp:target
0xee0040 N
              10:00:00:90:fa:d1:ef:12 (Company C) scsi-fcp:init
0xee0060 N 20:00:00:6b:f1:70:08:ed (Cisco)
                                                 scsi-fcp:init fc-gs
0xef0020 N
               50:08:01:60:01:59:49:32
                                                   scsi-fcp
0xef0040
        N
               20:11:00:11:0d:96:e7:00
                                                   scsi-fcp:init
Total number of entries = 13
```

This example shows how to display the name server database for all VSANs:

#### switch# show fcns database detail

```
show fcns database detail
VSAN:200 FCID:0xee0000
______
port-wwn (vendor) :21:00:00:24:ff:17:08:2e (Qlogic)
node-wwn :20:00:00:24:ff:17:08:2e
class :3
node-ip-addr :0.0.0.0
ipa :ff ff ff ff ff ff ff
fc4-types:fc4_features :scsi-fcp:init
symbolic-port-name :
symbolic-node-name :QLE2742 FW:v8.05.44 DVR:v2.1.73.0
port-type :N
port-ip-addr :0.0.0.0
fabric-port-wwn :20:11:00:de:fb:53:a3:a0
hard-addr :0x000000
permanent-port-wwn (vendor) :21:00:00:24:ff:17:08:2e (Qlogic)
connected interface :fc1/17
switch name (IP address) :sw (192.168.1.1)
_____
VSAN:200 FCID:0xee0020
```

This example shows how to display the name server database statistics for all VSANs:

#### switch# show fcns statistics

```
show fcns statistics
Name server statistics for vsan 1
registration requests received = 0
deregistration requests received = 0
queries received = 0
queries sent = 0
reject responses sent = 0
RSCNs received = 0
RSCNs sent = 0
Name server statistics for vsan 200
_____
registration requests received = 18
deregistration requests received = 0
queries received = 78
queries sent = 0
reject responses sent = 0
RSCNs received = 0
RSCNs sent = 8
Name server statistics for vsan 201
registration requests received = 0
deregistration requests received = 0
queries received = 0
```

### **FDMI**

Cisco Nexus N9K-C93180YC-FX, N9K-C93360YC-FX2, and N9K-C9336C-FX2-E switches support the Fabric-Device Management Interface (FDMI) functionality, as described in the FC-GS-4 standard. FDMI enables management of devices such as Fibre Channel host bus adapters (HBAs) through in-band communications. This addition complements the existing Fibre Channel name server and management server functions.

Using the FDMI functionality, the switch software can extract the following management information about attached HBAs and host operating systems without installing proprietary host agents:

- · Manufacturer, model, and serial number
- Node name and node symbolic name
- · Hardware, driver, and firmware versions
- Host operating system (OS) name and version number

All FDMI entries are stored in persistent storage and are retrieved when the FDMI process is started.

### **Displaying FDMI**

This examples shows how to display all HBA details for a specified VSAN:

```
switch# show fdmi database detail vsan 1
```

This example displays HBA list for all VSANs:

```
switch# sh fdmi database
Registered HBA List for VSAN 10
    10:00:00:90:fa:c7:e1:f6
Registered HBA List for VSAN 108
    20:04:00:11:0d:dd:00:00
    20:05:00:11:0d:dd:00:00
```

This example displays the HBA list for a specific VSAN:

```
switch# sh fdmi database vsan 10
Registered HBA List for VSAN 10
10:00:00:90:fa:c7:e1:f6
```

This example displays all the details of the HBA list:

```
switch# sh fdmi database detail
Registered HBA List for VSAN 10
```

```
HBA-ID: 10:00:00:90:fa:c7:e1:f6
Node Name
             :20:00:00:90:fa:c7:e1:f6
Manufacturer :Emulex Corporation
Serial Num
               :FC61659139
Model
                :LPe32002-M2
Model Description: Emulex LightPulse LPe32002-M2 2-Port 32Gb Fibre Channel Adapter
Hardware Ver :000000c
Driver Ver
              :11.4.33.1
              :11.4.204.25
ROM Ver
            :11.4.204.25
:VMware ESXi 6.7.0 Releasebuild-8169922
Firmware Ver
OS Name/Ver
CT Payload Len :245760
 Port-id: 10:00:00:90:fa:c7:e1:f6
   Supported FC4 types:1 scsi-fcp fc-gs
    Supported Speed :8G 16G 32G
    Current Speed
                     :16G
   Maximum Frame Size :2048
   OS Device Name :vmhba8
   Host Name
                    :localhost
Registered HBA List for VSAN 108
______
HBA-ID: 20:04:00:11:0d:dd:00:00
Node Name
              :20:04:00:11:0d:23:b4:00
Manufacturer :QLogic Corporation
Serial Num :RFD1743U70327
                :QLE2742
Model Description: Cisco QLE2742 Dual Port 32Gb FC to PCIe Gen3 x8 Adapter
Hardware Ver :BK3210407-43 B
Driver Ver
               :8.07.00.34.Trunk-SCST.18-k
ROM Ver :3.60
Firmware Ver :8.08.204 (785ad0
 Port-id: 20:04:00:11:0d:dd:00:00
   Supported FC4 types:scsi-fcp 40 fc-av
   Supported Speed :8G 16G 32G
   Current Speed
                     :32G
   Maximum Frame Size :2112
   OS Device Name
                     :qla2xxx:host7
   Host Name
                     :VirtuaLUN
HBA-ID: 20:05:00:11:0d:dd:00:00
Node Name :20:05:00:11:0d:23:b5:00
Manufacturer :QLogic Corporation
Serial Num :RFD1743U70327
               :QLE2742
Model Description: Cisco QLE2742 Dual Port 32Gb FC to PCIe Gen3 x8 Adapter
Hardware Ver :BK3210407-43 B
Driver Ver
               :8.07.00.34.Trunk-SCST.18-k
ROM Ver :3.60
Firmware Ver :8.08.204 (785ad0
 Port-id: 20:05:00:11:0d:dd:00:00
   Supported FC4 types:scsi-fcp 40 fc-av
    Supported Speed :8G 16G 32G
   Current Speed
                     :32G
   Maximum Frame Size :2112
   OS Device Name :qla2xxx:host8
   Host Name
                     :VirtuaLUN
This example displays all the details of the HBA list for a specific VSAN:
```

```
switch# {\bf sh} {\bf fdmi} {\bf database} {\bf detail} {\bf vsan} {\bf 10} Registered HBA List for VSAN 10
```

HBA-ID: 10:00:00:90:fa:c7:e1:f6 Node Name :20:00:00:90:fa:c7:e1:f6 Manufacturer :Emulex Corporation Serial Num :FC61659139 Model :LPe32002-M2 Model Description: Emulex LightPulse LPe32002-M2 2-Port 32Gb Fibre Channel Adapter Hardware Ver :000000c :11.4.33.1 Driver Ver ROM Ver :11.4.204.25 Firmware Ver :11.4.204.25 :VMware ESXi 6.7.0 Releasebuild-8169922 OS Name/Ver CT Payload Len :245760 Port-id: 10:00:00:90:fa:c7:e1:f6 Supported FC4 types:1 scsi-fcp fc-gs Supported Speed :8G 16G 32G Current Speed :16G Maximum Frame Size :2048 OS Device Name :vmhba8 Host Name :localhost

### **RSCN**

The Registered State Change Notification (RSCN) is a Fibre Channel service that informs hosts about changes in the fabric. Hosts can receive this information by registering with the fabric controller (through a State Change Registration (SCR) request). These notifications provide a timely indication of one or more of the following events:

- Disks joining or leaving the fabric
- A name server registration change
- · A new zone enforcement
- IP address change
- Any other similar event that affects the operation of the host

A switch RSCN (SW-RSCN) is sent to registered hosts and to all reachable switches in the fabric.

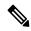

Note

The switch sends an RSCN to notify registered nodes that a change has occurred. It is up to the nodes to query the name server again to obtain the new information. The details of the changed information are not delivered by the switch in the RSCN sent to the nodes.

### **About RSCN Information**

A switch RSCN (SW-RSCN) is sent to registered hosts and to all reachable switches in the fabric.

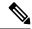

Note

The switch sends an RSCN to notify registered nodes that a change has occurred. It is up to the nodes to query the name server again to obtain the new information. The details of the changed information are not delivered by the switch in the RSCN sent to the nodes.

### **Displaying RSCN Information**

The following example shows how to display registered device information:

```
switch# show rscn scr-table vsan 1
show rscn scr-table vsan 1
SCR table for VSAN: 1

FC-ID REGISTERED FOR

0xee0000 fabric and nport detected rscns
0xee0020 fabric and nport detected rscns
0xee00ef fabric and nport detected rscns
Total number of entries = 3
```

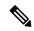

Note

The SCR table is not configurable. It is populated when hosts send SCR frames with RSCN information. If hosts do not receive RSCN information, then the **show rscn scr-table** command will not return entries.

### **Multi-pid Option**

If the RSCN multi-pid option is enabled, RSCNs generated to the registered Nx ports might contain more than one affected port IDs. In this case, zoning rules are applied before putting the multiple affected port IDs together in a single RSCN. By enabling this option, you can reduce the number of RSCNs. For example, you have two disks (D1, D2) and a host (H) connected to switch 1. Host H is registered to receive RSCNs. D1, D2, and H belong to the same zone. If disks D1 and D2 are online at the same time, one of the following actions applies:

- The multi-pid option is disabled on switch 1— Two RSCNs are generated to host H: one for the disk D1 and another for disk D2.
- The multi-pid option is enabled on switch 1—A single RSCN is generated to host H, and the RSCN payload lists the affected port IDs (in this case, both D1 and D2).

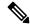

Note

Some Nx ports may not support multi-pid RSCN payloads. If so, disable the RSCN multi-pid option.

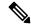

Note

For the PORT\_OFFLINE events, irrespective of whether the multi-pid option is enabled or disabled, multiple RSCNs are generated (depending on the number of ports) and sent immediately.

For the PORT ONLINE events,

- if the multi-pid option is enabled, a single RSCN is generated irrespective of the number of ports and sent immediately. This RSCN includes multiple pages containing information about all the ports coming UP.
- if the multi-pid option is disabled, multiple RSCNs are generated (depending on the number of ports) and sent immediately.

### **Configuring the multi-pid Option**

You can configure the multi-pid option.

#### **SUMMARY STEPS**

- 1. configure terminal
- 2. rscn multi-pid vsan vsan-id

#### **DETAILED STEPS**

|        | Command or Action                                     | Purpose                                                   |
|--------|-------------------------------------------------------|-----------------------------------------------------------|
| Step 1 | configure terminal                                    | Enters global configuration mode.                         |
|        | Example:                                              |                                                           |
|        | <pre>switch# configure terminal switch(config)#</pre> |                                                           |
| Step 2 | rscn multi-pid vsan vsan-id                           | Sends RSCNs in a multi-pid format for the specified VSAN. |
|        | Example: switch(config) # rscn multi-pid vsan 405     |                                                           |

### **Suppressing Domain Format SW-RSCNs**

A domain format SW-RSCN is sent whenever the local switch name or the local switch management IP address changes. This SW-RSCN is sent to all other domains and switches over the ISLs. The remote switches can issue GMAL and GIELN commands to the switch that initiated the domain format SW-RSCN to determine what changed. Domain format SW-RSCNs can cause problems with some non-Cisco SAN switches.

You can suppress the transmission of these SW-RSCNs over an ISL.

### **SUMMARY STEPS**

- 1. configure terminal
- 2. rscn suppress domain-swrscn vsan vsan-id

### **DETAILED STEPS**

|        | Command or Action                                               | Purpose                                                                   |
|--------|-----------------------------------------------------------------|---------------------------------------------------------------------------|
| Step 1 | configure terminal                                              | Enters global configuration mode.                                         |
|        | Example:                                                        |                                                                           |
|        | <pre>switch# configure terminal switch(config)#</pre>           |                                                                           |
| Step 2 | rscn suppress domain-swrscn vsan vsan-id                        | Suppresses transmission of domain format SW-RSCNs for the specified VSAN. |
|        | Example:                                                        |                                                                           |
|        | <pre>switch(config)# rscn suppress domain-swrscn vsan 250</pre> |                                                                           |

### Coalesced SW-RSCN

In order to improve the performance of the Fibre Channel protocols on the Cisco Nexus 9000 switch, SW-RSCNs are delayed, collected and sent as a single coalesced SW-RSCN to all the switches in the fabric in a single Fibre Channel exchange.

### **Enabling Coalesced SW-RSCNs**

To enable the coalesced SW-RSCNs, follow these steps:

### Before you begin

- All the switches in the fabric should be running Cisco NX-OS 10.4(2)F and above.
- This feature does not have interoperability with non-Cisco switches.

### **SUMMARY STEPS**

- 1. configure terminal
- 2. rscn coalesce swrscn vsan vsan-id
- 3. rscn coalesce swrscn vsan vsan-id delay time

### **DETAILED STEPS**

|        | Command or Action                                                                                             | Purpose                                                                                                    |
|--------|----------------------------------------------------------------------------------------------------|----------------------------------------------------------------------------------------------------|
| Step 1 | configure terminal                                                                                            | Enters global configuration mode.                                                                                                    |
|        | Example:                                                                                                    |                                                                                                    |
|        | <pre>switch# configure terminal switch(config)#</pre>                                                         |                                                                                                    |
| Step 2 | rscn coalesce swrscn vsan vsan-id                                                                             | Enables coalescing of Switch Registered State Change                                                                                                    |
|        | Example: switch(config) # rscn coalesce swrscn vsan 1                                                         | Notification (SWRSCN) in VSAN 1. The default delay is 500 milliseconds.                                                                                                    |
| Step 3 | rscn coalesce swrscn vsan vsan-id delay time  Example: switch(config) # rscn coalesce swrscn vsan 1 delay 800 | Enables coalescing of Switch Registered State Change Notification (SWRSCN) in VSAN 1. Delays the SW-RSCNs maximum by 800 milliseconds.  Note  All the switches running Cisco NX-OS 10.4(2)F and above are capable of processing coalesced SW-RSCN by default, but they are capable of sending coalesced SW-RSCN only after enabling through CLI. |

# **Disabling Coalesced SW-RSCNs**

To disable the coalesced SW-RSCNs, follow these steps:

#### SUMMARY STEPS

- 1. configure terminal
- 2. no rscn coalesce swrscn vsan vsan-id

### **DETAILED STEPS**

|        | Command or Action                                     | Purpose                                               |
|--------|-------------------------------------------------------|-------------------------------------------------------|
| Step 1 | configure terminal                                    | Enters global configuration mode.                     |
|        | Example:                                              |                                                       |
|        | <pre>switch# configure terminal switch(config)#</pre> |                                                       |
| Step 2 | no rscn coalesce swrscn vsan vsan-id                  | Disables coalescing of Switch Registered State Change |
|        | Example:                                              | Notification (SWRSCN) in VSAN 1.                      |
|        | switch(config) # no rscn coalesce swrscn vsan 1       |                                                       |

### **Clearing RSCN Statistics**

You can clear the counters and later view the counters for a different set of events. For example, you can keep track of how many RSCNs or SW-RSCNs are generated on a particular event (such as ONLINE or OFFLINE events). You can use these statistics to monitor responses for each event in the VSAN.

This example shows how to clear the RSCN statistics for the specified VSAN:

switch# clear rscn statistics vsan 1

After clearing the RSCN statistics, you can view the cleared counters by entering the **show rscn statistics** command:

switch# show rscn statistics vsan 1

# **Configuring the RSCN Timer**

RSCN maintains a per VSAN event list queue, where the RSCN events are queued as they are generated. When the first RSCN event is queued, a per VSAN timer starts. When a timeout occurs, all the events are dequeued and coalesced RSCNs are sent to registered users. The default timer values minimize the number of coalesced RSCNs that are sent to registered users. Some deployments require smaller event timer values to track changes in the fabric.

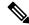

Note

The RSCN timer value must be the same on all switches in the VSAN.

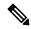

Note

CFS is enabled by default. All devices in the fabric must have CFS enabled, or they do not receive distributions. If CFS is disabled for an application, that application does not distribute any configuration, and it does not accept a distribution from other devices in the fabric. Use **cfs distribute** command to enable the CFS

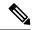

Note

Before performing a downgrade, make sure that you revert the RSCN timer value in your network to the default value. Failure to do so will disable the links across your VSANs and other devices.

You can configure the RSCN timer.

### **SUMMARY STEPS**

- 1. configure terminal
- 2. rscn distribute
- 3. rscn event-tov timeout vsan vsan-id
- 4. no rscn event-tov timeout vsan vsan-id
- 5. rscn commit vsan vsan-id

### **DETAILED STEPS**

|        | Command or Action                                                                                 | Purpose                                                                                                    |
|--------|---------------------------------------------------------------------------------------------------|----------------------------------------------------------------------------------------------------|
| Step 1 | configure terminal                                                                                | Enters global configuration mode.                                                                                                    |
|        | Example:                                                                                          |                                                                                                    |
|        | <pre>switch# configure terminal switch(config)#</pre>                                             |                                                                                                    |
| Step 2 | rscn distribute                                                                                   | Enables RSCN timer configuration distribution.                                                                                                    |
|        | <pre>Example: switch(config) # rscn distribute</pre>                                              |                                                                                                    |
| Step 3 | rscn event-tov timeout vsan vsan-id  Example: switch(config) # rscn event-tov 1000 vsan 501       | Sets the event time-out value in milliseconds for the specified VSAN. The range is 0 to 2000 milliseconds. Setting a zero (0) value disables the timer. |
| Step 4 | no rscn event-tov timeout vsan vsan-id  Example: switch(config) # no rscn event-tov 1100 vsan 245 | Reverts to the default value (2000 milliseconds for Fibre Channel VSANs).                                                                               |
| Step 5 | rscn commit vsan vsan-id  Example: switch(config) # rscn commit vsan 25                           | Commits the RSCN timer configuration to be distributed to the switches in the specified VSAN.                                                           |

# **Verifying the RSCN Timer Configuration**

You verify the RSCN timer configuration using the **show rscn event-tov vsan** command. This example shows how to clear the RSCN statistics for VSAN 10:

switch# show rscn event-tov vsan 10
Event TOV : 1000 ms

### **RSCN Timer Configuration Distribution**

Because the timeout value for each switch is configured manually, a misconfiguration occurs when different switches time out at different times. Different N-ports in a network can receive RSCNs at different times. Cisco Fabric Services (CFS) infrastructure alleviates this situation by automatically distributing the RSCN timer configuration information to all switches in a fabric, which also reduces the number of SW-RSCNs.

RSCN supports two modes, distributed and nondistributed. In distributed mode, RSCN uses Cisco Fabric Services (CFS) to distribute configuration to all switches in the fabric. In nondistributed mode, only the configuration commands on the local switch are affected.

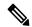

Note

All configuration commands are not distributed. Only the rscn event-tov tov vsan vsan command is distributed.

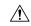

Caution

Only the RSCN timer configuration is distributed.

The RSCN timer is registered with CFS during initialization and switchover. For high availability, if the RSCN timer distribution crashes and restarts or a switchover occurs, it resumes normal functionality from the state prior to the crash or switchover.

For additional information, refer to Using Cisco Fabric Services in the System Management Configuration Guide for your device.

### **Enabling RSCN Timer Configuration Distribution**

You can enable RSCN timer configuration distribution.

#### SUMMARY STEPS

- 1. configure terminal
- 2. rscn distribute
- 3. no rscn distribute

### **DETAILED STEPS**

|        | Command or Action                                     | Purpose                                     |
|--------|-------------------------------------------------------|---------------------------------------------|
| Step 1 | configure terminal                                    | Enters global configuration mode.           |
|        | Example:                                              |                                             |
|        | <pre>switch# configure terminal switch(config)#</pre> |                                             |
| Step 2 | rscn distribute                                       | Enables RSCN timer distribution.            |
|        | Example:                                              |                                             |
|        | switch(config) # rscn distribute                      |                                             |
| Step 3 | no rscn distribute                                    | Disables (default) RSCN timer distribution. |
|        | Example:                                              |                                             |
|        | switch(config)# no rscn distribute                    |                                             |

### **Locking the Fabric**

The first action that modifies the database creates the pending database and locks the feature in the VSAN. Once you lock the fabric, the following situations apply:

- No other user can make any configuration changes to this feature.
- A copy of the configuration database becomes the pending database along with the first active change.

### **Committing RSCN Timer Configuration Changes**

If you commit the changes made to the active database, the configuration is committed to all the switches in the fabric. On a successful commit, the configuration change is applied throughout the fabric and the lock is released

You can commit RSCN timer configuration changes.

### **SUMMARY STEPS**

- 1. configure terminal
- 2. rscn commit vsan timeout

#### **DETAILED STEPS**

|        | Command or Action                                     | Purpose                           |
|--------|-------------------------------------------------------|-----------------------------------|
| Step 1 | configure terminal                                    | Enters global configuration mode. |
|        | Example:                                              |                                   |
|        | <pre>switch# configure terminal switch(config)#</pre> |                                   |
| Step 2 | rscn commit vsan timeout                              | Commits the RSCN timer changes.   |
|        | Example:                                              |                                   |
|        | switch(config)# rscn commit vsan 500                  |                                   |

### **Discarding the RSCN Timer Configuration Changes**

If you discard (abort) the changes made to the pending database, the configuration database remains unaffected and the lock is released.

You can discard RSCN timer configuration changes.

### **SUMMARY STEPS**

- 1. configure terminal
- 2. rscn abort vsan timeout

### **DETAILED STEPS**

|        | Command or Action  | Purpose                           |
|--------|--------------------|-----------------------------------|
| Step 1 | configure terminal | Enters global configuration mode. |
|        | Example:           |                                   |

|        | Command or Action                                     | Purpose                                                |
|--------|-------------------------------------------------------|--------------------------------------------------------|
|        | <pre>switch# configure terminal switch(config)#</pre> |                                                        |
| Step 2 | rscn abort vsan timeout                               | Discards the RSCN timer changes and clears the pending |
|        | Example:                                              | configuration database.                                |
|        | switch(config)# rscn abort vsan 800                   |                                                        |

#### **Clearing a Locked Session**

If you have changed the RSCN timer configuration and have forgotten to release the lock by either committing or discarding the changes, an administrator can release the lock from any switch in the fabric. If the administrator performs this task, your changes to the pending database are discarded and the fabric lock is released.

The pending database is only available in the volatile directory and are subject to being discarded if the switch is restarted.

To use administrative privileges and release a locked RSCN session, use the **clear rscn session vsan** command in EXEC mode. This example shows how to clear the RSCN session for VSAN 10:

```
switch# clear rscn session vsan 10
```

#### **Displaying RSCN Configuration Distribution Information**

This example shows how to display the registration status for RSCN configuration distribution:

switch# show cfs application name rscn

Enabled : Yes
Timeout : 5s
Merge Capable : Yes
Scope : Logical

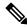

Note

A merge failure results when the RSCN timer values are different on the merging fabrics.

This example shows how to display the set of configuration commands that would take effect when you commit the configuration:

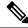

Note

The pending database includes both existing and modified configuration.

```
switch# show rscn pending vsan 1 rscn event-tov 2000 ms vsan 1 rscn event-tov 2000 ms vsan 2 rscn event-tov 300 ms vsan 10
```

This example shows how to display the difference between pending and active configurations:

```
switch# show rscn pending-diff vsan 10
- rscn event-tov 2000
```

+ rscn event-tov 1001

# **Default Settings for RSCN**

The following table lists the default settings for RSCN.

Table 21: Default RSCN Settings

| Parameters                            | Default                                   |
|---------------------------------------|-------------------------------------------|
| RSCN timer value                      | 2000 milliseconds for Fibre Channel VSANs |
| RSCN timer configuration distribution | Disabled                                  |

**Default Settings for RSCN** 

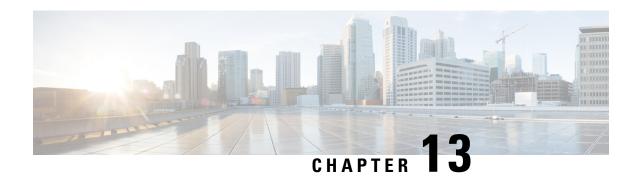

**Distributing Device Alias Services** 

This chapter describes how to distribute device alias services.

This chapter contains the following sections:

Distributing Device Alias Services, on page 207

# **Distributing Device Alias Services**

Cisco SAN switches support Distributed Device Alias Services (device aliases) on a fabric-wide basis.

### **Information About Device Aliases**

Cisco SAN switches support Distributed Device Alias Services (device aliases) on a fabric-wide basis.

When the port WWN (pWWN) of a device must be specified to configure features (for example, zoning) in a Cisco SAN switch, you must assign the correct device name each time you configure these features. An inaccurate device name may cause unexpected results. You can circumvent this problem if you define a user-friendly name for a pWWN and use this name in all the configuration commands as required. These user-friendly names are referred to as *device aliases*.

### **Device Alias Features**

Device aliases have the following features:

- The device alias information is independent of the VSAN configuration.
- The device alias configuration and distribution is independent of the zone server and the zone server database.
- You can import legacy zone alias configurations without losing data.
- The device alias application uses the Cisco Fabric Services (CFS) infrastructure to enable efficient database management and distribution. Device aliases use the coordinated distribution mode and the fabric-wide distribution scope.
- · Basic and enhanced and enhanced modes.
- Device aliases used to configure zones are displayed automatically with their respective pWWNs in the **show** command output.

For additional information, refer to Using Cisco Fabric Services in the System Management Configuration Guide for your device.

### **Related Topics**

Device Alias Modes, on page 210

### **Device Alias Requirements**

Device aliases have the following requirements:

- You can only assign device aliases to pWWNs.
- There must be a one-to-one relationship between the pWWN and the device alias that maps to it.
- A device alias name is restricted to 64 alphanumeric characters and may include one or more of the following characters:
  - a to z and A to Z
  - Device alias names must begin with an alphabetic character (a to z or A to Z).
  - 1 to 9
  - - (hyphen) and (underscore)
  - \$ (dollar sign) and ^ (up caret)

### **Zone Aliases Versus Device Aliases**

The following table compares the configuration differences between zone-based alias configuration and device alias configuration.

Table 22: Comparison Between Zone Aliases and Device Aliases

| Zone-Based Aliases                                                                                               | Device Aliases                                                                                                    |
|----------------------------------------------------------------------------------------------------|----------------------------------------------------------------------------------------------------|
| Aliases are limited to the specified VSAN.                                                                       | You can define device aliases without specifying the VSAN number. You can also use the same definition in one or more VSANs without any restrictions. |
| Zone aliases are part of the zoning configuration. The alias mapping cannot be used to configure other features. | Device aliases can be used with any feature that uses the pWWN.                                                                                       |
| You can use any zone member type to specify the end devices.                                                     | Only pWWNs are supported.                                                                                                    |
| Configuration is contained within the zone server database and is not available to other features.               | Device aliases are not restricted to zoning. Device alias configuration is available to the FCNS, zone and fcping applications.                       |

# **Device Alias Databases**

The device alias feature uses two databases to accept and implement device alias configurations.

- Effective database—The database currently used by the fabric.
- Pending database—Your subsequent device alias configuration changes are stored in the pending database.

If you modify the device alias configuration, you need to commit or discard the changes as the fabric remains locked during this period.

Device alias database changes are validated with the applications. If any of the applications cannot accept the device alias database changes, then those changes are rejected; this applies to device alias database changes resulting from either a commit or merge operation.

### **Creating Device Aliases**

You can create a device alias in the pending database.

#### **SUMMARY STEPS**

- 1. configure terminal
- 2. device-alias database
- 3. device-alias name device-name pwwn pwwn-id
- 4. no device-alias name device-name
- **5. device-alias rename** *old-device-name new-device-name*

#### **DETAILED STEPS**

|        | Command or Action                                                                                  | Purpose                                                                                                    |
|--------|----------------------------------------------------------------------------------------------------|----------------------------------------------------------------------------------------------------|
| Step 1 | configure terminal                                                                                 | Enters global configuration mode.                                                                                                    |
|        | Example:                                                                                           |                                                                                                    |
|        | <pre>switch# configure terminal switch(config)#</pre>                                              |                                                                                                    |
| Step 2 | device-alias database                                                                              | Enters the pending database configuration submode.                                                                                                    |
|        | Example:                                                                                           |                                                                                                    |
|        | <pre>switch(config)# device-alias database switch(config-device-alias-db)#</pre>                   |                                                                                                    |
| Step 3 | device-alias name device-name pwwn pwwn-id                                                         | Specifies a device name for the device that is identified by its pWWN. Starts writing to the pending database and simultaneously locks the fabric as this is the first-issued device alias configuration command. |
|        | Example:                                                                                           |                                                                                                    |
|        | <pre>switch(config-device-alias-db)# device-alias name mydevice pwwn 21:01:00:e0:8b:2e:80:93</pre> |                                                                                                    |
| Step 4 | no device-alias name device-name                                                                   | Removes the device name for the device that is identified by its pWWN.                                                                                                    |
|        | Example:                                                                                           |                                                                                                    |
|        | <pre>switch(config-device-alias-db)# no device-alias name mydevice</pre>                           |                                                                                                    |
| Step 5 | device-alias rename old-device-name new-device-name                                                | Renames an existing device alias with a new name.                                                                                                    |
|        | Example:                                                                                           |                                                                                                    |
|        | <pre>switch(config-device-alias-db)# device-alias rename mydevice mynewdevice</pre>                |                                                                                                    |

#### **EXAMPLES**

This example shows how to display the device alias configuration.

switch# show device-alias name x
device-alias name x pwwn 21:01:00:e0:8b:2e:80:93

### **Device Alias Modes**

When operating in basic mode, which is the default mode, the device alias is immediately expanded to a pWWN. In basic mode, when device aliases are changed to point to a new HBA, for example, that change is not reflected in the zone server. Users must remove the previous HBA's pWWN, add the new HBA's pWWN and then reactivate the zoneset.

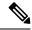

Note

Both basic and enhanced device alias modes are supported in Cisco NX-OS Release 10.2(1)F.

When operating in enhanced mode, applications accept a device alias name in its native format. Instead of expanding the device alias to a pWWN, the device alias name is stored in the configuration and distributed in its native device alias format. So application such as zone server can automatically keep track of the device alias membership changes and enforce them accordingly. The primary benefit of operating in enhanced mode is that you have a single point of change.

Whenever you change device alias modes, the change is distributed to other switches in the network only if device alias distribution is enabled or on. Otherwise, the mode change only takes place on the local switch.

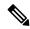

Note

Enhanced mode, or native device alias-based configurations, are not accepted in interop mode VSANs. IVR zoneset activation fails in interop mode VSANs if the corresponding zones have native device alias-based members.

### **Device Alias Mode Guidelines and Limitations for Device Alias Services**

Device Alias services have these configuration guidelines and limitations:

- If two fabrics running in different device alias modes are joined together, the device alias merge fails.
   There is no automatic conversion to one mode or the other during the merge process. In this situation, you must select one mode over the other.
- Before changing from enhanced to basic mode, you must first explicitly remove all native device alias-based configurations from both local and remote switches, or replace all device alias-based configuration members with the corresponding pWWN.
- If you remove a device alias from the device alias database, all applications automatically stop enforcing the corresponding device alias. If that corresponding device alias is part of an active zone set, all the traffic to and from that pWWN is disrupted.
- Renaming the device alias not only changes the device alias name in the device alias database, but also replaces the corresponding device alias configuration in all of the applications.

- When a new device alias is added to the device alias database, and the application configuration is present on that device alias, it automatically takes effect. For example, if the corresponding device alias is part of the active zoneset and the device is online, then zoning is enforced automatically. You do not have to reactivate the zone set.
- If a device alias name is mapped to a new HBA's pWWN, the application's enforcement changes accordingly. In this case, the zone server automatically enforces zoning based on the new HBA's pWWN.

### **Configuring Device Alias Modes**

You can configure device aliases to operate in enhanced mode.

### **SUMMARY STEPS**

- 1. configure terminal
- 2. device-alias mode enhanced
- 3. no device-alias mode enhance

### **DETAILED STEPS**

|        | Command or Action                                     | Purpose                                               |
|--------|-------------------------------------------------------|-------------------------------------------------------|
| Step 1 | configure terminal                                    | Enters global configuration mode.                     |
|        | Example:                                              |                                                       |
|        | <pre>switch# configure terminal switch(config)#</pre> |                                                       |
| Step 2 | device-alias mode enhanced                            | Assigns the device alias to operate in enhanced mode. |
|        | Example:                                              |                                                       |
|        | switch(config)# device-alias mode enhanced            |                                                       |
| Step 3 | no device-alias mode enhance                          | Assigns the device alias to operate in basic mode.    |
|        | Example:                                              |                                                       |
|        | switch(config) # no device-alias mode enhance         |                                                       |

#### **EXAMPLES**

This example shows how to display the current device alias mode setting.

```
switch# show device-alias status
Fabric Distribution: Enabled
Database:- Device Aliases 0 Mode: Basic
Locked By:- User "admin" SWWN 20:00:00:0d:ec:30:90:40
Pending Database:- Device Aliases 0 Mode: Basic
```

### **Device Alias Distribution**

By default, device alias distribution is enabled. The device alias feature uses CFS to distribute the modifications to all switches in a fabric.

If device alias distribution is disabled, database changes are not distributed to the switches in the fabric. The same changes would have to be performed manually on all switches in the fabric to keep the device alias database up-to-date. Database changes immediately take effect, so there would also not be any pending database and commit or abort operations. If you have not committed the changes and you disable distribution, a commit task fails.

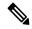

Note

CFS is enabled by default. All devices in the fabric must have CFS enabled, or they do not receive distributions. If CFS is disabled for an application, that application does not distribute any configuration, and it does not accept a distribution from other devices in the fabric. To enable CFS use the **cfs distribute** command.

This example shows how to display a failed device alias status:

## **Locking the Fabric**

When you perform any device alias configuration task (regardless of which device alias task), the fabric is automatically locked for the device alias feature. Once you lock the fabric, the following situations apply:

- No other user can make any configuration changes to this feature.
- A copy of the effective database is obtained and used as the pending database. Subsequent modifications are made to the pending database. The pending database remains in use until you commit the modifications to the pending database or discard (abort) the changes to the pending database.

# **Committing Changes**

You can commit changes.

If you commit the changes made to the pending database, the following events occur:

- The pending database content overwrites the effective database content.
- The pending database is distributed to the switches in the fabric and the effective database on those switches is overwritten with the new changes.
- The pending database is emptied of its contents.
- The fabric lock is released for this feature.

### **SUMMARY STEPS**

- 1. configure terminal
- 2. device-alias commit

### **DETAILED STEPS**

|        | Command or Action                                        | Purpose                                                   |
|--------|----------------------------------------------------------|-----------------------------------------------------------|
| Step 1 | configure terminal                                       | Enters global configuration mode.                         |
|        | Example:                                                 |                                                           |
|        | <pre>switch# configure terminal switch(config)#</pre>    |                                                           |
| Step 2 | device-alias commit                                      | Commits the changes made to the currently active session. |
|        | <pre>Example: switch(config) # device-alias commit</pre> |                                                           |
|        | Switch(Config)# device-dilas Conditi                     |                                                           |

# **Discarding Changes**

You can discard the device alias session changes.

If you discard the changes made to the pending database, the following events occur:

- The effective database contents remain unaffected.
- The pending database is emptied of its contents.
- The fabric lock is released for this feature.

#### **SUMMARY STEPS**

- 1. configure terminal
- 2. device-alias abort

### **DETAILED STEPS**

|        | Command or Action                                     | Purpose                                |
|--------|-------------------------------------------------------|----------------------------------------|
| Step 1 | configure terminal                                    | Enters global configuration mode.      |
|        | Example:                                              |                                        |
|        | <pre>switch# configure terminal switch(config)#</pre> |                                        |
| Step 2 | device-alias abort                                    | Discards the currently active session. |
|        | Example:                                              |                                        |
|        | switch(config)# device-alias abort                    |                                        |

#### **EXAMPLES**

This example shows how to display the status of the discard operation:

```
Fabric Distribution: Enabled
Database: - Device Aliases 2 Mode: Basic
Checksum: 0x22a1d11a2762bdb3cae50f16a21a1e1
Locked By:- User "CLI/SNMPv3:admin" SWWN 20:00:00:de:fb:9d:0e:a0
Pending Database: - Device Aliases 3 Mode: Basic
This example shows how to display the status of the abort operation:
```

```
switch(config)# device-alias abort
switch(config)#
switch(config)# show device-alias session status
Last Action Time Stamp: Mon Nov 4 09:10:11 2019
Last Action : Abort
Last Action Result : Success
Last Action Failure Reason : none
switch (config) #
```

switch (config) # show device-alias status

### Overriding the Fabric Lock

You can use locking operations (clear, commit, abort) only when device alias distribution is enabled. If you have performed a device alias task and have forgotten to release the lock by either committing or discarding the changes, an administrator can release the lock from any switch in the fabric. If the administrator performs this task, your changes to the pending database are discarded and the fabric lock is released.

The changes are only available in the volatile directory and may be discarded if the switch is restarted.

To use administrative privileges and release a locked device alias session, use the clear device-alias session command in EXEC mode.

```
switch# clear device-alias session
```

This example shows how to display the status of the clear operation:

```
switch# show device-alias status
Fabric Distribution: Enabled
Database: - Device Aliases 24
Status of the last CFS operation issued from this switch:
Operation: Clear Session <-----Lock released by administrator
Status: Success<------Successful status of the operation
```

# **Disabling and Enabling Device Alias Distribution**

You can disable or enable the device alias distribution.

### SUMMARY STEPS

- 1. configure terminal
- 2. no device-alias distribute

#### 3. device-alias distribute

### **DETAILED STEPS**

|        | Command or Action                                     | Purpose                             |
|--------|-------------------------------------------------------|-------------------------------------|
| Step 1 | configure terminal                                    | Enters global configuration mode.   |
|        | Example:                                              |                                     |
|        | <pre>switch# configure terminal switch(config)#</pre> |                                     |
| Step 2 | no device-alias distribute                            | Disables the distribution.          |
|        | Example:                                              |                                     |
|        | switch(config)# no device-alias distribute            |                                     |
| Step 3 | device-alias distribute                               | Enables the distribution (default). |
|        | Example:                                              |                                     |
|        | switch(config)# device-alias distribute               |                                     |

#### **EXAMPLES**

This example shows how to display the status of device alias distribution:

```
switch# show device-alias status
```

Fabric Distribution: Disabled
Database:- Device Aliases 3 Mode: Basic
Checksum: 0x284031ab5aade498a7e89cef1b04d7f
switch(config)#

This example shows the device alias display when distribution is disabled:

```
switch# show device-alias status
Fabric Distribution: Disabled
Database:- Device Aliases 3 Mode: Basic
Checksum: 0x284031ab5aade498a7e89cef1b04d7f
```

switch(config)#

# **Legacy Zone Alias Configuration**

You can import legacy zone alias configurations to use this feature without losing data if they satisfy the following restrictions:

- Each zone alias has only one member.
- The member type is pWWN.

If any name or definition conflict exists, the zone aliases are not imported.

Ensure that you copy any required zone aliases to the device alias database as required by your configuration.

When an import operation is complete, the modified alias database is distributed to all other switches in the physical fabric when you perform the **commit** operation. If you do not want to distribute the configuration to

other switches in the fabric, you can perform the **abort** operation and the merge changes are completely discarded.

### Importing a Zone Alias

You can import the zone alias for a specific VSAN.

#### **SUMMARY STEPS**

- 1. configure terminal
- 2. device-alias import fcalias vsan vlan-id

#### **DETAILED STEPS**

|        | Command or Action                                     | Purpose                                                 |
|--------|-------------------------------------------------------|---------------------------------------------------------|
| Step 1 | configure terminal                                    | Enters global configuration mode.                       |
|        | Example:                                              |                                                         |
|        | <pre>switch# configure terminal switch(config)#</pre> |                                                         |
| Step 2 | device-alias import fcalias vsan vlan-id              | Imports the fcalias information for the specified VSAN. |
|        | Example:                                              |                                                         |
|        | switch(config)# device-alias import fcalias vsan      |                                                         |

# **Device Alias Database Merge Guidelines**

When merging two device alias databases, follow these guidelines:

- Verify that two device aliases with different names are not mapped to the same pWWN.
- Verify that two identical pWWNs are not mapped to two different device aliases.
- Verify that the combined number of device aliases in both databases does not exceed 8K (8191 device aliases) in fabrics running Cisco MDS SAN-OS Release 3.0 (x) and earlier, and 20K in fabrics running Cisco MDS SAN-OS Release 3.1(x) and later.
- Verify that the combined number of device aliases in both databases does not exceed 20K.

If the combined number of device entries in both databases exceeds the supported configuration limit, then the merge will fail. For example, if database N has 6000 device aliases and database M has 2192 device aliases, and you are running SAN-OS Release 3.0(x) or earlier, then this merge operation will fail. Merge operations will also fail if there is a device alias mode mismatch.

For additional information, refer to CFS Merge Support in the System Management Configuration Guide for your device.

# **Verifying the Device Alias Configuration**

To display device alias information, perform one of the following tasks:

| Command                                                        | Purpose                                                                |
|----------------------------------------------------------------|------------------------------------------------------------------------|
| show zoneset [active]                                          | Displays the device aliases in the zone set information.               |
| show device-alias database [pending   pending-diffs]           | Displays the device alias database.                                    |
| show device-alias {pwwn pwwn-id   name device-name } [pending] | Displays the device alias information for the specified pwwn or alias. |
| show flogi database [pending]                                  | Displays device alias information in the flogi database.               |
| show fcns database [pending]                                   | Displays device alias information in the fcns database.                |

# **Default Settings for Device Alias Services**

The following table lists the default settings for device alias parameters.

**Table 23: Default Device Alias Parameters** 

| Parameters                     | Default                                  |
|--------------------------------|------------------------------------------|
| Device alias distribution      | Enabled.                                 |
| Device alias mode              | Basic.                                   |
| Database in use                | Effective database.                      |
| Database to accept changes     | Pending database.                        |
| Device alias fabric lock state | Locked with the first device alias task. |

**Default Settings for Device Alias Services** 

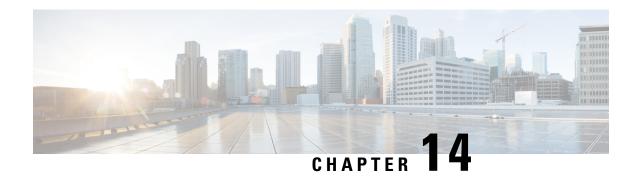

# **Configuring and Managing Zones**

This chapter describes how to configure and manage zones.

This chapter contains the following sections:

• Information About Zones, on page 219

# **Information About Zones**

Zoning enables you to set up access control between storage devices or user groups. If you have administrator privileges in your fabric, you can create zones to increase network security and to prevent data loss or corruption. Zoning is enforced by examining the source-destination ID field.

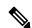

Note

Cisco NX-OS Release 10.2(1)F supports basic, enhanced, and smart zoning. Advanced zoning capabilities specified in the FC-GS-4 and FC-SW-3 standards are supported. You can use either the existing basic zoning capabilities or the advanced, standards-compliant zoning capabilities.

Cisco NX-OS Release 9.3(5) supports enhanced zoning and smart zoing. Advanced zoning capabilities specified in the FC-GS-4 and FC-SW-3 standards are supported. You can use either the existing basic zoning capabilities or the advanced, standards-compliant zoning capabilities.

# **Information About Zoning**

## **Zoning Features**

Zoning includes the following features:

- A zone consists of multiple zone members.
  - Members in a zone can access each other; members in different zones cannot access each other.
  - If zoning is not activated, all devices are members of the default zone.
  - If zoning is activated, any device that is not in an active zone (a zone that is part of an active zone set) is a member of the default zone.
  - · Zones can vary in size.

- Devices can belong to more than one zone.
- A physical fabric can have a maximum of 16,000 members. This includes all VSANs in the fabric.
- A zone set consists of one or more zones.
  - A zone set can be activated or deactivated as a single entity across all switches in the fabric.
  - Only one zone set can be activated at any time in a VSAN.
  - A zone can be a member of more than one zone set.
  - A zone switch can have a maximum of 1000 zone sets.
- Zoning can be administered from any switch in the fabric.
  - When you activate a zone (from any switch), all switches in the fabric receive the active zone set. Additionally, full zone sets are distributed to all switches in the fabric, if this feature is enabled in the source switch in basic zoning mode and default in enhanced zoning mode.
  - If a new switch is added to an existing fabric, zone sets are acquired by the new switch.
- Zone changes can be configured nondisruptively.
  - New zones and zone sets can be activated without interrupting traffic on unaffected ports or devices.
- Zone membership can be specified using the following device alias members:
  - Port world wide name (pWWN)—Specifies the pWWN of an N port attached to the switch as a member of the zone.
  - Fabric pWWN—Specifies the WWN of the fabric port (switch port's WWN). This membership is also referred to as port-based zoning.
  - FC ID—Specifies the FC ID of an N port attached to the switch as a member of the zone.
  - Interface and switch WWN (sWWN)—Specifies the interface of a switch identified by the sWWN. This membership is also referred to as interface-based zoning.
  - Interface and domain ID—Specifies the interface of a switch identified by the domain ID.
  - Domain ID and port number—Specifies the domain ID of a Cisco switch domain and additionally specifies a port belonging to a non-Cisco switch.
  - Device Alias—Specifies a device alias name.
  - FC Alias—Specifies a FC alias name.

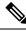

Note

For N ports attached to the switch over a virtual Fibre Channel interface, you can specify zone membership using the device alias of the logged-in device, pWWN of the N port, the FC ID of the N port, or the fabric pWWN of the virtual Fibre Channel interface.

• Default zone membership includes all ports or WWNs that do not have a specific membership association. Access between default zone members is controlled by the default zone policy.

- You can configure up to 8000 zones per VSAN and a maximum of 8000 zones for all VSANs on the switch.
- The maximum of 4000 zone ACL entries are supported.
- If the number of zone ACL entries exceed 4000, the zone may transition to soft zoning mode.

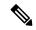

Note

Interface-based zoning only works with Cisco SAN switches. Interface-based zoning does not work for VSANs configured in interop mode.

## **Zoning Example**

The following figure shows a zone set with two zones, zone 1 and zone 2, in a fabric. Zone 1 provides access from all three hosts (H1, H2, H3) to the data residing on storage systems S1 and S2. Zone 2 restricts the data on S3 to access only by H3. H3 resides in both zones.

Figure 22: Fabric with Two Zones

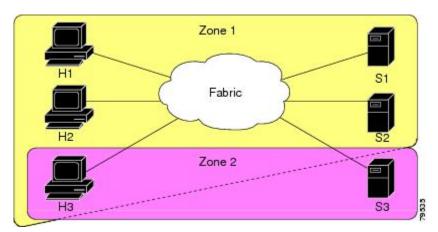

You can use other ways to partition this fabric into zones. The following figure shows another possibility. Assume that there is a need to isolate storage system S2 for the purpose of testing new software. To achieve this, zone 3 is configured, which contains only host H2 and storage S2. You can restrict access to only H2 and S2 in zone 3, and to H1 and S1 in zone 1.

Figure 23: Fabric with Three Zones

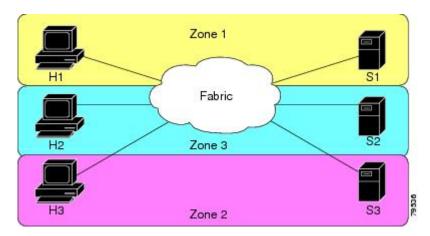

### **Zone Implementation**

Cisco SAN switches automatically support the following basic zone features (no additional configuration is required):

- Zones are contained in a VSAN.
- Hard zoning cannot be manually disabled.
- Name server queries are soft-zoned.
- Only active zone sets are distributed.
- Unzoned devices cannot access each other.
- A zone or zone set with the same name can exist in each VSAN.
- Each VSAN has a full database and an active database.
- Active zone sets cannot be changed, without activating a full zone database.
- Active zone sets are preserved across switch reboots.
- Changes to the full database must be explicitly saved.
- Zone reactivation (a zone set is active and you activate another zone set) does not disrupt existing traffic.

If required, you can additionally configure the following zone features:

- Propagate full zone sets to all switches per VSAN.
- Change the default policy for unzoned members.
- Interoperate with other vendors by configuring a VSAN in the interop mode. You can also configure one VSAN in the interop mode and another VSAN in the basic mode in the same switch without disrupting each other.
- Bring E ports out of isolation.

### **Active and Full Zone Sets**

Before configuring a zone set, consider the following guidelines:

- Each VSAN can have multiple zone sets but only one zone set can be active at any given time.
- When you create a zone set, that zone set becomes a part of the full zone set.
- When you activate a zone set, a copy of the zone set from the full zone set is used to enforce zoning, and is called the active zone set. An active zone set cannot be modified. A zone that is part of an active zone set is called an active zone.
- The administrator can modify the full zone set even if a zone set with the same name is active. However, the modification will be enforced only upon reactivation.
- When the activation is done, the active zone set is automatically stored in persistent configuration. This enables the switch to preserve the active zone set information across switch resets.
- All other switches in the fabric receive the active zone set so they can enforce zoning in their respective switches.
- Hard and soft zoning are implemented using the active zone set. Modifications take effect during zone set activation.
- An FC ID or Nx port that is not part of the active zone set belongs to the default zone and the default zone information is not distributed to other switches.

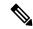

Note

If one zone set is active and you activate another zone set, the currently active zone set is automatically deactivated. You do not need to explicitly deactivate the currently active zone set before activating a new zone set.

The following figure shows a zone being added to an activated zone set.

Figure 24: Active and Full Zone Sets

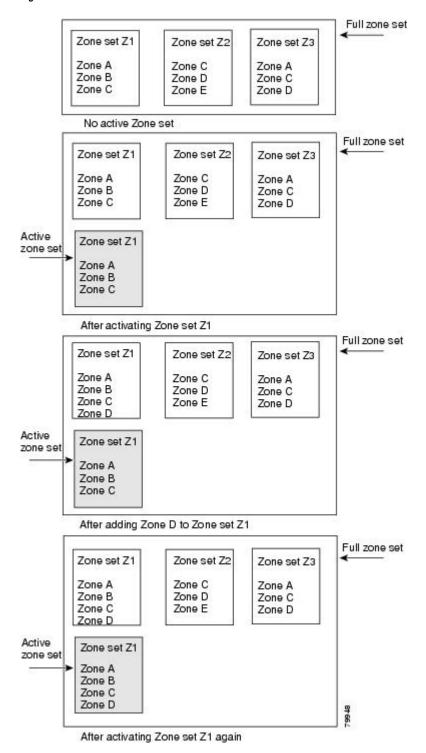

# **Configuring a Zone**

You can configure a zone and assign a zone name.

### **SUMMARY STEPS**

- 1. configure terminal
- 2. zone name zone-name vsan vsan-id
- **3. member** *type value*

### **DETAILED STEPS**

|        | Command or Action                                                             | Purpose                                                                                                    |
|--------|-------------------------------------------------------------------------------|----------------------------------------------------------------------------------------------------|
| Step 1 | configure terminal                                                            | Enters global configuration mode.                                                                                                    |
|        | <pre>Example: switch# configure terminal switch(config)#</pre>                |                                                                                                    |
| Step 2 | zone name zone-name vsan vsan-id                                              | Configures a zone in the specified VSAN.                                                                                                    |
|        | Example: switch(config) # zone name test vsan 5                               | Note All alphanumeric characters or one of the following symbols (\$, -, ^, _) are supported.                                                                                                    |
| Step 3 | <pre>member type value Example: switch(config-zone)# member interface 4</pre> | Configures a member for the specified zone based on the type (pWWN, fabric pWWN, FC ID, fcalias, device alias domain ID, or interface) and value specified.  Caution  You must only configure pWWN-type zoning on all SAN switches running Cisco NX-OS is there is a Cisco MDS 9020 switch running FabricWare in the same fabric. |
|        |                                                                               | Tip Use a relevant display command (for example the <b>show interface</b> or <b>show flogi database</b> commands) to obtain the required value in her format.                                                                                                    |

# **Configuration Examples**

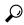

Пр

Use the **show wwn switch** command to retrieve the sWWN. If you do not provide a sWWN, the software automatically uses the local sWWN.

The following examples show how to configure zone members:

```
switch(config) # zone name MyZone vsan 2
pWWN example:
switch(config-zone) # member pwwn 10:00:00:23:45:67:89:ab
```

```
Fabric pWWN example:
switch(config-zone)# member fwwn 10:01:10:01:10:ab:cd:ef
FC ID example:
switch(config-zone)# member fcid 0xce00d1
FC alias example:
switch(config-zone)# member fcalias Payroll
Device alias example:
switch(config-zone)# member device-alias finance
Domain ID example:
switch(config-zone)# member domain-id 2 portnumber 23
Show WWN example:
switch# show wwn switch
Local sWWN interface example:
switch(config-zone)# member interface vfc 21
Remote sWWN interface example:
switch(config-zone) # member interface vfc 21 swwn 20:00:00:05:30:00:4a:de
Domain ID interface example:
switch(config-zone)# member interface vfc 21 domain-id 25
```

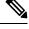

Note

The zone's default system settings such as **system default zone default-zone permit** and **system default zone distribute full** takes effect only on the newly created VSANs after you manually apply the settings. These settings may not be applied on VSAN 1 even though when they are set as part of FC setup script.

The following example shows how to configure different types of member alias:

```
switch(config) # fcalias name AliasSample vsan 3
pWWN example:
switch(config-fcalias) # member pwwn 10:00:00:23:45:67:89:ab
fWWN example:
switch(config-fcalias) # member fwwn 10:01:10:01:10:ab:cd:ef
FC ID example:
switch(config-fcalias) # member fcid 0x222222
Domain ID example:
switch(config-fcalias) # member domain-id 2 portnumber 23
Device alias example:
switch(config-fcalias) # member device-alias devName
```

### **Zone Sets**

In the following figure, two separate sets are created, each with its own membership hierarchy and zone members.

Figure 25: Hierarchy of Zone Sets, Zones, and Zone Members

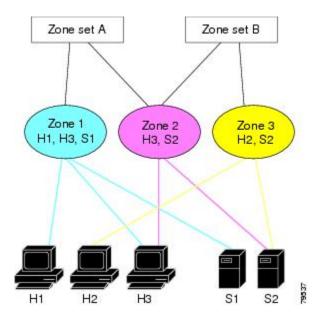

Zones provide a method for specifying access control, while zone sets are a grouping of zones to enforce access control in the fabric. Either zone set A or zone set B can be activated (but not together).

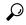

Tip

Zone sets are configured with the names of the member zones and the VSAN (if the zone set is in a configured VSAN).

# **Activating a Zone Set**

You can activate or deactivate an existing zone set.

Changes to a zone set do not take effect in a full zone set until you activate it.

### **SUMMARY STEPS**

- 1. configure terminal
- 2. zoneset activate name zoneset-name vsan vsan-id
- 3. no zoneset activate name zoneset-name vsan vsan-id

### **DETAILED STEPS**

|        | Command or Action  | Purpose                           |
|--------|--------------------|-----------------------------------|
| Step 1 | configure terminal | Enters global configuration mode. |
|        | Example:           |                                   |

|        | Command or Action                                                 | Purpose                             |  |
|--------|-------------------------------------------------------------------|-------------------------------------|--|
|        | <pre>switch# configure terminal switch(config)#</pre>             |                                     |  |
| Step 2 | zoneset activate name zoneset-name vsan vsan-id                   | Activates the specified zone set.   |  |
|        | Example: switch(config) # zoneset activate name test vsan 34      |                                     |  |
| Step 3 | no zoneset activate name zoneset-name vsan vsan-id                | Deactivates the specified zone set. |  |
|        | Example:                                                          |                                     |  |
|        | <pre>switch(config) # no zoneset activate name test vsar 30</pre> |                                     |  |

### **Default Zone**

Each member of a fabric (in effect a device attached to an Nx port) can belong to any zone. If a member is not part of any active zone, it is considered to be part of the default zone. Therefore, if no zone set is active in the fabric, all devices are considered to be in the default zone. Even though a member can belong to multiple zones, a member that is part of the default zone cannot be part of any other zone. The switch determines whether a port is a member of the default zone when the attached port comes up.

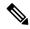

Note

Unlike configured zones, default zone information is not distributed to the other switches in the fabric.

Traffic can either be permitted or denied among members of the default zone. This information is not distributed to all switches; it must be configured in each switch.

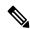

Note

When the switch is initialized for the first time, no zones are configured and all members are considered to be part of the default zone. Members are not permitted to communicate with each other.

Configure the default zone policy on each switch in the fabric. If you change the default zone policy on one switch in a fabric, be sure to change it on all the other switches in the fabric.

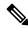

Note

The default settings for default zone configurations can be changed.

The default zone members are explicitly listed when the default policy is configured as permit or when a zone set is active. When the default policy is configured as deny, the members of this zone are not explicitly enumerated when you view the active zone set.

# **Configuring the Default Zone Access Permission**

To permit or deny traffic to members in the default zone, perform this task:

### **SUMMARY STEPS**

1. configure terminal

- 2. zone default-zone permit vsan vsan-id
- 3. no zone default-zone permit vsan vsan-id

### **DETAILED STEPS**

|        | Command or Action                                               | Purpose                                                |
|--------|-----------------------------------------------------------------|--------------------------------------------------------|
| Step 1 | configure terminal                                              | Enters global configuration mode.                      |
|        | Example:                                                        |                                                        |
|        | <pre>switch# configure terminal switch(config)#</pre>           |                                                        |
| Step 2 | zone default-zone permit vsan vsan-id                           | Permits traffic flow to default zone members.          |
|        | Example:                                                        |                                                        |
|        | switch(config)# zone default-zone permit vsan 13                |                                                        |
| Step 3 | no zone default-zone permit vsan vsan-id                        | Denies (default) traffic flow to default zone members. |
|        | Example:                                                        |                                                        |
|        | <pre>switch(config) # no zone default-zone permit vsan 40</pre> |                                                        |

### **FC Alias Creation**

You can assign an alias name and configure an alias member using the following values:

- pWWN—The WWN of the N port is in hex format (for example, 10:00:00:23:45:67:89:ab).
- fWWN—The WWN of the fabric port name is in hex format (for example, 10:00:00:23:45:67:89:ab).
- FC ID—The N port ID is in 0xhhhhhh format (for example, 0xce00d1).
- Domain ID—The domain ID is an integer from 1 to 239. A mandatory port number of a non-Cisco switch is required to complete this membership configuration.
- Interface—Interface-based zoning is similar to port-based zoning because the switch interface is used to configure the zone. You can specify a switch interface as a zone member for both local and remote switches. To specify a remote switch, enter the remote switch WWN (sWWN) or the domain ID in the particular VSAN.
- Device Alias—Specifies a device alias name.

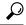

Tin

The switch supports a maximum of 2048 aliases per VSAN.

## **Creating FC Aliases**

You create an alias.

### **SUMMARY STEPS**

1. configure terminal

- 2. fcalias name alias-name vsan vsan-id
- **3. member** *type value*

### **DETAILED STEPS**

|        | Command or Action                                     | Purpose                                                                                                    |  |
|--------|-------------------------------------------------------|----------------------------------------------------------------------------------------------------|--|
| Step 1 | configure terminal                                    | Enters global configuration mode.                                                                            |  |
|        | Example:                                              |                                                                                                    |  |
|        | <pre>switch# configure terminal switch(config)#</pre> |                                                                                                    |  |
| Step 2 | fcalias name alias-name vsan vsan-id                  | Configures an alias name. The alias name can be any case-sensitive, alphanumeric string up to 64 characters. |  |
|        | Example:                                              |                                                                                                    |  |
|        | switch(config)# fcalias name testname vsan 50         |                                                                                                    |  |
| Step 3 | member type value                                     | Configures a member for the specified fcalias based on the                                                   |  |
|        | Example:                                              | type (pWWN, fabric pWWN, FC ID, domain ID, or interface) and value specified.                                |  |
|        | switch(config-fcalias)# member pwwn                   | , , , , , , , , , , , , , , , , , , , ,                                                                      |  |
|        | 20:00:20:94:00:00:00:01                               | <b>Note</b> Multiple members can be specified on multiple lines.                                             |  |
|        |                                                       |                                                                                                    |  |

### **Creating FC Aliases Example**

Table 24: Type and Value Syntax for the member Command

| Device alias         | member device-alias device-alias                    |                                                                                                |  |
|----------------------|-----------------------------------------------------|------------------------------------------------------------------------------------------------|--|
| Domain ID            | member domain-id domain-id portnumber number        |                                                                                                |  |
| FC ID                | member fcid fcid                                    |                                                                                                |  |
| Fabric pWWN          | member f                                            | wwn fwwn-id                                                                                    |  |
| Local sWWN interface | member i                                            | nterface type slot/port                                                                        |  |
|                      | Note                                                | If this is a QSFP+ GEM or a breakout port, the <i>port</i> syntax is <i>QSFP-module/port</i> . |  |
|                      | Note                                                | If this is a 10G breakout port, the <i>slot/port</i> syntax is <i>QSFP-module/port</i> .       |  |
| Domain ID interface  | member interface type slot/port domain-id domain-id |                                                                                                |  |
|                      | Note                                                | If this is a QSFP+ GEM or a breakout port, the <i>port</i> syntax is <i>QSFP-module/port</i> . |  |
|                      | Note                                                | If this is a 10G breakout port, the <i>slot/port</i> syntax is <i>QSFP-module/port</i> .       |  |

| Remote sWWN interface | member interface type slot/port swwn swwn-id                                                               |                                                                                          |
|-----------------------|----------------------------------------------------------------------------------------------------|------------------------------------------------------------------------------------------|
|                       | <b>Note</b> If this is a QSFP+ GEM or a breakout port, the <i>port</i> syntax is <i>QSFP-module/port</i> . |                                                                                          |
|                       | Note                                                                                                    | If this is a 10G breakout port, the <i>slot/port</i> syntax is <i>QSFP-module/port</i> . |
| pWWN                  | member pwwn pwwn-id                                                                                        |                                                                                          |

The following example shows how to configure different types of member alias:

```
switch(config) # fcalias name AliasSample vsan 3
pWWN example:
switch(config-fcalias)# member pwwn 10:00:00:23:45:67:89:ab
fWWN example:
switch(config-fcalias)# member fwwn 10:01:10:01:10:ab:cd:ef
FC ID example:
switch(config-fcalias)# member fcid 0x222222
Domain ID example:
switch(config-fcalias)# member domain-id 2 portnumber 23
Local sWWN interface example:
switch(config-fcalias)# member interface vfc 21
Remote sWWN interface example:
switch(config-fcalias)# member interface vfc 21 swwn 20:00:00:05:30:00:4a:de
Domain ID interface example:
switch(config-fcalias)# member interface vfc21 domain-id 25
Device alias example:
switch(config-fcalias)# member device-alias devName
```

# **Creating Zone Sets and Adding Member Zones**

You can create a zone set to include several zones.

### **SUMMARY STEPS**

- 1. configure terminal
- 2. zone set name zoneset-name vsan vsan-id
- 3. member name
- 4. zone name zone-name
- 5. member fcid fcid

#### **DETAILED STEPS**

|        | Command or Action                                                   | Purpose                                                                                                    |
|--------|---------------------------------------------------------------------|----------------------------------------------------------------------------------------------------|
| Step 1 | configure terminal                                                  | Enters global configuration mode.                                                                                                    |
|        | <pre>Example: switch# configure terminal switch(config)#</pre>      |                                                                                                    |
| Step 2 | zone set name zoneset-name vsan vsan-id                             | Configures a zone set with the configured zoneset-name.                                                                                                    |
|        | <pre>Example: switch(config) # zone set name new vsan 23</pre>      | Tip To activate a zone set, you must first create the zone and a zone set.                                                                                                    |
| Step 3 | <pre>member name Example: switch(config-zoneset) # member new</pre> | Adds a zone as a member of the previously specified zone set.  Tip If the specified zone name was not previously configured, this command will return a "zone not present" error message: |
| Step 4 | zone name zone-name                                                 | Adds a zone to the specified zone set.                                                                                                    |
|        | <pre>Example: switch(config-zoneset)# zone name trial</pre>         | Execute this step only if you need to create a zone from a zone set prompt.                                                                                                    |
| Step 5 | member fcid fcid                                                    | Adds a new member to the new zone.                                                                                                    |
|        | Example: switch(config-zoneset-zone) # member fcid 0x222222         | Tip Execute this step only if you need to add a member to a zone from a zone set prompt.                                                                                                  |

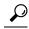

Tip

You do not have to copy the running configuration to the startup configuration to store the active zone set. However, you need to copy the running configuration to the startup configuration to explicitly store full zone sets.

### **Zone Enforcement**

Zoning can be enforced in two ways: soft and hard. Each end device (N port) discovers other devices in the fabric by querying the name server. When a device logs in to the name server, the name server returns the list of other devices that can be accessed by the querying device. If an N port does not know about the FC IDs of other devices outside its zone, it cannot access those devices.

In soft zoning, zoning restrictions are applied only during interaction between the name server and the end device. If an end device somehow knows the FC ID of a device outside its zone, it can access that device.

Hard zoning is enforced by the hardware on each frame sent by an N port. As frames enter the switch, source-destination IDs are compared with permitted combinations to allow the frame at wire speed. Hard zoning is applied to all forms of zoning.

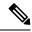

Note

Hard zoning enforces zoning restrictions on every frame, and prevents unauthorized access.

Cisco SAN switches support both hard and soft zoning.

### **Zone Set Distribution**

You can distribute full zone sets using one of two methods: one-time distribution using the **zoneset distribute vsan** command at the EXEC mode level or full zone set distribution using the **zoneset distribute full vsan** command at the configuration mode level. The following table lists the differences between the methods.

Table 25: Zone Set Distribution Differences

| One-Time Distribution zoneset distribute vsan Command (EXEC Mode)                                                                   | Full Zone Set Distribution zoneset distribute full vsan Command (Configuration Mode)                                                       |
|----------------------------------------------------------------------------------------------------|----------------------------------------------------------------------------------------------------|
| Distributes the full zone set immediately.                                                                                          | Does not distribute the full zone set immediately.                                                                                         |
| Does not distribute the full zone set information along with the active zone set during activation, deactivation, or merge process. | Remembers to distribute the full zone set information along with the active zone set during activation, deactivation, and merge processes. |

### **Enabling Full Zone Set Distribution**

All Cisco SAN switches distribute active zone sets when new E port links come up or when a new zone set is activated in a VSAN. The zone set distribution takes effect while sending merge requests to the adjacent switch or while activating a zone set.

You can enable full zone set and active zone set distribution to all switches on a per VSAN basis.

### **SUMMARY STEPS**

- 1. configure terminal
- 2. zoneset distribute full vsan vsan-id

### **DETAILED STEPS**

|        | Command or Action                                     | Purpose                                                   |
|--------|-------------------------------------------------------|-----------------------------------------------------------|
| Step 1 | configure terminal                                    | Enters global configuration mode.                         |
|        | Example:                                              |                                                           |
|        | <pre>switch# configure terminal switch(config)#</pre> |                                                           |
| Step 2 | zoneset distribute full vsan vsan-id                  | Enables sending a full zone set along with an active zone |
|        | Example:                                              | set.                                                      |
|        | switch(config)# zoneset distribute full vsan 12       |                                                           |

### **Enabling a One-Time Distribution**

You can perform a one-time distribution of inactive, unmodified zone sets throughout the fabric.

Use the **zoneset distribute vsan** *vsan-id* command in EXEC mode to perform this distribution.

```
switch# zoneset distribute vsan 2
Zoneset distribution initiated. check zone status
```

This command only distributes the full zone set information, as it does not save the information to the startup configuration. You must explicitly enter the **copy running-config startup-config** command to save the full zone set information to the startup configuration.

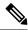

Note

Only interop mode 3 is supported in Cisco Nexus 9000.

Use the **show zone status vsan** *vsan-id* command to check the status of the one-time zone set distribution request.

```
switch# show zone status vsan 3
VSAN: 3 default-zone: permit distribute: active only Interop: 100
    mode:basic merge-control:allow
    session:none
    hard-zoning:enabled

Default zone:
    qos:none broadcast:disabled ronly:disabled

Full Zoning Database:
    Zonesets:0 Zones:0 Aliases: 0

Active Zoning Database:
    Name: nozoneset Zonesets:1 Zones:2

Status: Zoneset distribution completed at 04:01:06 Aug 28 2010
```

# **Recovering from Link Isolation**

When two switches in a fabric are merged using a TE or E port, these TE and E ports may become isolated when the active zone set databases are different between the two switches or fabrics. When a TE port or an E port become isolated, you can recover that port from its isolated state using one of three options:

- Import the neighboring switch's active zone set database and replace the current active zone set (see the figure below).
- Export the current database to the neighboring switch.
- Manually resolve the conflict by editing the full zone set, activating the corrected zone set, and then bringing up the link.

From Switch 1, Import database forces Switch 1 to use the database configured in Switch 2

Switch 1

From Switch 1, Export database forces Switch 2 to use the database

Figure 26: Importing and Exporting the Database

### **Importing and Exporting Zone Sets**

You can import or export the zone set information from or to an adjacent switch.

configured in Switch 1

### **SUMMARY STEPS**

- 1. switch# zoneset import interface vfc vfc-id vsan vsan-id
- 2. zoneset import interface {vfc | vfc-port-channel} if-number vsan vsan-id
- 3. zoneset export vsan vsan-id

### **DETAILED STEPS**

|        | Command or Action                                                                                                    | Purpose                                                                                                    |
|--------|----------------------------------------------------------------------------------------------------|----------------------------------------------------------------------------------------------------|
| Step 1 | switch# zoneset import interface vfc vfc-id vsan vsan-id                                                                                 | Imports the zone set from the adjacent switch connected through the specified interface for the VSAN or range of VSANs. |
| Step 2 | <pre>zoneset import interface {vfc   vfc-port-channel} if-number vsan vsan-id  Example: switch# zoneset import interface 6 vsan 10</pre> | Imports the zone set from the adjacent switch connected through the specified interface for the VSAN or range of VSANs. |
| Step 3 | <pre>zoneset export vsan vsan-id Example: switch# zoneset export vsan 5</pre>                                                            | Exports the zone set to the adjacent switch connected through the specified VSAN or range of VSANs.                     |

# **Zone Set Duplication**

You can make a copy and then edit it without altering the existing active zone set. You can copy an active zone set from the bootflash: directory, volatile: directory, or slot0 to one of the following areas:

- To the full zone set
- To a remote location (using FTP, SCP, SFTP, or TFTP)

The active zone set is not part of the full zone set. You cannot make changes to an existing zone set and activate it if the full zone set is lost or is not propagated.

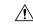

Caution

Copying an active zone set to a full zone set may overwrite a zone with the same name if it already exists in the full zone set database.

### **Copying Zone Sets**

On Cisco SAN switches, you cannot edit an active zone set. However, you can copy an active zone set to create a new zone set that you can edit.

#### **SUMMARY STEPS**

- 1. zone copy active-zoneset full-zoneset vsan vsan-id
- 2. zone copy vsan vsan-id active-zoneset scp://guest@myserver/tmp/active\_zoneset.txt

#### **DETAILED STEPS**

|        | Command or Action                                                                               | Purpose                                                                      |
|--------|-------------------------------------------------------------------------------------------------|------------------------------------------------------------------------------|
| Step 1 | zone copy active-zoneset full-zoneset vsan vsan-id                                              | Makes a copy of the active zone set in the specified VSAN                    |
|        | Example:                                                                                        | to the full zone set.                                                        |
|        | switch# zone copy active-zoneset full-zoneset vsan 301                                          |                                                                              |
| Step 2 | zone copy vsan vsan-id active-zoneset<br>scp://guest@myserver/tmp/active_zoneset.txt            | Copies the active zone in the specified VSAN to a remote location using SCP. |
|        | Example:                                                                                        |                                                                              |
|        | <pre>switch# zone copy vsan 55 active-zoneset scp://guest@myserver/tmp/active_zoneset.txt</pre> |                                                                              |

## **Renaming Zones, Zone Sets, and Aliases**

You can rename a zone, zone set, fcalias, or zone-attribute-group.

#### **SUMMARY STEPS**

- 1. configure terminal
- 2. zoneset rename oldname newname vsan vsan-id
- 3. zone rename oldname newname vsan vsan-id
- 4. fcalias rename oldname newname vsan vsan-id
- 5. zone-attribute-group rename oldname newname vsan vsan-id
- 6. zoneset activate name newname vsan vsan-id

#### **DETAILED STEPS**

|        | Command or Action                                                           | Purpose                                                 |
|--------|-----------------------------------------------------------------------------|---------------------------------------------------------|
| Step 1 | configure terminal                                                          | Enters global configuration mode.                       |
|        | Example:                                                                    |                                                         |
|        | <pre>switch# configure terminal switch(config)#</pre>                       |                                                         |
| Step 2 | zoneset rename oldname newname vsan vsan-id                                 | Renames a zone set in the specified VSAN.               |
|        | Example:                                                                    |                                                         |
|        | <pre>switch(config)# zoneset rename test myzoneset vsan 60</pre>            |                                                         |
| Step 3 | zone rename oldname newname vsan vsan-id                                    | Renames a zone in the specified VSAN.                   |
|        | Example:                                                                    |                                                         |
|        | switch(config)# zone rename test myzone vsan 50                             |                                                         |
| Step 4 | fcalias rename oldname newname vsan vsan-id                                 | Renames a fcalias in the specified VSAN.                |
|        | Example:                                                                    |                                                         |
|        | switch(config) # fcalias rename test myfc vsan 200                          |                                                         |
| Step 5 | zone-attribute-group rename oldname newname vsan vsan-id                    | Renames a zone attribute group in the specified VSAN.   |
|        | Example:                                                                    |                                                         |
|        | <pre>switch(config)# zone-attribute-group rename test mygroup vsan 12</pre> |                                                         |
| Step 6 | zoneset activate name newname vsan vsan-id                                  | Activates the zone set and updates the new zone name in |
|        | Example:                                                                    | the active zone set.                                    |
|        | switch(config) # zoneset activate name myzone vsan 50                       |                                                         |

# **Cloning Zones, Zone Sets and FC Aliases**

You can clone a zone, zone set and fcalias.

### **SUMMARY STEPS**

- 1. configure terminal
- 2. zoneset clone oldname newname vsan vsan-id
- **3. zone clone** *oldname newname* **vsan** *number*
- 4. fcalias clone oldname newname vsan vsan-id
- **5. zone-attribute-group clone** *oldname newname* **vsan** *vsan-id*
- 6. zoneset activate name newname vsan vsan-id

#### **DETAILED STEPS**

|        | Command or Action                                                           | Purpose                                                 |
|--------|-----------------------------------------------------------------------------|---------------------------------------------------------|
| Step 1 | configure terminal                                                          | Enters global configuration mode.                       |
|        | Example:                                                                    |                                                         |
|        | <pre>switch# configure terminal switch(config)#</pre>                       |                                                         |
| Step 2 | zoneset clone oldname newname vsan vsan-id                                  | Clones a zone set in the specified VSAN.                |
|        | Example:                                                                    |                                                         |
|        | <pre>switch(config) # zoneset clone test myzoneset2 vsan 2</pre>            |                                                         |
| Step 3 | zone clone oldname newname vsan number                                      | Clones a zone in the specified VSAN.                    |
|        | Example:                                                                    |                                                         |
|        | switch(config)# zone clone test myzone3 vsan 3                              |                                                         |
| Step 4 | fcalias clone oldname newname vsan vsan-id                                  | Clones a fcalias in the specified VSAN.                 |
|        | Example:                                                                    |                                                         |
|        | <pre>switch(config)# fcalias clone test myfcalias vsan 30</pre>             |                                                         |
| Step 5 | zone-attribute-group clone oldname newname vsan vsan-id                     | Clones a zone attribute group in the specified VSAN.    |
|        | Example:                                                                    |                                                         |
|        | <pre>switch(config)# zone-attribute-group clone test mygroup2 vsan 10</pre> |                                                         |
| Step 6 | zoneset activate name newname vsan vsan-id                                  | Activates the zone set and updates the new zone name in |
|        | Example:                                                                    | the active zone set.                                    |
|        | <pre>switch(config)# zoneset activate name myzonetest1 vsan 3</pre>         |                                                         |

## **Clearing the Zone Server Database**

You can clear all configured information in the zone server database for the specified VSAN.

To clear the zone server database, use the following command:

switch# clear zone database vsan 2

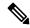

Note

After entering a **clear zone database** command, you must explicitly enter the **copy running-config startup-config** to ensure that the running configuration is used when the switch reboots.

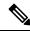

Note

Clearing a zone set only erases the full zone database, not the active zone database.

# **Verifying the Zone Configuration**

You can view any zone information by using the **show** command. If you request information for a specific object (for example, a specific zone, zone set, VSAN, or alias, or keywords such as brief or active), only information for the specified object is displayed.

| Command                       | Purpose                                                              |
|-------------------------------|----------------------------------------------------------------------|
| show zone                     | Displays zone information for all VSANs.                             |
| show zone vsan vsan-id        | Displays zone information for a specific VSAN.                       |
| show zoneset vsan vsan-id     | Displays the configured zone sets for a range of VSANs.              |
| show zone name zone-name      | Displays the members of a specific zone.                             |
| show fcalias vsan vsan-id     | Displays the fealias configuration.                                  |
| show zone member pwwn pwwn-id | Displays all zones to which a member belongs.                        |
| show zone statistics          | Displays the number of control frames exchanged with other switches. |
| show zoneset active           | Displays the active zone set.                                        |
| show zone active              | Displays the active zones.                                           |
| show zone status              | Displays the zone status.                                            |

# **Enhanced Zoning**

The zoning feature complies with the FC-GS-4 and FC-SW-3 standards. Both standards support the basic zoning functionalities explained in the previous section and the enhanced zoning functionalities described in this section.

## **Enhanced Zoning**

The zoning feature complies with the FC-GS-4 and FC-SW-3 standards. Both standards support the basic zoning functionalities explained in the previous section and the enhanced zoning functionalities described in this section.

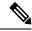

Note

In case the scale zone configuration replays with enhanced zone mode, you must manually clear the local zone database before applying the saved scale zone configuration to the running configuration.

The following table compares the differences between basic and enhanced zoning:

Table 26: Advantages of Enhanced Zoning

| Basic Zoning                                                                                                    | Enhanced Zoning                                                                                                    | Enhanced Zoning Advantages                                                                            |
|----------------------------------------------------------------------------------------------------|----------------------------------------------------------------------------------------------------|----------------------------------------------------------------------------------------------------|
| Administrators can make simultaneous configuration changes. Upon activation, one administrator can overwrite another administrator's changes.                                                                | Performs all configurations within a single configuration session. When you begin a session, the switch locks the entire fabric to implement the change. | One configuration session for<br>the entire fabric to ensure<br>consistency within the fabric.        |
| If a zone is part of multiple zone sets, you create an instance of this zone in each zone set.                                                                                                    | References to the zone are used by the zone sets as required once you define the zone.                                                                   | Reduced payload size as the zone is referenced. The size is more significant with bigger databases.   |
| The default zone policy is defined per switch. To ensure smooth fabric operation, all switches in the fabric must have the same default zone setting.                                                        | Enforces and exchanges the default zone setting throughout the fabric.                                                                                   | Fabric-wide policy enforcement reduces troubleshooting time.                                          |
| To retrieve the results of the activation per switch basis, the managing switch provides a combined status about the activation. It does not identify the failure switch.                                    | Retrieves the activation results and the nature of the problem from each remote switch.                                                                  | Enhanced error reporting eases the troubleshooting process.                                           |
| To distribute the zoning database, you must reactivate the same zone set. The reactivation may affect hardware changes for hard zoning on the local switch and on remote switches.                           | Implements changes to the zoning database and distributes it without reactivation.                                                                       | Distribution of zone sets without activation avoids hardware changes for hard zoning in the switches. |
| The Cisco-specific zone member types (symbolic node name, and other types) may be used by other non-Cisco switches. During a merge, the Cisco-specific types can be misunderstood by the non-Cisco switches. | Provides a vendor ID along with<br>a vendor-specific type value to<br>uniquely identify a member type.                                                   | Unique vendor type.                                                                                   |
| The fWWN-based zone membership is only supported in Cisco interop mode.                                                                                                    | Supports fWWN-based membership in the standard interop mode (interop mode 1).                                                                            | The fWWN-based member type is standardized.                                                           |

# **Changing from Basic Zoning to Enhanced Zoning**

You can change to the enhanced zoning mode from the basic mode.

- **Step 1** Verify that all switches in the fabric can operate in the enhanced mode.
- **Step 2** If one or more switches cannot operate in the enhanced mode, then your request to move to enhanced mode is rejected.
- **Step 3** Set the operation mode to enhanced zoning mode.

### **Changing from Enhanced Zoning to Basic Zoning**

Cisco Nexus 9000 switches allow you to change from enhanced zoning to basic zoning to enable you to downgrade and upgrade to other Cisco NX-OS releases.

- **Step 1** Verify that the active and full zone set do not contain any configuration that is specific to the enhanced zoning mode.
- **Step 2** If such configurations exist, delete them before proceeding with this procedure. If you do not delete the existing configuration, the switch software automatically removes them.
- **Step 3** Set the operation mode to basic zoning mode.

### **Enabling Enhanced Zoning**

You can enable enhanced zoning in a VSAN.

By default, the enhanced zoning feature is disabled in Cisco Nexus 9000 switches.

#### **SUMMARY STEPS**

- 1. configure terminal
- 2. zone mode enhanced vsan vsan-id
- 3. no zone mode enhanced vsan vsan-id

#### **DETAILED STEPS**

|        | Command or Action                                     | Purpose                                         |
|--------|-------------------------------------------------------|-------------------------------------------------|
| Step 1 | configure terminal                                    | Enters global configuration mode.               |
|        | Example:                                              |                                                 |
|        | <pre>switch# configure terminal switch(config)#</pre> |                                                 |
| Step 2 | zone mode enhanced vsan vsan-id                       | Enables enhanced zoning in the specified VSAN.  |
|        | Example:                                              |                                                 |
|        | switch(config)# zone mode enhanced vsan 22            |                                                 |
| Step 3 | no zone mode enhanced vsan vsan-id                    | Disables enhanced zoning in the specified VSAN. |
|        | Example:                                              |                                                 |
|        | switch(config)# no zone mode enhanced vsan 30         |                                                 |

# **Modifying the Zone Database**

You can commit or discard changes to the zoning database in a VSAN.

Modifications to the zone database is done within a session. A session is created at the time of the first successful configuration command. On creation of a session, a copy of the zone database is created. Any changes done within the session are performed on this copy of the zoning database. These changes in the copy zoning database are not applied to the effective zoning database until you commit the changes. Once you apply the changes, the session is closed.

If the fabric is locked by another user and for some reason the lock is not cleared, you can force the operation and close the session. You must have permission (role) to clear the lock in this switch and perform the operation on the switch from where the session was originally created.

#### **SUMMARY STEPS**

- 1. configure terminal
- 2. zone commit vsan vsan-id
- 3. switch(config)# zone commit vsan vsan-id force
- 4. switch(config)# no zone commit vsan vsan-id
- 5. no zone commit vsan vsan-id force

### **DETAILED STEPS**

|        | Command or Action                                     | Purpose                                                  |
|--------|-------------------------------------------------------|----------------------------------------------------------|
| Step 1 | configure terminal                                    | Enters global configuration mode.                        |
|        | Example:                                              |                                                          |
|        | <pre>switch# configure terminal switch(config)#</pre> |                                                          |
| Step 2 | zone commit vsan vsan-id                              | Applies the changes to the enhanced zone database and    |
|        | Example:                                              | closes the session.                                      |
|        | switch(config)# zone commit vsan 679                  |                                                          |
| Step 3 | switch(config)# zone commit vsan vsan-id force        | Forcefully applies the changes to the enhanced zone      |
|        | Example:                                              | database and closes the session created by another user. |
|        | switch(config)# zone commit vsan 34 force             |                                                          |
| Step 4 | switch(config)# no zone commit vsan vsan-id           | Discards the changes to the enhanced zone database and   |
|        | Example:                                              | closes the session.                                      |
|        | switch(config)# no zone commit vsan 22                |                                                          |
| Step 5 | no zone commit vsan vsan-id force                     | Forcefully discards the changes to the enhanced zone     |
|        | Example:                                              | database and closes the session created by another user. |
|        | switch(config)# no zone commit vsan 34 force          |                                                          |

# **Releasing Zone Database Locks**

To release the session lock on the zoning database on the switches in a VSAN, use the **no zone commit vsan** command from the switch where the database was initially locked.

```
switch# configure terminal
switch(config)# no zone commit vsan 2
```

If session locks remain on remote switches after using the **no zone commit vsan** command, you can use the **clear zone lock vsan** command on the remote switches.

```
switch# clear zone lock vsan 2
```

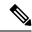

Note

We recommend using the **no zone commit vsan** command first to release the session lock in the fabric. If that fails, use the **clear zone lock vsan** command on the remote switches where the session is still locked.

### **Verifying Enhanced Zone Information**

This example shows how to display the zone status for a specified VSAN:

switch# show zone status vsan 2

# **Merging the Database**

The merge method depends on the fabric-wide merge control setting:

- Restrict—If the two databases are not identical, the ISLs between the switches are isolated.
- Allow—The two databases are merged using the merge rules specified in the following table.

Table 27: Database Zone Merge Status

| Local Database                                                                                                    | Adjacent Database | Merge<br>Status | Results of the Merge                                                               |
|----------------------------------------------------------------------------------------------------|-------------------|-----------------|------------------------------------------------------------------------------------|
| The databases contain zone sets with the same name. In the enhanced zoning mode, the active zone set does not have a name in interop mode 3. The zone set names are only present for full zone sets but are different zones, aliases, and attributes groups. |                   | Successful.     | ISLs are not isolated if the database mege is successful.                          |
| The databases contain a zone, FC alias, or zone attribute group object with same name1 but different members.                                                                                                    |                   | Failed.         | The adjacent database information populates the local database. ISLs are isolated. |
| Empty.                                                                                                    | Contains data.    | Successful.     | The merging of the local and adjacent databases.                                   |
| Contains data.                                                                                                    | Empty.            | Successful.     | The local database information populates the adjacent database.                    |

The merge process operates as follows:

- The software compares the protocol versions. If the protocol versions differ, the ISL is isolated.
- If the protocol versions are the same, then the zone policies are compared. If the zone policies (includes **Default zoning**: *permit/deny*, **Smart-zoning**: *enable/disable* and **Merge policy** *allow/restrict*) differ, the ISL is isolated.
- If the zone merge options are the same, the comparison is implemented based on the merge control setting.
  - If the setting is restrict, the active zone set and the full zone set should be identical. Otherwise, the link is isolated.

• If the setting is allow, the merge rules are used to perform the merge.

# **Configuring Zone Merge Control Policies**

You can configure merge control policies.

### **SUMMARY STEPS**

- 1. configure terminal
- 2. zone merge-control restrict vsan vsan-id
- 3. no zone merge-control restrict vsan vsan-id
- 4. zone commit vsan vsan-id

#### **DETAILED STEPS**

|        | Command or Action                                                 | Purpose                                                      |  |
|--------|-------------------------------------------------------------------|--------------------------------------------------------------|--|
| Step 1 | configure terminal                                                | Enters global configuration mode.                            |  |
|        | Example:                                                          |                                                              |  |
|        | <pre>switch# configure terminal switch(config)#</pre>             |                                                              |  |
| Step 2 | zone merge-control restrict vsan vsan-id                          | Configures a restricted merge control setting for this VSAN. |  |
|        | Example:                                                          |                                                              |  |
|        | <pre>switch(config)# zone merge-control restrict vsan 24</pre>    |                                                              |  |
| Step 3 | no zone merge-control restrict vsan vsan-id                       | Defaults to using the allow merge control setting for this   |  |
|        | Example:                                                          | VSAN.                                                        |  |
|        | <pre>switch(config)# no zone merge-control restrict vsar 33</pre> |                                                              |  |
| Step 4 | zone commit vsan vsan-id                                          | Commits the changes made to the specified VSAN.              |  |
|        | Example:                                                          |                                                              |  |
|        | switch(config)# zone commit vsan 20                               |                                                              |  |

# **Default Zone Policies**

You can permit or deny traffic in the default zone.

#### **SUMMARY STEPS**

- 1. configure terminal
- 2. zone default-zone permit vsan vsan-id
- 3. no zone default-zone permit vsan vsan-id
- 4. zone commit vsan vsan-id

#### **DETAILED STEPS**

|        | Command or Action                                              | Purpose                                                    |
|--------|----------------------------------------------------------------|------------------------------------------------------------|
| Step 1 | configure terminal                                             | Enters global configuration mode.                          |
|        | Example:                                                       |                                                            |
|        | <pre>switch# configure terminal switch(config)#</pre>          |                                                            |
| Step 2 | zone default-zone permit vsan vsan-id                          | Permits traffic flow to default zone members.              |
|        | Example:                                                       |                                                            |
|        | switch(config)# zone default-zone permit vsan 12               |                                                            |
| Step 3 | no zone default-zone permit vsan vsan-id                       | Denies traffic flow to default zone members and reverts to |
|        | Example:                                                       | factory default.                                           |
|        | <pre>switch(config)# no zone default-zone permit vsan 12</pre> |                                                            |
| Step 4 | zone commit vsan vsan-id                                       | Commits the changes made to the specified VSAN.            |
|        | Example:                                                       |                                                            |
|        | switch(config) # zone commit vsan 340                          |                                                            |

# **Configuring System Default Zoning Settings**

You can configure default settings for default zone policies and full zone distribution for new VSANs on the switch.

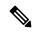

Note

The zone's default system settings such as system default zone default-zone permit and system default zone distribute full takes effect only on the newly created VSANs after you manually apply the settings. These settings may not be applied on VSAN 1 even though when they are set as part of FC setup script.

You can configure zone settings using FC script also. For more information about configuring default zone settings using FC script, see: *Cisco Nexus 9000 Series NX-OS Fundamentals Configuration Guide*.

#### **SUMMARY STEPS**

- 1. configure terminal
- 2. system default zone default-zone permit
- 3. no system default zone default-zone permit
- 4. system default zone distribute full
- 5. no system default zone distribute full

#### **DETAILED STEPS**

|                                                | Command or Action                                                     | Purpose                                                                            |
|------------------------------------------------|-----------------------------------------------------------------------|------------------------------------------------------------------------------------|
| Step 1                                         | configure terminal                                                    | Enters global configuration mode.                                                  |
|                                                | Example:                                                              |                                                                                    |
|                                                | <pre>switch# configure terminal switch(config)#</pre>                 |                                                                                    |
| Step 2                                         | system default zone default-zone permit                               | Configures permit as the default zoning policy for new                             |
|                                                | Example:                                                              | VSANs on the switch.                                                               |
|                                                | <pre>switch(config)# system default zone default-zone permit</pre>    |                                                                                    |
| Step 3                                         | no system default zone default-zone permit                            | Configures deny (default) as the default zoning policy for                         |
|                                                | Example:                                                              | new VSANs on the switch.                                                           |
|                                                | <pre>switch(config)# no system default zone default-zone permit</pre> |                                                                                    |
| Step 4 system default zone distribute full Ena |                                                                       | Enables full zone database distribution as the default for                         |
|                                                | Example:                                                              | new VSANs on the switch.                                                           |
|                                                | switch(config)# system default zone distribute full                   |                                                                                    |
| Step 5                                         | no system default zone distribute full                                | Disables (default) full zone database distribution as the                          |
|                                                | Example:                                                              | default for new VSANs on the switch. Only the active zone database is distributed. |
|                                                | switch(config)# no system default zone distribute full                |                                                                                    |

# **About Smart Zoning**

Smart zoning implements hard zoning of large zones with fewer hardware resources than was previously required. The traditional zoning method allows each device in a zone to communicate with every other device in the zone. The administrator is required to manage the individual zones according to the zone configuration guidelines. Smart zoning eliminates the need to create a single initiator to single target zones. By analyzing device-type information in the FCNS, useful combinations can be implemented at the hardware level by the Cisco NX-OS software, and the combinations that are not used are ignored. For example, initiator-target pairs are configured, but not initiator-initiator. The device is treated as unknown if:

- The FC4 types are not registered on the device.
- During Zone Convert, the device is not logged into the fabric.
- The zone is created, however, initiator, target, or initiator and target is not specified.

The device type information of each device in a smart zone is automatically populated from the Fibre Channel Name Server (FCNS) database as host, target, or both. This information allows more efficient utilisation of switch hardware by identifying initiator-target pairs and configuring those only in hardware. In the event of a special situation, such as a disk controller that needs to communicate with another disk controller, smart zoning defaults can be overridden by the administrator to allow complete control.

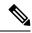

Note

- Smart Zoning can be enabled at VSAN level but can also be disabled at zone level.
- Smart zoning is not supported on VSANs that have DMM, IOA, or SME applications enabled on them.

### **Smart Zoning Member Configuration**

Table displays the supported smart zoning member configurations.

**Table 28: Smart Zoning Configuration** 

| Feature           | Supported |
|-------------------|-----------|
| PWWN              | Yes       |
| FCID              | Yes       |
| FCalias           | Yes       |
| Device-alias      | Yes       |
| Interface         | No        |
| IP address        | No        |
| Symbolic nodename | No        |
| FWWN              | No        |
| Domain ID         | No        |

## **Enabling Smart Zoning on a VSAN**

To configure the **smart zoning** for a VSAN, follow these steps:

Step 1 switch# configure terminal

Enters configuration mode.

Step 2 switch(config)# zone smart-zoning enable vsan 1

Enables smart zoning on a VSAN.

Step 3 switch(config)# no zone smart-zoning enable vsan 1

Disables smart zoning on a VSAN.

# **Setting Default Value for Smart Zoning**

To set the default value, follow these steps:

### Step 1 switch# configure terminal

Enters configuration mode.

**Step 2** switch(config)# system default zone smart-zone enable

Enables smart zoning on a VSAN that are created based on the specified default value.

**Step 3** switch(config)# no system default zone smart-zone enable

Disables smart zoning on a VSAN.

### **Converting Zones Automatically to Smart Zoning**

To fetch the device-type information from nameserver and to add that information to the member, follow the steps below: This can be performed at zone, zoneset, FCalias, and VSAN levels. After the zoneset is converted to smart zoning, you need to activate zoneset.

### Step 1 switch# configure terminal

Enters configuration mode.

Step 2 switch(config)# zone convert smart-zoning fcalias name <alias-name> vsan <vsan no>

Fetches the device type information from the nameserver for the fcalias members.

Note

When the zone convert command is run, the FC4-Type should be SCSI-FCP. The SCSI-FCP has bits which determines whether the device is an initiator or target. If initiator and target are both set, the device is treated as both.

Step 3 switch(config)# zone convert smart-zoning zone name <zone name> vsan <vsan no>

Fetches the device type information from the nameserver for the zone members.

Step 4 switch(config)# zone convert smart-zoning zoneset name <zoneset name> vsan <vsan no>

Fetches the device type information from the nameserver for all the zones and fcalias members in the specified zoneset.

**Step 5** switch(config)# zone convert smart-zoning vsan <vsan no>

Fetches the device type information from the nameserver for all the zones and fealias members for all the zonesets present in the VSAN.

**Step 6** switch(config)# show zone smart-zoning auto-conv status vsan 1

Displays the previous auto-convert status for a VSAN.

**Step 7** switch(config)# show zone smart-zoning auto-conv log errors

Displays the error-logs for smart-zoning auto-convert.

#### What to do next

Use the show fcns database command to check if the device is initiator, target or both:

### **Configuring Device Types for Zone Members**

To configure the device types for zone members, follow these steps:

### Step 1 switch# configure terminal

Enters configuration mode.

**Step 2** switch(config-zoneset-zone)# member device-alias name both

Configures the device type for the device-alias member as both. For every supported member-type, init, target, and both are supported.

Step 3 switch(config-zoneset-zone)# member pwwn number target

Configures the device type for the pwwn member as target. For every supported member-type, init, target, and both are supported.

**Step 4** switch(config-zoneset-zone)# member fcid number

Configures the device type for the FCID member. There is no specific device type that is configured. For every supported member-type, init, target, and both are supported.

Note

When there is no specific device type configured for a zone member, at the backend, zone entries that are generated are created as device type both.

## **Removing Smart Zoning Configuration**

To remove the smart zoning configuration, follow these steps:

Step 1 switch(config)# clear zone smart-zoning fcalias name alias-name vsan number

Removes the device type configuration for all the members of the specified fealias.

**Step 2** switch(config)# clear zone smart-zoning zone name zone name vsan number

Removes the device type configuration for all the members of the specified zone.

Step 3 switch(config)# clear zone smart-zoning zoneset name zoneset name vsan number

Removes the device type configuration for all the members of the zone and fcalias for the specified zoneset.

### **Step 4** switch(config)# clear zone smart-zoning vsan number

Removes the device type configuration for all the members of the zone and fcalias of all the specified zonesets in the VSAN.

### Disabling Smart Zoning at Zone Level in the Basic Zoning Mode

To disable smart zoning at the zone level for a VSAN in basic zoning mode, follow these steps:

### Step 1 switch# configure terminal

Enters configuration mode.

### Step 2 switch(config)# zone name zone1 vsan 1

Configures a zone name.

### Step 3 switch(config-zone)# attribute disable-smart-zoning

Disables Smart Zoning for the selected zone.

Note This command only disables the smart zoning for the selected zone and does not remove the device type

configurations.

## Disabling Smart Zoning at Zone Level for a VSAN in the Enhanced Zoning Mode

To disable smart zoning at the zone level for a VSAN in enhanced zoning mode, follow these steps:

### Step 1 switch# configure terminal

Enters configuration mode.

#### Step 2 switch(config)# zone-attribute-group name disable-sz vsan 1

Creates an enhanced zone session.

### **Step 3** switch(config-attribute-group)#disable-smart-zoning

Disables Smart Zoning for the selected zone.

**Note** This command only disables the smart zoning for the selected zone and does not remove the device type

configurations.

### Step 4 switch(config-attribute-group)# zone name prod vsan 1

Configures a zone name.

#### **Step 5** switch(config-zone)# attribute-group disable-sz

Configures to assign a group-attribute name for the selected zone.

### Step 6 switch(config-zone)# zone commit vsan 1

Commits zoning changes to the selected VSAN.

# **Compacting the Zone Database**

You can delete excess zones and compact the zone database for the VSAN.

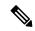

Note

A merge failure occurs when a switch supports more than 2000 zones per VSAN but its neighbor does not. Also, zone set activation can fail if the switch has more than 2000 zones per VSAN and not all switches in the fabric support more than 2000 zones per VSAN.

#### **SUMMARY STEPS**

- 1. configure terminal
- 2. no zone name zone-name vsan vsan-id
- 3. zone compact vsan vsan-id

#### **DETAILED STEPS**

|        | Command or Action                                     | Purpose                                                 |
|--------|-------------------------------------------------------|---------------------------------------------------------|
| Step 1 | configure terminal                                    | Enters global configuration mode.                       |
|        | Example:                                              |                                                         |
|        | <pre>switch# configure terminal switch(config)#</pre> |                                                         |
| Step 2 | no zone name zone-name vsan vsan-id                   | Deletes a zone to reduce the number of zones to 2000 or |
|        | Example:                                              | fewer.                                                  |
|        | switch(config)# no zone name myzone vsan 35           |                                                         |
| Step 3 | zone compact vsan vsan-id                             | Compacts the zone database for the specified VSAN to    |
|        | Example:                                              | recover the zone ID released when a zone was deleted.   |
|        | switch(config)# zone compact vsan 42                  |                                                         |

# **Analyzing the Zone and Zone Set**

To better manage the zones and zone sets on your switch, you can display zone and zone set information using the **show zone analysis** command.

The following example shows how to display full zoning analysis:

switch# show zone analysis vsan 1

The following example shows how to display active zoning analysis:

 $\verb|switch| \# \verb| show| \verb| zone| \verb| analysis| \verb| active| vsan | 1$ 

See the command reference for your device for the description of the information displayed in the command output.

# **Default Settings for Zones**

The following table lists the default settings for basic zone parameters.

Table 29: Default Basic Zone Parameters

| Parameters               | Default                                  |
|--------------------------|------------------------------------------|
| Default zone policy      | Denied to all members.                   |
| Full zone set distribute | The full zone set(s) is not distributed. |
| Enhanced zoning          | Disabled.                                |

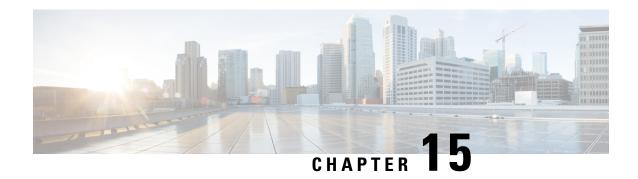

# **Advanced Fibre Channel Features**

This chapter describes how to configure advanced Fibre Channel features.

This chapter includes the following sections:

Advanced Fibre Channel Features and Concepts, on page 253

# **Advanced Fibre Channel Features and Concepts**

### **Fibre Channel Timeout Values**

You can modify Fibre Channel protocol-related timer values for the switch by configuring the following timeout values (TOVs):

- Distributed services TOV (D\_S\_TOV)—The valid range is from 5,000 to 10,000 milliseconds.
- Error detect TOV (E\_D\_TOV)—The valid range is from 1,000 to 4,000 milliseconds. The default is 2,000 milliseconds. This value is matched with the other end during port initialization.
- Resource allocation TOV (R\_A\_TOV)—The valid range is from 5,000 to 10,000 milliseconds. The default is 10,000 milliseconds. This value is matched with the other end during port initialization.

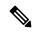

Note

The fabric stability TOV (F S TOV) constant cannot be configured.

## **Timer Configuration Across All VSANs**

You can modify Fibre Channel protocol related timer values for the switch.

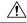

Caution

The  $D_S_TOV$ ,  $E_D_TOV$ , and  $R_A_TOV$  values cannot be globally changed unless all VSANs in the switch are suspended.

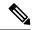

Note

If a VSAN is not specified when you change the timer value, the changed value is applied to all VSANs in the switch.

You can configure Fibre Channel timers across all VSANs.

#### **SUMMARY STEPS**

- 1. configure terminal
- 2. fctimer R\_A\_TOV timeout

#### **DETAILED STEPS**

|        | Command or Action                                     | Purpose                                                                     |
|--------|-------------------------------------------------------|-----------------------------------------------------------------------------|
| Step 1 | configure terminal                                    | Enters global configuration mode.                                           |
|        | Example:                                              |                                                                             |
|        | <pre>switch# configure terminal switch(config)#</pre> |                                                                             |
| Step 2 | fctimer R_A_TOV timeout                               | Configures the R_A_TOV timeout value for all VSANs.                         |
|        | Example:                                              | The unit is milliseconds.                                                   |
|        | switch(config)# fctimer R_A_TOV 8008000               | This type of configuration is not permitted unless all VSANs are suspended. |

### **Timer Configuration Per-VSAN**

You can also issue the fetimer for a specified VSAN to configure different TOV values for VSANs with special links such as Fibre Channel. You can configure different E\_D\_TOV, R\_A\_TOV, and D\_S\_TOV values for individual VSANs. Active VSANs are suspended and activated when their timer values are changed.

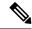

Note

This configuration must be propagated to all switches in the fabric. Be sure to configure the same value in all switches in the fabric.

You can configure per-VSAN Fibre Channel timers.

### **SUMMARY STEPS**

- 1. configure terminal
- 2. fctimer D\_S\_TOV timeout vsan vsan-id

### **DETAILED STEPS**

|        | Command or Action  | Purpose                           |
|--------|--------------------|-----------------------------------|
| Step 1 | configure terminal | Enters global configuration mode. |
|        | Example:           |                                   |

|        | Command or Action                                         | Purpose                                                                                                    |
|--------|-----------------------------------------------------------|----------------------------------------------------------------------------------------------------|
|        | <pre>switch# configure terminal switch(config)#</pre>     |                                                                                                    |
| Step 2 | fctimer D_S_TOV timeout vsan vsan-id                      | Configures the D_S_TOV timeout value (in milliseconds) for the specified VSAN. Suspends the VSAN temporarily. |
|        | Example: switch(config#)# fctimer D_S_TOV 9009000 vsan 15 | You have the option to end this command, if required.                                                         |

#### **EXAMPLES**

This example shows how to configure the timer value for VSAN 2:

switch(config#)# fctimer D\_S\_TOV 6000 vsan 2

Warning: The vsan will be temporarily suspended when updating the timer value This configuration would impact whole fabric. Do you want to continue? (y/n) y Since this configuration is not propagated to other switches, please configure the same value in all the switches

### fctimer Distribution

You can enable per-VSAN fetimer fabric distribution for all Cisco SAN switches in the fabric. When you perform fetimer configurations, and distribution is enabled, that configuration is distributed to all the switches in the fabric.

You automatically acquire a fabric-wide lock when you enter the first configuration command after you enabled distribution in a switch. The fetimer application uses the effective and pending database model to store or commit the commands based on your configuration.

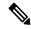

Note

CFS is enabled by default. All devices in the fabric must have CFS enabled, or they do not receive distributions. If CFS is disabled for an application, that application does not distribute any configuration, and it does not accept a distribution from other devices in the fabric. You can enable CFS using **cfs distribute** command.

For additional information, refer to Using Cisco Fabric Services in the System Management Configuration Guide for your device.

# **Enabling or Disabling fctimer Distribution**

You can enable or disable fetimer fabric distribution.

#### **SUMMARY STEPS**

- 1. configure terminal
- 2. fctimer distribute
- 3. no fctimer distribute

#### **DETAILED STEPS**

|                           | Command or Action                                          | Purpose                                                                                                    |  |
|---------------------------|------------------------------------------------------------|----------------------------------------------------------------------------------------------------|--|
| Step 1                    | configure terminal                                         | Enters global configuration mode.                                                                          |  |
|                           | Example:                                                   |                                                                                                    |  |
|                           | <pre>switch# configure terminal switch(config)#</pre>      |                                                                                                    |  |
| Step 2 fctimer distribute | Enables fetimer configuration distribution to all switches |                                                                                                    |  |
|                           | Example:                                                   | in the fabric. Acquires a fabric lock and stores all future configuration changes in the pending database. |  |
|                           | switch(config)# fctimer distribute                         | configuration changes in the pending database.                                                             |  |
| Step 3                    | no fctimer distribute                                      | Disables (default) fetimer configuration distribution to all                                               |  |
|                           | Example:                                                   | switches in the fabric.                                                                                    |  |
|                           | switch(config)# no fctimer distribute                      |                                                                                                    |  |

### **Committing fctimer Changes**

When you commit the fctimer configuration changes, the effective database is overwritten by the configuration changes in the pending database and all the switches in the fabric receive the same configuration. When you commit the fctimer configuration changes without implementing the session feature, the fctimer configurations are distributed to all the switches in the physical fabric.

#### **SUMMARY STEPS**

- 1. configure terminal
- 2. fctimer commit

#### **DETAILED STEPS**

|        | Command or Action                                     | Purpose                                                                                                    |
|--------|-------------------------------------------------------|----------------------------------------------------------------------------------------------------|
| Step 1 | configure terminal                                    | Enters global configuration mode.                                                                                     |
|        | Example:                                              |                                                                                                    |
|        | <pre>switch# configure terminal switch(config)#</pre> |                                                                                                    |
| Step 2 | fctimer commit                                        | Distributes the fctimer configuration changes to all switches                                                         |
|        | <pre>Example: switch(config) # fctimer commit</pre>   | in the fabric and releases the lock. Overwrites the effective database with the changes made to the pending database. |

## **Discarding fctimer Changes**

After making the configuration changes, you can choose to discard the changes by discarding the changes instead of committing them. In either case, the lock is released.

#### **SUMMARY STEPS**

1. configure terminal

#### 2. fctimer abort

#### **DETAILED STEPS**

|        | Command or Action                                     | Purpose                                                   |
|--------|-------------------------------------------------------|-----------------------------------------------------------|
| Step 1 | configure terminal                                    | Enters global configuration mode.                         |
|        | Example:                                              |                                                           |
|        | <pre>switch# configure terminal switch(config)#</pre> |                                                           |
| Step 2 | fctimer abort                                         | Discards the fctimer configuration changes in the pending |
|        | Example:                                              | database and releases the fabric lock.                    |
|        | switch(config) # fctimer abort                        |                                                           |

### **Overriding the Fabric Lock**

If you have performed a fetimer fabric task and have forgotten to release the lock by either committing or discarding the changes, an administrator can release the lock from any switch in the fabric. If the administrator performs this task, your changes to the pending database are discarded and the fabric lock is released.

The changes are only available in the volatile directory and are subject to being discarded if the switch is restarted.

To use administrative privileges and release a locked fetimer session, use the **clear fetimer session** command.

switch# clear fctimer session

## **Fabric Database Merge Guidelines**

When merging two fabrics, follow these guidelines:

- Be aware of the following merge conditions:
  - The merge protocol is not implemented for distribution of the fetimer values. You must manually merge the fetimer values when a fabric is merged.
  - The per-VSAN fetimer configuration is distributed in the physical fabric.
  - The fetimer configuration is only applied to those switches containing the VSAN with a modified fetimer value.
  - The global fetimer values are not distributed.
- Do not configure global timer values when distribution is enabled.

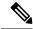

Note

The number of pending fetimer configuration operations cannot be more than 15. After 15 operations, you must commit or abort the pending configurations before performing any more operations.

For additional information, refer to CFS Merge Support in the System Management Configuration Guide for your device.

### **Verifying Configured fctimer Values**

Use the **show fctimer** command to display the configured fctimer values. The following example displays the configured global TOVs:

switch# show fctimer

F\_S\_TOV D\_S\_TOV E\_D\_TOV R\_A\_TOV

5000 ms 5000 ms 2000 ms 10000 ms

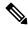

Note

The F\_S\_TOV constant, though not configured, is displayed in the output of the **show fetimer** command.

The following example displays the configured TOV for VSAN 10:

### **World Wide Names**

The world wide name (WWN) in the switch is equivalent to the Ethernet MAC address. As with the MAC address, you must uniquely associate the WWN to a single device. The principal switch selection and the allocation of domain IDs rely on the WWN.

Cisco SAN switches support three network address authority (NAA) address formats. (see the following table).

**Table 30: Standardized NAA WWN Formats** 

| NAA Address         | NAA Type       | WWN Format               |                    |
|---------------------|----------------|--------------------------|--------------------|
| IEEE 48-bit address | Type 1 = 0001b | 000 0000 0000Ь           | 48-bit MAC address |
| IEEE<br>extended    | Type 2 = 0010b | Locally assigned         | 48-bit MAC address |
| IEEE<br>registered  | Type 5 = 0101b | IEEE company ID: 24 bits | VSID: 36 bits      |

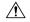

Caution

Changes to the world-wide names should be made by an administrator or individual who is completely familiar with switch operations.

# **Verifying the WWN Configuration**

Use the **show wwn** commands to display the status of the WWN configuration. This example shows how to display the status of all WWNs:

#### switch# show wwn status

| Type | Configured | Available     | Resvd. | Alarm State |
|------|------------|---------------|--------|-------------|
|      |            |               |        |             |
| 1    | 64         | 48 ( 75%)     | 16     | NONE        |
| 2,5  | 524288     | 442368 ( 84%) | 73728  | NONE        |

This example shows how to display the information for block ID 51:

```
switch# show wwn status block-id 51

WWNs in this block: 21:00:ac:16:5e:52:00:03 to 21:ff:ac:16:5e:52:00:03

Num. of WWNs:: Configured: 256 Allocated: 0 Available: 256

Block Allocation Status: FREE
```

This example shows how to display the WWN for a specific switch:

```
switch# show wwn switch
Switch WWN is 20:00:ac:16:5e:52:00:00
```

### **Link Initialization WWN Usage**

Exchange Link Protocol (ELP) and Exchange Fabric Protocol (EFP) use WWNs during link initialization. ELPs and EFPs both use the VSAN WWN by default during link initialization. However, the ELP usage changes based on the peer switch's usage:

- If the peer switch ELP uses the switch WWN, then the local switch also uses the switch WWN.
- If the peer switch ELP uses the VSAN WWN, then the local switch also uses the VSAN WWN.

## **Configuring a Secondary MAC Address**

You can allocate secondary MAC addresses.

#### **SUMMARY STEPS**

- 1. configure terminal
- 2. wwn secondary-mac wwn-id range value

#### **DETAILED STEPS**

|        | Command or Action                                                  | Purpose                                            |
|--------|--------------------------------------------------------------------|----------------------------------------------------|
| Step 1 | configure terminal                                                 | Enters global configuration mode.                  |
|        | Example:                                                           |                                                    |
|        | <pre>switch# configure terminal switch(config)#</pre>              |                                                    |
| Step 2 | wwn secondary-mac wwn-id range value                               | Configures the secondary MAC address. This command |
|        | Example:                                                           | cannot be undone.                                  |
|        | switch(config)# wwn secondary-mac 33:e8:00:05:30:00:16:df range 55 |                                                    |

#### **EXAMPLES**

This example shows how to configure the secondary MAC address:

```
switch(config)# wwn secondary-mac 00:99:55:77:55:55 range 64

This command CANNOT be undone.

Please enter the BASE MAC ADDRESS again: 00:99:55:77:55:55

Please enter the mac address RANGE again: 64

From now on WWN allocation would be based on new MACs. Are you sure? (yes/no) no You entered: no. Secondary MAC NOT programmed
```

### FC ID Allocation for HBAs

Fibre Channel standards require a unique FC ID to be allocated to an N port attached to an F port in any switch. To conserve the number of FC IDs used, Cisco SAN switches use a special allocation scheme.

Some HBAs do not discover targets that have FC IDs with the same domain and area. The switch software maintains a list of tested company IDs that do not exhibit this behavior. These HBAs are allocated with single FC IDs. If the HBA can discover targets within the same domain and area, a full area is allocated.

To allow further scalability for switches with numerous ports, the switch software maintains a list of HBAs that can discover targets within the same domain and area. Each HBA is identified by its company ID (also known as Organizational Unique Identifier, or OUI) used in the pWWN during a fabric log in. A full area is allocated to the N ports with company IDs that are listed and for the others, a single FC ID is allocated. Regardless of the type (whole area or single) of FC ID allocated, the FC ID entries remain persistent.

## **Default Company ID List**

All Cisco SAN switches contain a default list of company IDs that require area allocation. Using the company ID reduces the number of configured persistent FC ID entries. You can configure or modify these entries using the CLI.

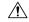

### Caution

Persistent entries take precedence over company ID configuration. If the HBA fails to discover a target, verify that the HBA and the target are connected to the same switch and have the same area in their FC IDs, then perform the following procedure:

- 1. Shut down the port connected to the HBA.
- **2.** Clear the persistent FC ID entry.
- **3.** Get the company ID from the port WWN.
- **4.** Add the company ID to the list that requires area allocation.
- **5.** Bring up the port.

The list of company IDs have the following characteristics:

- A persistent FC ID configuration always takes precedence over the list of company IDs. Even if the company ID is configured to receive an area, the persistent FC ID configuration results in the allocation of a single FC ID.
- New company IDs added to subsequent releases are automatically added to existing company IDs.

- The list of company IDs is saved as part of the running and saved configuration.
- The list of company IDs is used only when the fcinterop FC ID allocation scheme is in auto mode. By default, the interop FC ID allocation is set to auto, unless changed.

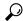

Tip

We recommend that you set the fcinterop FC ID allocation scheme to auto and use the company ID list and persistent FC ID configuration to manipulate the FC ID device allocation.

Use the **fcinterop FCID allocation auto** command to change the FC ID allocation and the **show running-config** command to view the currently allocated mode.

 When you enter a write erase, the list inherits the default list of company IDs shipped with a relevant release.

### **Verifying the Company ID Configuration**

You can view the configured company IDs by entering the **show fcid-allocation area** command. Default entries are listed first and the user-added entries are listed next. Entries are listed even if they were part of the default list and you later removed them.

This example shows how to display the list of default and configured company IDs:

```
switch# show fcid-allocation area

FCID area allocation company id info:

00:50:2E <------ Default entry

00:50:8B

00:60:B0

00:A0:B8

00:E0:69

00:30:AE + <----- User-added entry

00:32:23 +

00:E0:8B * <----- Explicitly deleted entry (from the original default list)

Total company ids: 7
+ - Additional user configured company ids.
* - Explicitly deleted company ids from default list.</pre>
```

You can implicitly derive the default entries shipped with a specific release by combining the list of Company IDs displayed without any identification with the list of deleted entries.

You can also view or obtain the company IDs in a specific WWN by entering the **show fcid-allocation company-id-from-wwn** command. Some WWN formats do not support company IDs. In these cases, you many need to configure the FC ID persistent entry.

This example shows how to display the company ID for the specified WWN:

```
switch# show fcid-allocation company-id-from-wwn 20:00:00:05:30:00:21:60
Extracted oui: 0x000530
```

# **Switch Interoperability**

Interoperability enables the products of multiple vendors to interwork with each other. Fibre Channel standards guide vendors towards common external Fibre Channel interfaces.

Not all vendors follow the standards in the same way, which results in the need for interoperability modes. This section briefly explains the basic concepts of these modes.

Each vendor has a regular mode and an equivalent interoperability mode, which specifically turns off advanced or proprietary features and provides the product with a standards-compliant implementation.

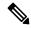

Note

For more information on configuring interoperability for Cisco Nexus devices, see the *Cisco MDS 9000 Family Switch-to-Switch Interoperability Configuration Guide*.

### **About Interop Mode**

The software supports only one interop mode (Mode 3—Brocade native mode (Core PID 1)). In mode 3 of the interop mode, you can seamlessly add Brocade switches with Core PID 1 (Brocade native mode) without altering their native modes. All the existing functionalities remains same.

- Mode 1— Standards-based interop mode that requires all other vendors in the fabric to be in interop mode.
- Mode 2—Brocade native mode (Core PID 0).
- Mode 3—Brocade native mode (Core PID 1).
- Mode 4—McData native mode.

For information about configuring interop modes 2, 3, and 4, see the *Cisco MDS 9000 Family Switch-to-Switch Interoperability Configuration Guide*, available at the following location: http://www.cisco.com/en/US/docs/storage/san\_switches/mds9000/interoperability/guide/intopgd.html

The following table lists the changes in switch operation when you enable interoperability mode. These changes are specific to Cisco Nexus devices while in interop mode.

Table 31: Changes in Switch Operation When Interoperability Is Enabled

| Switch Feature | Changes if Interoperability Is Enabled                                                                                                    |
|----------------|----------------------------------------------------------------------------------------------------|
| Domain IDs     | Some vendors cannot use the full range of 239 domains within a fabric.                                                                                                    |
|                | Domain IDs are restricted to the range 97 to 127, to accommodate McData's nominal restriction to this same range. Domain IDs can either be static or preferred, which operate as follows: |
|                | • Static: Cisco switches accept only one domain ID; if a switch does not get that domain ID it isolates itself from the fabric.                                                           |
|                | Preferred: If the switch does not get its requested domain ID, it accepts any assigned domain ID.                                                                                         |

| Switch Feature                       | Changes if Interoperability Is Enabled                                                                                                    |
|--------------------------------------|----------------------------------------------------------------------------------------------------|
| Timers                               | All Fibre Channel timers must be the same on all switches as these values are exchanged by E ports when establishing an ISL. The timers are F_S_TOV, D_S_TOV, E_D_TOV, and R_A_TOV.                                                                                                    |
| F_S_TOV                              | Verify that the Fabric Stability Time Out Value timers match exactly.                                                                                                    |
| D_S_TOV                              | Verify that the Distributed Services Time Out Value timers match exactly.                                                                                                    |
| E_D_TOV                              | Verify that the Error Detect Time Out Value timers match exactly.                                                                                                    |
| R_A_TOV                              | Verify that the Resource Allocation Time Out Value timers match exactly.                                                                                                    |
| Trunking                             | Trunking is not supported between two different vendor's switches. This feature may be disabled per port or per switch.                                                                                                    |
| Default zone                         | The default zone operation of permit (all nodes can see all other nodes) or deny (all nodes are isolated when not explicitly placed in a zone) may change.                                                                                                    |
| Zoning attributes                    | Zones may be limited to the pWWN and other proprietary zoning methods (physical port number) may be eliminated.                                                                                                    |
|                                      | Note On a Brocade switch, use the <b>cfgsave</b> command to save fabric-wide zoning configuration. This command does not have any effect on Cisco SAN switches if they are part of the same fabric. You must explicitly save the configuration on each Cisco SAN switch.                            |
| Zone propagation                     | Some vendors do not pass the full zone configuration to other switches, only the active zone set gets passed.                                                                                                    |
|                                      | Verify that the active zone set or zone configuration has correctly propagated to the other switches in the fabric.                                                                                                    |
| VSAN                                 | Interop mode only affects the specified VSAN.                                                                                                    |
| TE ports and SAN port channels       | TE ports and SAN port channels cannot be used to connect Cisco switches to non-Cisco SAN switches. Only E ports can be used to connect to non-Cisco SAN switches. TE ports and SAN port channels can still be used to connect a Cisco switch to other Cisco SAN switches even when in interop mode. |
| FSPF                                 | The routing of frames within the fabric is not changed by the introduction of interop mode. The switch continues to use src-id, dst-id, and ox-id to load balance across multiple ISL links.                                                                                                    |
| Domain reconfiguration disruptive    | This is a switch-wide impacting event. Brocade and McData require the entire switch to be placed in offline mode and/or rebooted when changing domain IDs.                                                                                                    |
| Domain reconfiguration nondisruptive | This event is limited to the affected VSAN. Cisco SAN switches have the capability to restart only the domain manager process for the affected VSAN and not the entire switch.                                                                                                    |
| Name server                          | Verify that all vendors have the correct values in their respective name server database.                                                                                                    |

## **Configuring Interop Mode 3**

You can configure interop mode3 in Cisco SAN switches disruptively or nondisruptively.

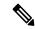

Note

Brocade's **msplmgmtdeactivate** command must explicitly be run prior to connecting from a Brocade switch to Cisco SAN switchesor to McData switches. This command uses Brocade proprietary frames to exchange platform information, which Cisco SAN switches or McData switches do not recognize. Rejecting these frames causes the common E ports to become isolated.

#### **Procedure**

|        | Command or Action                                                                      | Purpose                                                                                                    |
|--------|----------------------------------------------------------------------------------------|----------------------------------------------------------------------------------------------------|
| Step 1 | Place the VSAN of the E ports that connect to the OEM switch in interoperability mode. | <pre>switch# configuration terminal switch(config)# vsan database switch(config-vsan-db)# vsan 10 interop 3 switch(config-vsan-db)# exit</pre>                                                                                                    |
| Step 2 | Assign a domain ID in the range of 97 (0x61) through 127 (0x7F).                       | Note This is an limitation imposed by the McData switches.  In Cisco SAN switches, the default is to request an ID from the principal switch. If the preferred option is used, Cisco SAN switches request a specific ID, but still join the fabric if the principal switch assigns a different ID. If the static option is used, the Cisco SAN switches do not join the fabric unless the principal switch agrees and assigns the requested ID.  Note When changing the domain ID, the FC IDs assigned to N ports also change. |
| Step 3 | Change the Fibre Channel timers (if they have been changed from the system defaults).  | Note  The Cisco SAN switches, Brocade, and McData FC Error Detect (ED_TOV) and Resource Allocation (RA_TOV) timers default to the same values. They can be changed if needed. The RA_TOV default is 10 seconds, and the ED_TOV default is 2 seconds. Per the FC-SW2 standard, these values must be the same on each switch within the fabric.  switch(config) # fctimer e_d_tov?  <1000-100000> E_D_TOV in milliseconds (1000-100000)  switch(config) # fctimer r_a_tov?  <1000-4000> E_D_TOV in milliseconds (1000-4000)      |

|        | Command or Action                                                                                                    | Purpose |
|--------|----------------------------------------------------------------------------------------------------|---------|
| Step 4 | When making changes to the domain, you may or may not need to restart the Domain Manager function for the altered VSAN. | _       |

### **Verifying Interoperating Status**

This section highlights the commands used to verify if the fabric is up and running in interoperability mode.

To verify the resulting status of entering the interoperability command in any Cisco Nexus device, perform this task:

### **SUMMARY STEPS**

- **1.** Verify the software version.
- **2.** Verify if the interface states are as required by your configuration.
- **3.** Verify if you are running the desired configuration.
- **4.** Verify if the interoperability mode is active.
- **5.** Verify the domain ID.
- **6.** Verify the local principal switch status.
- **7.** Verify the next hop and destination for the switch.
- **8.** Verify the name server information.

### **DETAILED STEPS**

### **Step 1** Verify the software version.

#### **Example:**

```
switch# show version

Cisco Nexus Operating System (NX-OS) Software

TAC support: http://www.cisco.com/tac

Copyright (c) 2002-2008, Cisco Systems, Inc. All rights reserved.

The copyrights to certain works contained herein are owned by other third parties and are used and distributed under license.

Some parts of this software are covered under the GNU Public License. A copy of the license is available at http://www.gnu.org/licenses/gpl.html.

Software
```

```
BIOS:
          version 1.2.0
  loader:
            version N/A
  kickstart: version 4.0(1a)N1(1)
  system: version 4.0(1a)N1(1)
 BIOS compile time:
                          06/19/08
  kickstart image file is: bootflash:/n5000-uk9-kickstart.4.0.1a.N1.latest.bin
  kickstart compile time: 11/25/2008 6:00:00 [11/25/2008 14:17:12]
  system image file is: bootflash:/n5000-uk9.4.0.1a.N1.latest.bin
  system compile time:
                          11/25/2008 6:00:00 [11/25/2008 14:59:49]
Hardware
 cisco Nexus5020 Chassis ("40x10GE/Supervisor")
 Intel(R) Celeron(R) M CPU with 2074308 kB of memory.
 Processor Board ID JAB120900PJ
 Device name: switch
 bootflash: 1003520 kB
Kernel uptime is 0 day(s), 1 hour(s), 29 minute(s), 55 second(s)
Last reset at 510130 usecs after Wed Nov 26 18:12:23 2008
 Reason: Reset Requested by CLI command reload
 System version: 4.0(1a)N1(1)
 Service:
plugin
 Core Plugin, Ethernet Plugin
```

### **Step 2** Verify if the interface states are as required by your configuration.

#### Example:

switch# show interface brief

| Interface | Vsan | Admin | Admin | Status       | SFP | Oper | Oper   | Port    |
|-----------|------|-------|-------|--------------|-----|------|--------|---------|
|           |      | Mode  | Trunk |              |     | Mode | Speed  | Channel |
|           |      |       | Mode  |              |     |      | (Gbps) |         |
|           |      |       |       |              |     |      |        |         |
| fc3/1     | 1    | E     | on    | trunking     | swl | TE   | 2      |         |
| fc3/2     | 1    | auto  | on    | sfpAbsent    |     |      |        |         |
| fc3/3     | 1    | E     | on    | trunking     | swl | TE   | 2      |         |
| fc3/4     | 1    | auto  | on    | sfpAbsent    |     |      |        |         |
| fc3/5     | 1    | auto  | auto  | notConnected | swl |      |        |         |
| fc3/6     | 1    | auto  | on    | sfpAbsent    |     |      |        |         |
| fc3/7     | 1    | auto  | auto  | sfpAbsent    |     |      |        |         |
| fc3/8     | 1    | auto  | auto  | sfpAbsent    |     |      |        |         |

**Step 3** Verify if you are running the desired configuration.

### **Example:**

```
switch# show running-config
Building Configuration...
interface fc2/1
no shutdown
interface fc2/2
no shutdown
interface fc2/3
interface fc2/4
<snip>
interface mgmt0
ip address 6.1.1.96 255.255.255.0
switchport encap default
no shutdown
vsan database
vsan 1 interop
boot system bootflash:/nx5000-system-23e.bin
boot kickstart bootflash:/nx5000-kickstart-23e.bin
callhome
fcdomain domain 100 preferred vsan 1
ip route 6.1.1.0 255.255.255.0 6.1.1.1
ip routing
line console
  databits 5
  speed 110
logging linecard
ssh key rsa 512 force
ssh server enable
switchname switch
username admin password 5 $1$Li8/fBYX$SNc72.xt4nTXpSnR9OUFB/ role network-admin
```

### **Step 4** Verify if the interoperability mode is active.

#### **Example:**

### **Step 5** Verify the domain ID.

### **Example:**

```
switch# show fcdomain vsan 1
The local switch is a Subordinated Switch.
Local switch run time information:
       State: Stable
       Local switch WWN: 20:01:00:05:30:00:51:1f
       Running fabric name: 10:00:00:60:69:22:32:91
       Running priority: 128
       Current domain ID: 0x64(100) < -----verify domain id
Local switch configuration information:
       State: Enabled
       Auto-reconfiguration: Disabled
       Contiguous-allocation: Disabled
       Configured fabric name: 41:6e:64:69:61:6d:6f:21
       Configured priority: 128
       Configured domain ID: 0x64(100) (preferred)
Principal switch run time information:
       Running priority: 2
Interface
                                   RCF-reject
                      Role
fc2/1
                                   Disabled
                   Downstream
fc2/2
                   Downstream
                                   Disabled
fc2/4
                  Upstream
                                   Disabled
                   -----
                                   -----
```

### **Step 6** Verify the local principal switch status.

#### **Example:**

```
switch# show fcdomain domain-list vsan 1
```

#### **Step 7** Verify the next hop and destination for the switch.

### **Example:**

switch# show fspf internal route vsan 1

| FSPF Unicast Routes |             |            |           |  |  |  |
|---------------------|-------------|------------|-----------|--|--|--|
|                     |             |            |           |  |  |  |
| VSAN Number         | Dest Domain | Route Cost | Next hops |  |  |  |
|                     |             |            |           |  |  |  |
| 1                   | 0x61(97)    | 500        | fc2/2     |  |  |  |
| 1                   | 0x62(98)    | 1000       | fc2/1     |  |  |  |
|                     |             |            | fc2/2     |  |  |  |
| 1                   | 0x63(99)    | 500        | fc2/1     |  |  |  |
| 1                   | 0x65(101)   | 1000       | fc2/4     |  |  |  |

### **Step 8** Verify the name server information.

### **Example:**

switch# show fcns data vsan 1

| VSAN 1: |
|---------|
|---------|

| FCID        | TYPE   | PWWN                    | (VENDOR) FC4 | -TYPE:FEATURE |
|-------------|--------|-------------------------|--------------|---------------|
| 0x610400    | N      | 10:00:00:00:c9:24:3d:90 | (Emulex)     | scsi-fcp      |
| 0x6105dc    | NL     | 21:00:00:20:37:28:31:6d | (Seagate)    | scsi-fcp      |
| 0x6105e0    | NL     | 21:00:00:20:37:28:24:7b | (Seagate)    | scsi-fcp      |
| 0x6105e1    | NL     | 21:00:00:20:37:28:22:ea | (Seagate)    | scsi-fcp      |
| 0x6105e2    | NL     | 21:00:00:20:37:28:2e:65 | (Seagate)    | scsi-fcp      |
| 0x6105e4    | NL     | 21:00:00:20:37:28:26:0d | (Seagate)    | scsi-fcp      |
| 0x630400    | N      | 10:00:00:00:c9:24:3f:75 | (Emulex)     | scsi-fcp      |
| 0x630500    | N      | 50:06:01:60:88:02:90:cb |              | scsi-fcp      |
| 0x6514e2    | NL     | 21:00:00:20:37:a7:ca:b7 | (Seagate)    | scsi-fcp      |
| 0x6514e4    | NL     | 21:00:00:20:37:a7:c7:e0 | (Seagate)    | scsi-fcp      |
| 0x6514e8    | NL     | 21:00:00:20:37:a7:c7:df | (Seagate)    | scsi-fcp      |
| 0x651500    | N      | 10:00:00:e0:69:f0:43:9f | (JNI)        |               |
| Total numbe | r of e | ntries = 12             |              |               |

**Note** The Cisco switch name server shows both local and remote entries, and does not time out the entries.

# **Default Settings for Advanced Fibre Channel Features**

The following table lists the default settings for the features included in this chapter.

**Table 32: Default Settings for Advanced Features** 

| Parameters                                 | Default                |
|--------------------------------------------|------------------------|
| CIM server                                 | Disabled               |
| CIM server security protocol               | НТТР                   |
| D_S_TOV                                    | 5,000 milliseconds     |
| E_D_TOV                                    | 2,000 milliseconds     |
| R_A_TOV                                    | 10,000<br>milliseconds |
| Timeout period to invoke fctrace           | 5 seconds              |
| Number of frame sent by the fcping feature | 5 frames               |
| Remote capture connection protocol         | ТСР                    |
| Remote capture connection mode             | Passive                |
| Local capture frame limits                 | 10 frames              |
| FC ID allocation mode                      | Auto mode              |
| Loop monitoring                            | Disabled               |
| Interop mode                               | Disabled               |

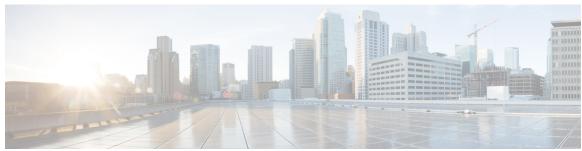

# INDEX

| * (asterisk) 142                               | C                                                                  |
|------------------------------------------------|--------------------------------------------------------------------|
| first operational port[asterisk (asterisk) 142 | ittin                                                              |
| first operational port] 142                    | committing 53 user defined template 53                             |
|                                                | F                                                                  |
| A                                              | company IDs <b>260</b>                                             |
|                                                | FC ID allocations 260                                              |
| active zone sets 223, 233                      | configuring 15, 101, 184, 225                                      |
| considerations 223                             | buffer-to-buffer credits 101                                       |
| enabling distribution 233                      | FCoE over enhanced vPC 184                                         |
| address allocation cache 165                   | jumbo MTU 15                                                       |
| description 165                                | zones example 225 Contiguous Domain ID Assignments 159             |
| administrative speeds <b>96</b>                | Contiguous Domain ID Assignments 159 About 159                     |
| configuring 96                                 | creating <b>45, 172, 175</b>                                       |
| administrative states 73                       |                                                                    |
| description 73                                 | user defined template 45 virtual fibre channel interfaces 172, 175 |
| attaching 40                                   | virtual fibre channel interfaces 172, 175                          |
| system service policy 40                       |                                                                    |
| auto mode 91                                   | D                                                                  |
| configuring 91                                 |                                                                    |
| auto port mode 73                              | default VSANs 119                                                  |
| description 73                                 | description 119                                                    |
| autosensing speed 98                           | default zones 228, 262                                             |
|                                                | description 228                                                    |
| В                                              | interoperability 262                                               |
| _                                              | policies 228                                                       |
| BB_credits <b>76, 107</b>                      | destination IDs 122, 127                                           |
| description 76                                 | exchange based 127                                                 |
| displaying information 107                     | flow based 127                                                     |
| reason codes <b>76</b>                         | path selection 122                                                 |
| bit error thresholds 100                       | device alias databases 212–214, 216                                |
| configuring 100                                | disabling distribution 214                                         |
| description 100                                | discarding changes 213                                             |
| bit errors 100                                 | enabling distribution 214                                          |
| reasons 100                                    | locking the fabric 212                                             |
| Brocade 262                                    | merging 216                                                        |
| native interop mode <b>262</b>                 | device aliases <b>207–210, 215–217</b>                             |
| buffer-to-buffer credits <b>76, 101</b>        | comparison with zones 208                                          |
| configuring 101                                | creating 209                                                       |
| build fabric frames 146                        | default settings 217                                               |
| description 146                                | description 207                                                    |
|                                                | displaying information 216                                         |
|                                                | displaying zone set information 216                                |
|                                                | enhanced mode 210                                                  |
|                                                | features 207                                                       |
|                                                | modifying databases 208                                            |
|                                                |                                                                    |

| device aliases (continued)                          | F ports <b>72, 91</b>                                     |
|-----------------------------------------------------|-----------------------------------------------------------|
| requirements 208                                    | configuring 91                                            |
| zone alias conversion 215                           | description 72                                            |
| disabling 13                                        | fabric login 189                                          |
| FCoE 13                                             | fabric port mode 72                                       |
| domain IDs 74, 145, 152, 155–156, 159–160, 229, 262 | fabric pWWNs 219                                          |
| allowed lists 155                                   | zone membership 219                                       |
| assignment failures 74                              | fabric reconfiguration 145                                |
| configuring allowed lists 155                       | fcdomain phase 145                                        |
| configuring CFS distribution 155–156                | Fabric-Device Management Interface 194                    |
| configuring fealias members 229                     | fabrics 146                                               |
| contiguous assignments 159                          | FC IDs 145, 159–160, 229, 260                             |
| description 152                                     | allocating 145                                            |
| distributing 145                                    | allocating default company ID lists 260                   |
| enabling contiguous assignments 159–160             | configuring fealias members 229                           |
| interoperability 262                                | description 159                                           |
| preferred 152                                       | persistent 160                                            |
| static 152                                          | FC Ports 98                                               |
| domain manager 74, 147                              | converting 98                                             |
| fast restart feature 147                            | fcaliases 229, 236–237                                    |
| isolation 74                                        | cloning 237                                               |
|                                                     | configuring for zones 229                                 |
| E                                                   | creating 229                                              |
| E .                                                 | renaming 236                                              |
| E port mode 72                                      | fedomains <b>74, 145, 148–152, 155–156, 165–166</b>       |
| classes of service 72                               | autoreconfigured merged fabrics 151                       |
| description 72                                      | configuring CFS distribution 155–156                      |
| E ports 74, 91, 234                                 | default settings 166                                      |
| configuring 91                                      | description 145                                           |
| isolation 74                                        | disabling 149                                             |
| recovering from link isolations 234                 | displaying information 165                                |
| EISLs 125                                           | displaying statistics 165                                 |
| SAN port channel links 125                          | domain IDs 152                                            |
| ELP 74                                              | domain manager fast restart 148                           |
| enhanced vPC 183–184                                | enabling 149                                              |
| configuring FCoE 184                                | enabling autoreconfiguration 151                          |
| over FCoE 183                                       | incoming RCFs 150                                         |
| enhanced zones 239–241, 244–245                     | initiation 149                                            |
| advantages over basic zones 239                     | overlap isolation 74                                      |
| changing from basic zones 240                       | restarts 145                                              |
| configuring default full database distribution 245  | switch priorities 148                                     |
| configuring default policies 244                    | FCoE <b>13, 183</b>                                       |
| configuring default switch-wide zone policies 245   | disable LAN traffic 13                                    |
| description 239                                     | disabling 13                                              |
| modifying database 241                              | for enhanced vPC 183                                      |
| exchange IDs 122                                    | fetimers 258                                              |
| path selection 122                                  | displaying configured values 258                          |
| exchange link parameter 74                          | FDMI 194                                                  |
| expansion port mode 72                              | description 194                                           |
| expansion port mode /E                              | displaying database information 194                       |
| _                                                   | Fibre Channel 253                                         |
| F                                                   | timeout values 253                                        |
| F and and 1 . 70                                    | TOV <b>253</b>                                            |
| F port mode 72                                      | Fibre Channel domains 145                                 |
| classes of service 72                               | Fibre Channel interfaces 73–74, 76, 89–92, 96, 99–100, 10 |
| description 72                                      | administrative states 73                                  |

| Fibre Channel interfaces (continued)          | interop modes (continued)             |
|-----------------------------------------------|---------------------------------------|
| BB_credits <b>76</b>                          | description 262                       |
| configuring 89                                | interoperability <b>124, 262, 265</b> |
| configuring auto port mode 91                 | configuring interop mode 1 <b>262</b> |
| configuring bit error thresholds 100          | description 262                       |
| configuring descriptions 92                   | verifying status 265                  |
| configuring frame encapsulation 99            | VSANs 124                             |
| configuring port modes 91                     | ISLs <b>125</b>                       |
| configuring range 90                          | SAN port channel links 125            |
| configuring speeds 96                         | isolated VSANs 120                    |
| default settings 108                          | description 120                       |
| operational states 74                         | displaying membership 120             |
| reason codes 74                               |                                       |
| states 73                                     | L                                     |
| FLOGI 189                                     | <u>-</u>                              |
| description 189                               | layer 2 interfaces 93                 |
| frame encapsulation 99                        | unified ports 93                      |
| configuring 99                                | load balancing 115, 122, 125, 127     |
| FSPF <b>262</b>                               | attributes 122                        |
| interoperability 262                          | attributes for VSANs 115              |
| full zone sets 223, 233                       | configuring 122                       |
| considerations 223                            | description 122, 127                  |
| enabling distribution 233                     | guarantees 122                        |
| fWWNs 229                                     | SAN port channels 125                 |
| configuring fealias members 229               | of it's port charmers                 |
| Fx ports <b>72, 114</b>                       |                                       |
| VSAN membership 114                           | M                                     |
| 1                                             | MAC - 11 200                          |
| и                                             | MAC addresses 259                     |
| Н                                             | configuring secondary 259             |
| hard zoning 232                               | McData 262                            |
| description 232                               | native interop mode 262               |
| HBA ports 162                                 | merged fabrics 151                    |
| configuring area FCIDs 162                    | autoreconfigured 151                  |
| configuring area refibs 102                   | modifying 48                          |
|                                               | user defined template 48              |
|                                               |                                       |
|                                               | N                                     |
| information about 41–42, 45, 50, 55, 58       |                                       |
| default template 41                           | N port identifier virtualization 103  |
| user-defined templates 42, 45, 50, 55, 58     | N ports <b>219, 232</b>               |
| interfaces 92, 99, 105, 116–117, 135–136, 229 | hard zoning 232                       |
| adding to SAN port channels 135–136           | zone enforcement 232                  |
| assigning to VSANs 117                        | zone membership 219                   |
| configuring descriptions 92                   | N5K-M1008 expansion module <b>88</b>  |
| configuring fealias members 229               | N5K-M1404 expansion module <b>88</b>  |
| configuring receive data field size 99        | name servers 190, 192, 262            |
| displaying SFP information 105                | displaying database entries 192       |
| isolated states 136                           | interoperability 262                  |
| SFP types 105                                 | proxy feature 190                     |
| suspended states 136                          | registering proxies 190               |
| VSAN membership 116                           | Node Proxy port mode <b>72</b>        |
| Interfaces 73                                 | NP port mode <b>72</b>                |
| interop modes 262, 269                        | NPIV <b>103</b>                       |
| configuring mode 1 262                        | description 103                       |
| default settings 269                          | enabling 103                          |
|                                               |                                       |

| 0                                          | RSCN timers <b>200, 202</b>                          |
|--------------------------------------------|------------------------------------------------------|
|                                            | configuration distribution using CFS 202             |
| operational states 74, 90                  | configuring 200                                      |
| configuring on Fibre Channel interfaces 90 |                                                      |
| description 74                             | S                                                    |
| P                                          | SAN boot <b>186–187</b>                              |
|                                            | configuration example 187                            |
| persistent FC IDs <b>160, 163, 165</b>     | with vPC 186                                         |
| configuring 160                            | SAN port channel 142                                 |
| description 160                            | verifying configurations 142                         |
| displaying 165                             | SAN port Channel 144                                 |
| enabling 160                               | default settings 144                                 |
| purging 163                                | SAN port channel protocol 140                        |
| PLOGI 192                                  | configuring autocreation 140                         |
| name server 192                            | enabling autocreation 140                            |
| port channels 74, 262                      | SAN port channel Protocol 138–139                    |
| administratively down 74                   | autocreation 139                                     |
| interoperability 262                       | creating channel group 138                           |
| port modes 73                              | SAN port channels <b>125–127, 130, 135–136</b>       |
| auto 73                                    | adding interfaces 135–136                            |
| port speeds 96                             | comparison with trunking 126                         |
| configuring 96 port world wide names 219   | compatibility checks 135                             |
| ports 116                                  | configuration guidelines 130                         |
| VSAN membership 116                        | description 125 interface states 136                 |
| principal switches 152, 155                |                                                      |
| assigning domain ID 152                    | load balancing 127                                   |
| configuring 155                            | misconfiguration error detection 130 scalability 114 |
| proxies 190                                | VSANs 114                                            |
| registering for name servers 190           | SCR 196                                              |
| pWWNs 219, 229                             | request 196                                          |
| configuring fealias members 229            | SD port mode 73                                      |
| zone membership 219                        | description 73                                       |
| zono momoromp                              | interface modes 73                                   |
| D.                                         | SD ports 91                                          |
| R                                          | configuring 91                                       |
| RCFs 146, 150                              | secondary MAC addresses 259                          |
| description 146                            | configuring 259                                      |
| incoming 150                               | SFPs 105                                             |
| rejecting incoming 150                     | displaying transmitter types 105                     |
| reason codes 74                            | transmitter types 105                                |
| description 74                             | smart zoning 247                                     |
| reconfigure fabric frames 146              | soft zoning 232                                      |
| redundancy 114                             | description 232                                      |
| VSANs 114                                  | source IDs 122, 127                                  |
| Registered State Change Notifications 196  | exchange based 127                                   |
| RSCN 196–198, 205                          | flow based 127                                       |
| default settings 205                       | path selection 122                                   |
| description 196                            | SPAN destination port mode 73                        |
| displaying information 197                 | storage devices 219                                  |
| multiple port IDs 197                      | access control 219                                   |
| suppressing domain format SW-RSCNs 198     | switch ports 103                                     |
| switch RSCN 196                            | configuring attribute default values 103             |

| switch priorities 148                            | vPC (continued)                                                        |
|--------------------------------------------------|------------------------------------------------------------------------|
| default 148                                      | SAN boot example 187                                                   |
| description 148                                  | VSAN IDs <b>72, 114–115</b>                                            |
| system service policy 40                         | description 115                                                        |
| attaching 40                                     | multiplexing traffic 72                                                |
|                                                  | range 114                                                              |
| Т                                                | VSAN membership 114                                                    |
| •                                                | VSANs 72, 74, 111, 114–117, 119–120, 122, 124, 152, 165, 190, 223, 253 |
| TE port mode <b>72</b>                           | <b>262</b>                                                             |
| classes of service 72                            | advantages 111                                                         |
| description 72                                   | cache contents 165                                                     |
| TE ports 234, 262                                | comparison with zones (table) 114                                      |
| interoperability 262                             | configuring 116                                                        |
| recovering from link isolations 234              | default settings 124                                                   |
| timeout values 253                               | default VSANs 119                                                      |
| TOV 253-254, 262, 269                            | deleting 120                                                           |
| configuring across all VSANs 253                 | description 111                                                        |
| configuring for a VSAN 254                       | displaying configuration 124                                           |
| default settings 269                             | displaying membership 117                                              |
| interoperability 262                             | displaying usage 124                                                   |
| ranges 253                                       | domain ID automatic reconfiguration 152                                |
| traffic isolation 114                            | FC IDs <b>111</b>                                                      |
| VSANs 114                                        | features 111                                                           |
| trunk mode 103                                   | interop mode 262                                                       |
| administrative default 103                       | isolated 120                                                           |
| trunking 126, 262                                | load balancing 122                                                     |
| comparison with port channels 126                | load balancing attributes 115                                          |
| interoperability 262                             | mismatches 74                                                          |
|                                                  | multiple zones 223                                                     |
| trunking E port mode 72 trunking ports 117       | name server 190                                                        |
| associated with VSANs 117                        | names 115                                                              |
| associated with VSAINS 117                       | operational states 120                                                 |
|                                                  | port membership 116                                                    |
| U                                                | states 115                                                             |
|                                                  | TE port mode 72                                                        |
| unified ports 93                                 | timer configuration 253                                                |
| configuring 93                                   | TOV 253                                                                |
| unique area FC IDs 162                           | traffic isolation 111                                                  |
| configuring 162                                  | trunking ports 117                                                     |
| description 162                                  | trunking ports                                                         |
| user defined template 45, 48, 53                 |                                                                        |
| committing 53                                    | W                                                                      |
| creating 45                                      | 11 11 000                                                              |
| modifying 48                                     | world wide names 258                                                   |
| user-defined templates <b>42, 45, 50, 55, 58</b> | WWNs <b>74, 258–259</b>                                                |
| information about <b>42, 45, 50, 55, 58</b>      | description 258                                                        |
|                                                  | displaying information 258                                             |
| V                                                | link initialization 259                                                |
| •                                                | secondary MAC addresses 259                                            |
| verifying 61                                     | suspended connections 74                                               |
| TCAM carving configuration 61                    |                                                                        |
| Virtual Fibre Channel interfaces 108, 119        | Z                                                                      |
| default settings 108                             | _                                                                      |
| displaying VSAN membership 119                   | zone aliases 215                                                       |
| vPC <b>186–187</b>                               | conversion to device aliases 215                                       |
| SAN boot <b>186</b>                              |                                                                        |
|                                                  |                                                                        |

| zone attribute groups 237                  | zone sets (continued)                                    |
|--------------------------------------------|----------------------------------------------------------|
| cloning 237                                | viewing information 239                                  |
| zone databases 238, 242                    | zones 74, 114, 208, 219, 222, 227, 229, 235–237, 239, 25 |
| migrating a non-Cisco SAN database 238     | access control 227                                       |
| release locks 242                          | analyzing <b>251</b>                                     |
| zone members 228                           | backing up (procedure) 236                               |
| displaying information 228                 | cloning 237                                              |
| zone server databases 238                  | compacting for downgrading 251                           |
| clearing 238                               | comparison with device aliases 208                       |
| zone sets 219, 223, 227, 233–237, 239, 251 | comparison with VSANs (table) 114                        |
| activating 227                             | configuring aliases 229                                  |
| analyzing <b>251</b>                       | configuring fealiases 229                                |
| cloning 237                                | default policies 219                                     |
| considerations 223                         | displaying information 239                               |
| creating 227                               | exporting databases 235                                  |
| displaying information 239                 | features <b>219, 222</b>                                 |
| distributing configuration 233             | importing databases 235                                  |
| enabling distribution 233                  | membership using pWWNs 114                               |
| exporting 235                              | merge failures 74                                        |
| exporting databases 235                    | renaming 236                                             |
| features 219                               | restoring (procedure) 236                                |
| importing 235                              | viewing information 239                                  |
| importing databases 235                    | zoning <b>219, 221–222</b>                               |
| one-time distribution 234                  | description 219                                          |
| recovering from link isolations 234        | example 221                                              |
| renaming 236                               | implementation 222                                       |